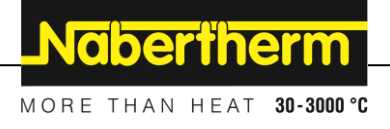

# **Navodila za uporabo**

**Krmilnik**

**B400/B410 C440/C450 P470/P480**

Iz modela: Serie 400-1 M03.0012 SLOWENISCH

Podatki brez garancije, pridržujemo si pravico do tehničnih sprememb.

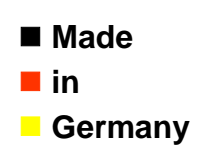

**www.nabertherm.com**

## **Copyright**

© Copyright by Nabertherm GmbH Bahnhofstrasse 20 28865 Lilienthal Federal Republic of Germany

Reg: M03.0012 SLOWENISCH<br>Rev: 2018-02 Rev: 2018-02

Podatki brez garancije, pridržujemo si pravico do tehničnih sprememb.

# Nabertherm

MORE THAN HEAT 30-3000 °C

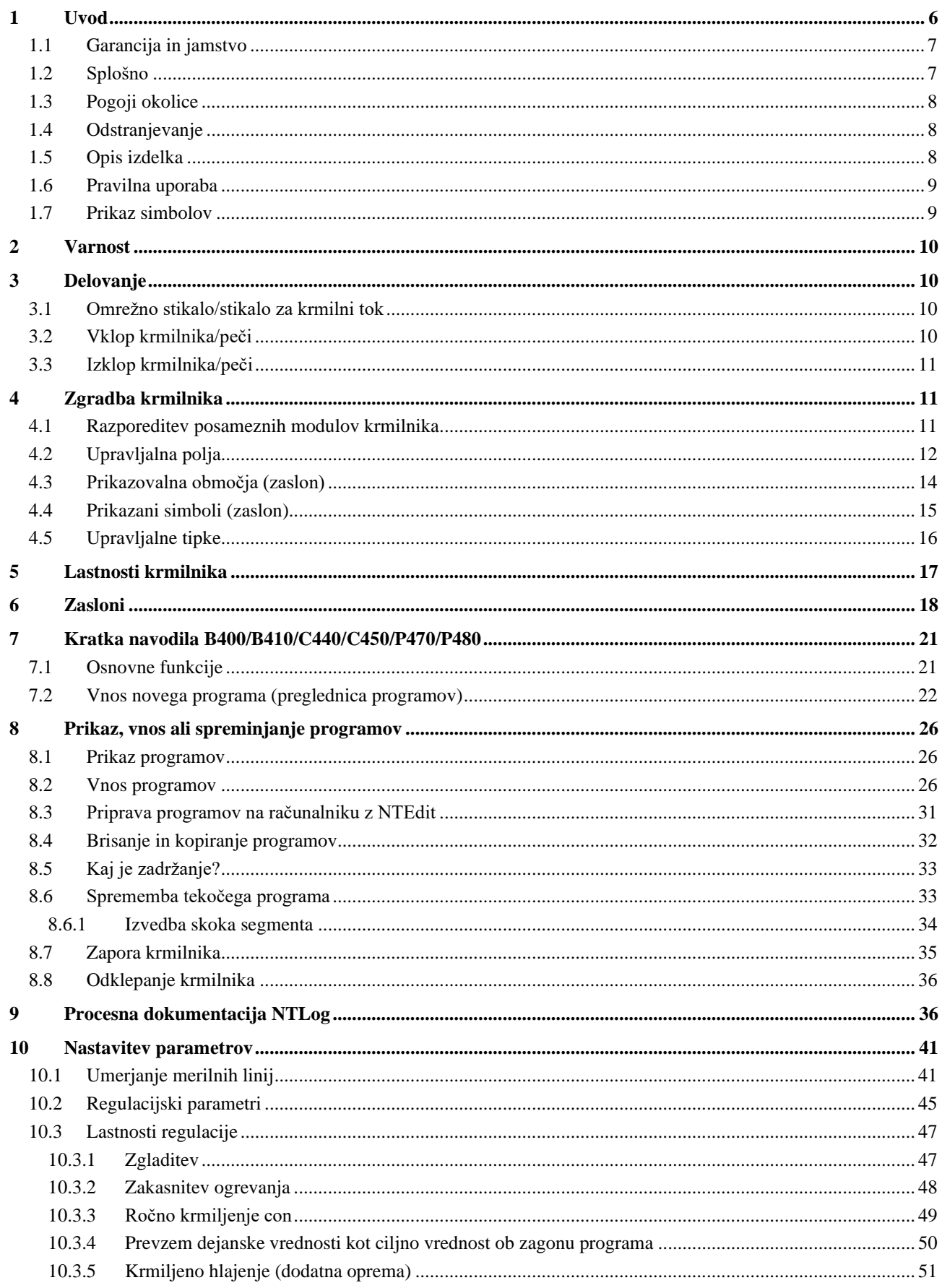

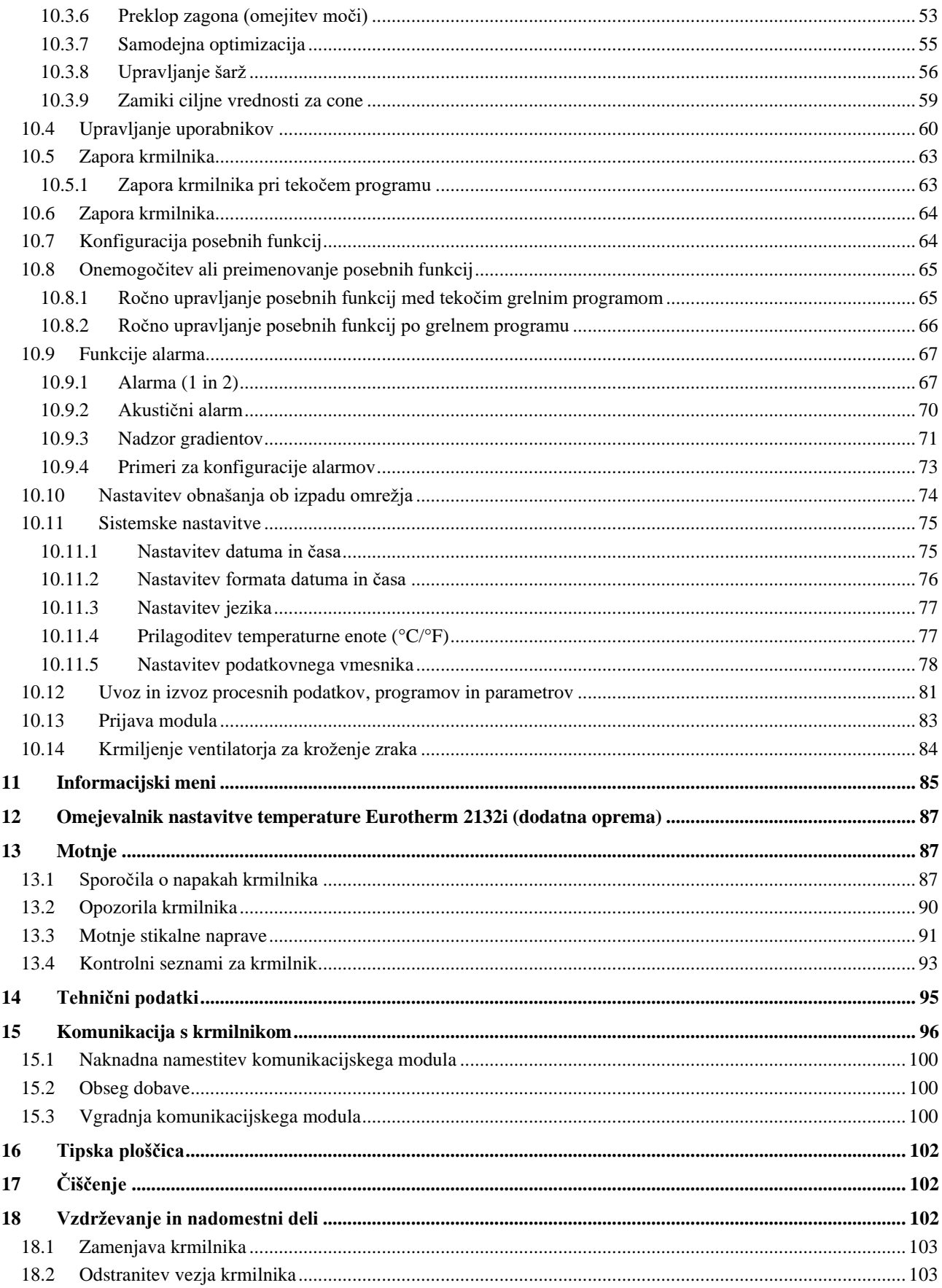

# Nabertherm

MORE THAN HEAT 30-3000 °C

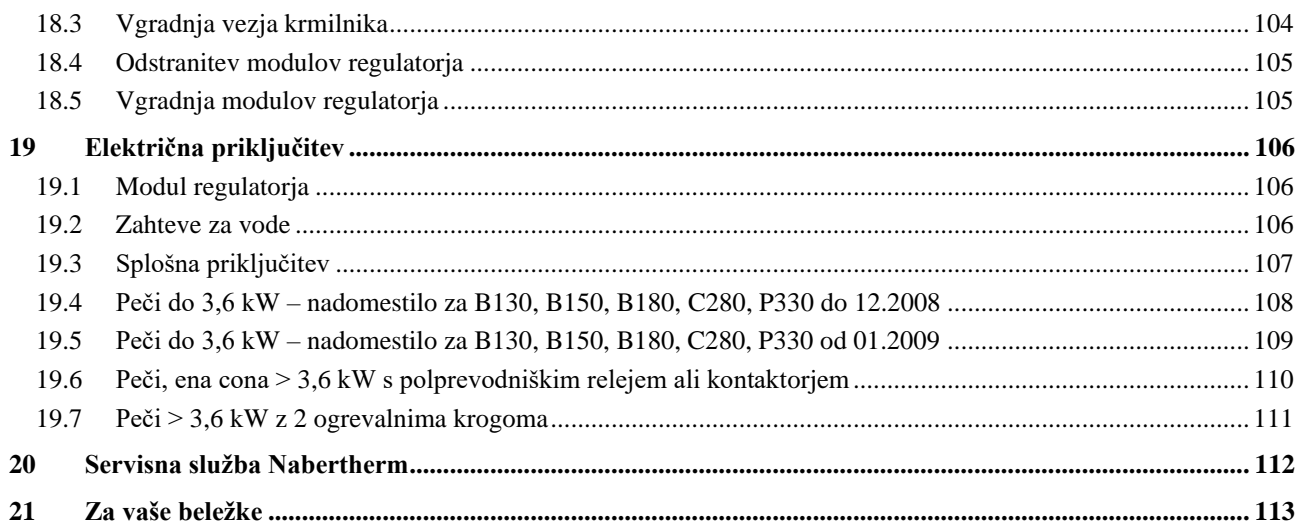

### **1 Uvod**

### **Spoštovana stranka,**

zahvaljujemo se vam za nakup kakovostnega izdelka podjetja Nabertherm GmbH.

S tem krmilnikom ste pridobili izdelek, ki je prilagojen posebej svojim proizvodnim razmeram ter standardom in na katerega ste lahko upravičeno ponosni.

#### **Ta izdelek odlikujejo:**

- Preprosto upravljanje
- LCD-Display
- Robustna zgradba
- za uporabo v povezavi s stroji.
- Možnost priključitve vseh krmilnikov Nabertherm z izbirnim priključkom Ethernet

Vaša ekipa Nabertherm

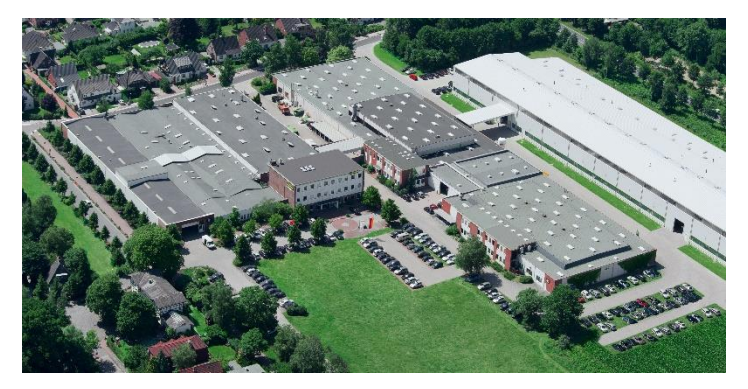

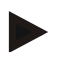

### **Opomba**

Ta dokumentacija je namenjena samo kupcem naših izdelkov, zato je brez pisnega soglasja ni dovoljeno razmnoževati ali razkrivati tretjim osebam.

(Zakon o avtorskih in sorodnih pravicah z dne 9. 9. 1965)

### **Pravice industrijske lastnine**

Lastnik vseh pravic iz naslova skic in druge dokumentacije ter pravic do razpolaganja je podjetje Nabertherm GmbH, tudi ko gre za prijavo pravic industrijske lastnine.

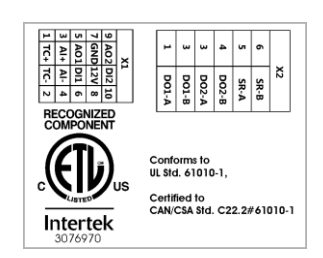

# **1.1 Garancija in jamstvo**

§

**Garancijo in jamstvo urejajo garancijski pogoji podjetja Nabertherm oz. garancijski pogoji, sklenjeni s posameznimi kupci. Dodatno velja naslednje:**

Vsakršni garancijski in jamstveni zahtevki v primeru telesnih poškodb in materialne škode so izključeni, če so posledica enega ali več v nadaljevanju navedenih vzrokov:

- Vsaka oseba, odgovorna za upravljanje, montažo, vzdrževanje ali popravilo naprave, mora prebrati ter razumeti navodila za uporabo. Za škodo in okvare med obratovanjem, ki so posledica neupoštevanja navodil za uporabo, ne prevzemamo odgovornosti.
- Nepravilna uporaba naprave
- Nepravilna montaža, zagon, upravljanje in vzdrževanje naprave
- Uporaba naprave z okvarjeno varnostno opremo ali nepravilno nameščeno ali nedelujočo varnostno in zaščitno opremo
- Neupoštevanje opomb v navodilih za uporabo, ki urejajo transport, skladiščenje, montaža, zagon, delovanje, vzdrževanje in opremljanje naprave
- Samovoljne konstrukcijske spremembe naprave
- Samovoljno spreminjanje obratovalnih parametrov
- Samovoljne spremembe parametrov in nastavitev ter spremembe programov
- Originalni deli in dodatna oprema so zasnovani posebej za peči Nabertherm. Med zamenjavo sestavnih delov uporabliajte izključno originalne dele Nabertherm. V nasprotnem primeru se razveljavi vsakršna garancija. Podjetje Nabertherm zavrača vsakršno odgovornost za škodo, ki nastane zaradi uporabe neoriginalnih delov.
- Obsežna škoda zaradi vpliva tujkov in višja sila
- Napak na krmilniku ni mogoče izključiti. Nabertherm ne prevzema nobene odgovornosti za brezhibnost krmilnika. Kupec je v celoti odgovoren za pravilno izbiro in posledice uporabe krmilnika ter nameravane ali dejansko dosežene rezultate. Nikakor ne jamčimo za izgubo podatkov. Nadalje nikakor ne jamčimo za škodo, ki nastane zaradi drugih neustreznih nastavitev krmilnika. Če je to zakonsko dovoljeno, Nabertherm pod nobenim pogojem ne jamči za nikakršno škodo iz naslova izgube dobička, prekinitve dela, izgube podatkov, za škodo na strojni opremi ali drugo škodo ne glede na vrsto, ki izvira iz uporabe tega krmilnika, tudi če je podjetje Nabertherm ali trgovec opozorilo na možnost takšne škode ali vas z njo seznanilo.

### **1.2 Splošno**

Pred deli na električnih napravah omrežno stikalo premaknite v položaj »0« in izvlecite omrežni vtič.

Tudi pri izklopljenem omrežnem stikalu so lahko nekateri deli v peči pod napetostjo.

Dela na električni napravi lahko izvajajo samo strokovno usposobljene osebe.

Podjetje Nabertherm peč in stikalno napravo že tovarniško nastavi. Po potrebi optimizirajte proces, da bo krmiljenje čim boljše.

Temperaturno krivuljo mora uporabnik prilagoditi tako, da se ne more poškodovati niti blago niti peč ali okolica. Nabertherm ne prevzema garancije za proces.

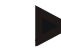

### **Opomba**

Pred deli na programsko krmiljeni šuko vtičnici ali priključnem sistemu (možnost pri seriji L, HTC, N, LH) ali nanjo priključeni napravi je treba peč praviloma izklopiti na omrežnem stikalu in izvleči omrežni vtič.

Skrbno preberite navodila za uporabo krmilnika, da med uporabo preprečite napake med uporabo ali motnje v delovanju krmilnika/peči.

### **1.3 Pogoji okolice**

Krmilnik lahko deluje samo, če so izpolnjeni naslednji pogoji okolice:

- Višina mesta namestitve: < 2000 m (nadmorska višina)
- Brez korozivne atmosfere
- Brez eksplozivne atmosfere
- Temperatura in zračna vlažnost skladno s tehničnimi podatki

krmilnik lahko deluje samo s pokrovom za priključek USB, nameščenim na krmilniku, saj lahko sicer v krmilnik prideta vlaga in umazanija ter brezhibnega delovanja ni več mogoče zagotoviti.

Jamstvo pri zamazanem vezju zaradi nepravilno uporabljenega ali manjkajočega pokrova USB-priključka ne bo zagotovljeno.

## **1.4 Odstranjevanje**

V teh krmilnikih je vgrajena baterija. Ob zamenjavi ali odstranjevanju krmilnika je tudi baterijo treba zavreči.

Izrabljene baterije ne spadajo med gospodinjske odpadke. Kot potrošnik se zavezujete k vračilu starih baterij. Svoje stare baterije lahko oddate na javnem zbirnem mestu v svoji občini ali povsod, kjer prodajajo baterije. Seveda lahko baterije, ki jih prejmete pri nas, po uporabi tudi vrnete nam.

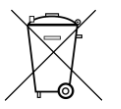

Baterije, ki vsebujejo škodljive snovi, so opremljene z znakom prečrtanega smetnjaka in kemičnim simbolom za razvrstitev med odpadke, ki vsebujejo škodljive težke kovine.

### **1.5 Opis izdelka**

Tukaj opisani programski krmilnik serije 400 poleg precizne regulacije temperature ponuja možnost izvajanja dodatnih funkcij, kot je krmiljenje zunanjih procesnih naprav. Obratovanje peči z več conami, regulacija šarže in regulacija hlajenja so primeri obsežne opreme te regulacijske enote.

Dodatna odločilna lastnost je prijaznost za uporabo, ki se odraža v filozofiji upravljanja, preglednih menijih in jasnem zaslonu. Za prikaz čistega besedila je mogoče izbirati med različnimi jeziki menija.

Za procesno dokumentacijo in arhiviranje programov ter nastavitve je serijsko integriran USB-priključek. Izbirno je na voljo priključek Ethernet, ki omogoča vključitev krmilnika v lokalno omrežje. Z izbirno programsko opremo za procesno dokumentacijo, tj. VCD, so mogoči razširjena dokumentacija, arhiviranje in upravljanje.

# **1.6 Pravilna uporaba**

Naprava je namenjena izključno regulaciji nadzora temperature v peči in krmiljenju dodatnih zunanjih naprav.

Napravo je dovoljeno uporabljati samo pod pogoji in za namene, za katere je bila zasnovana.

Krmilnika ni dovoljeno spreminjati ali predelovati. Prav tako ga ni dovoljeno uporabljati za izvajanje varnostnih funkcij. Pri napačni uporabi obratovalna varnost ni več zagotovljena.

**Gbertherm** 

MORE THAN HEAT 30-3000 °C

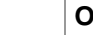

**Opomba**

V te navodilih opisana uporaba in procesi so izključno primeri uporabe. Lastnik je odgovoren za izbiro primernih procesov in individualnega namena uporabe.

Nabertherm ne prevzema nobenega jamstva za rezultate procesov, opisane v teh navodilih.

Vse opisane vrste uporabe in procesi temeljijo izključno na izkušnjah in spoznanjih podjetja Nabertherm GmbH.

# **1.7 Prikaz simbolov**

### **Pojasnila k upravljanju krmilnika v teh navodilih so podprta s simboli. Uporabljeni so naslednji simboli:**

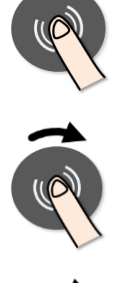

S pritiskom kolesca je mogoče izbrati parameter za nastavitev ali potrditi nastavljeno vrednost.

Vrtite in pritisnite kolesce. Z vrtenjem spremenite izbrano vrednost ali omogočite izbiro menijskega elementa. S pritiskom je mogoče izbrati parameter za nastavitev ali potrditi nastavljeno vrednost.

Vrtite kolesce. Z vrtenjem spremenite izbrano vrednost ali omogočite izbiro menijskega elementa.

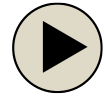

Upravljalni gumb »START« Zažene ali zaustavi grelni program. Z daljšim pritiskom zaustavite grelni program.

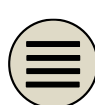

Upravljalni gumb »MENI« Izbira menijske ravni

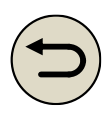

Upravljalni gumb »NAZAJ« Eno menijsko raven navzgor. Če ta gumb dlje časa pridržite, se vrnete neposredno na glavni zaslon (od V1.06).

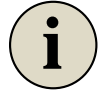

Upravljalni gumb »INFO« Izbira informacijskega menija.

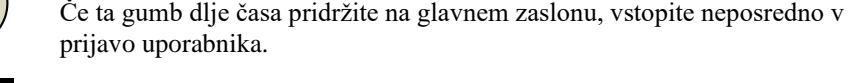

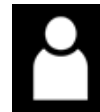

Simbol za uporabniško raven, ki je potrebna za upravljanje (Operater, Supervizor ali Admin)

## **2 Varnost**

Der Controller verfügt über eine Reihe von elektronischen Überwachungsfunktionen. Tritt eine Störung auf, schaltet der Ofen automatisch ab und es erscheint eine Fehlermeldung im LC-Display.

### **Opomba**

Dieser Controller ist ohne zusätzliche Sicherheitstechnik nicht für die Überwachung oder Steuerung von sicherheitsrelevanten Funktionen zugelassen.

Stellt das Versagen von Komponenten eines Ofens eine Gefahr dar, so sind zusätzliche qualifizierte Schutzmaßnahmen notwendig.

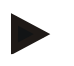

### **Opomba**

Nähere Informationen hierzu erhalten Sie im Kapitel "Störungen - Fehlermeldungen"

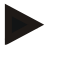

### **Opomba**

Das Verhalten des Controllers nach einem Netzausfall ist werksseitig voreingestellt. Ist der Netzausfall kürzer als ca. 2 Minuten, so wird ein laufendes Programm fortgesetzt, ansonsten wird das Programm abgebrochen.

Ist diese Einstellung für Ihren Prozess nicht geeignet, so kann diese Einstellung grundsätzlich auf Ihren Prozess angepasst werden (siehe Kapitel "Netzausfallverhalten einstellen").

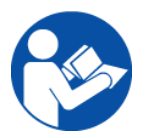

### **Warnung - Allgemeine Gefahren!**

Vor dem Einschalten des Ofens ist unbedingt die Betriebsanleitung des Ofens zu beachten.

### **3 Delovanje**

### **3.1 Omrežno stikalo/stikalo za krmilni tok**

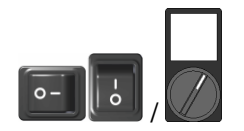

Omrežno stikalo/stikalo za krmilni tok najdete pod krmilnikom ali ob njem. Zaključite tekoče grelne programe, preden peč izklopite z omrežnim stikalom. (tip omrežnega stikala je odvisen od opreme/modela peči)

### **3.2 Vklop krmilnika/peči**

### **Vklop krmilnika**

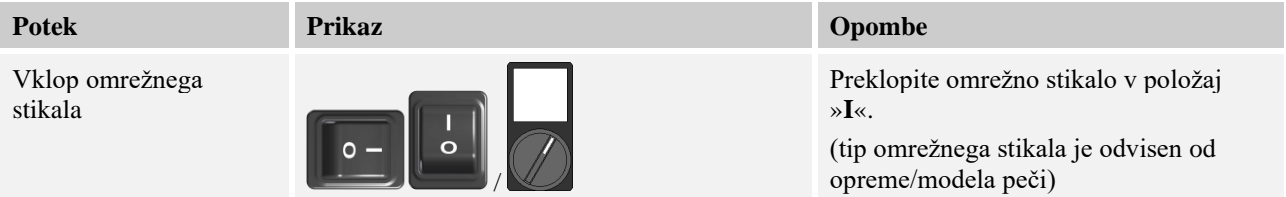

MORE THAN HEAT 30-3000 °C **Vklop krmilnika Potek Prikaz Opombe** Pojavi se zaslon s Ko se temperatura pokaže na krmilniku, P 02 - S 12 je krmilnik pripravljen na delovanje. pregledom. 98 Po nekaj sekundah se prikaže temperatura. CHA חחח ¦CC °C  $01.14$ n26

Vse potrebne nastavitve za brezhibno delovanje so izvedene že tovarniško.

Grelne programe lahko po potrebi uvozite z nalaganjem programske datoteke v USB-ključ.

**Nabertherm** 

# **3.3 Izklop krmilnika/peči**

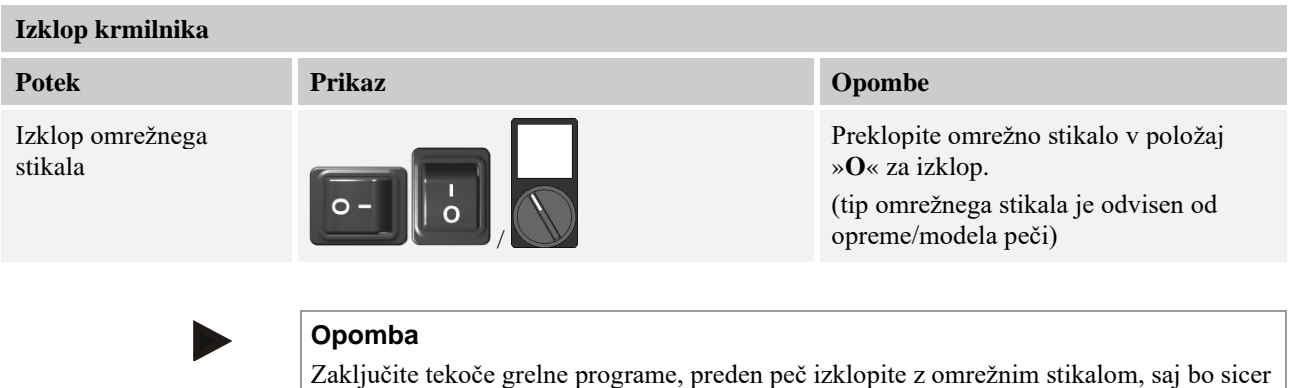

krmilnik ob ponovnem vklopu sprožil sporočilo o napaki.

**4 Zgradba krmilnika**

# **4.1 Razporeditev posameznih modulov krmilnika**

### **Krmilnik obsega naslednje module:**

Glejte motnje/sporočila o napakah.

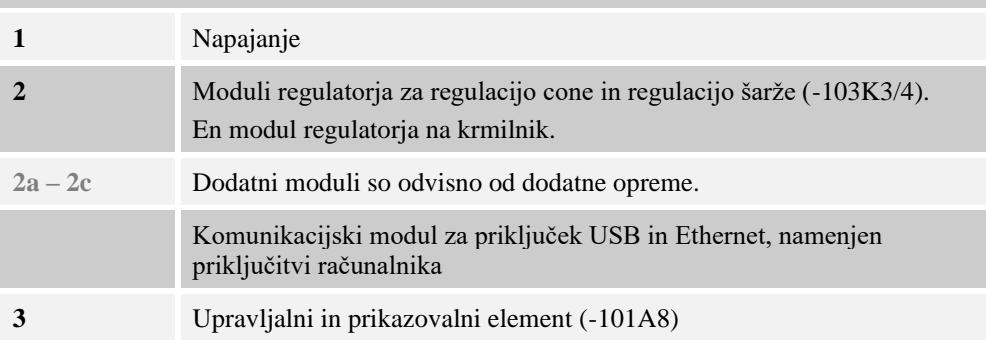

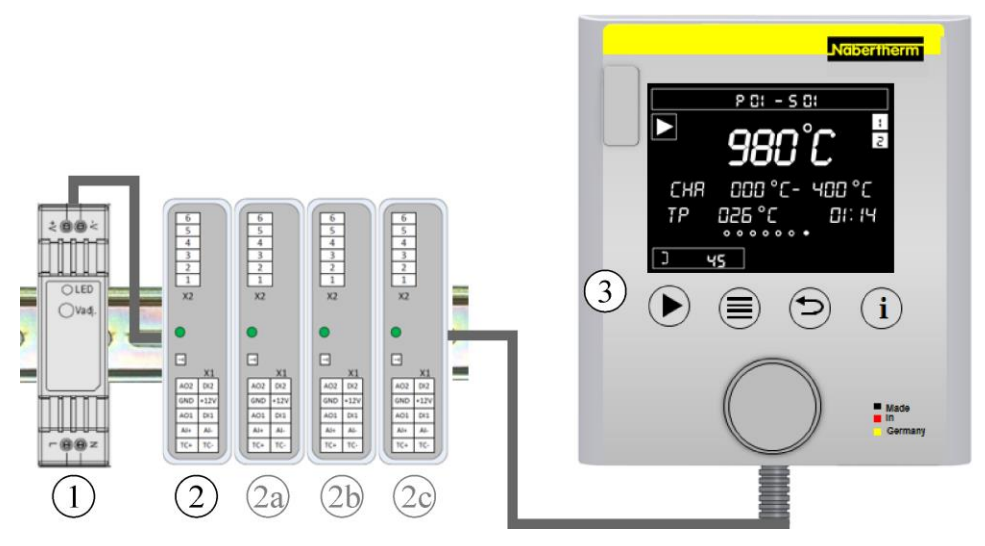

Slika 1: Razporeditev posameznih modulov krmilnika (podobno kot na sliki)

Napajanje (1) in module regulatorja (2) najdete v stikalni napravi, upravljalna in prikazovalna enota (3) pa je lahko vgrajena spredaj ali ob strani stikalne naprave v sprednjem delu peči. Moduli regulatorja (2) so povezani z vtičnim spojnikom na hrbtni steni.

# **4.2 Upravljalna polja**

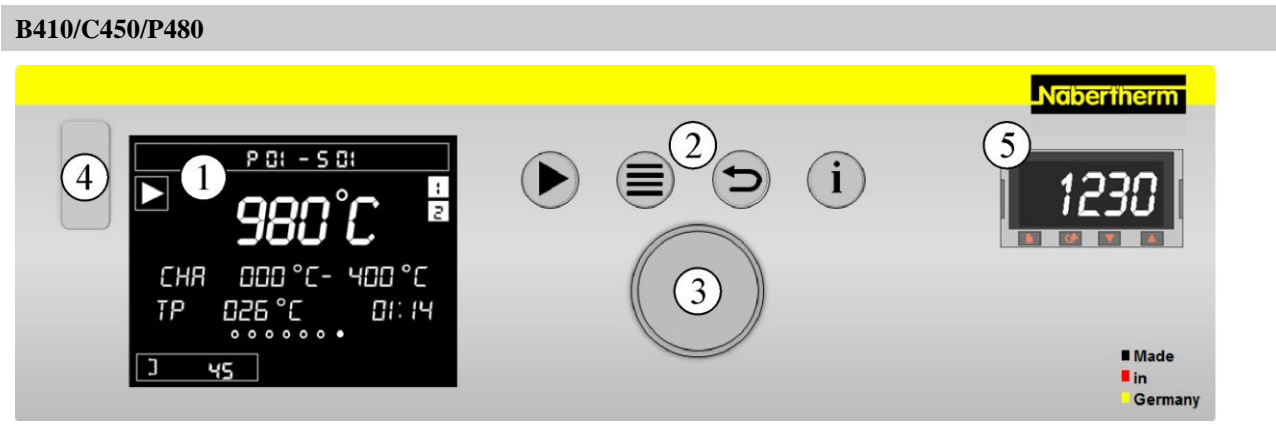

Slika 2: Upravljalno polje B410/C450/P480 (podobno kot na sliki)

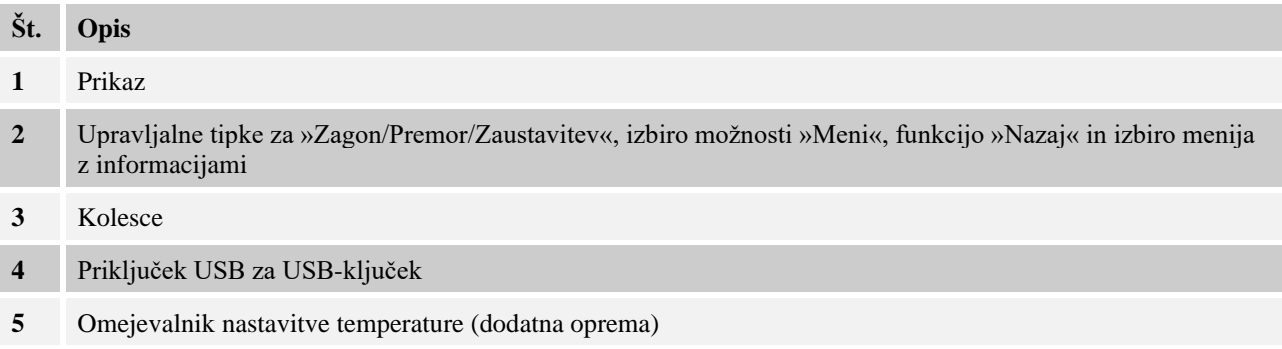

### **B400/C440/P470**

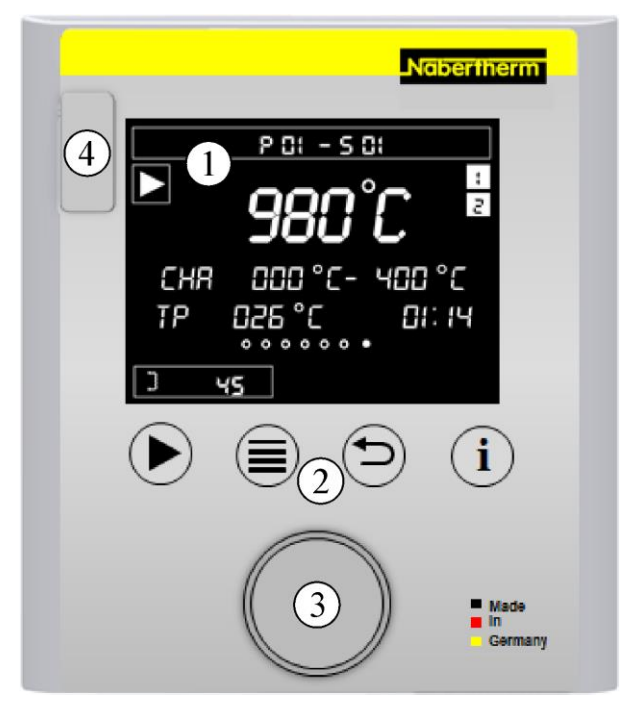

Slika 3: Upravljalno polje B400/C440/P470 (podobno kot na sliki)

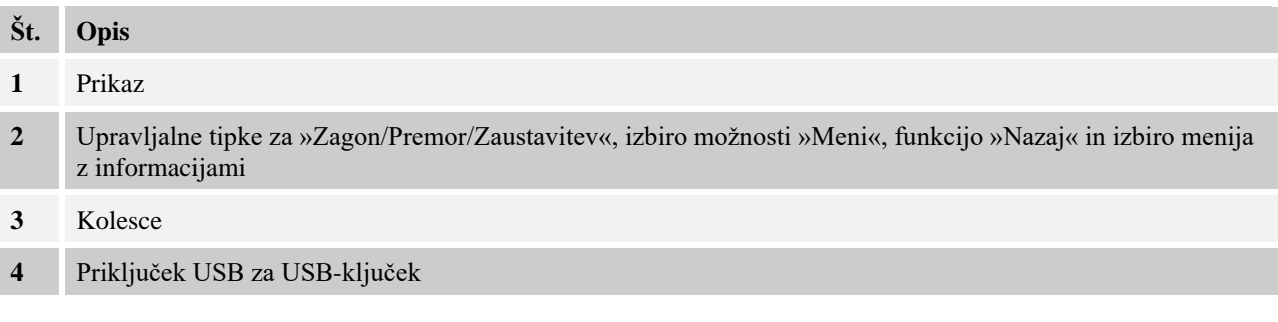

Nabertherm

MORE THAN HEAT 30-3000 °C

# **4.3 Prikazovalna območja (zaslon)**

# **Prikazovalna območja**

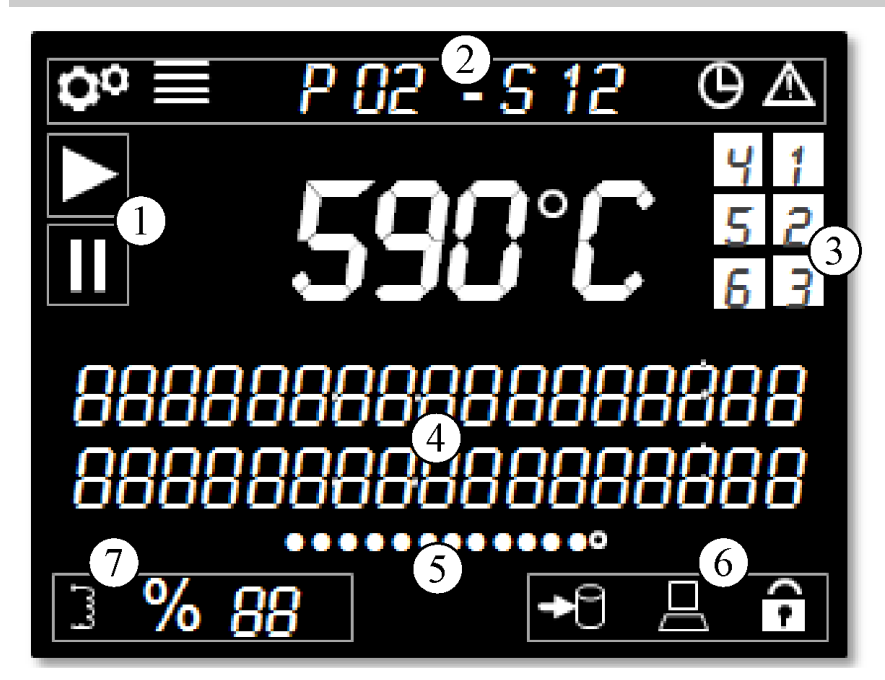

Slika 4: Prikazovalna območja

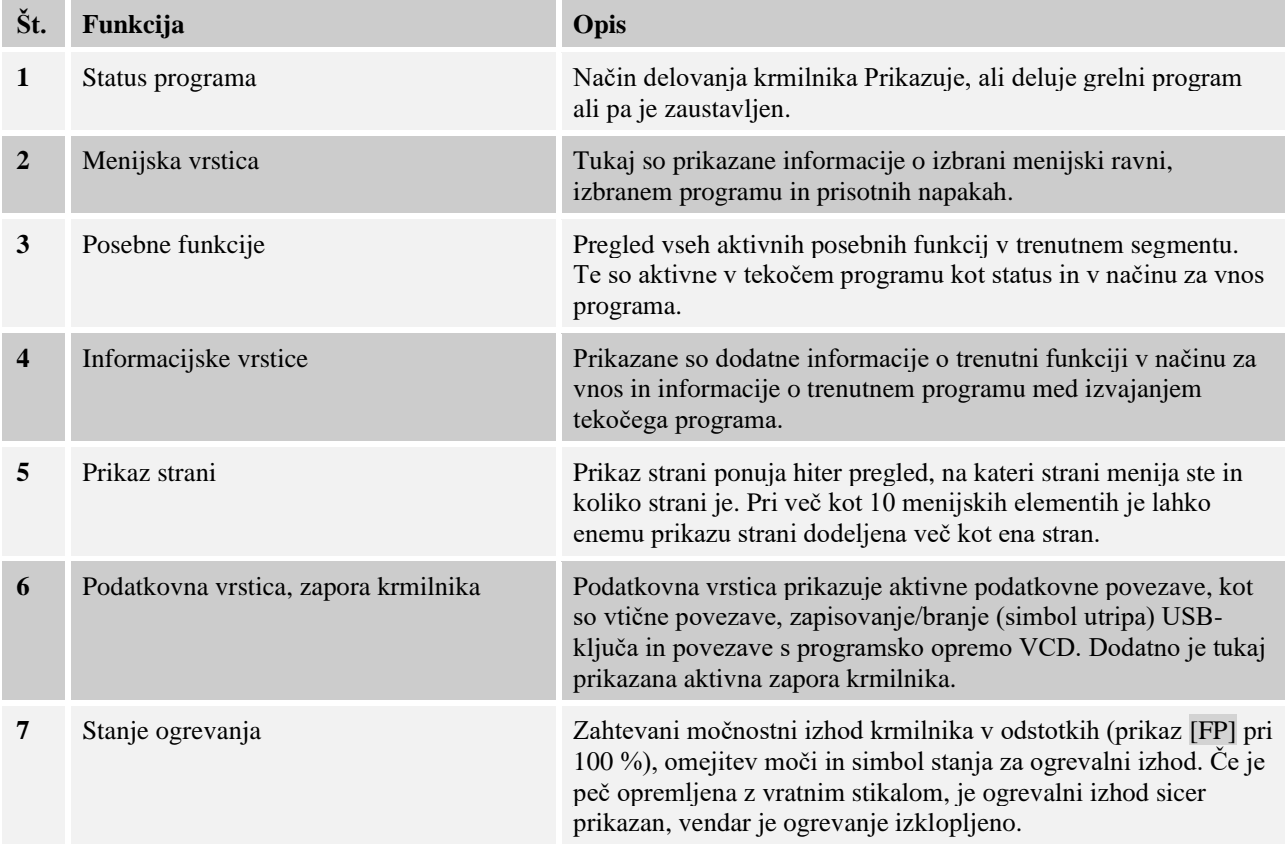

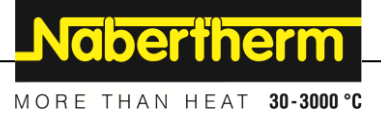

# **4.4 Prikazani simboli (zaslon)**

### **Prikazani simboli**

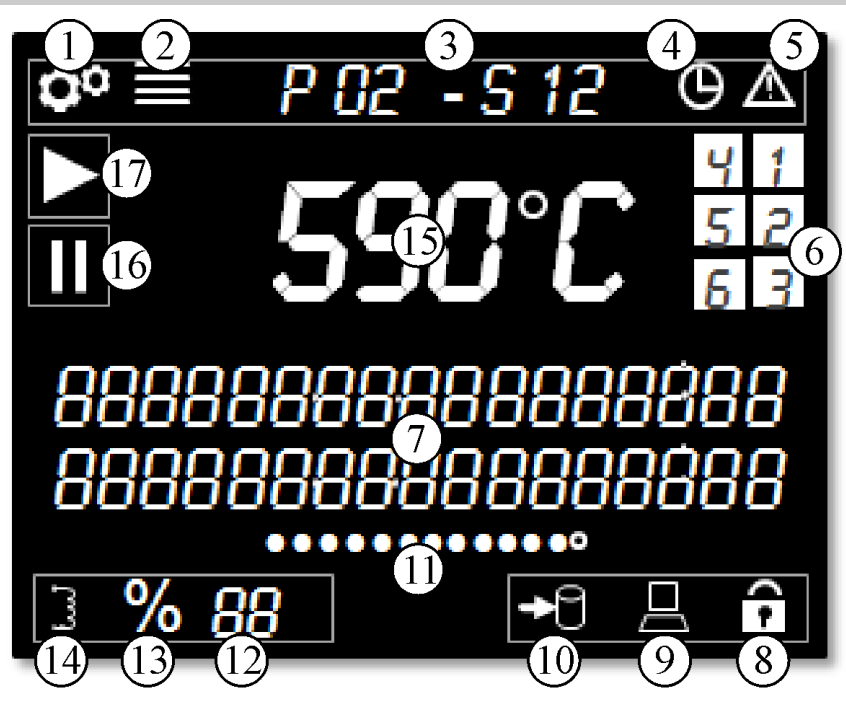

Slika 5: Prikazani simboli

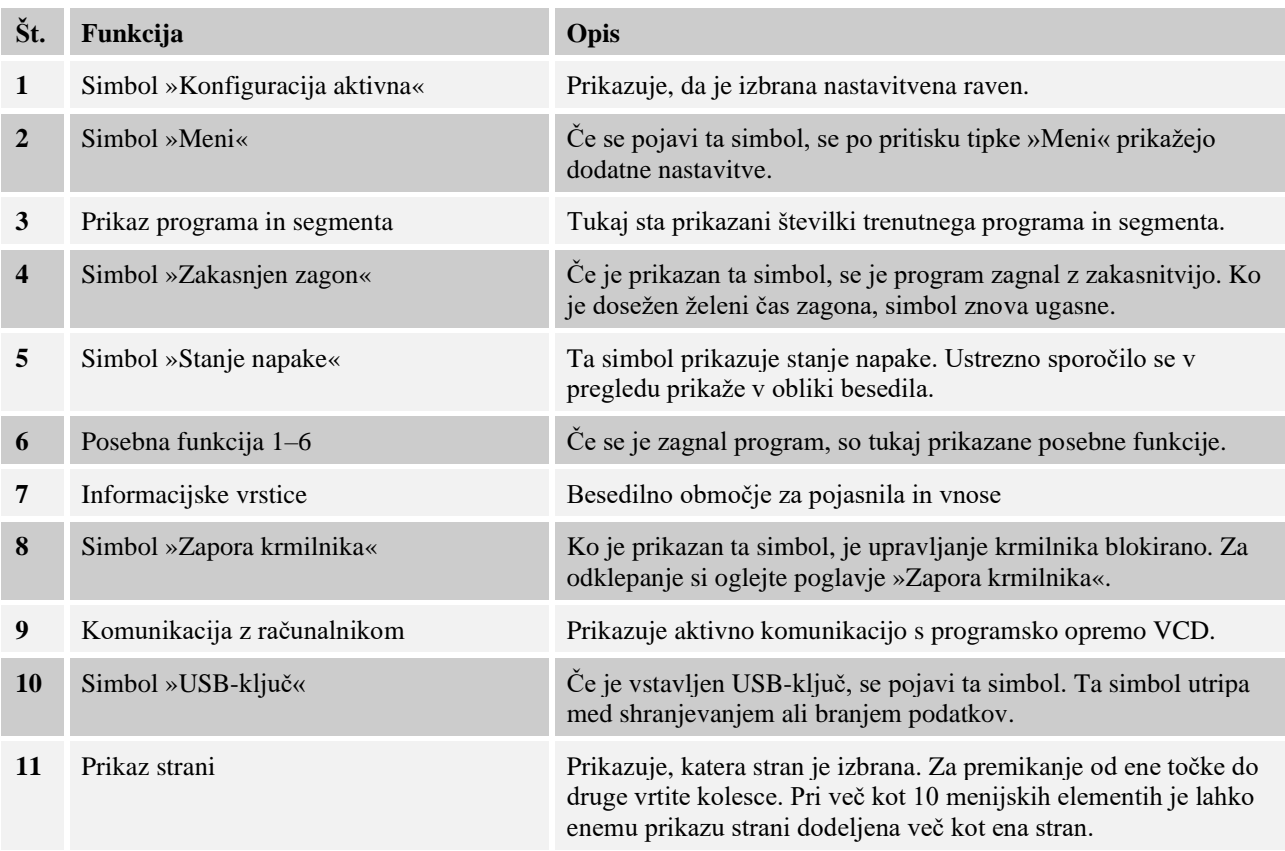

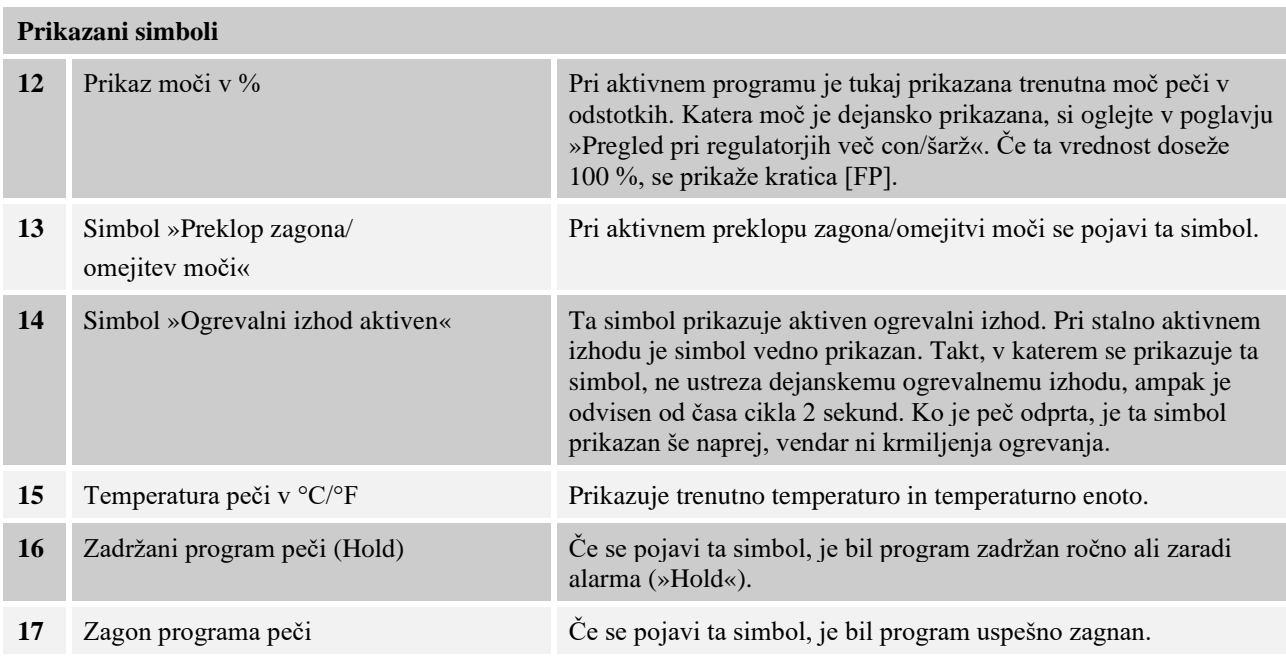

# **4.5 Upravljalne tipke**

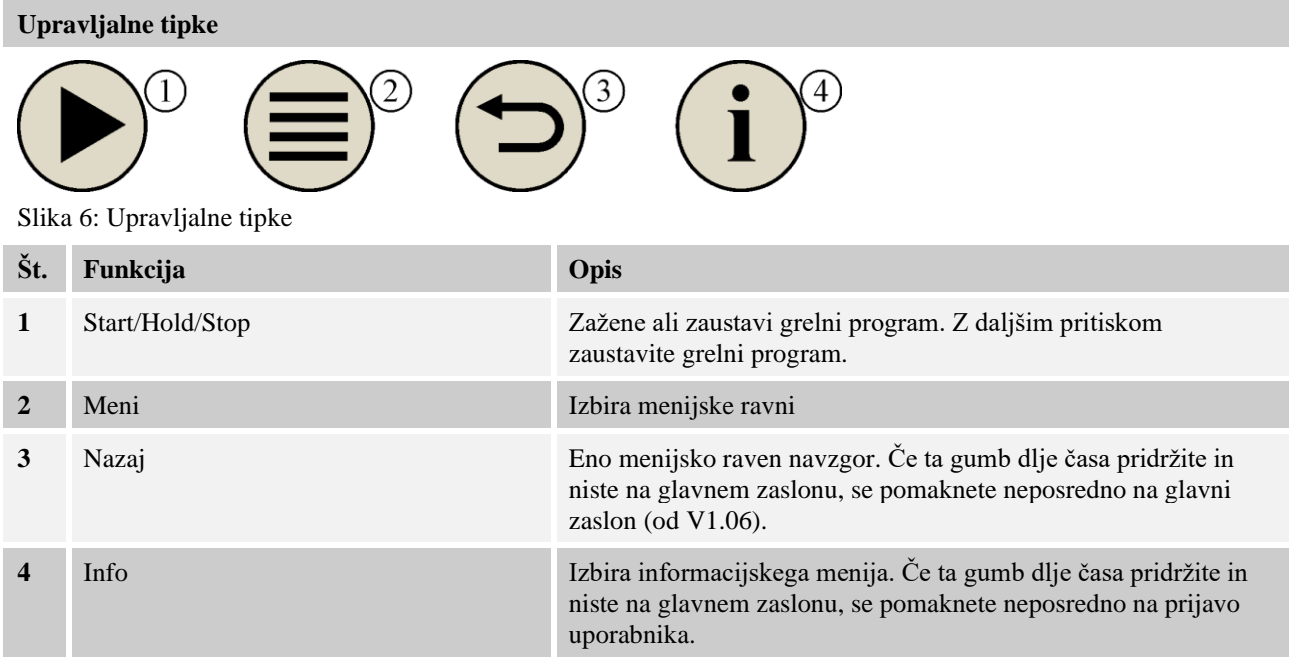

# Nabertherm

MORE THAN HEAT 30-3000 °C

# **5 Lastnosti krmilnika**

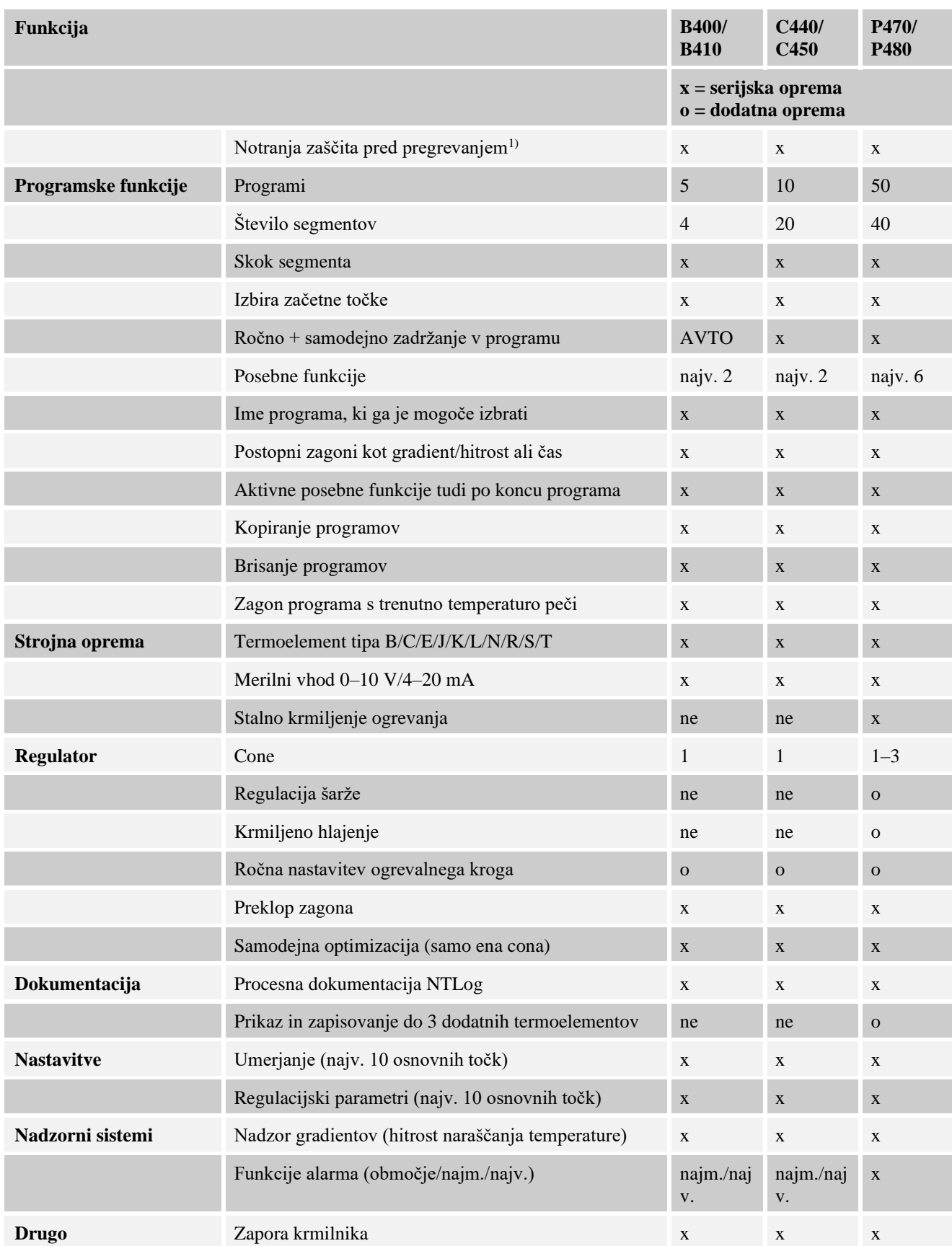

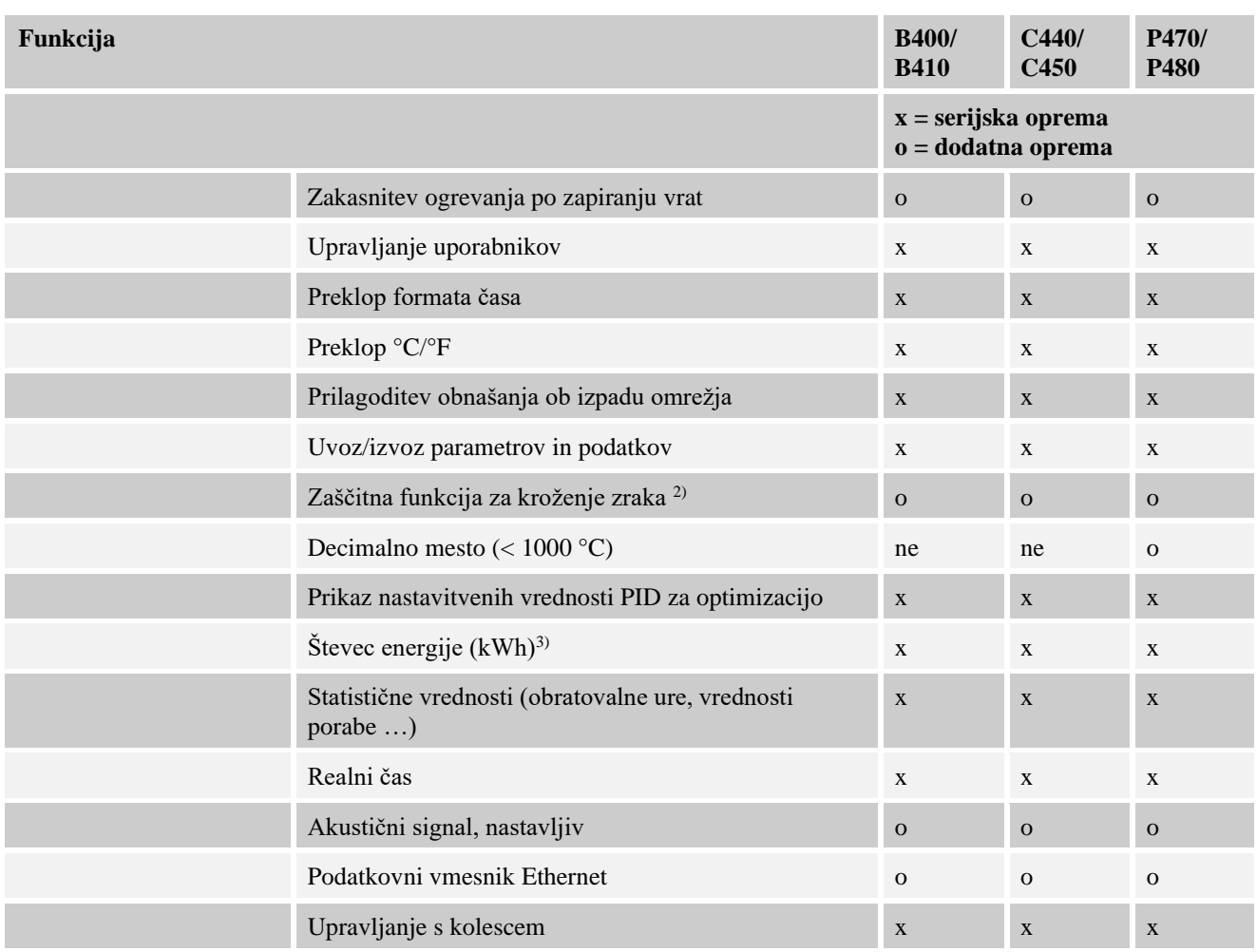

**1)** Ob začetku programa se posreduje najvišja v programu nastavljena temperatura. Če je peč med potekom programa več kot 3 minute za 30/86 °C/°F toplejša od najvišje temperature programa, krmilnik izklopi ogrevanje in varnostni rele ter se pojavi sporočilo o napaki.

**2)** Predhodno nastavljena funkcija pri pečeh s kroženjem zraka: takoj, ko se na krmilniku zažene program, se zažene motor za kroženje zraka. Ta deluje, dokler se program ne zaključi ali prekine in temperatura v peči pade pod nastavljeno vrednost (npr.  $80/176$  °C/°F).

**3)** Števec kilovatnih ur na podlagi časa delovanja ogrevanja izračuna teoretično porabljen čas za grelni program ob nazivni napetosti. Dejansko pa se lahko pojavljajo odstopanja: ob prenizki napetosti se prikaže prevelika poraba električnega toka, pri prekomerni napetosti pa premajhna. Tudi staranja grelnih elementov lahko povzroči odstopanja.

# **6 Zasloni**

Glede na izvedbo ta krmilnik lahko krmili več con. Ker vseh informacij ni mogoče prikazati

na enem zaslonu, lahko z vrtenjem gumba v desno prikličete informacije o drugih conah. V ta namen se pomaknite na glavni zaslon. Če še niste na glavnem zaslonu, takoj pritisnite tipko »Nazaj«, dokler simbol za nastavitve zgoraj levo ne izgine in ne prispete na glavni zaslon. Če tipko »Nazaj« pridržite in niste na glavnem zaslonu, se prav tako pomaknete na glavni zaslon.

**Nabertherm** MORE THAN HEAT 30-3000 °C

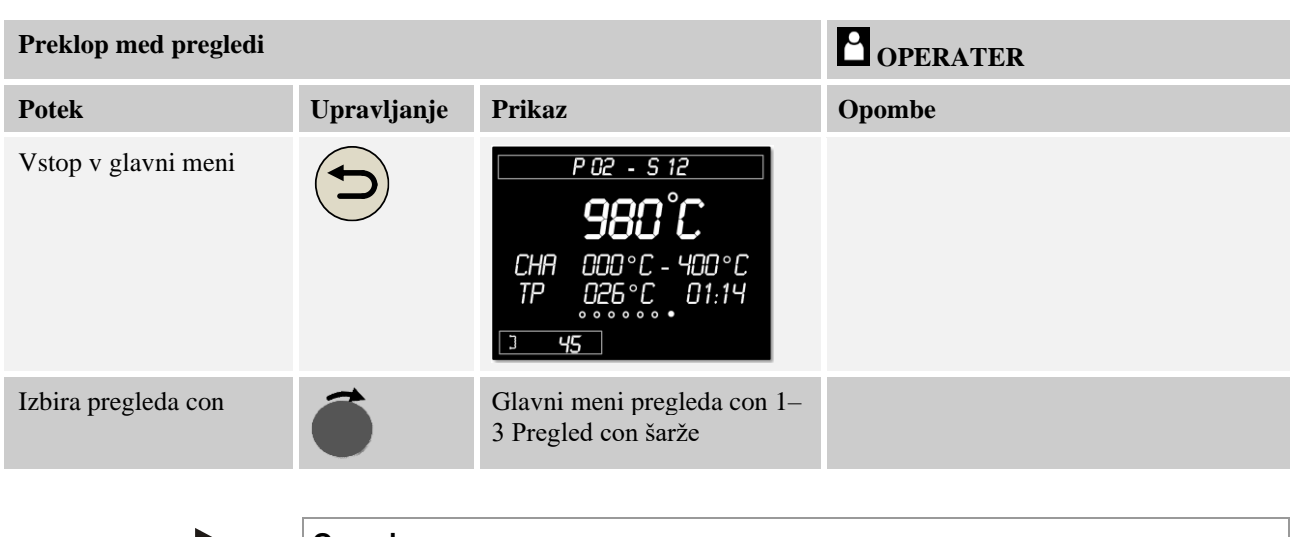

## **Opomba**

Posamezni zasloni se razlikujejo glede na prikazano temperaturo in informacije v obeh besedilnih vrsticah.

## **Glavni meni**

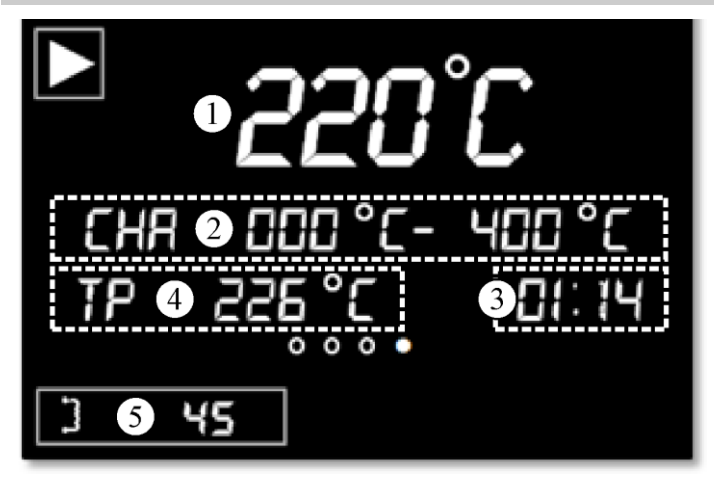

# **Št. Opis**

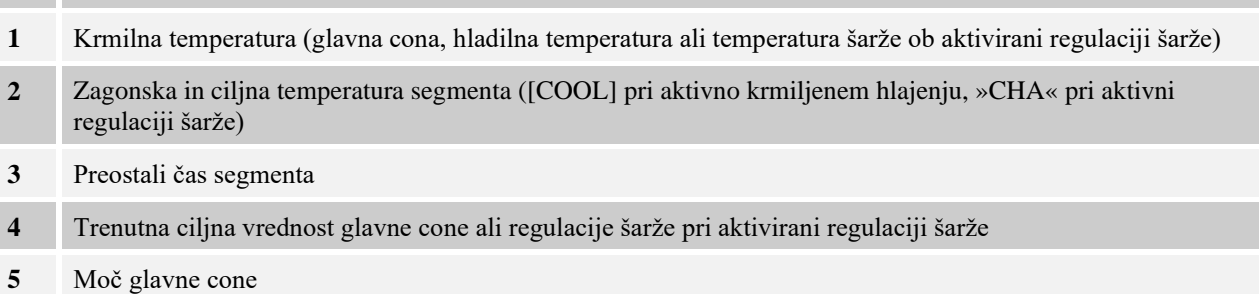

# **Pregled con 1–3**

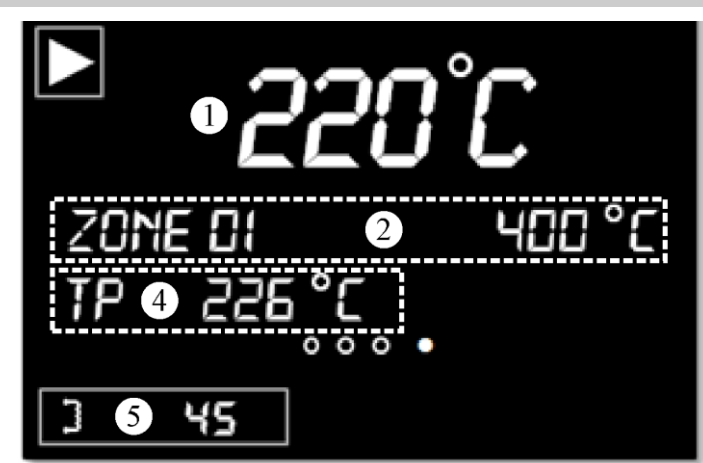

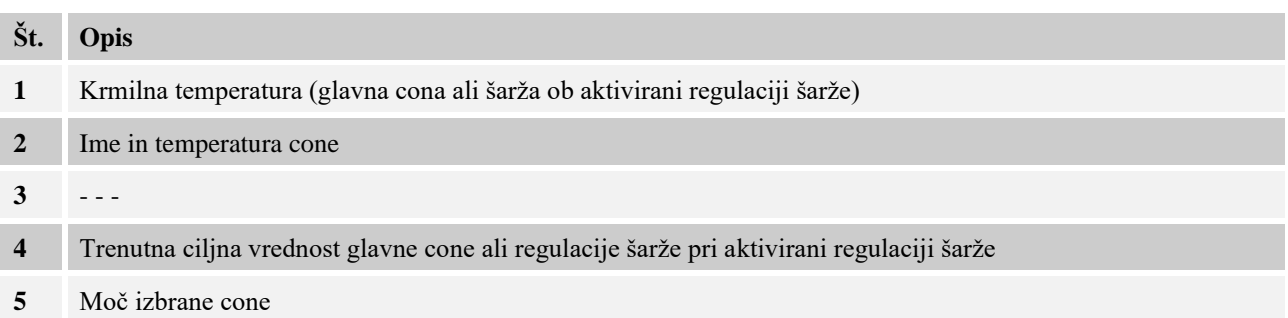

# **Zaslon regulacije šarže**

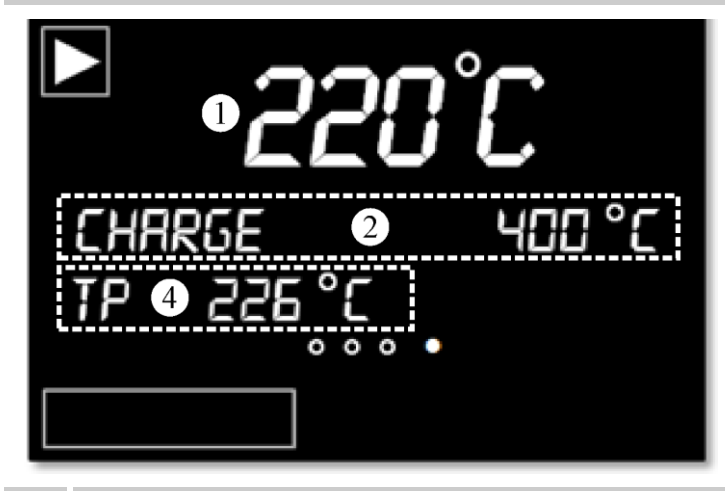

# **Št. Opis**

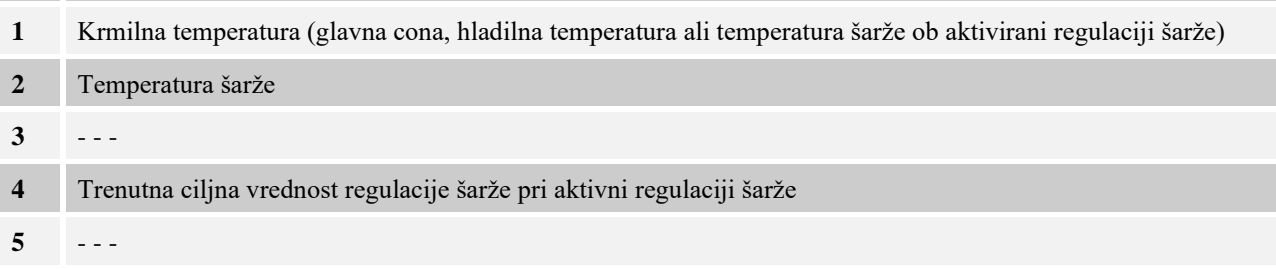

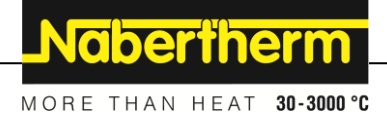

# **7 Kratka navodila B400/B410/C440/C450/P470/P480**

# **7.1 Osnovne funkcije**

To stran natisnite, da boste vedno imeli pregled na osnovnim upravljanjem. Pred tem preberite varnostna navodila v navodilih za uporabo krmilnika.

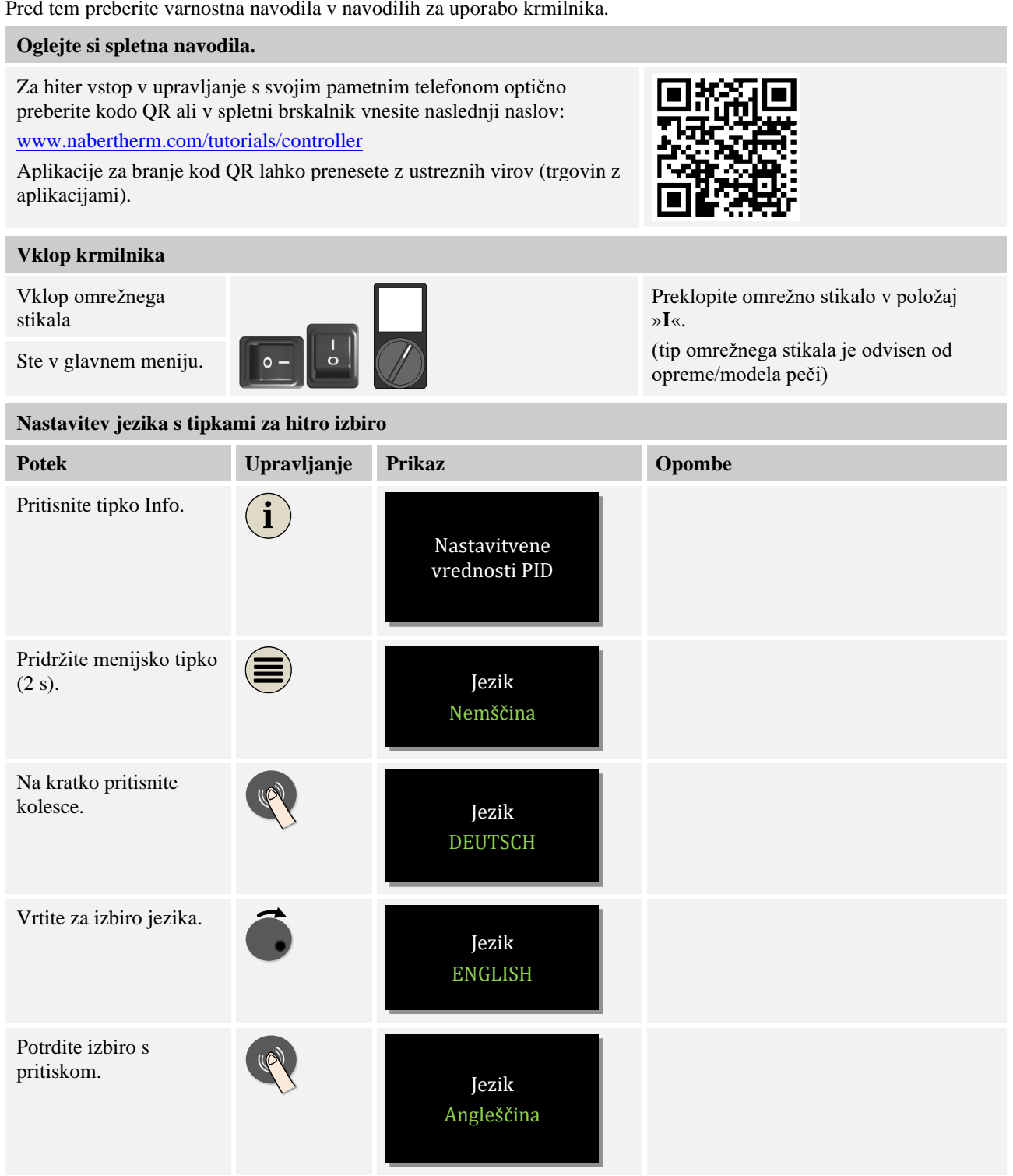

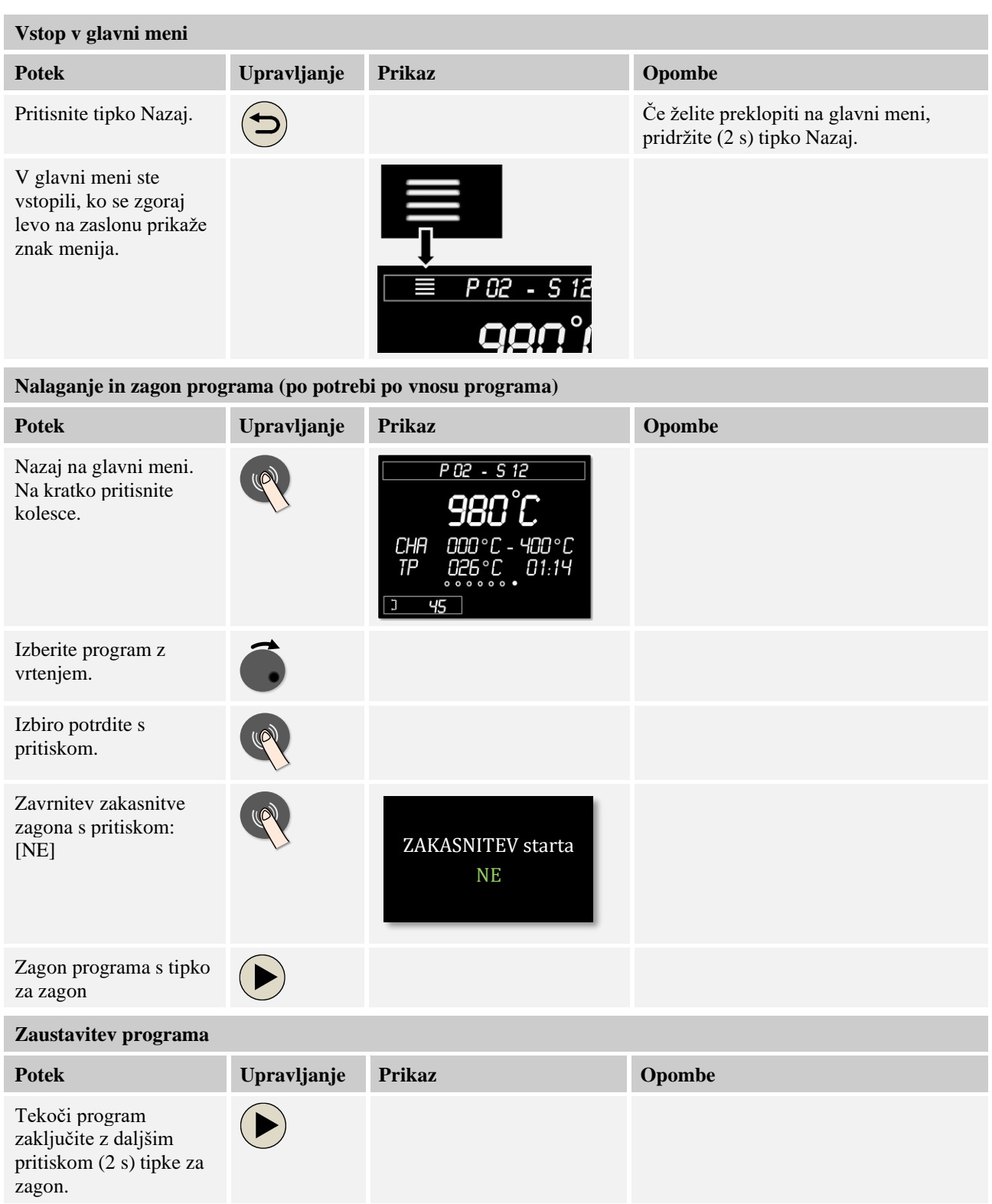

# **7.2 Vnos novega programa (preglednica programov)**

Pomnite, da je vnos programa izčrpneje opisan v poglavju »Vnašanje in spreminjanje programov«.

Za računalniško podprt vnos in uvoz programov prek USB-ključa si oglejte poglavje »Priprava programov na računalniku z NTEdit«.

Nabertherm MORE THAN HEAT 30-3000 °C

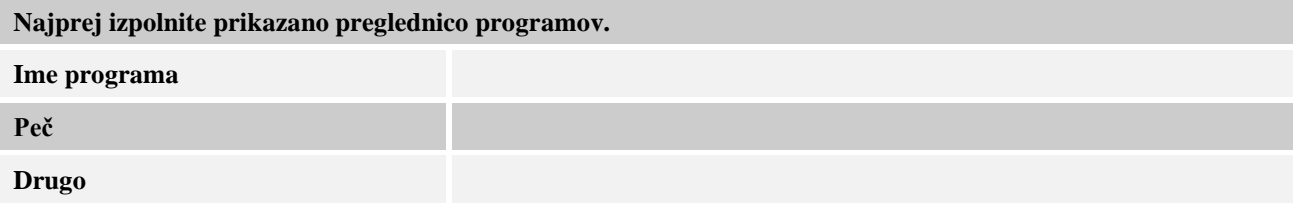

Možnosti programa (odvisno od opreme peči)

# **Aktiviranje regulacije šarže**

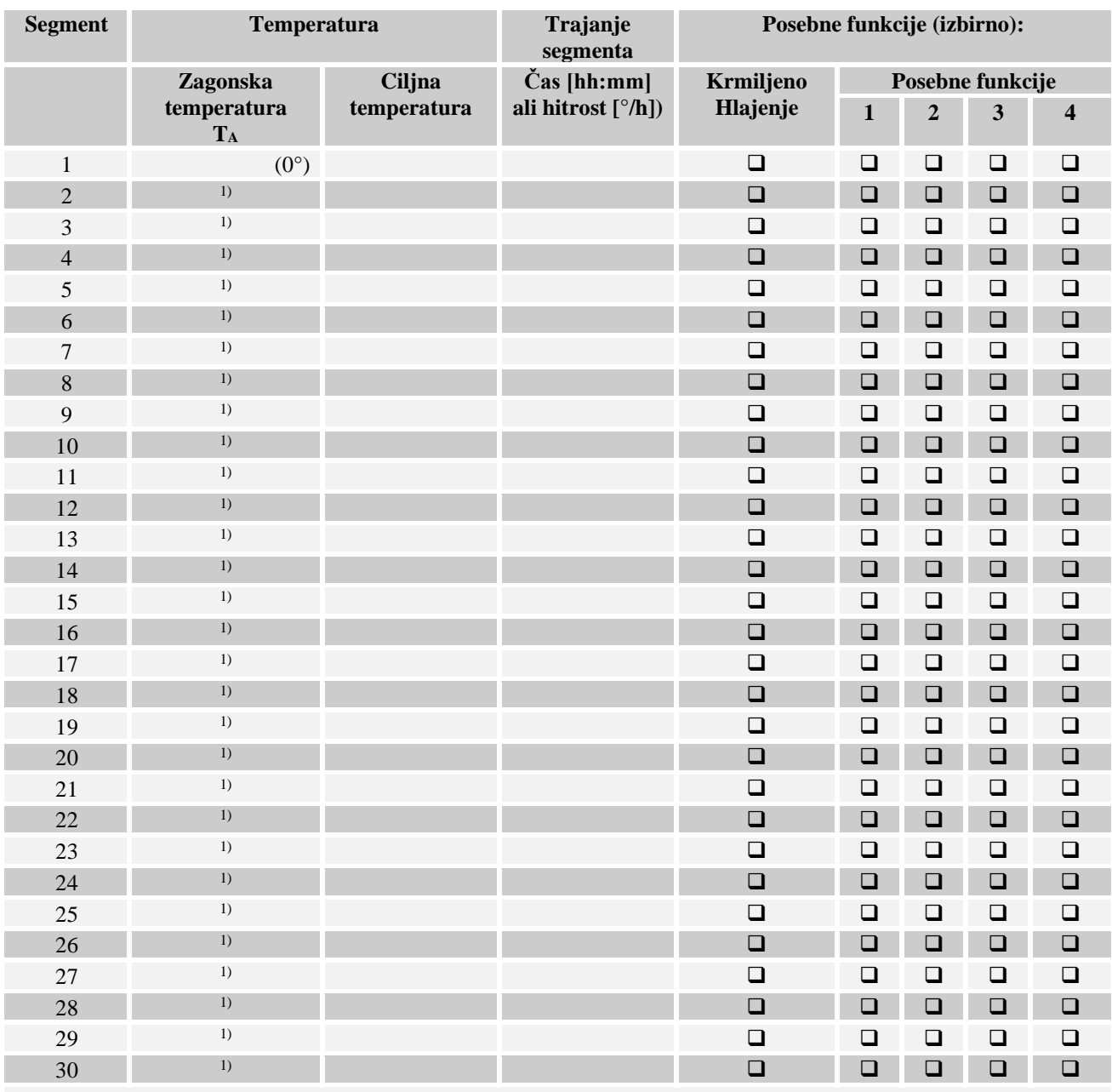

<sup>1)</sup> Vrednost prevzame predhodni segment.

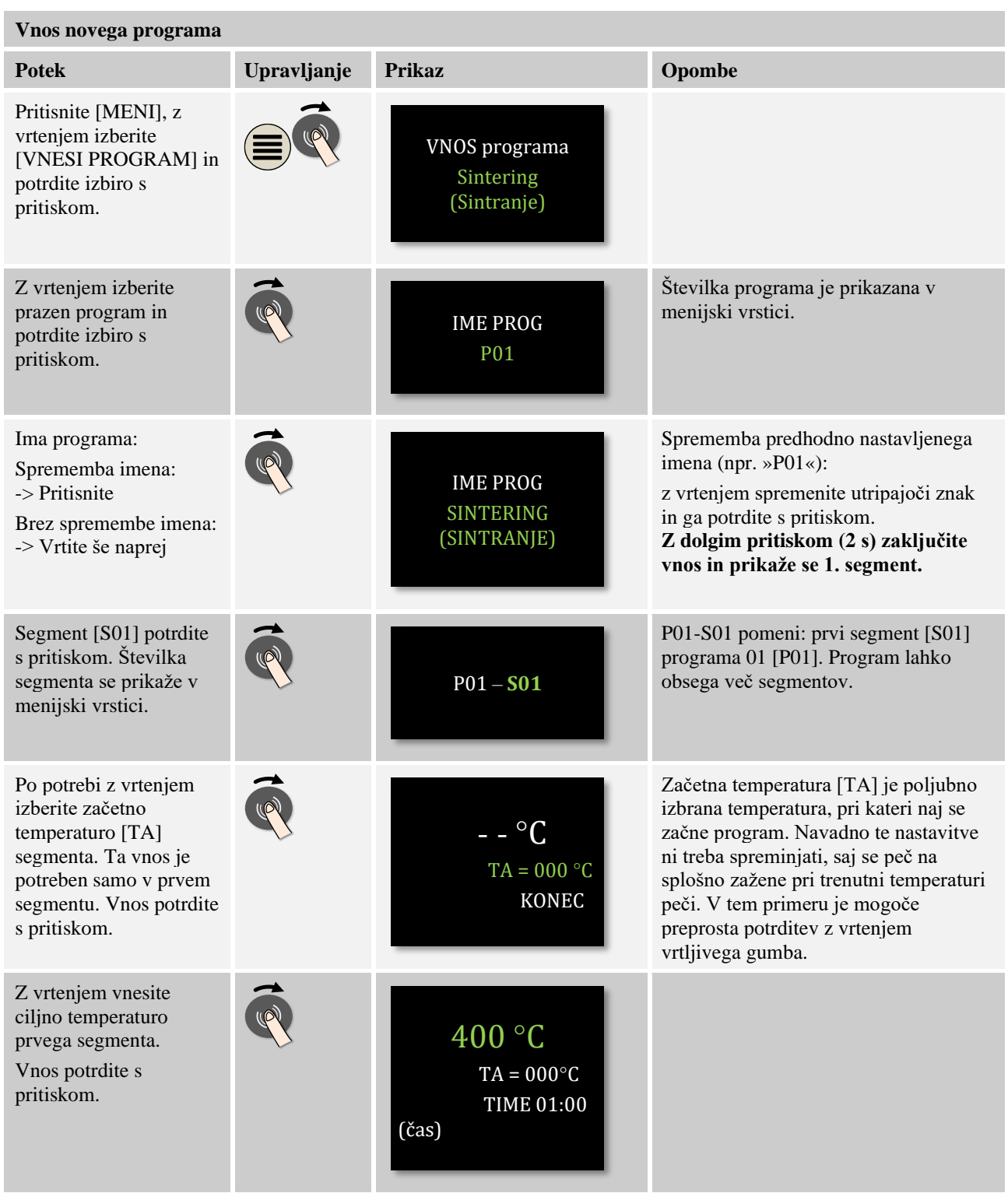

MORE THAN HEAT 30-3000 °C

Nabertherm

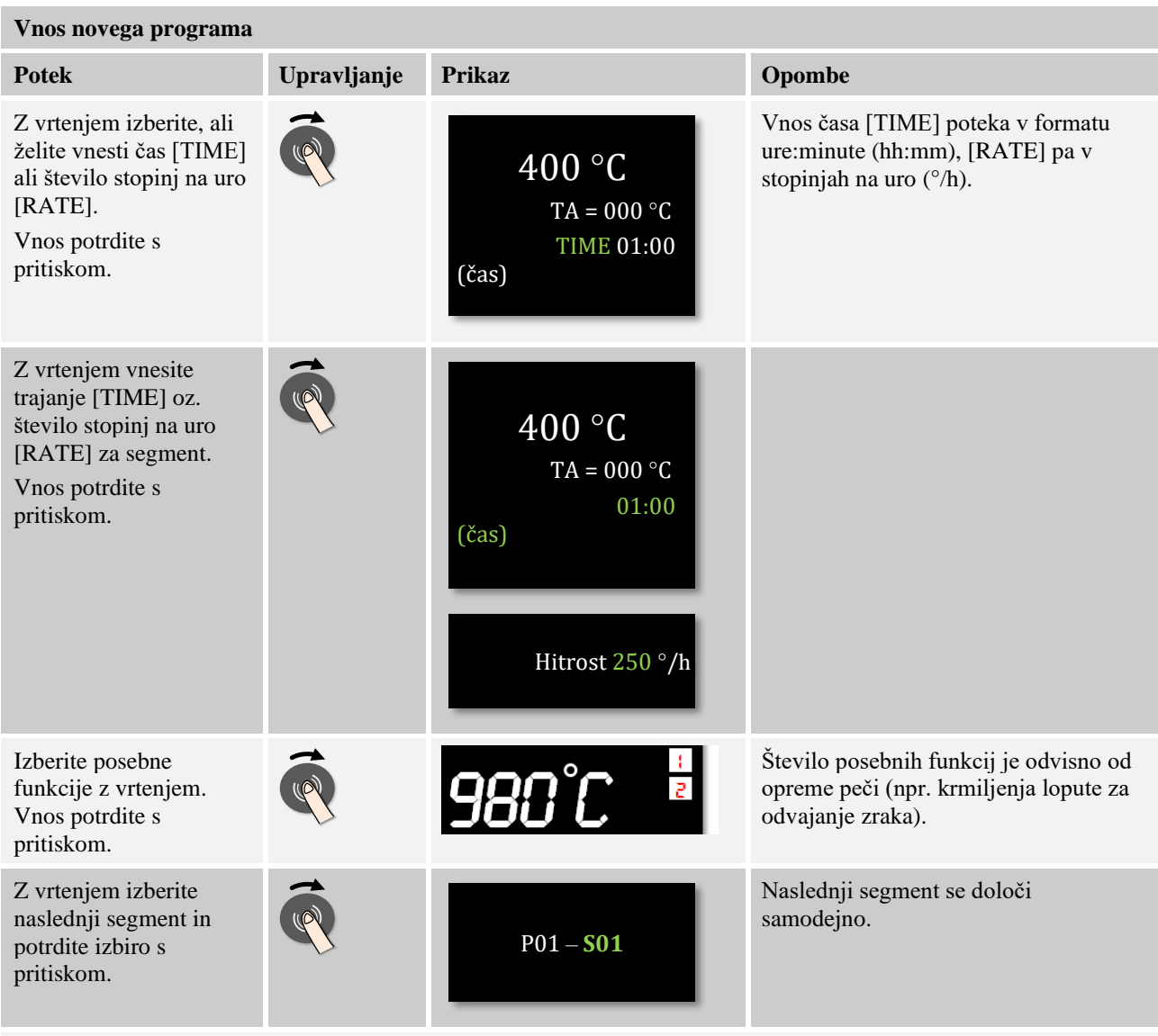

Zgornje korake ponavljajte, dokler niste vnesli vseh segmentov. Če ne potrebujete nobenega dodatnega segmenta, v zadnjem segmentu (pojavi se beseda [KONEC]) ne vnašajte več ciljne temperature, ampak shranite program, kot je opisano v naslednjem koraku.

Posebne funkcije, nastavljene v končnem segmentu, se ohranijo tudi po koncu programa.

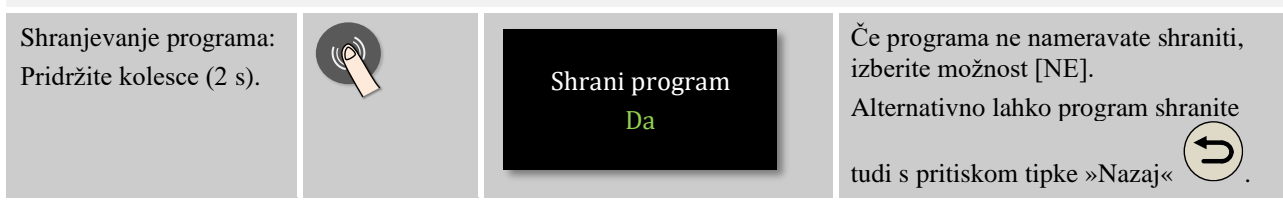

### **8 Prikaz, vnos ali spreminjanje programov**

Krmilniki ponujajo zmogljivo in preprosto možnost vnosa programov. Z udobnim vnosom s pomočjo kolesca je mogoče program hitro vnesti ali spremeniti. Med delovanjem peči je mogoče programe spreminjati, izvažati ali uvažati iz USB-ključa.

Namesto številke programa je mogoče vsakemu programu dodeliti ime. Če želite program uporabiti kot predlogo za drug program, ga je mogoče preprosto kopirati ali po potrebi izbrisati.

Za računalniško podprt vnos in uvoz programov prek USB-ključa si oglejte poglavje »Priprava programov na računalniku z NTEdit«.

### **8.1 Prikaz programov**

Pripravljene programe si je mogoče ogledati, ne da bi bilo mogoče program pri tem spreminjati. Za to sledite naslednjemu postopku:

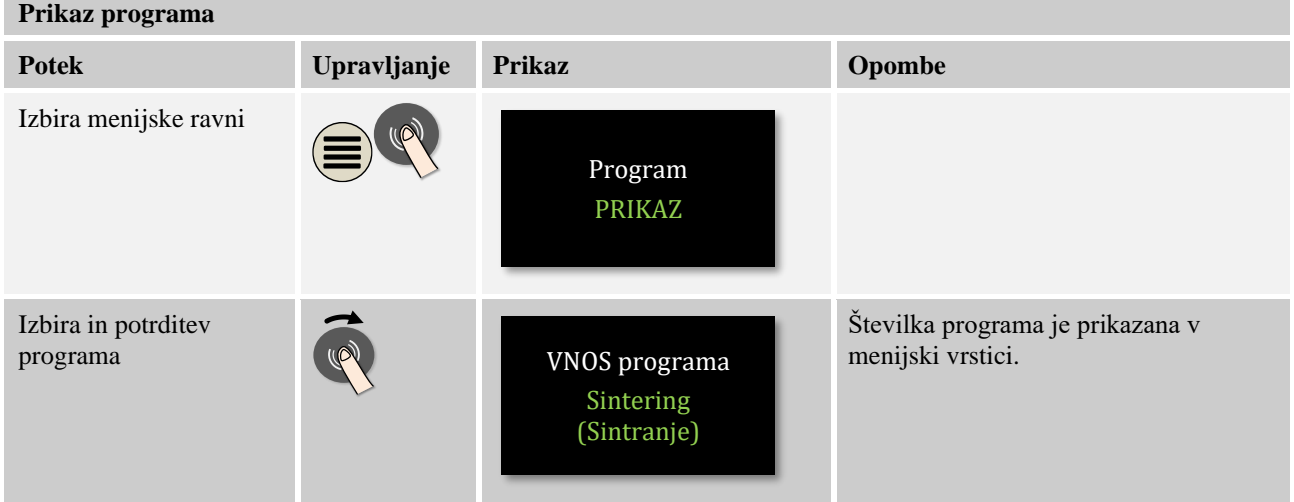

Po izbiri tega menija je mogoče program prikazati z vrtenjem kolesca.

Program je mogoče zagnati tudi iz tega menija.

### **8.2 Vnos programov**

Za samodejno regulacijo peči je treba pred zagonom krmilnika vnesti temperaturno krivuljo, ki opisuje želeni potek temperature. Ta nastavljeni potek temperature se imenuje tudi program ali grelni program.

Vsak od programov obsega tri segmente, ki jih je mogoče nastavljati:

- B400/B410 = 5 programov/4 segmenti
- $C440/C450 = 10$  programov/20 segmentov
- $P470/P480 = 50$  programov/40 segmentov (39 segmentov + končni segment)

Iz pregledov s pritiskom menijske tipke »Meni« preprosto vstopite v vnos [VNESI PROGRAME]. Po potrditvi s pritiskom kolesca vstopite v obdelavo programa. Od tukaj je mogoče z vrtenjem kolesca enega za drugim spreminjati vse parametre vnosa programa. Če želite parameter spremeniti, lahko vrednost parametra spremenite s pritiskom kolesca.

Za računalniško podprt vnos in uvoz programov prek USB-ključa si oglejte poglavje »Priprava programov na računalniku z NTEdit«.

MORE THAN HEAT 30-3000 °C

**Gbertherm** 

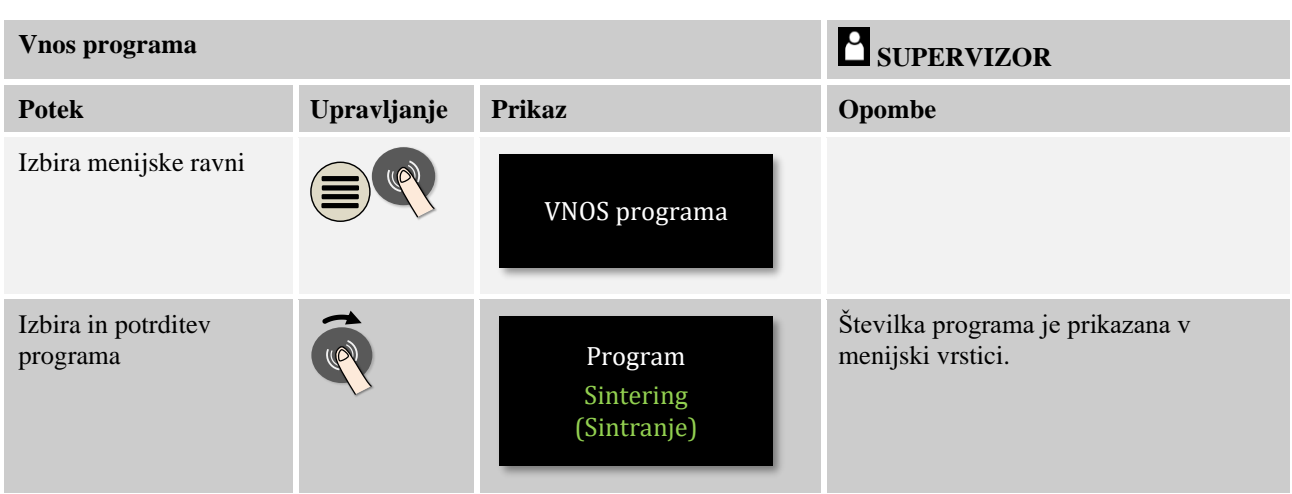

Ko ste s kolescem izbrali program, začne simbol menija utripati in s tem prikazuje, da je mogoče s pritiskom menijske tipke izvesti nadaljnje nastavitve. V tem primeru je mogoče nastavljati način zadrževanja.

# **Opomba**

Možnost vnosa načina zadrževanja je na voljo samo ob prisotnosti modela C440/C450/P470 ali P480. V primeru modela B400/B410 je določen način AVTO.

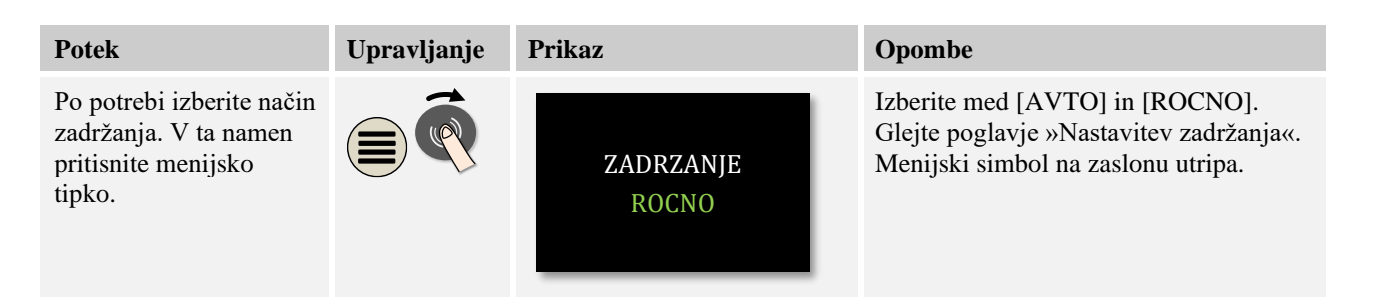

»Zadržanje« je funkcija, ki lahko ob izhodu iz območja dovoljenega odstopanja program zadrži glede na temperaturo. Pri tem razlikujemo med dvema načinoma delovanja:

• Način delovanja zadržanja = [AVTO]

V načinu delovanja [AVTO] zadržanje na program ne vpliva, razen pri preklopu s postopnega zagona na čas zastoja. Na koncu postopnega zagona program počaka, dokler ni dosežena temperatura za čas zastoja. Ko je temperatura za čas zastoja dosežena, krmilnik preide na naslednji segment in obdelava se nadaljuje brez nadaljnjega vpliva. Upošteva se glavni termoelement ali termoelement šarže, če je aktiviran. Ob regulaciji hlajenja se upošteva glavni termoelement.

• Način delovanja zadržanja = [ROCNO]

V načinu delovanja [ROCNO] je mogoče za vsak čas zastoja vnesti območje dovoljenega odstopanja. Če temperatura glavne cone (ali območje temperature termoelementa šarže pri regulaciji šarže) zapusti območje, se program zaustavi (Hold (zadržanje)). Program se nadaljuje, ko je glavna cona znova v območju. Če kot območje vnesete 0 °C, se program ne zaustavi in se njegovo krmiljenje nadaljuje ne glede na izmerjene temperature. To območje ne deluje pri postopnem zagonu in podaljša čas zastoja, če temperatura zapusti območje. Ob regulaciji hlajenja se upošteva glavni termoelement.

Ta način delovanja je na primer priporočljiv pri regulaciji več con, kjer so cone razporejene navpično.

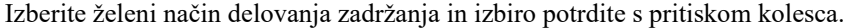

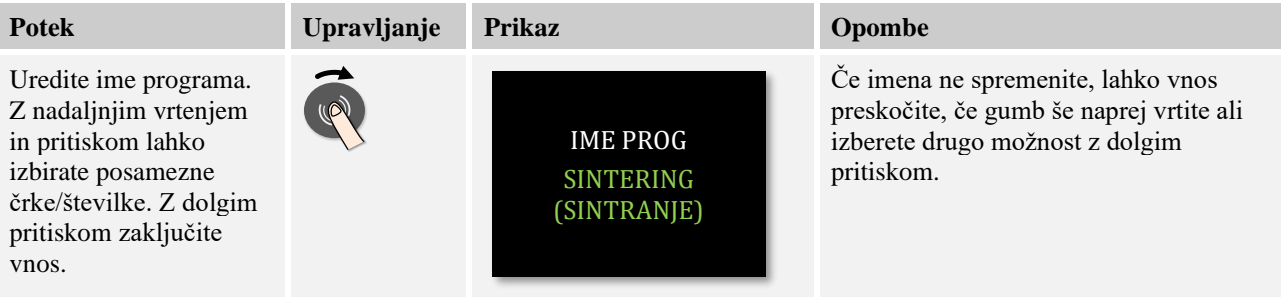

Zavrtite kolesce, da se pomaknete na naslednji segment. Pritisnite kolesce, da začnete z vnosom imena programa. Črka, ki jo lahko v določenem trenutku spreminjate, utripa. S pritiskom črke se pomaknete na naslednjo črko. Z daljšim pritiskom kolesca zaključite z vnosom imena programa.

Po vnosu imena programa je mogoče aktivirati regulacijo šarže, če je bil nameščen termoelement šarže.

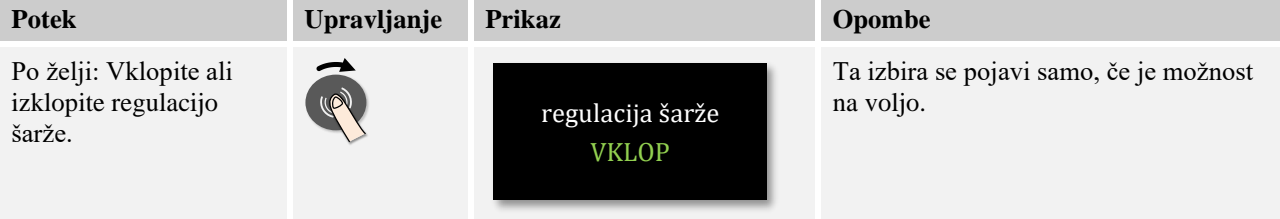

Regulacija šarže močno vpliva na dejanski regulator. Pri regulaciji šarže termoelement šarže regulatorju cone posreduje zamik, ki regulator cone krmili, dokler šarža ne doseže ciljne vrednosti programa. S tem so globalni vnosi programa zaključeni in vnašati je mogoče posamične segmente.

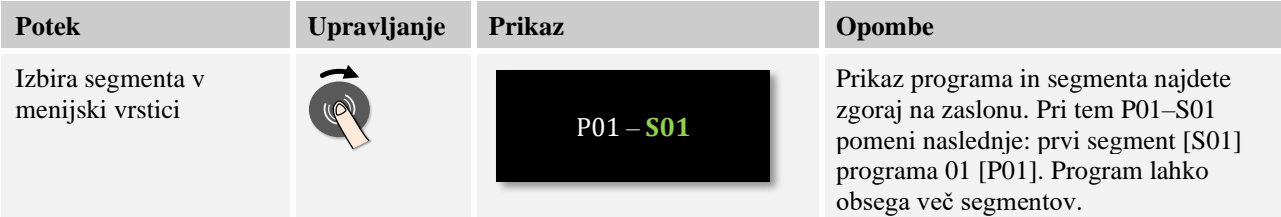

Nato je mogoče v 1. segmentu enkrat izbrati začetno temperaturo programa. Vse naslednje začetne temperature izvirajo iz predhodnega segmenta.

**Nabertherm** 

MORE THAN HEAT 30-3000 °C

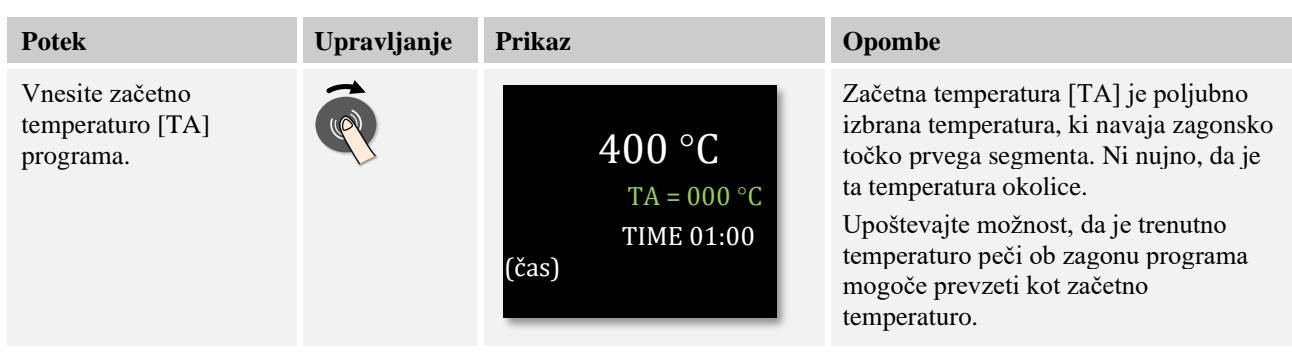

Če je aktivna možnost »PREVZEM DEJ VREDN«, lahko tukaj vnesete 0 °C. Ob zagonu programa se nato vedno kot zagonska ciljna vrednost prevzame trenutna vrednost temperature.

Izogibajte se vnosu časa zastoja v prvem segmentu. Uporabite postopno naraščanje temperature do časa zastoja in nato v naslednjem segmentu programirajte čas zastoja. Sicer začne čas teči takoj, ne da bi bila dosežena temperatura časa zastoja.

Če ste za način delovanja zadržanja izbrali [ROCNO], se pri času zastoja pojavi možnost vnosa območja zadržanja.

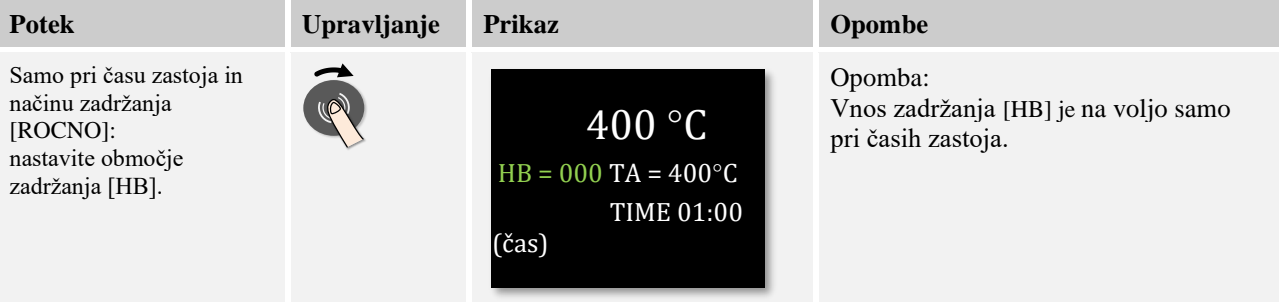

Če na primer vnesete vrednost »3°«, v območju od +3° do -3° poteka nadzor nad temperaturami, ob zapustitvi območja pa se program zaustavi. Pri vnosu »0°« ni vpliva programa. Če ste vnesli vrednost zadržanja, je mogoče ciljno vrednost temperature prilagoditi.

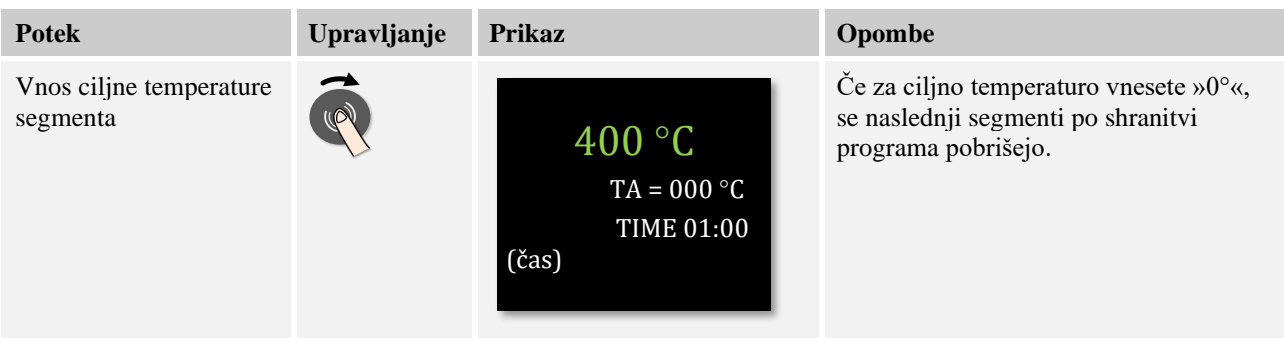

Ciljna temperatura je hkrati začetna temperatura naslednjega segmenta.

Zdaj je za segment mogoče vnesti čas (za čase zastoja in postopen zagon) ali hitrost (za postopen zagon).

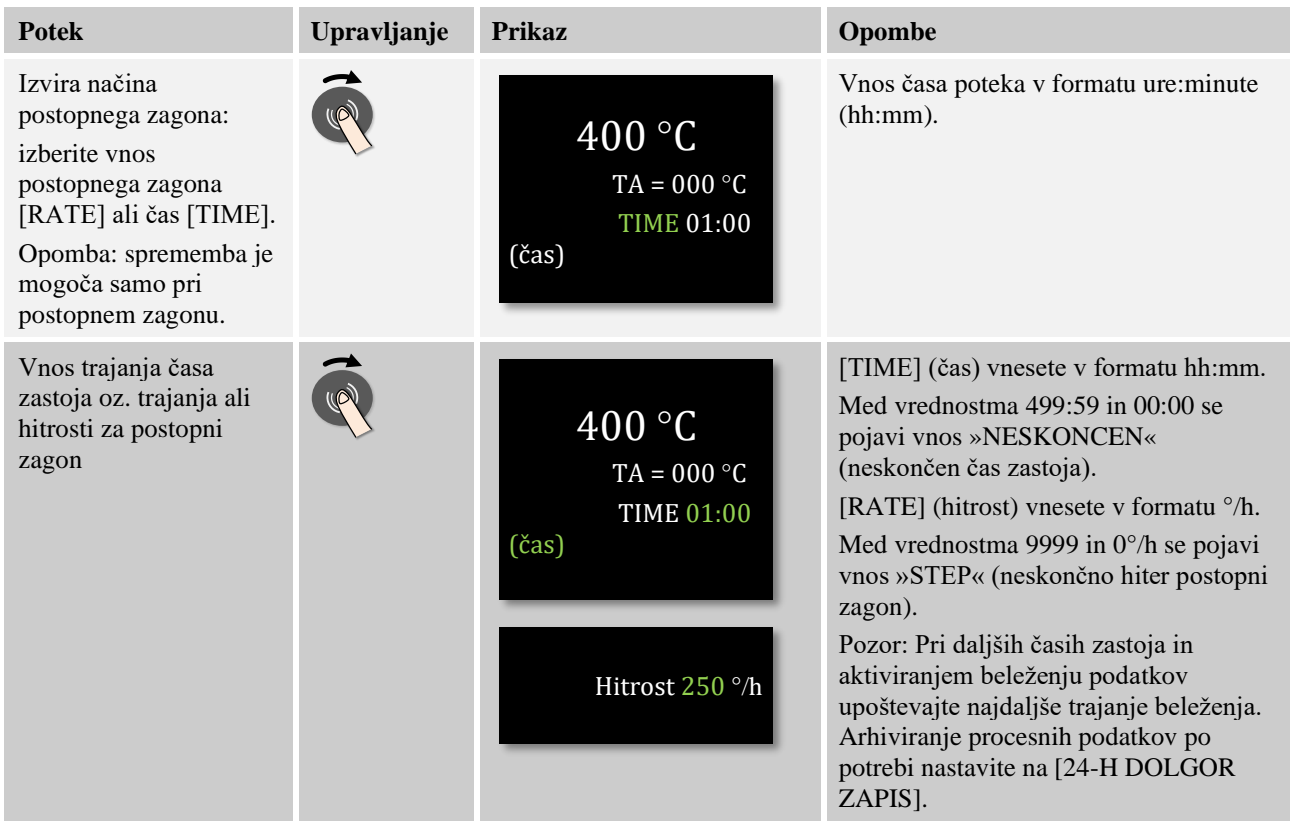

Beseda [TIME] (čas) utripa. Z vrtenjem kolesca je mogoče izbrati tudi vnos [RATE]. Nato je namesto časa mogoč vnos v enoti [°/h], torej hitrosti naraščanja. Nato je mogoče ustrezno vrednost nastaviti s kolescem. Vnos 499:59 za možnost [TIME] (čas) pomeni neskončen čas zastoja.

Odvisno od opreme peči so na voljo zunanje funkcije, ki jih je mogoče dodati, tako imenovane posebne funkcije.

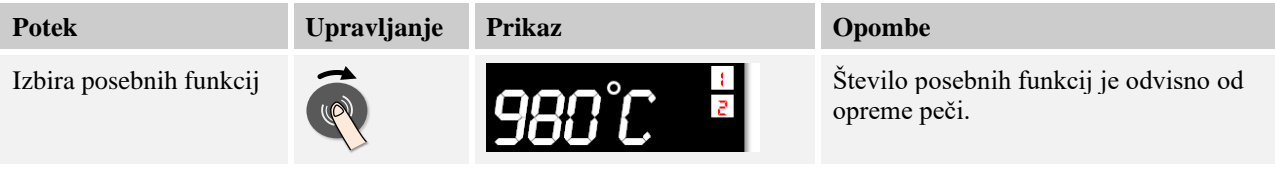

S pritiskom in vrtenjem kolesca preprosto izbirate posebne funkcije ali prekličete njihovo izbiro.

Če je peč opremljena s hladilnim ventilatorjem s spremenljivim številom vrtljajev, ga je mogoče uporabiti za krmiljeno hlajenje (glejte poglavje »Krmiljeno hlajenje«).

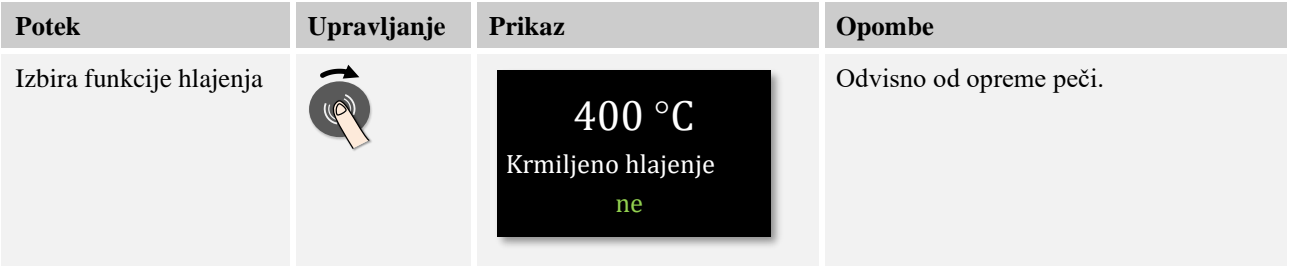

MORE THAN HEAT 30-3000 °C

**Naberfherm** 

Ta vnos parametrov ponavljajte, dokler niste vnesli vseh segmentov.

Posebnost pri vnosu programa je segment »Konec«. Omogoča samodejno ponovitev programa in nastavitev posebnih funkcij po koncu programa.

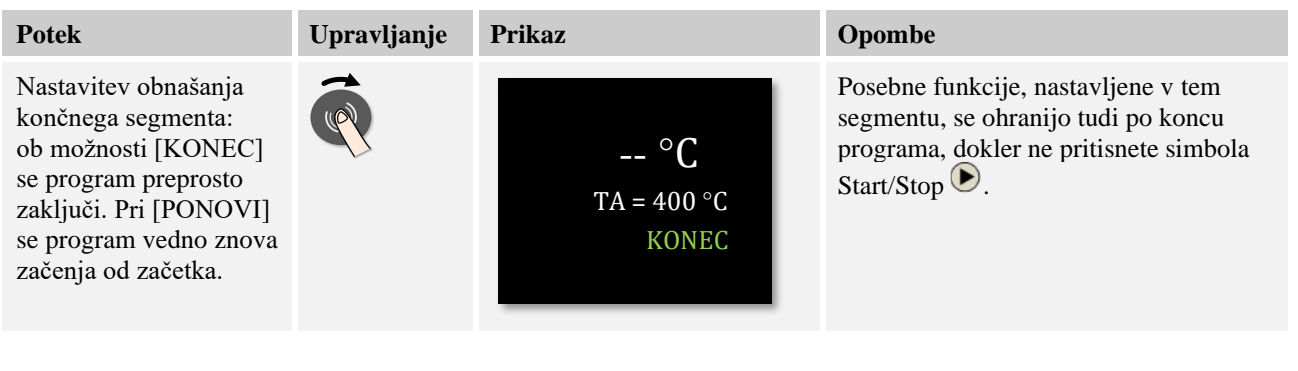

Če utripa beseda [KONEC], lahko z vrtenjem kolesca izberete način delovanja [PONOVI]. Nato se po segmentu »Konec« celoten program ponavlja v neskončnost in ga je mogoče zaključiti samo s pritiskom tipke za zagon/zaustavitev.

V nadaljevanju boste pozvani k izbiri posebnih funkcij. Posebne funkcije v tem posebnem segmentu se po koncu programa ne ponastavijo. Šele s pritiskom tipke Start/Stop se posebne funkcije ponastavijo.

Ko ste vnesli vse parametre, se odločite, ali želite program shraniti ali ga zapustiti brez shranjevanja. To pogovorno okno lahko kadar koli prikličete z večkratnim pritiskom tipke »Nazaj«.

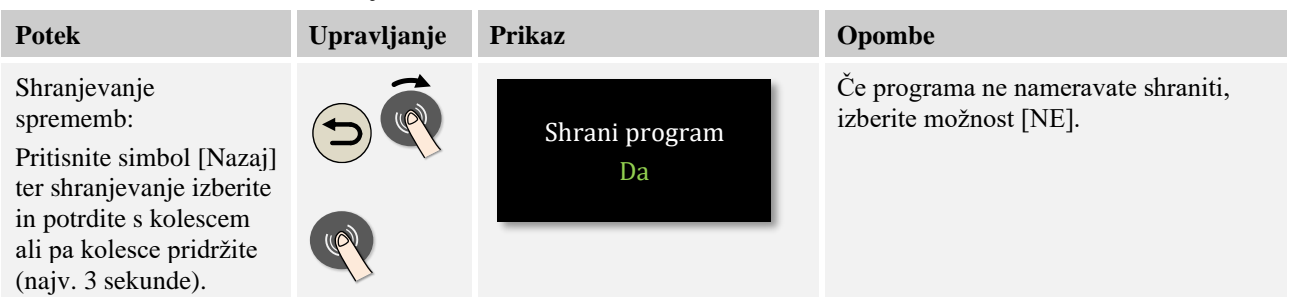

Ko je vnos zaključen, je mogoče program zagnati (glejte Zagon programa).

Če dlje časa ne pritisnete nobene tipke, se prikaz samodejno vrne na glavni zaslon.

### **8.3 Priprava programov na računalniku z NTEdit**

Vnos potrebne temperaturne krivulje močno olajša uporaba programske opreme na računalniku. Program je mogoče vnesti prek računalnika in nato v krmilnik uvoziti z USBključem.

Zato vam Nabertherm z brezplačno programsko opremo »**NTEdit**« ponuja dragoceno pomoč.

Pri vsakodnevnem delu vam bodo v pomoč naslednje funkcije:

- Izbira krmilnika
- Filtriranje posebnih funkcij in segmentov v odvisnosti od krmilnika
- Urejanje posebnih funkcij v programu
- Izvoz programa v trdi disk (.xml)
- Izvoz programa v USB-ključ za neposreden uvoz v krmilnik

• Grafični prikaz poteka programa

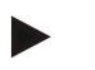

### **Opomba**

To programsko opremo ter ustrezno dokumentacijo za NTEdit lahko prenesete na naslednjem spletnem naslovu:

### **http://www.nabertherm.com/download/ Izdelek: NTEDIT Geslo: 47201701**

Preneseno datoteko je treba pred zagonom razširiti.

Pred uporabo programske opreme NTEdit si oglejte navodila, ki jih prav tako

najdete v istem imeniku.

Sistemske zahteve: Microsoft EXCEL™ 2007, EXCEL™ 2010 ali EXCEL™

2013 za Microsoft Windows™.

### **Oglejte si spletna navodila.**

Za hiter vstop v upravljanje s svojim pametnim telefonom optično preberite kodo QR ali v spletni brskalnik vnesite naslednji naslov:

[www.nabertherm.com/tutorials/controller](http://www.nabertherm.com/tutorials/controller)

Aplikacije za branje kod QR lahko prenesete z ustreznih virov (trgovin z aplikacijami).

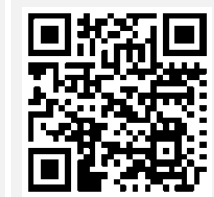

# **8.4 Brisanje in kopiranje programov**

Poleg vnašanja programov jih je mogoče tudi brisati ali kopirati.

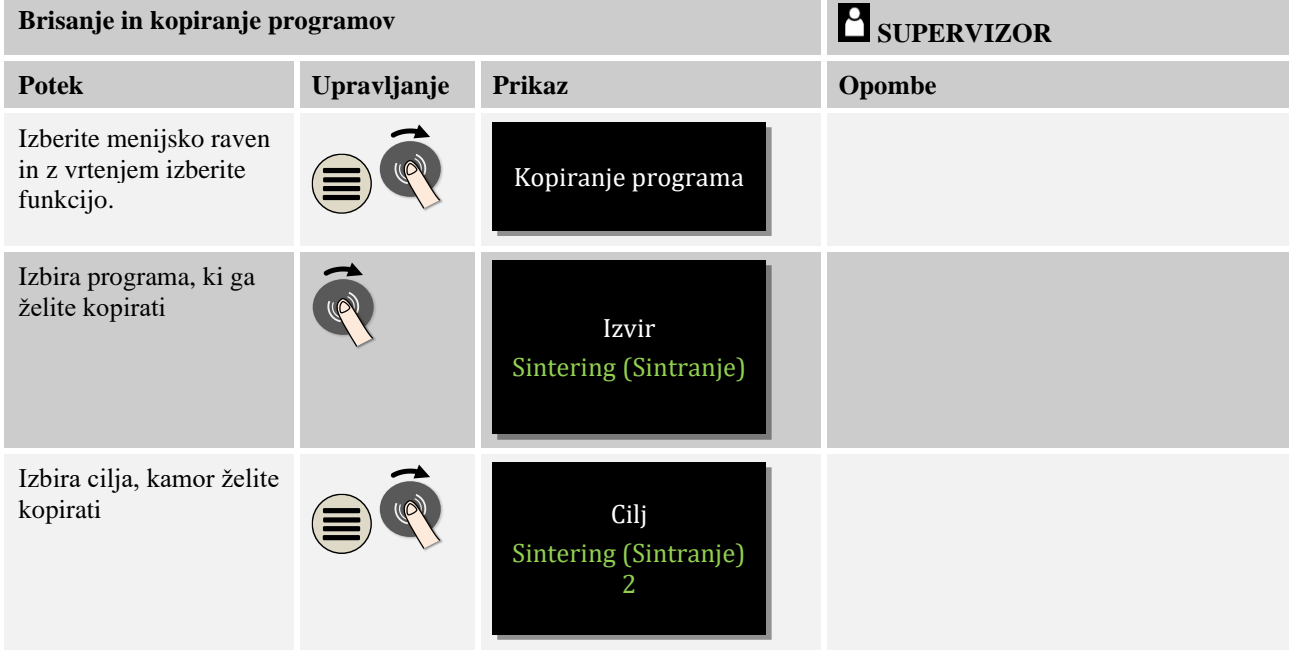

MORE THAN HEAT 30-3000 °C

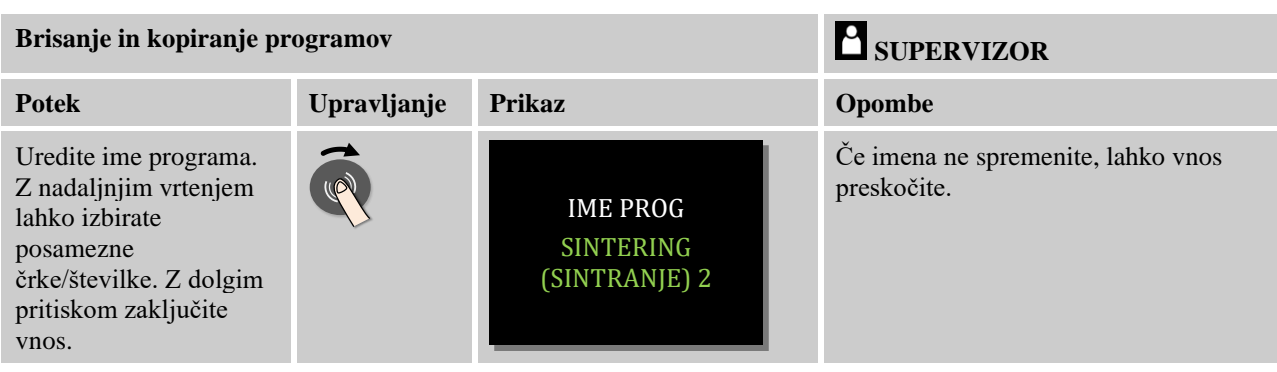

# **8.5 Kaj je zadržanje?**

Zadržanje je temperaturno območje okoli ciljne vrednosti programa. Če dejanska vrednost zapusti to območje, se dajalnik ciljne vrednosti in preostali čas zaustavita in trenutna ciljna vrednost ohranja, dokler dejanska vrednost ni znova v opredeljenem območju.

zadržanja ni mogoče uporabiti, če morajo procesi potekati po točno določenem času. Zakasnitev segmenta zaradi zadržanja, na primer pri počasnem približevanju dejanske vrednosti ciljni vrednosti ali pri učinkih zakasnitve pri regulaciji več con/regulaciji šarže, v tem primeru ni sprejemljiva.

Pri tem zadržanje deluje samo na eno glavno cono. Druge regulacijske cone niso nadzorovane.

Nadzor zastoja je mogoč samo med časi zastoja.

Pri regulaciji šarže je vodilna cona za zadržanje termoelement šarže.

Na voljo sta dva načina za zadržanje:

**zadržanje = AVTO:** Program na zadržanje ne vpliva, razen pri preklopu s postopnega zagona na čas zastoja. Tukaj regulator počaka, da je dosežena temperatura časa zastoja. Na koncu postopnega zagona program počaka, dokler ni dosežena temperatura za čas zastoja. Ko je temperatura za čas zastoja dosežena, krmilnik preide na naslednji segment in obdelava se nadaljuje.

**Zadržanje = ROCNO:** za vsak čas zastoja je mogoče vnesti območje dovoljenega odstopanja. Če temperatura glavne cone (ali območje temperature termoelementa šarže pri regulaciji šarže) zapusti območje, se program zaustavi (Hold (zadržanje)). Program se nadaljuje, ko je glavna cona znova v območju. Če kot območje vnesete 0 °C, se program ne zaustavi in se njegovo krmiljenje nadaljuje ne glede na izmerjene temperature.

To območje ne deluje pri postopnem zagonu in podaljša čas zastoja, če temperatura zapusti območje.

Če je vnesena vrednost »0«, program deluje v celoti »s časovnim krmiljenjem«. Ni vpliva programa.

### **Vnos parametrov:**

Pri vnosu programa lahko upravljavec takoj po vnosu imena programa s klikom menijske tipke zadržanje praviloma nastavi na »Avto« ali »Rocno« (programski parametri). Utripajoči menijski simbol upravljavca opozarja na možnost vnosa.

### **8.6 Sprememba tekočega programa**

Tekoči program je mogoče spremeniti, ne da bi ga zaključili. Pomnite, da je mogoče spreminjati samo segmente, ki sledijo trenutnemu segmentu, razen če prek funkcije [SKOK SEGMENTA] znova skočite na želeno mesto.

**Pozor:** pri ročnem skoku segmenta je mogoče, da boste preskočili več kot en segment naenkrat. To je odvisno od trenutne temperature peči (samodejni prevzem dejanske vrednosti).

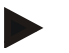

### **Opomba**

Spremembe tekočega programa se ohranijo samo do konca programa. Po koncu programa ali izpadu napetosti se spremembe izbrišejo.

Če je trenutni segment postopni zagon, se trenutna dejanska vrednost po spremembi programa prevzame kot ciljna vrednost in postopni zagon se nadaljuje od tega mesta. Če spremenite trenutni čas zastoja, sprememba v tekočem programu nima vpliva. Šele pri ročnem skoku segmenta na ta segment se izvede sprememba časa zastoja. Spremembe naslednjih časov zastoja se izvedejo brez omejitev.

Za spremembo aktivnega programa sledite naslednjemu postopku:

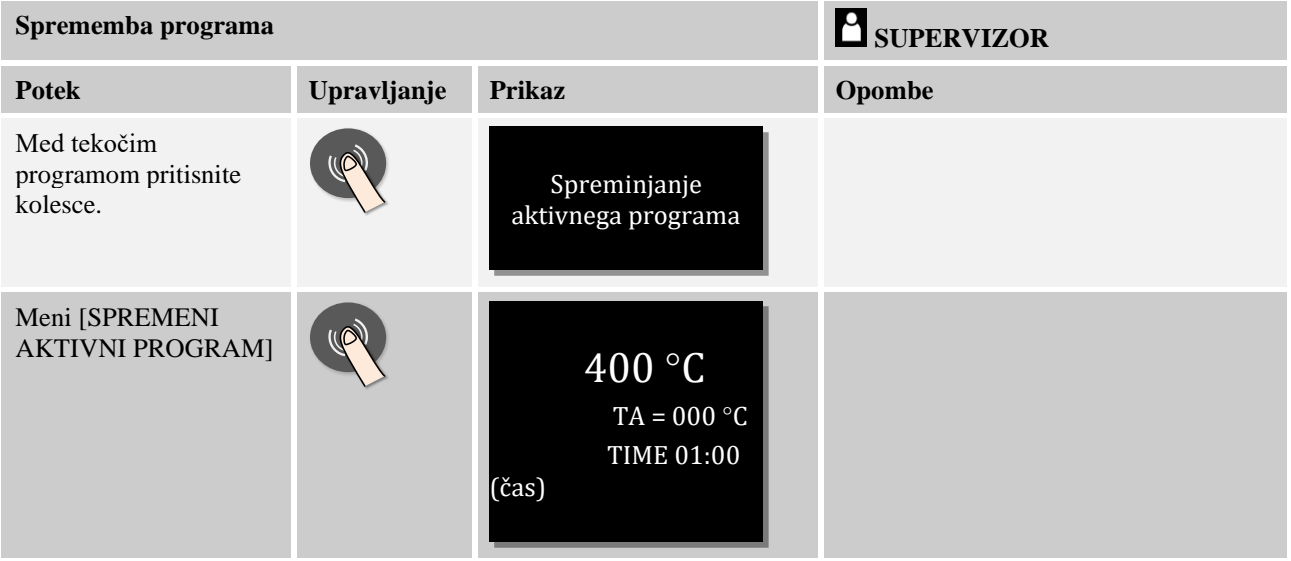

Pri aktivnem programu je mogoče spreminjati samo posamezne segmente. Globalnih parametrov, kot sta način zadržanja in regulacija šarže, ni mogoče spreminjati.

Za nadaljnji vnos programa preberite navodila o vnosu segmenta v poglavju »Vnašanje ali spreminjanje programov«.

Ko spremembe shranite, se program nadaljuje od časa spremembe.

### **8.6.1 Izvedba skoka segmenta**

Poleg sprememb programa lahko preskakujete med segmenti tekočega programa. To je lahko smiselno, če želite skrajšati kateri čas zastoja.

**Pozor:** pri ročnem skoku segmenta je mogoče, da boste preskočili več kot en segment naenkrat. To je odvisno od trenutne temperature peči (samodejni prevzem dejanske vrednosti).

**Nabertherm** MORE THAN HEAT 30-3000 °C

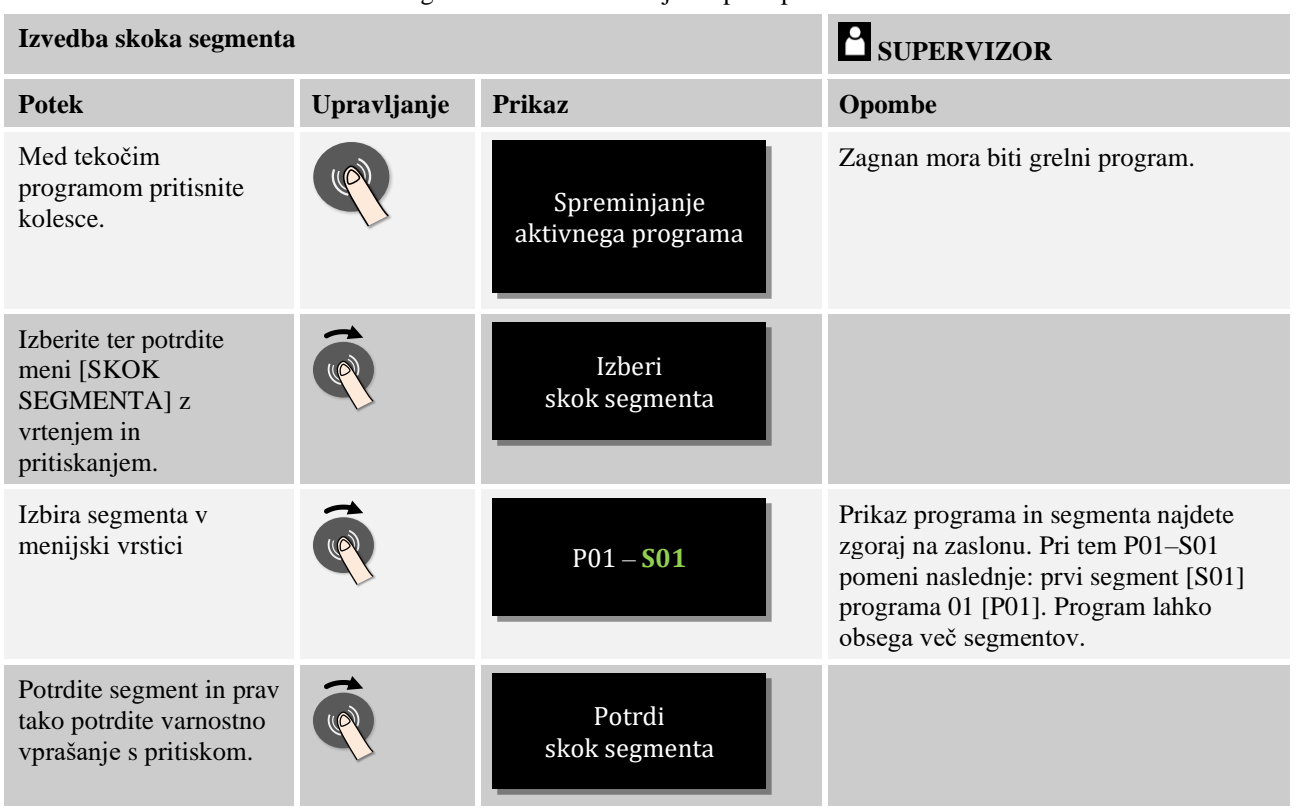

Za skok segmenta sledite naslednjemu postopku:

# **8.7 Zapora krmilnika**

če želite preprečiti namerno ali nenamerno prekinitev tekočega programa, je to mogoče z zaporo krmilnika. Z zaporo blokirate vnosa na krmilniku.

Upravljanje lahko znova odobri samo uporabnik ravni [SUPERVIZOR].

Za zaporo krmilnika sledite naslednjemu postopku:

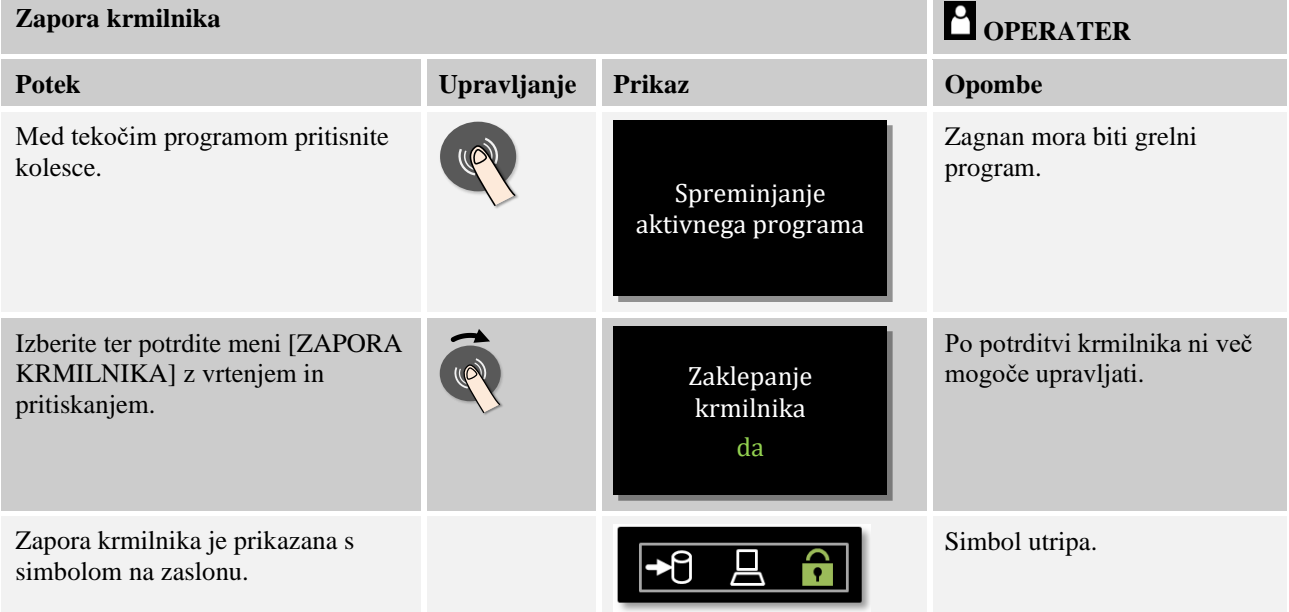

# **8.8 Odklepanje krmilnika**

Za odklepanje krmilnika sledite naslednjemu postopku:

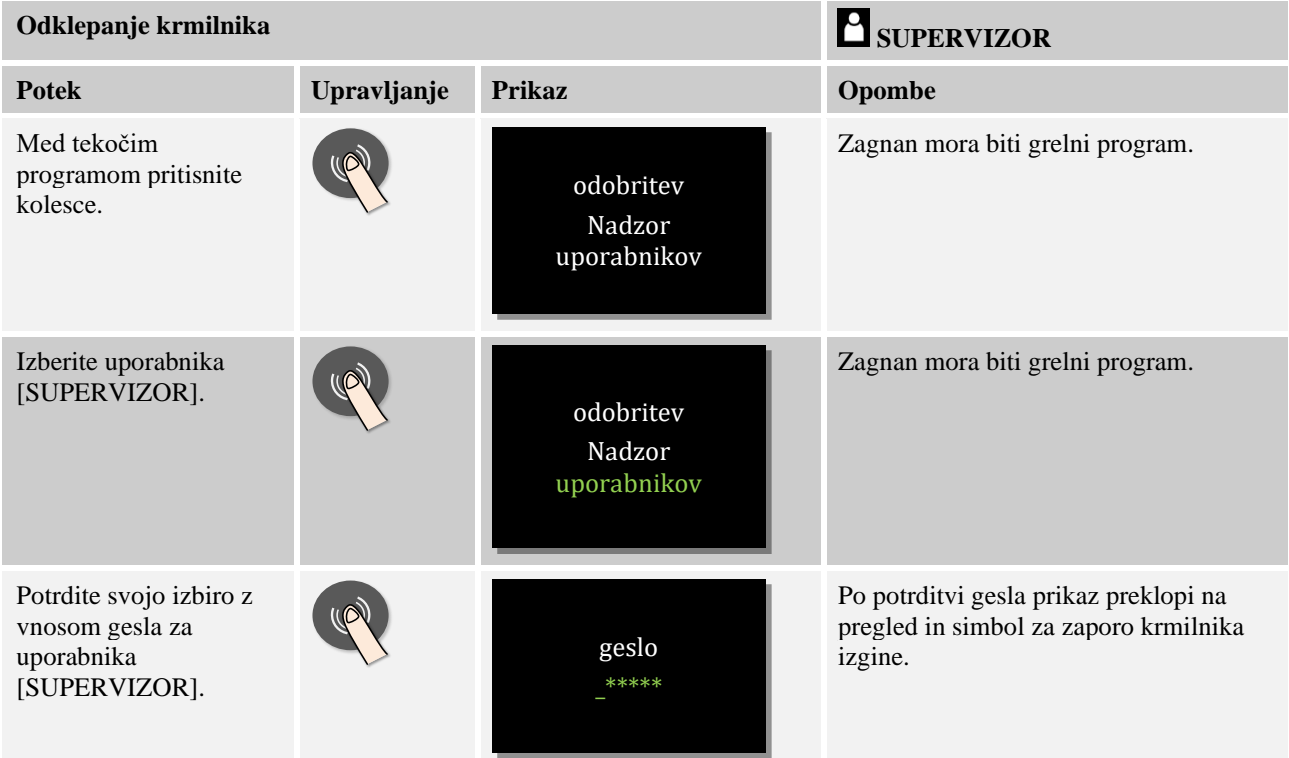

### **9 Procesna dokumentacija NTLog**

Ta krmilnik je opremljen z vgrajenim USB-priključkom za uporabo USB-ključa (vendar ne zunanjih trdih diskov ali pogonov).

Prek tega USB-priključka je mogoče uvažati in izvažati nastavitve IN programe.

Nadaljnja pomembna funkcija tega priključka je shranjevanje procesnih podatkov tekočega programa v USB-ključ.

Pri tem je pomembno, ali je USB-ključ med grelnim programom vstavljen v upravljalno enoto ali pa ga vanjo vstavite šele po tem. Vedno, ko vstavite USB-ključ, se vse datoteke iz upravljalne enote kopirajo v USB-ključ (do 16 datotek).

### **Opomba**

Procesni podatki se med tekočim grelnim programom ciklično shranjujejo v notranji pomnilnik krmilnika v obliki datoteke. Ob koncu grelnega programa se datoteka nato kopira v USB-ključ (USB-ključ mora biti formatiran (datotečni sistem FAT32)).

Pomnite, da je mogoče v pomnilnik krmilnika shraniti največ 16 grelnih programov. Ko je pomnilnik poln, se prva datoteka s procesnimi podatki prepiše. Če želite torej obdelati vse procesne podatke, naj bo USB-ključ ves čas vključen v upravljalno enoto ali pa ga vstavite takoj za grelnim programom.
MORE THAN HEAT 30-3000 °C

**Nabertherm** 

Datoteki, ki se ustvarita za vsak grelni program, imata naslednji imeni:

[IME GOSTITELJA]\ARHIV\[DATUM]\_[SERIJSKA ŠTEVILKA-KRMILNIK]\_[ZAPOREDNA ŠTEVILKA].CSV

#### **Primer:**

Datoteka: »20140607\_15020030\_0005.csv« in »20140607\_15020030\_0005.csv«

Zaporedna številka v imenu datoteke se znova začne z 0001, ko je dosežena številka 9999.

Datoteke s končnico »CSV« se uporabljajo za obdelavo s programsko opremo NTGraph (orodje Nabertherm za prikaz datotek NTLog) in Excel™.

#### **Opomba**

Opombe k NTLog in NTGraph

Za prikaz procesnih datotek NTLog Nabertherm ponuja programsko opremo

»NTGraph« za program Microsoft Excel™ (brezplačno).

To programsko opremo ter ustrezno dokumentacijo za NTLog in NTGraph lahko prenesete na naslednjem spletnem naslovu:

#### **http://www.nabertherm.com/download/ Izdelek: NTLOG\_C4eP4 Geslo: 47201410**

Preneseno datoteko je treba pred zagonom razširiti.

Za uporabo programske opreme NTGraph si oglejte navodila, ki jih prav tako najdete v istem imeniku.

Sistemske zahteve: Microsoft EXCEL™ 2003, EXCEL™ 2010 ali EXCEL™ 2013 za Microsoft Windows™.

#### **V datoteke se shranijo naslednji podatki:**

- Datum in čas
- Ime šarže
- Ime datoteke
- Številka in ime programa
- Serijska številka krmilnika
- Grelni program
- Komentarji o poteku in rezultatu grelnega programa
- Različica prikazovalne enote
- Ime krmilnika
- Serija krmilnika
- Procesni podatki

Procesni podatki obsegajo naslednje:

#### **Preglednica procesnih podatkov**

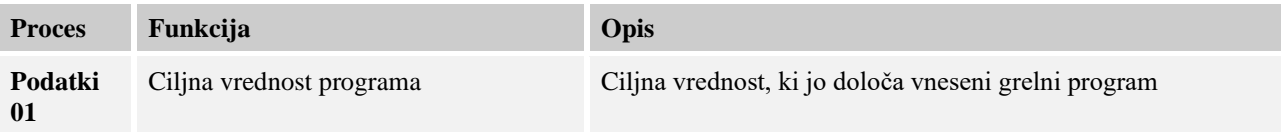

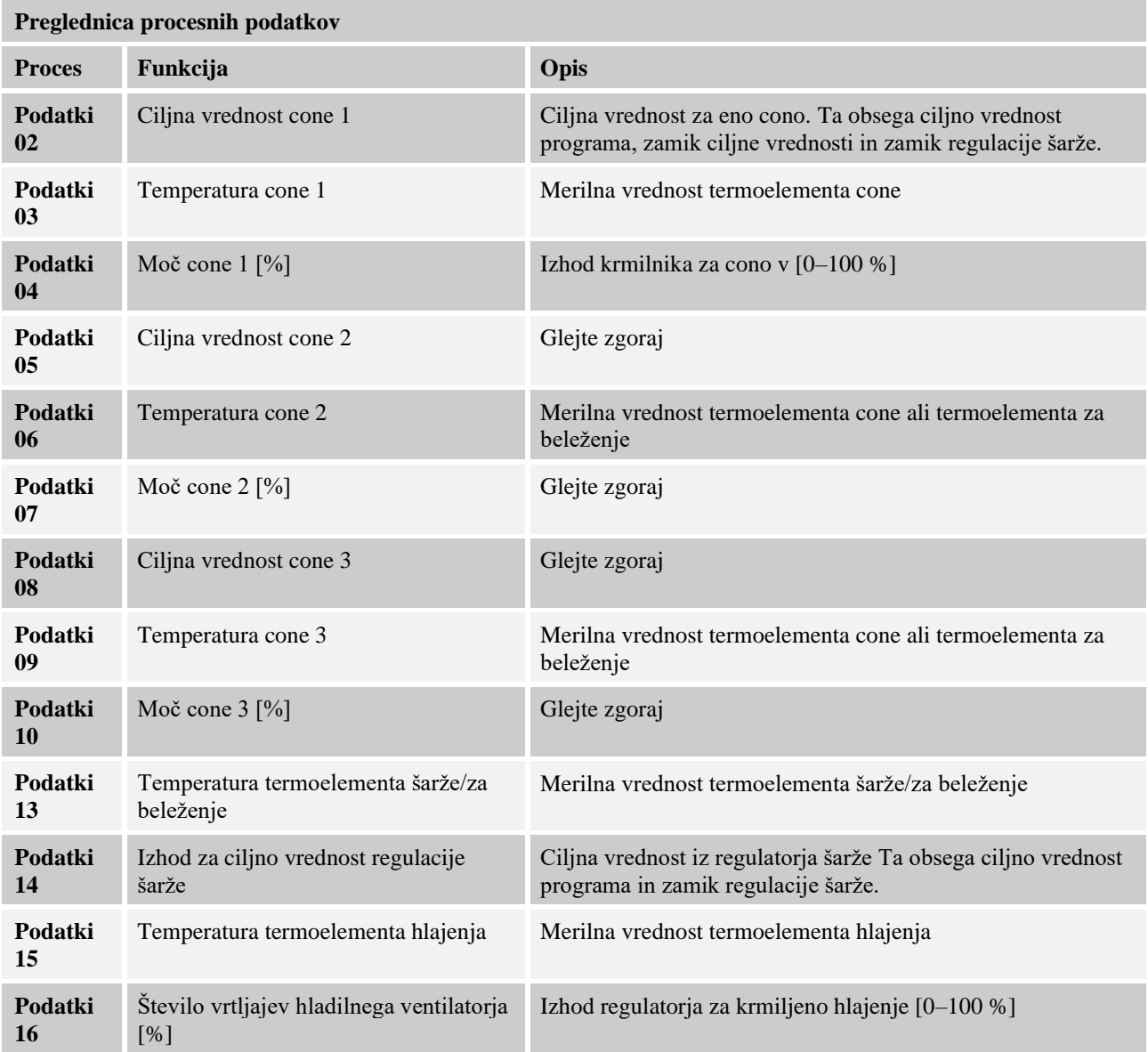

Nabor razpoložljivih podatkov za vašo peč je odvisen od izvedbe peči. Podatki se shranijo brez decimalnih mest.

## **Opomba**

Ko vstavite USB-ključ, se desno spodaj na zaslonu prikaže simbol. Ko upravljalna enota zapisuje ali bere, simbol utripa. Ta postopek lahko traja do 45 sekund. USB-ključa ne izvlecite, dokler znak ne preneha utripati.

Iz tehničnih razlogov se vedno sinhronizirajo vse arhivske datoteke v krmilniku. Zato se lahko ta čas razlikuje glede na velikost datotek.

**POMEMBNO: med tem ne priključite nobenega računalnika, zunanjega trdega diska ali drugega USB-pomnilnika/krmilnika – lahko namreč poškodujete obe napravi.**

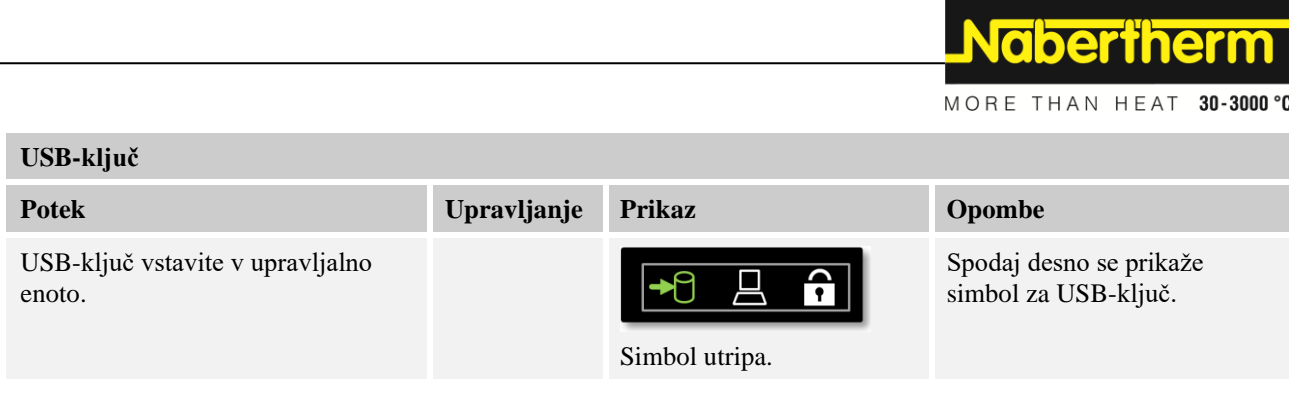

**Opomba**

Dokler simbol za USB-ključ utripa, ga **ne** izvlecite. Lahko izgubite podatke.

## **Parameter:**

Procesno dokumentacijo NTLog je mogoče prilagajati osebnim in procesno-tehničnim zahtevam.

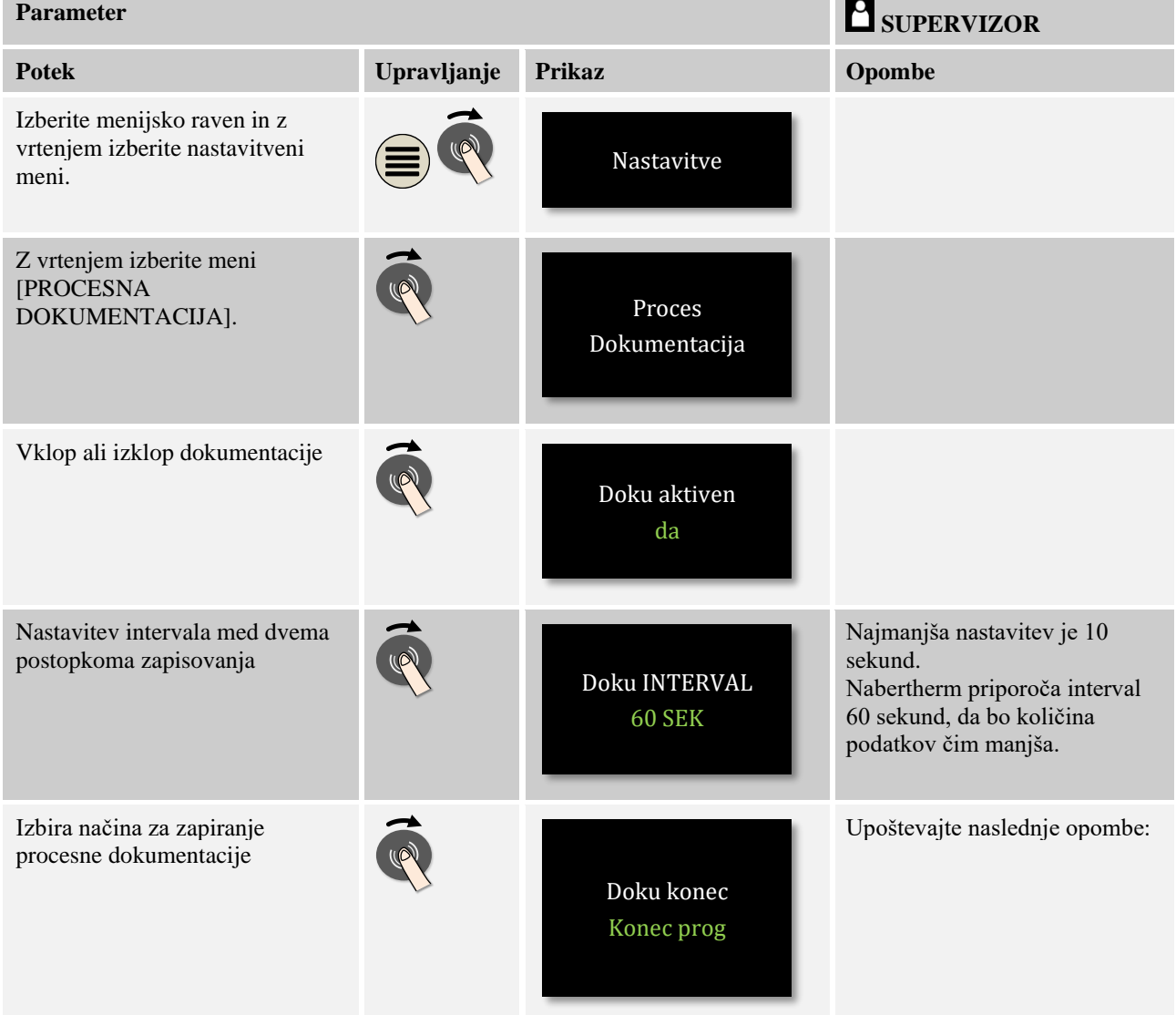

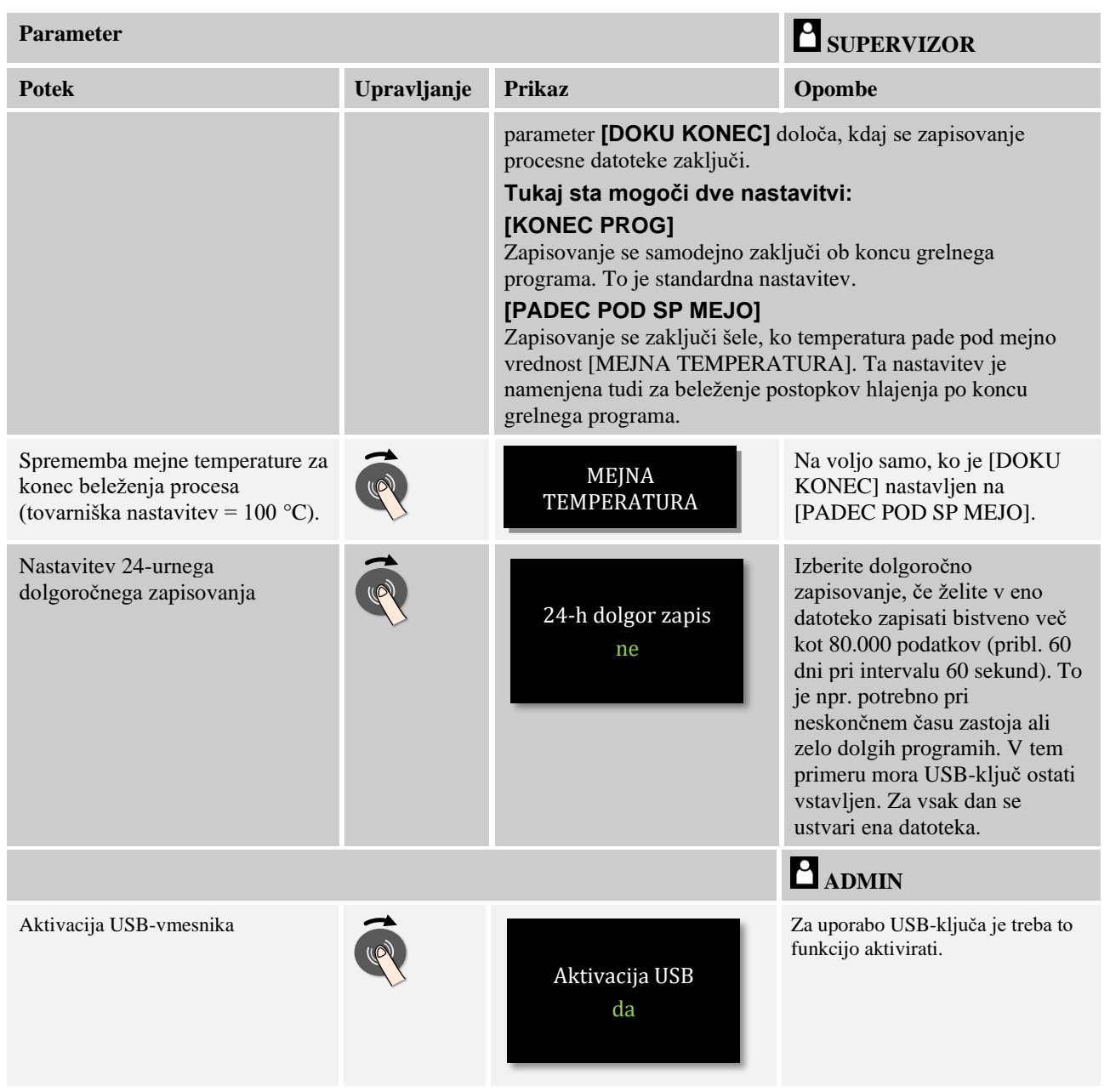

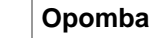

Pri dolgotrajnem beleženju upoštevajte najdaljše trajanje beleženja. Največ je mogoče zapisati pribl. 89.760 podatkovnih nizov. Vsak dan se ustvari ena nova datoteka.

Če ni izbrano dolgotrajno beleženje, se v vsako datoteko zapiše do 5610 podatkovnih nizov. Če grelni program traja dlje, se brez prekinitve grelnega programa ustvari nova datoteka. Zapiše se do 16 datotek. Nato se beleženje prekine.

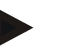

## **Opomba**

Pred prvim zapisovanjem pazite na pravilno nastavitev datuma in časa (glejte poglavje »Nastavitev datuma in časa«).

# **10 Nastavitev parametrov**

## **10.1 Umerjanje merilnih linij**

V merilni povezavi med krmilnikom in termoelementi se lahko pojavijo merilne napake. Merilna povezava obsega vhode krmilnika, merilne vode, po potrebi sponke in termoelement.

Če ugotovite, da se vrednost temperature na prikazovalniku krmilnika ne ujema več z vrednostjo primerjalne meritve (umerjanja), ta krmilnik omogoča priročno prilagoditev merilnih vrednosti za vsak termoelement.

Z vnosom do 10 osnovnih točk (temperatur) s pripadajočimi zamiki je mogoče te temperature izravnati zelo prilagodljivo in natančno.

Z vnosom zamika glede na osnovno točko dodate dejansko vrednost termoelementa in vneseni zamik.

#### **Primer:**

- **Prilagoditev s primerjalno meritvijo:** Regulacijski termoelement pošilja vrednost 1000 °C. Meritve za umerjanje v bližini regulacijskega termoelementa so dale vrednost temperature 1003 °C. Z vnosom zamika »+3 °C« pri temperaturi 1000 °C se ta temperatura zviša za 3 °C in krmilnik prav tako prikaže vrednost 1003 °C.
- **Prilagoditev z dajalnikom:** dajalnik na mesto termoelementa merilne linije dovaja dejansko vrednost 1000 °C. Na prikazovalniku je prikazana vrednost 1003 °C. Odstopanje znaša »-3 °C« od referenčne vrednosti. Kot zamik je treba vnesti »-3 °C«.
- **Prilagoditev s potrdilom o umerjanju:** na potrdilu o umerjanju (a primer termoelementa) je za 1000 °C kot referenčna vrednost navedena vrednost »+3 °C«. Popravek znaša »-3 °C« med prikazom in referenčno vrednostjo. Kot zamik je treba vnesti »-3 °C«.
- **Prilagoditev z meritvijo TUS:** pri meritvi TUS je opredeljeno odstopanje prikaza od referenčnega območja v višini »-3 °C«. Kot zamik je tukaj treba vnesti »-3 °C«.

#### **Opomba**

potrdilo o umerjanju termoelementa ne upošteva odstopanj merilne linije. Odstopanja merilne linije je treba določiti z umerjanjem merilne linije. Če obe vrednosti seštejete, dobite korekcijske vrednosti, ki jih je treba vnesti.

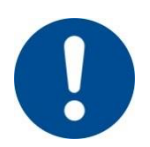

#### **Opomba**

Upoštevajte opombe na koncu poglavja.

#### **Nastavitve funkcija pri tem sledi določenim pravilom:**

- interpolacija vrednosti med dvema opornima mestoma (temperaturama) je linearna. Torej se med obema vrednostma zariše ravna krivulja. Vrednosti med opornimi mesti so pri tem na tej krivulji.
- Vrednosti pod prvim opornim mestom (na primer 0–20 °C) so na ravni krivulji, povezani z vrednostjo 0 °C (interpolirano).
- Vrednosti nad zadnjim opornim mestom (na primer  $> 1800 °C$ ) se nadaljujejo z zadnjim zamikom (zadnji zamik pri 1800 °C v višini +3 °C se uporabi tudi pri temperaturi 2200 °C).

• Vnosi temperature za oporne točke morajo naraščati. V primeru vrzeli (»0« ali nižja temperatura za oporno mesto) bodo naslednja oporna mesta prezrta.

### **Primer:**

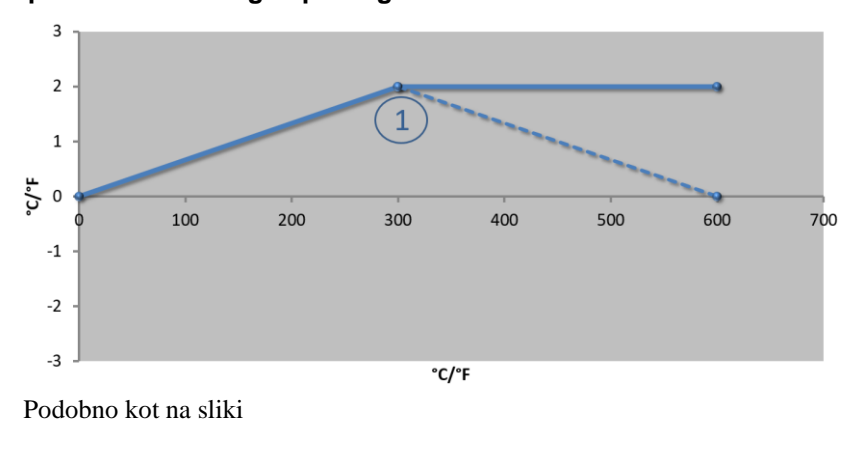

## **Uporaba samo enega opornega mesta**

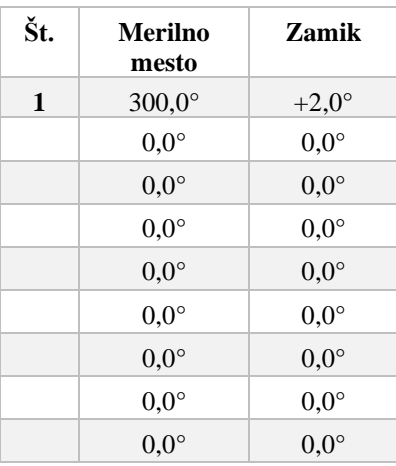

**Opombe:** zamik se prenese z zadnjega opornega mesta. Potek črtkane krivulje bi bil dosežen z vnosom dodatne vrstice z zamikom 0,0 °C pri 600,0 °C.

### **Uporaba samo enega zamika pri več opornih mestih**

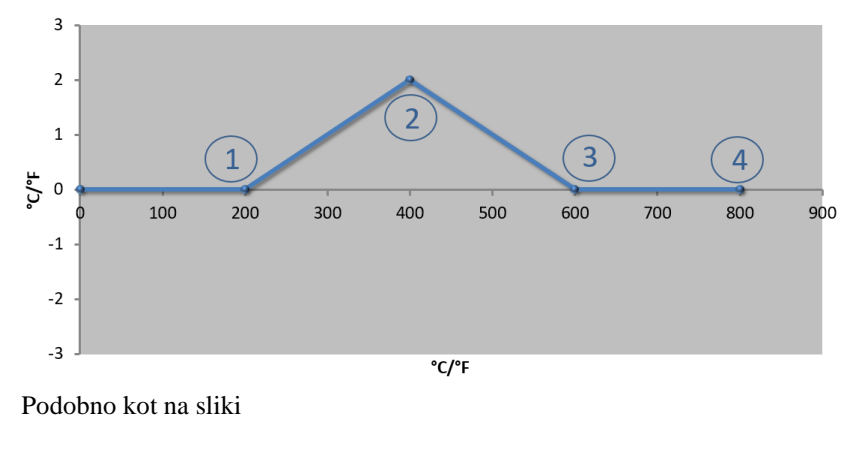

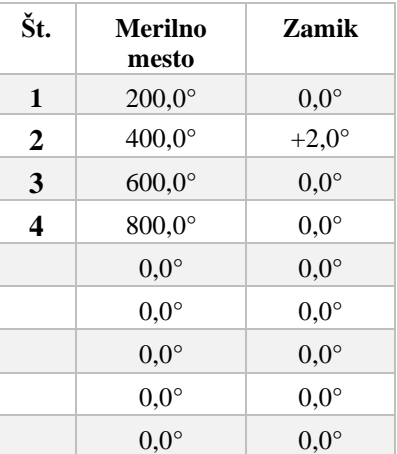

**Opombe:** pri vnosu več opornih mest, ampak samo enem zamiku, lahko zamik levo in desno od te oporne točke doseže vrednost »0«. To prepoznate na točkah 200 °C in 600 °C.

 $\overline{3}$  $\overline{2}$  $\mathbf{1}$  $\mathbf 1$ ى<br>1ء  $\overline{0}$ 100  $200$  $300$  $400$ 500 600 700 800 900  $\mathbf{-1}$  $\overline{2}$  $-2$  $-3$  $\overline{C}/\overline{F}$ Podobno kot na sliki

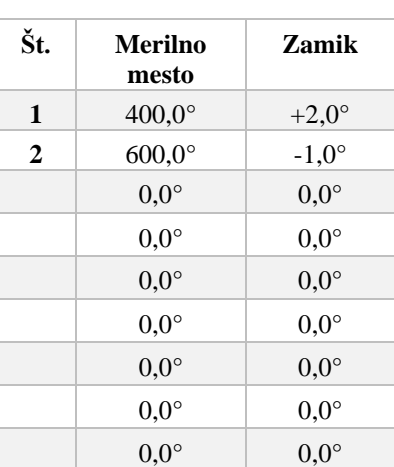

**Nabertherm** 

MORE THAN HEAT 30-3000 °C

**Opombe:** pri vnosu dveh opornih mest s po enim zamikom se izvede interpolacija med obema zamikoma (glejte točki 1 in 2).

## **Uporaba samo dveh zamikov pri več opornih mestih**

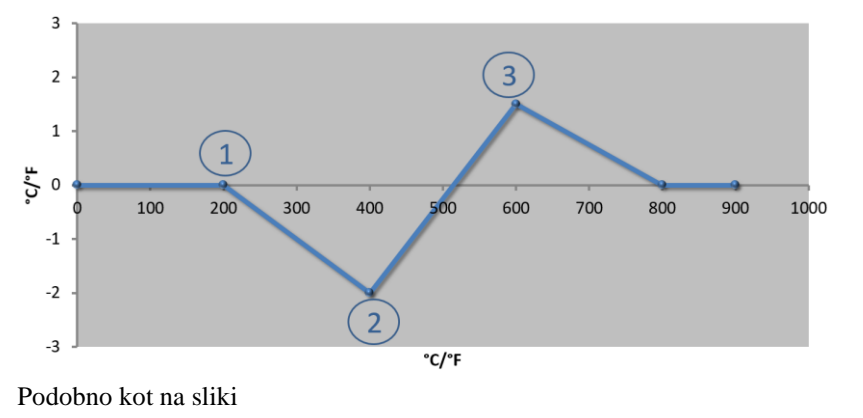

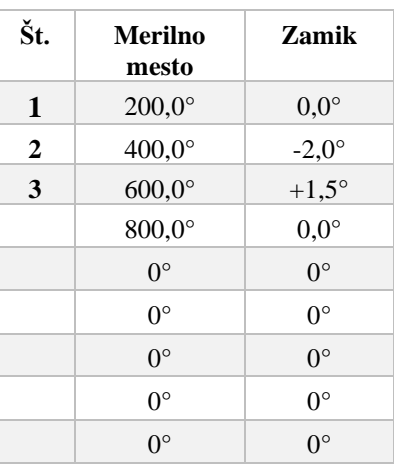

**Opombe:** tudi tukaj je mogoče odpraviti območje okoli vnesenih zamikov.

**Uporaba več opornih mest z močno različnimi zamiki**

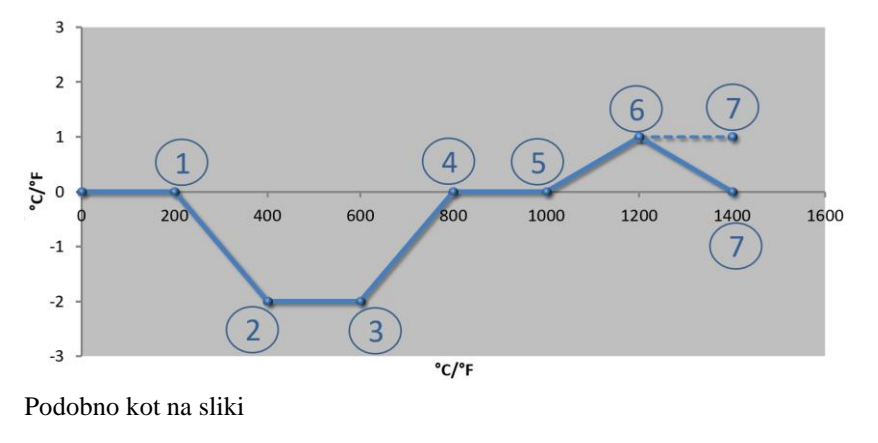

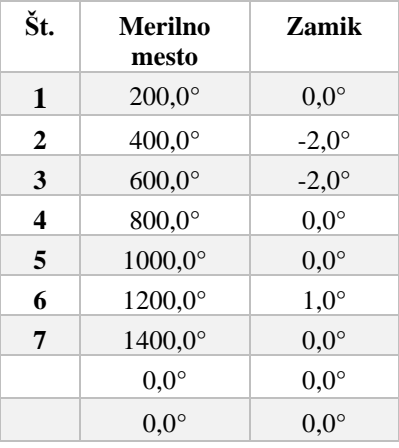

**Opombe:** črtkana krivulja bi bila dosežene z opustitvijo zadnje vrstice (1400,0 °C). Zamik bi se nato prenesel z zadnjega opornega mesta.

## **Uporaba dveh opornih mest**

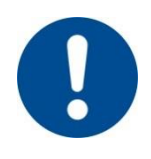

## **Opomba**

Ta funkcija je predvidena za nastavitev merilne linije. Če želite izravnati odstopanja zunaj merilne linije, na primer pri merjenju enakomernosti porazdelitve temperature v pečnem prostoru, bodo dejanske vrednosti termoelementov popačene.

Priporočamo, da prvo osnovno točko ustvarite pri 0° z zamikom 0°.

Po nastavitvi merilnega mesta je treba vedno izvesti primerjalno meritev z neodvisnim merilnikom. Priporočamo, da spremenjene parametre in primerjalne meritve dokumentirate ter shranite.

Za nastavitev umerjanja merilne linije sledite naslednjemu postopku:

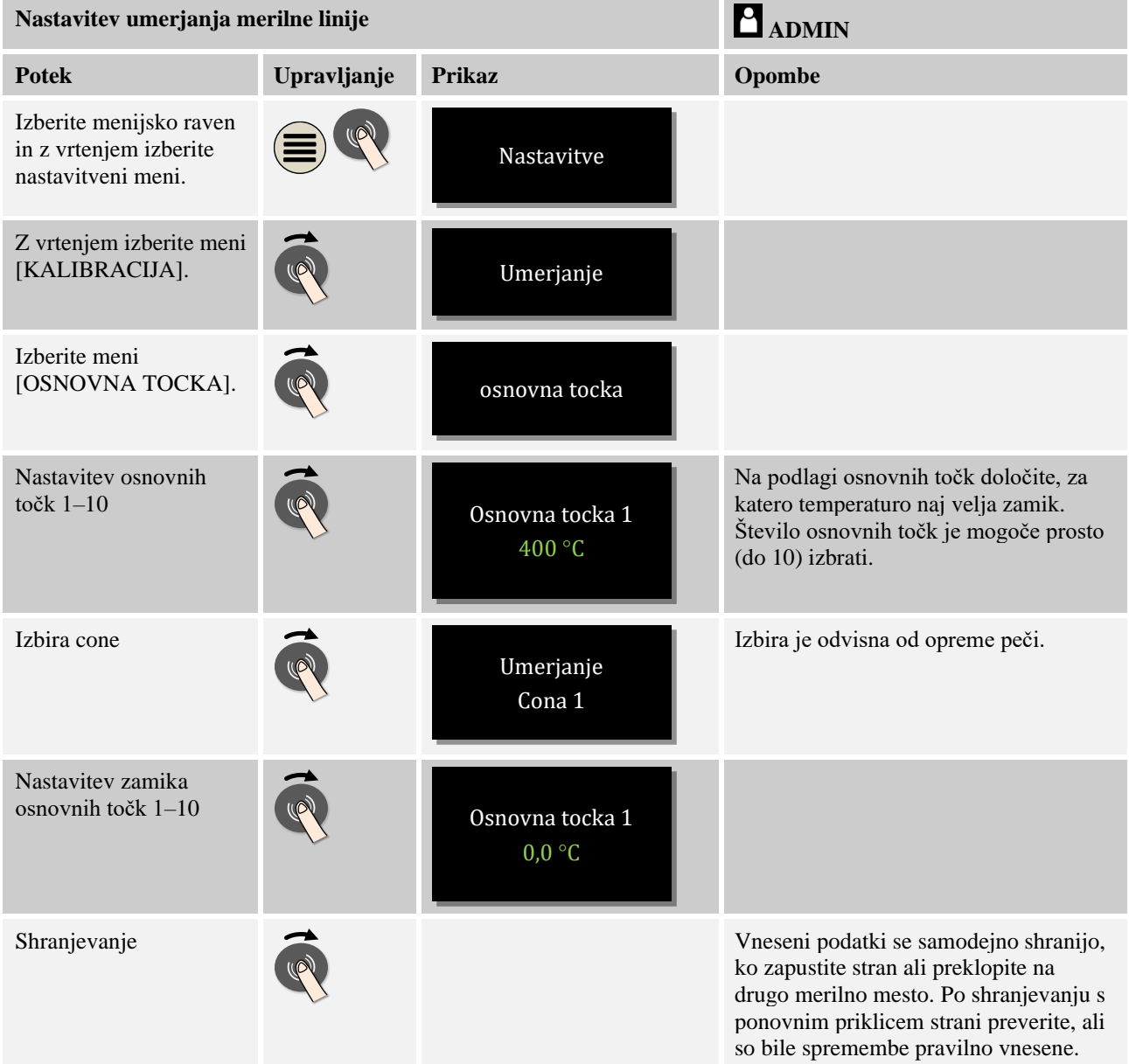

## **10.2 Regulacijski parametri**

Regulacijski parametri določajo obnašanje regulatorja. Tako vplivajo na regulacijske parametre, hitrost in točnost regulacije. S tem ima upravljavec možnost, da regulacijo prilagodi svojim posebnim zahtevam.

Ta krmilnik ponuja regulator PID. Izhodni signal regulatorja je sestavljen iz treh delov:

- $P =$  proporcionalni delež
- $\bullet$  I = integralni delež
- $D =$  diferencialni delež

### **Proporcionalni delež**

Proporcionalni delež je neposredni odziv na razliko med ciljno vrednostjo in dejansko vrednostjo peči. Večja razlika pomeni večji P-delež. Parameter, ki vpliva na ta P-delež, je »Xp«.

Pri tem velja: višja vrednost » $X_p$ « pomeni manjši odziv na odstopanje. Torej deluje obratno sorazmerno na regulacijsko odstopanje. Hkrati ta vrednost opisuje odstopanje, pri katerem P-delež doseže 100 %.

Primer: P-regulator mora pri regulacijskem odstopanju 10 °C oddajati moč 100 %.  $X_p$  je torej nastavljen na »10«.

$$
Mo\breve{\mathbf{c}}\left[\% \right] = \frac{100\,\%}{XP} \cdot odstopanje\left[ \degree \mathcal{C} \right]
$$

#### **Integralni delež**

Integralni delež se viša, če je prisotno regulacijsko odstopanje. Hitrost, s katero se ta delež viša, opredeljuje konstanta T<sub>N</sub>. Višja rednost pomeni počasnejše naraščanje I-deleža. Idelež nastavite s parametrom [T<sub>I</sub>]. Enota: [sekunde].

#### **Diferencialni delež**

Diferencialni delež se odziva na spremembe regulacijskega odstopanja in deluje v nasprotni smeri. Če se temperatura v peči bliža ciljni vrednosti, D-delež deluje v nasprotni smeri tega približevanja. »Ublaži« spremembo. D-delež nastavite s parametrom [T<sub>D</sub>]. Enota: [sekunde].

Za vsakega teh deležev regulator izračuna vrednost. Zdaj se vsi trije deleži seštejejo, s čimer dobimo izhodno moč krmilnika za to cono v odstotkih. Pri tem sta I- in D-delež omejena na 100 %. P-delež ni omejen.

#### **Prikaz izravnave regulatorja:**

$$
F(s) = \frac{100\%}{XP} \cdot \left[1 + \frac{1}{T_N \cdot s} + \frac{T_v \cdot s}{T_{cyc}}\right]
$$

#### **Prevzem parametrov PID-krmilnikov B130/B150/B180/C280/C290/P300–P310 (indeks 2) za krmilnike serije 400 (indeks 1)**

Pri prevzemu parametrov je treba uporabiti naslednje faktorje:

 $xp_1 = xp_2$  $Ti_1 = Ti_2$  $Td_1 = Td_2 \times 5,86$ 

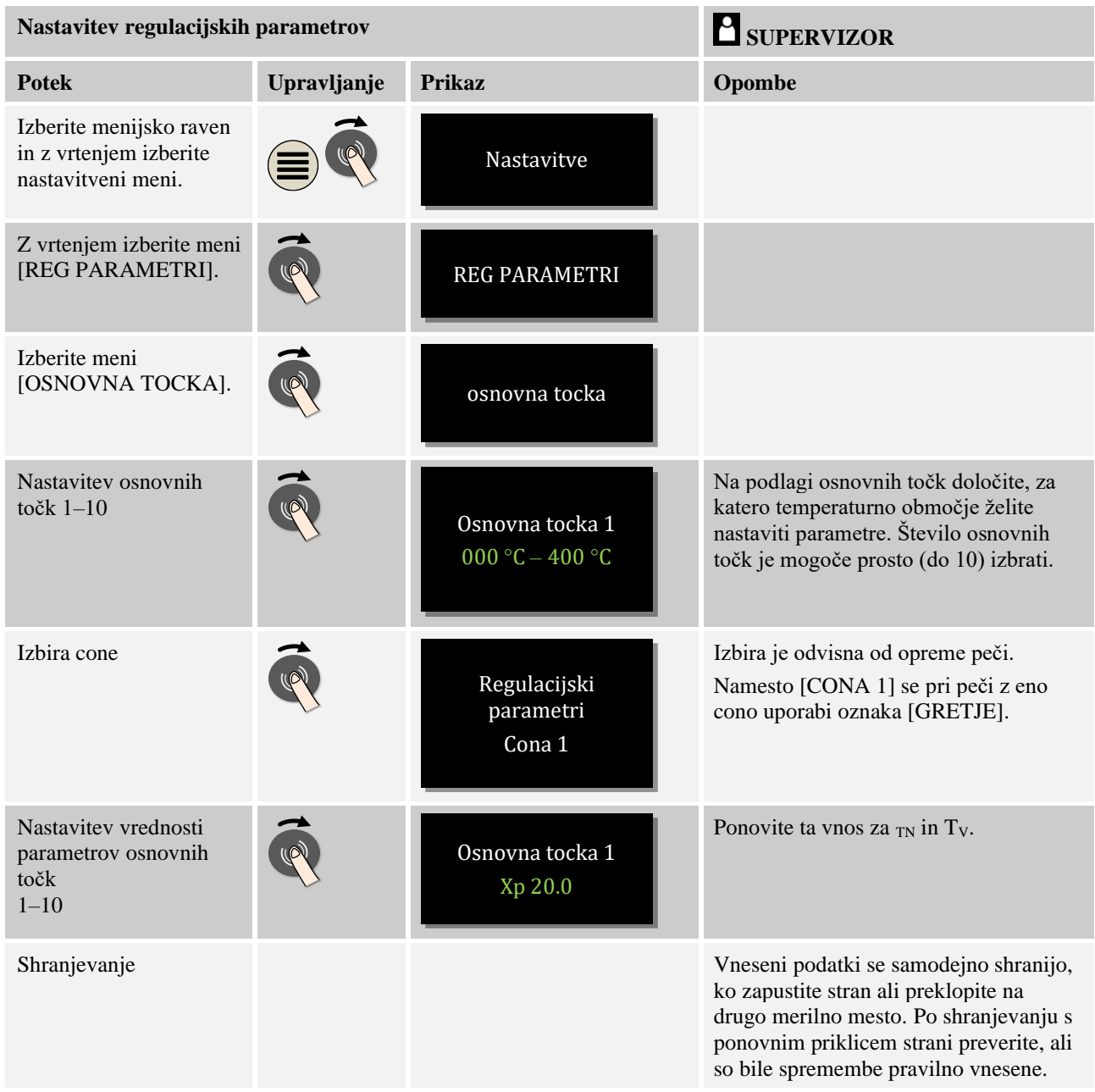

Za nastavitev regulacijskih parametrov sledite naslednjemu postopku:

### **Opomba**

I-delež se zvišuje samo, dokler P-delež ne doseže svoje najvišje vrednosti. Nato se I-delež ne spreminja več. To lahko v določenih okoliščinah preprečuje prevelika »nihanja«.

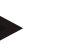

### **Opomba**

Nastavitev regulacijskih parametrov je podobna kot pri krmilnikih Nabertherm B130/B150/B180, C280 in P300-P330. Po zamenjavi z novim krmilnikom je mogoče nastavitve regulatorja v prvem koraku prevzeti in nato optimizirati.

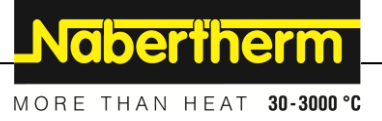

# **10.3 Lastnosti regulacije**

To poglavje opisuje, kako je mogoče prilagajati integrirani regulator. Glede na opremo se regulatorji uporabljajo za ogrevanje con, regulacijo šarže in nadzorovano hlajenje.

# **10.3.1 Zgladitev**

Grelni program navadno obsega postopni zagon in čase zastoja. Pri prehodu med tema dvema deloma programa se lahko hitro pojavi »prekomerno nihanje«. Za zmanjšanje te težnje k prekomernemu nihanju je mogoče »zgladiti« postopni zagon malo pred prehodom na čas zastoja.

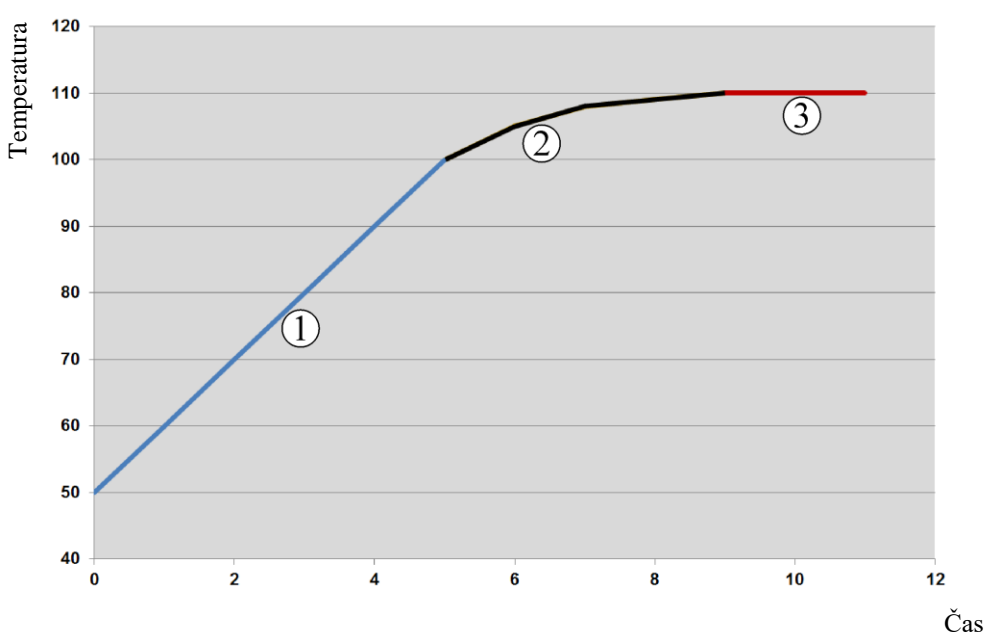

### Slika 7: Zgladitev postopnega zagona

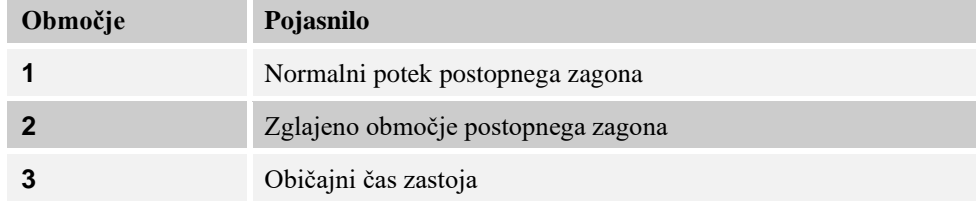

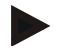

### **Opomba**

Čas postopnega zagona se lahko ob aktiviranju te funkcije glede na faktor zgladitve podaljša.

Za nastavitev zgladitve sledite naslednjemu postopku:

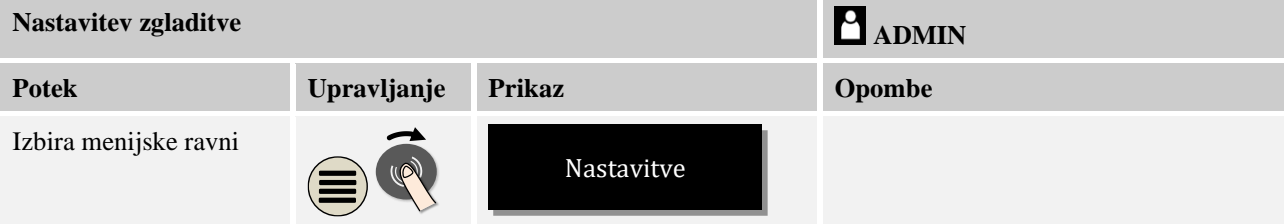

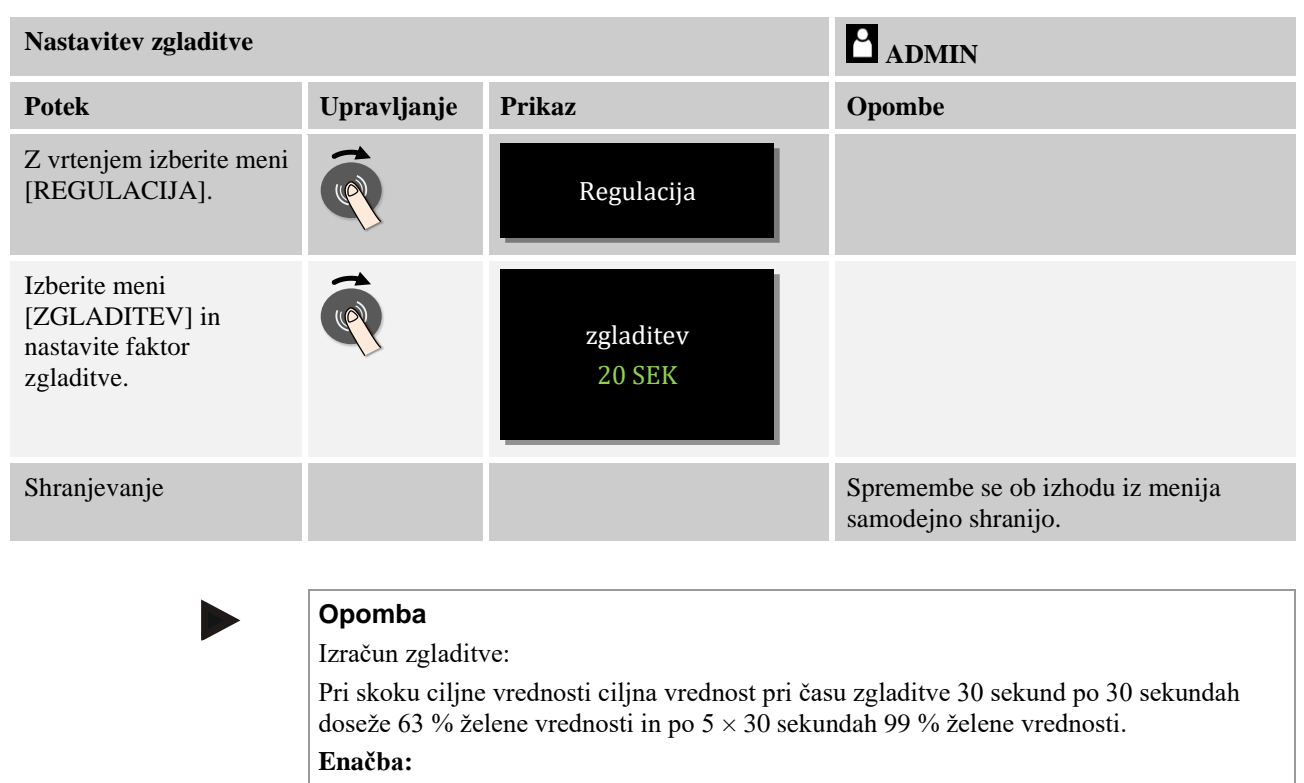

## $Sollwert(t) = 1 - e^{-t/\tau}$

## **10.3.2 Zakasnitev ogrevanja**

Če polnite vročo peč pri odprtih vratih, ohlajanje peči po zapiranju vrat zahteva močno naknadno segrevanje in s tem prekomerno nihanje.

Ta funkcija lahko zakasni vklop ogrevanja, tako da v peči shranjena toplota najprej povzroči ponoven porast temperature v peči. Ko se po zakasnitvi ogrevanje znova vklopi, ni več treba, da je ogrevanje peči tako izrazito, kar prepreči prekomerno nihanje.

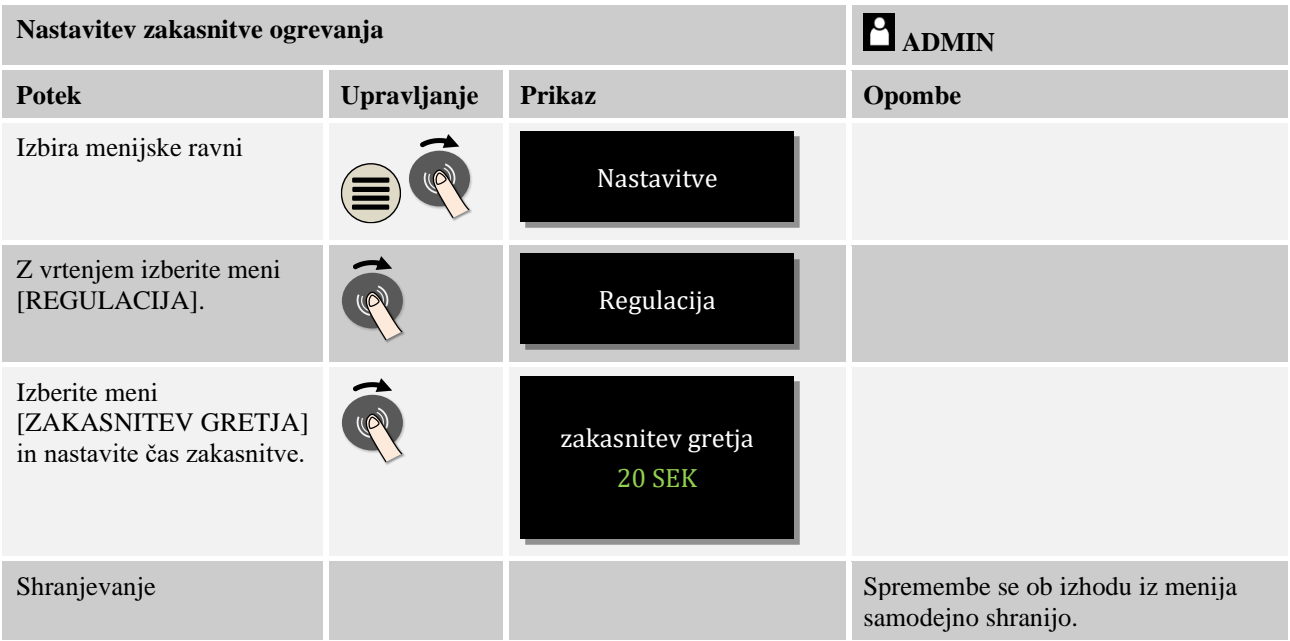

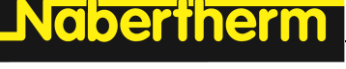

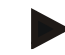

#### **Opomba**

Da je mogoče uporabiti to funkcijo, je treba signal stikala vrat (»Vrata zaprta« = signal »1«) priključiti na vhod modula regulatorja. Nastavitev ustreznega vhoda je mogoča samo na servisni ravni, zato jo je treba izvesti pred dobavo krmilnika.

## **10.3.3 Ročno krmiljenje con**

Lahko se zgodi, da so pri pečeh z dvema ogrevalnima krogoma, ki niso opremljene z regulacijo več con, potrebne različne izhodne moči.

S to funkcijo je mogoče moč dveh ogrevalnih krogov individualno prilagajati procesu. Krmilnik je opremljen z dvema grelnima izhodoma, katerih razmerje je mogoče z izbirnim zmanjšanjem ene od izhodnih vrednosti nastaviti različno. Ob dobavi sta oba grelna izhoda nastavljena na 100 % izhodne moči.

Nastavitev razmerij med obema grelnima krogoma in njunima izhodnima močema se ravna po naslednji preglednici:

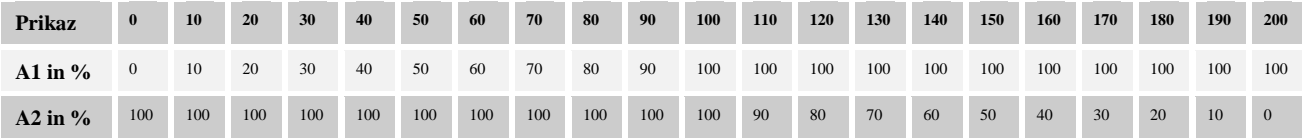

#### **Primer:**

1) Pri nastavitvi »200« se peč ogreva samo prek izhoda 1 (**A1**), npr. pri pečeh za taljenje, ko je zaželeno samo ogrevanje zgornjega dela peči in ko naj bo ogrevanje stranic ali ogrevanje dna izklopljeno. Pomnite, da peč ob zmanjšani ogrevalni moči morda ne more več doseči najvišje temperature, navedene na tipski ploščici.

2) Pri nastavitvi »100« peč deluje prek obeh grelnih izhodov brez zmanjšanja, npr. za enakomerno razporeditev temperature pri žganju gline in keramike.

3) Pri nastavitvi »0« je izhod 1 izklopljen, npr. ogrevanje zgornje dela pri talilnih pečeh. Ogrevanje peči poteka samo prek ogrevanja, priključenega na izhod 2 (**A2**), npr. z ogrevanjem stranic in dna (glejte opis peči). Pomnite, da peč ob zmanjšani ogrevalni moči morda ne more več doseči najvišje temperature, navedene na tipski ploščici.

Nastavitve je mogoče shraniti samo s splošno veljavnostjo in ne za posamezne programe.

Za nastavitev funkcije sledite naslednjemu postopku:

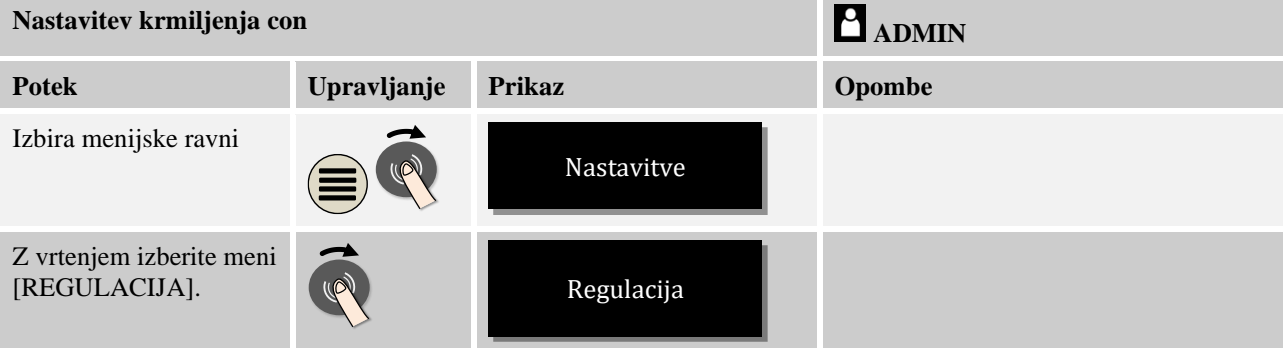

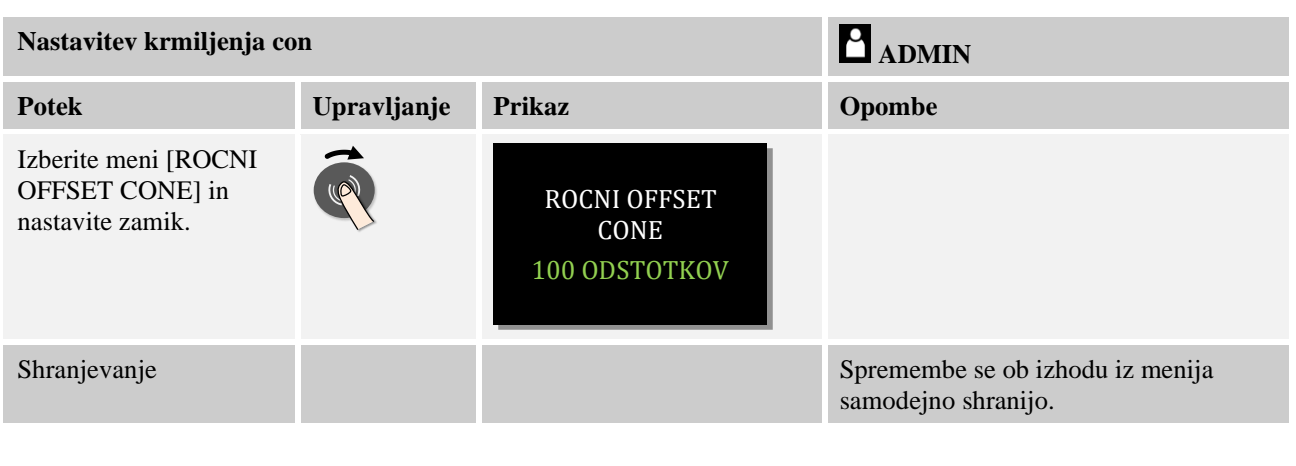

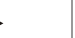

### **Opomba**

Glejte navodila za peč za informacije o tem, kateri izhod (A1) (A2) je pristojen za katero ogrevalno območje. Pri pečeh z dvema ogrevalnima krogoma izhod 1 načeloma predstavlja zgornji ogrevalni krog in izhod 2 spodnjega.

## **10.3.4 Prevzem dejanske vrednosti kot ciljno vrednost ob zagonu programa**

Uporabna funkcija za skrajšanje segrevanja je prevzem dejanske vrednosti.

Navadno se program začne pri začetni temperaturi, vneseni v program. Če je temperatura peči pod začetno temperaturo programa, se opredeljeni postopni zagon kljub temu izvede in temperatura peči se ne prevzame.

Pri tem pri odločitvi, s katero temperaturo naj se krmilnik zažene, vedno prevlada višja temperatura. Če je temperatura peči višja, se peč zažene s trenutno temperaturo peči, če pa je v programu nastavljena začetna temperatura višja od temperature peči, se program začne z začetno temperaturo.

Ob dobavi je ta funkcija vklopljena.

Pri skokih segmenta je prevzem dejanske vrednosti vedno aktiviran. Zato se lahko pri skokih segmenta pojavi preskakovanje segmentov.

#### **Primer:**

Zažene se program s postopnim zagonom od 20 °C do 1500 °C. V peči je še temperatura 240 °C. Ob aktiviranem prevzemu dejanske vrednosti se peč ne zažene pri 20 °C, ampak pri 240 °C. Program je tako mogoče močno skrajšati.

Tudi pri skokih med segmenti in spremembah tekočega grelnega programa se uporablja ta funkcija.

Za vklop ali izklop samodejnega prevzema dejanske vrednosti sledite naslednjemu postopku:

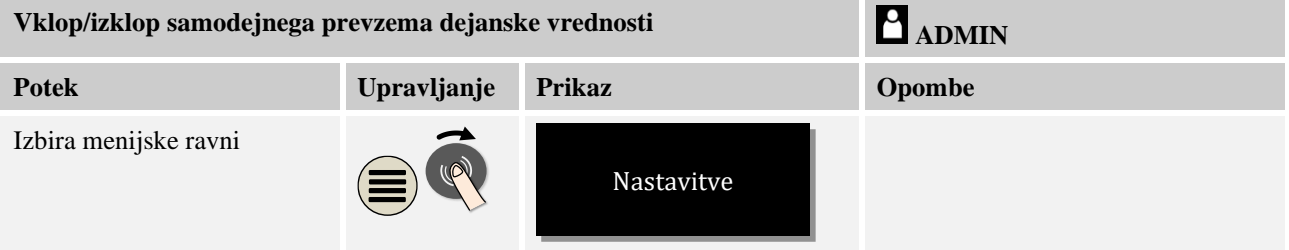

herihei MORE THAN HEAT 30-3000 °C

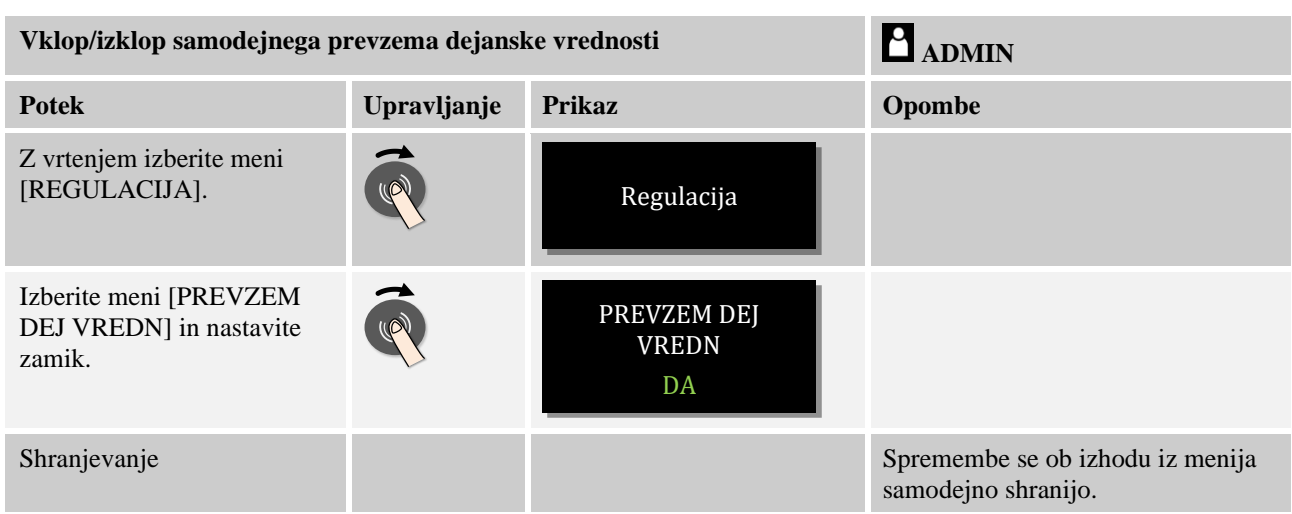

# **10.3.5 Krmiljeno hlajenje (dodatna oprema)**

Peč je mogoče ohlajati na različne načine. Pri tem je lahko proces hlajenja krmiljen ali pa ne. Krmiljenje brez hlajenja poteka s fiksnim številom vrtljajev hladilnega ventilatorja. Krmiljeno hlajenje dodatno obdeluje temperaturo peči, pri čemer je s spremenljivim krmiljenjem števila vrtljajev ali položajem lopute kadar koli mogoče nastaviti ustrezno moč hlajenja. Krmiljeno hlajenje je potrebno, če mora peč izvesti linearno ohlajanje, ki mora biti hitrejše od naravnega ohlajanja peči. Pri tem lahko to vedno poteka samo v fizikalnih mejah peči.

Takšno krmiljeno hlajenje je mogoče izvesti s tem krmilnikom. V ta namen je mogoče v grelnem programu za vsak segment posebej vklopiti ali izklopiti krmiljeno hlajenje. Tako se lahko aktivira hlajenje v peči in ga je mogoče vklopiti na regulatorju (meni [SERVIS]). Sicer ta možnost med vnosi v program ni vidna.

Priporočamo aktiviranje hlajenja samo z eno hitrostjo (padajočo ciljno vrednostjo).

Krmiljeno hlajenje se s pomočjo območja dovoljenega odstopanja izvaja okoli ciljne vrednosti (glejte spodnjo sliko). To območje dovoljenega odstopanja vključuje dve mejni vrednosti, ki obdajata območje spremljanja.

To območje pri preklopu med ogrevanjem in hlajenjem deluje kot histereza. Izberite ga tako, da območje ne bo preveliko. Kot priporočljivo se je izkazalo območje 2–3 °C.

Če temperatura peči naraste nad zgornje območje (1), se aktivira hlajenje (na primer ventilator) in vse cone ogrevanja se izklopijo. Če temperatura peči med hlajenjem znova pade pod ciljno vrednost (2), se hlajenje izklopi.

Če temperatura peči pade pod spodnje območje (3), se hlajenje znova aktivira. Če temperatura peči med segrevanjem znova naraste ciljno vrednost (4), se ogrevanje v celoti izklopi.

Dodatno se po porastu nad območje pri hlajenju vklopi izhod za odobritev, na primer za krmiljenje ventilatorja za sveži zrak.

Če se med aktivnim hlajenjem pojavi okvara hladilnega termoelementa, se izvede preklop na termoelement glavne cone.

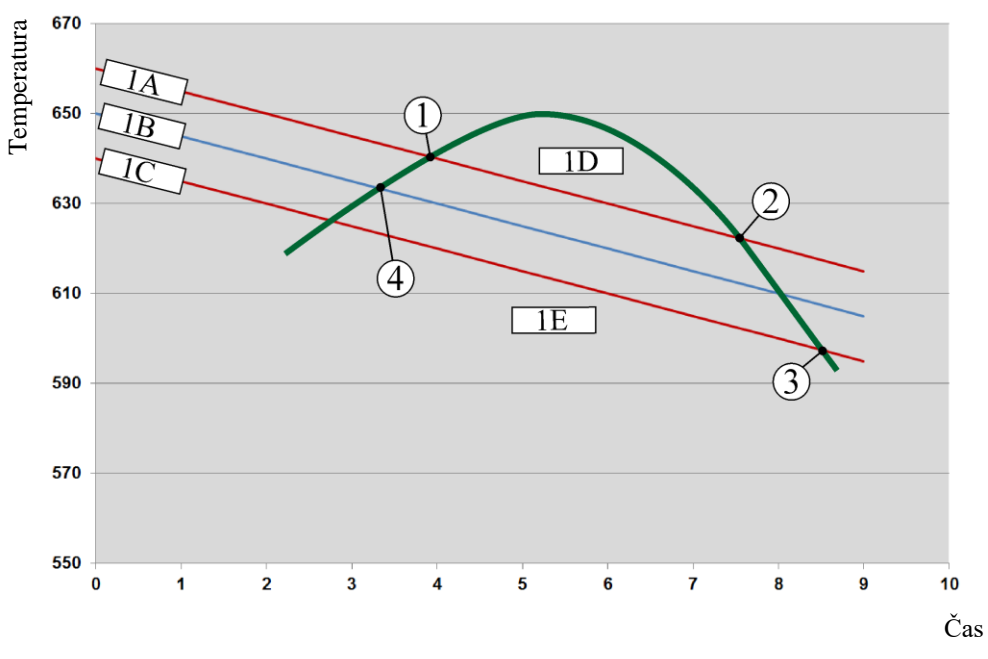

 $1A = zgornie območie, 1B = cilina vrednost, 1C = spodnie območie, 1D = hlaienie, 1E$ = ogrevanje

Slika 8: Preklop med ogrevanjem in hlajenjem

## **Opomba**

Med preklopom z ogrevanja na krmiljeno hlajenje se izbrišejo tudi I- in D-deleži regulatorja.

Za opazovanje regulacijskih parametrov krmiljenega hlajenja si oglejte poglavje »Informacijski meni -> Prikaz nastavitvenih vrednosti PID«.

Za krmiljeno hlajenje je odločilen termoelement nastavljene glavne cone ali priključen hladilni termoelement, namenjen samo hlajenju (to je odvisno od modela peči). Termoelementi za beleženje ali termoelementi dodatnih con tukaj niso upoštevani. To velja tudi pri aktivirani regulaciji šarže.

Če je v segmentu programa izbrano krmiljeno hlajenje, v celotnem segmentu termoelement preklopi s termoelementa cone na termoelement hlajenja. Če ni priključen noben termoelement hlajenja, se za krmiljeno hlajenje uporabi termoelement glavne cone.

V glavnem pregledu pri aktivnem krmiljenem hlajenju z lastnim hladilnim termoelementom prikaz preklopi na temperaturo hladilnega termoelementa.

V procesni dokumentaciji so vedno prikazani hladilna temperatura (z lastnim hladilnim termoelementom ali brez njega) vzporedno z regulacijskim termoelementom ter hladilnim izhodom.

Parametre krmiljenega hlajenja je mogoče določati v meniju [NASTAVITVE]. V ta namen sledite naslednjemu postopku:

MORE THAN HEAT  $30 - 3000 \, \circ C$ 

**berthern** 

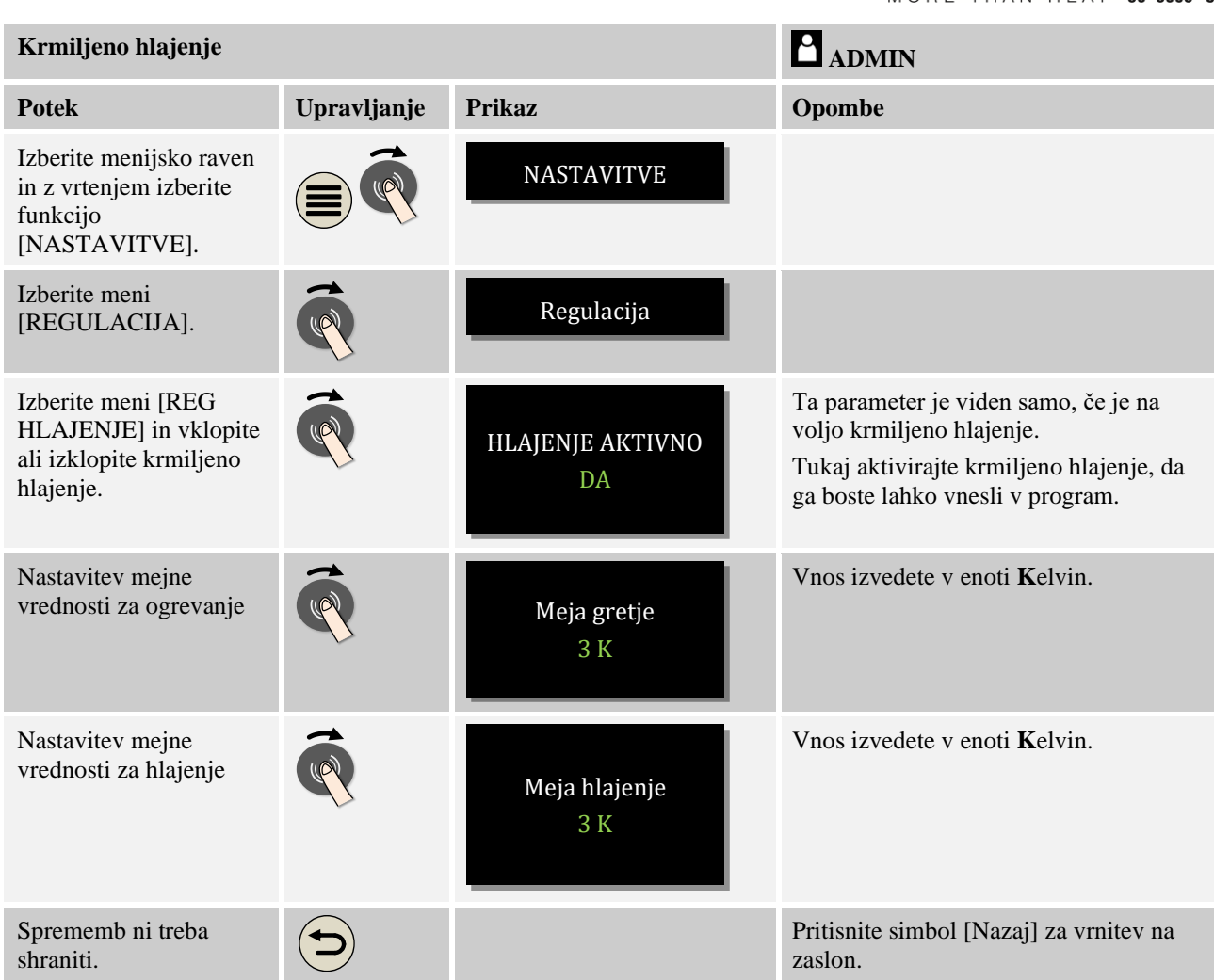

## **Ravnanje v primeru napake**

Če je termoelement hlajenja okvarjen, sistem preklopi na termoelement glavne cone. Temperatura cone z okvarjenim termoelementom je prikazana kot »**-- °C**«.

# **10.3.6 Preklop zagona (omejitev moči)**

Temperaturna regulacija se vedno odziva na odstopanje med ciljno vrednostjo in dejansko vrednostjo temperature v peči. Če je ta razlika velika, regulator poskuša to razliko izravnati z veliko ogrevalno močjo. To lahko povzroči poškodbe šarže ali peči.

Vzroki za to so lahko na primer naslednji:

- Uporaba termoelementa s slabšo natančnostjo v spodnjem temperaturnem območju (na primer tipa B)
- Uporaba pirometrov, ki ne dajejo izmerjene vrednosti v spodnjem temperaturnem območju
- Uporaba termoelementov z debelimi zaščitnimi cevmi in s tem daljšo zakasnitvijo

Da bi v teh primerih preprečili izpade grelne moči v spodnjem temperaturnem območju, vam je na voljo funkcija »Preklop zagona/Omejitev moči«. S to funkcijo lahko izhod regulatorja za ogrevanje do določene temperature [MEJNA TEMPERATURA] omejite na določeno vrednost moči [MAKS MOC]. Neodvisno od nastavljene ciljne vrednosti peč ne bo ogrevala z več moči, kot je nastavljeno s preklopom zagona.

Za nastavitev preklopa zagona/omejitve moči sledite naslednjemu postopku:

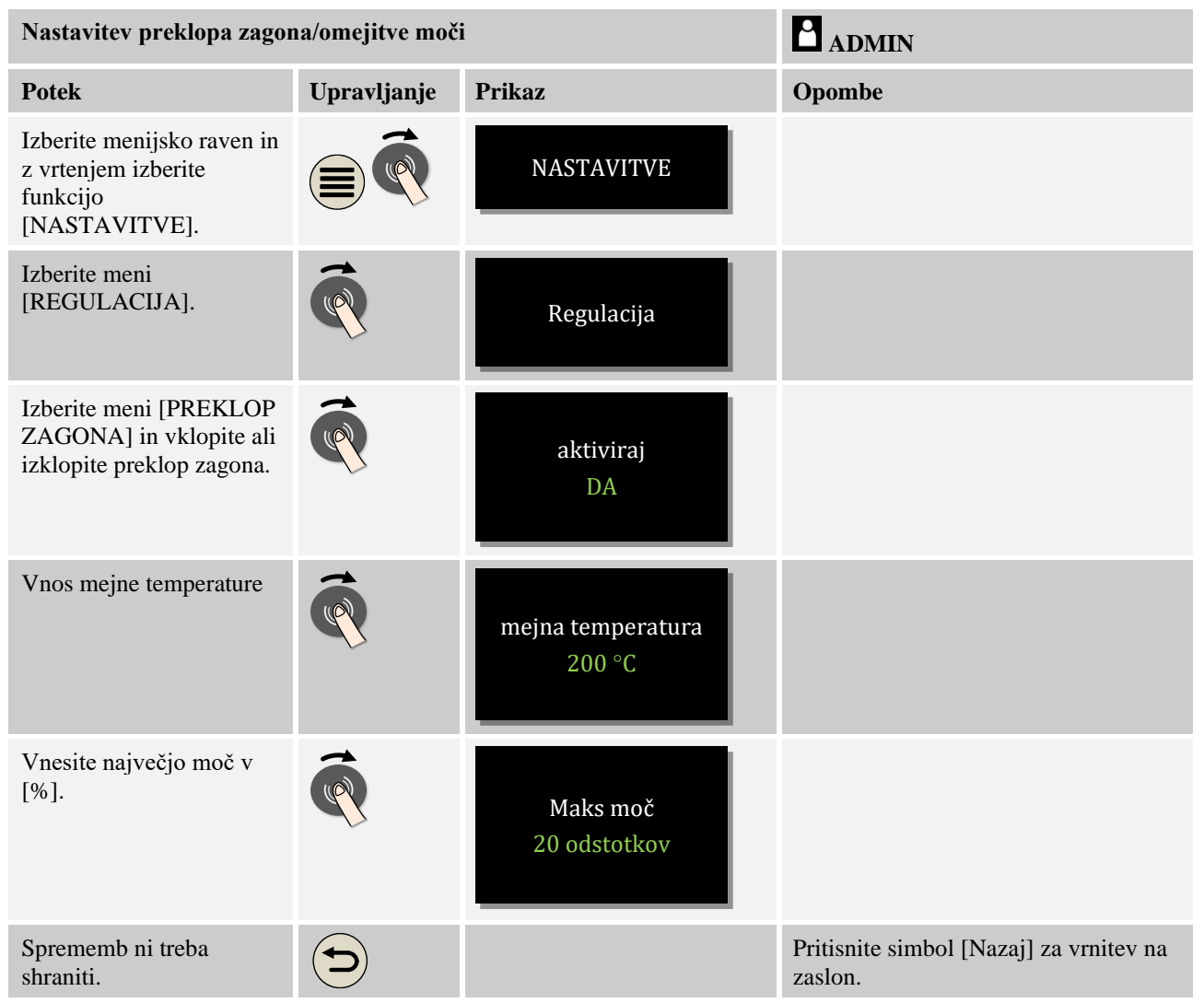

Preklop zagona upošteva naslednje termoelemente:

- Pri regulaciji ene cone: upošteva se regulacijski termoelement.
- Pri regulaciji ene cone z regulacijo šarže: upošteva se regulacijski termoelement.
- Pri regulaciji več con: poteka nadzor vsake cone posebej. Če je cona pod mejno temperaturo, je izhodna moč omejena skladno z ustrezno cono.
- Pri regulaciji več con z regulacijo šarže: pri tej kombinaciji se preklop zagona obnaša kot pri regulaciji več con.

# **10.3.7 Samodejna optimizacija**

Obnašanje regulatorjev določajo regulacijski parametri. Ti regulacijski parametri so optimizirani za določen potek procesa. Zato se za čim hitrejše delovanje peči uporabljajo drugi parametri kot za čim natančnejše delovanje peči. Za poenostavitev te optimizacije ta krmilnik ponuja možnost samodejne optimizacije. Ta ne nadomešča ročne optimizacije in jo je mogoče uporabljati tudi pri pečeh z eno cono, ne samo z več conami.

Regulacijski parametri krmilnika so že tovarniško nastavljeni za optimalno regulacijo peči. Če pa želite potek regulacije za svoj proces kljub temu prilagoditi, ga lahko optimizirate s samodejno optimizacijo.

Samodejna optimizacija poteka po določenem postopku in jo je mogoče tudi izvesti samo za eno temperaturo [OPT TEMPERATURE]. Optimizacijo več temperatur je mogoče izvesti samo eno za drugo.

Zaženite samodejno optimizacijo samo pri ohlajeni peči  $(T \le 60 \degree C)$ , saj bodo sicer za regulacijsko linijo opredeljeni napačni parametri. Najprej vnesite temperaturo optimizacije. Samodejna optimizacija se vedno izvede pri pribl. 75 % nastavljene vrednosti, da preprečimo uničenje peči, na primer pri optimizaciji najvišje temperature.

Samodejna optimizacija lahko glede na tip peči in temperaturno območje pri nekaterih modelih traja dlje kot 3 ure. Regulacija se lahko pri samodejni optimizaciji v drugih temperaturnih območjih poslabša. Nabertherm ne prevzema odgovornosti za škodo, ki nastane zaradi ročnih ali samodejnih sprememb regulacijskih parametrov.

Zato s preizkusnim delovanjem brez šarže preverite kakovost po samodejni optimizaciji.

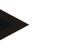

### **Opomba**

Po potrebi samodejno optimizacijo izvedite za več temperaturnih območij. Pri samodejni optimizaciji v temperaturnem območju (< 500 °C/932 °F) se lahko glede na postopek izračuna pojavijo ekstremne vrednosti. Te vrednosti po potrebi popravite z ročno optimizacijo.

Določene vrednosti vedno preverite s preizkusnim delovanjem.

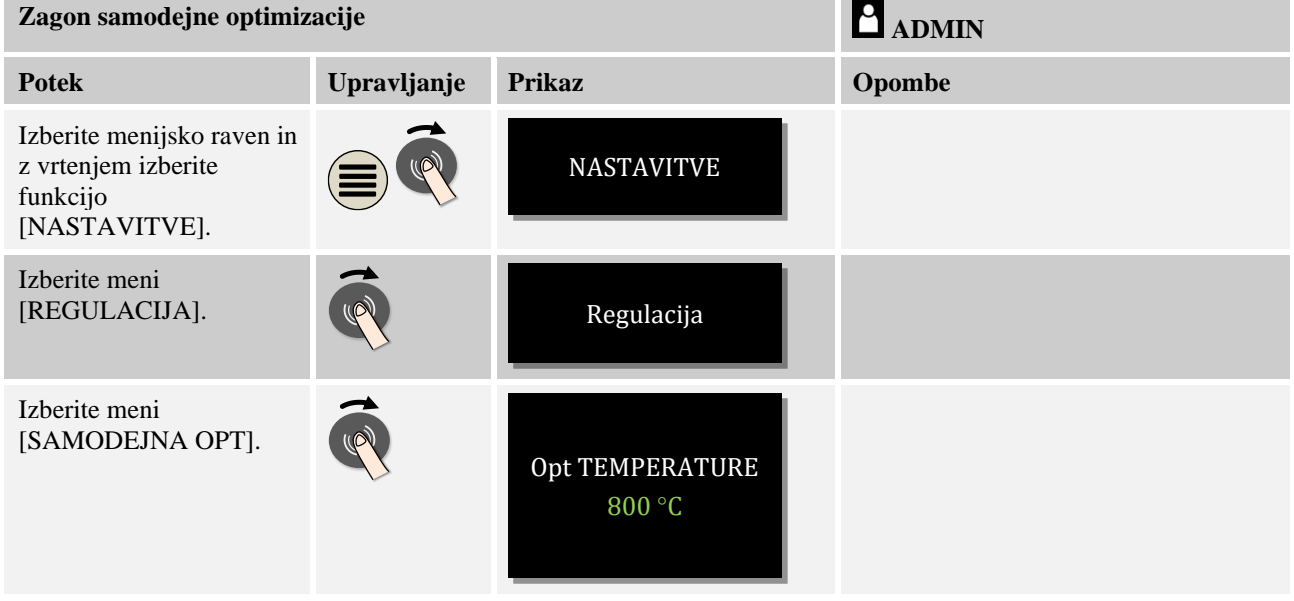

Za zagon samodejne optimizacije sledite naslednjemu postopku:

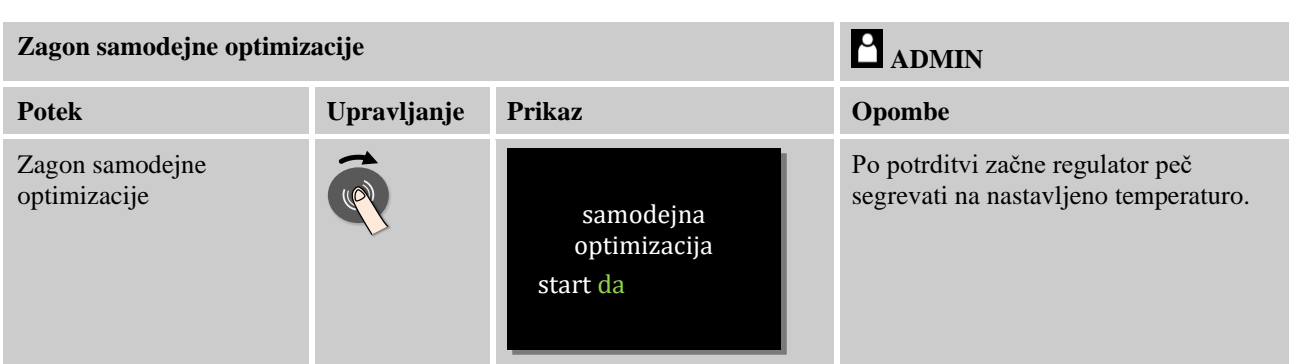

Ko se samodejna optimizacija zažene, krmilnik z največjo močjo segreva do 75 % temperature optimizacije. Nato se segrevanje zaključi in znova začne s 100 %. Ta postopek se izvede dvakrat. Nato se samodejna optimizacija zaključi.

Po zaključku samodejne optimizacije regulator prekine ogrevanje, vendar opredeljenih regulacijskih parametrov še ne vnese v ustrezno osnovno mesto regulacijskih parametrov.

Za shranitev določenih parametrov znova vstopite v meni za samodejno optimizacijo in preverite parametre. Nato lahko v istem meniju izberete osnovno točko, v katero želite kopirati parametre.

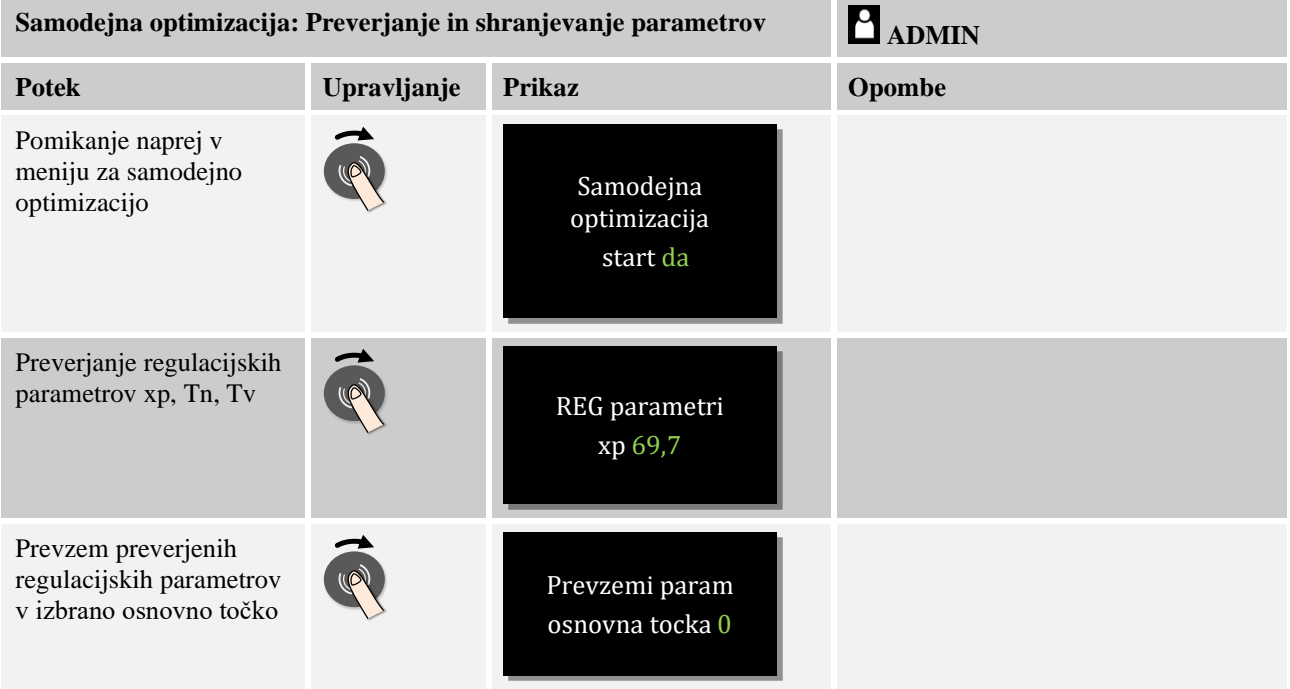

# **10.3.8 Upravljanje šarž**

Regulacijska kaskade, šarže ali talilne kopeli je kombinacija dveh regulacijskih krogov, ki omogoča zelo natančno in hitro regulacijo temperature neposredno na obdelovancih v odvisnosti od ogrevanja pečnega prostora. Pri vklopljeni regulaciji šarže (kaskadni regulaciji) poteka merjenje temperature z dodatnim termoelementom neposredno na šarži, na primer v žarilnem loncu, regulacija pa poteka glede na temperaturo peči.

MORE THAN HEAT 30-3000 °C

heriherm

#### **Delovanje z regulacijo šarže (kaskadno regulacijo)**

Pri regulaciji šarže (kaskadni regulaciji), vklopljeni v programu, poteka merjenje temperature šarže in temperature v pečnem prostoru. Pečnemu prostoru se pri tem v odvisnosti od višine odstopanja od regulacije dodeli zamik od ciljne vrednosti. Tako je dosežena bistveno hitrejša in natančnejša regulacija temperature na šarži.

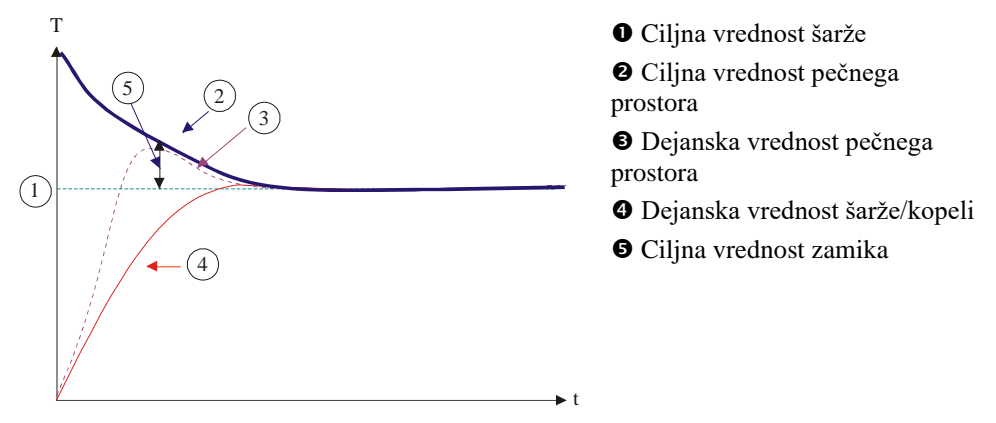

#### **Delovanje brez regulacije šarže (kaskadne regulacije)**

Pri izklopljeni regulaciji šarže (kaskadni regulaciji) potekata merjenje in regulacija samo temperature v pečnem prostoru. Ker pri tem temperatura šarže nima vpliva na regulacijo, se ta počasi približuje ciljni vrednosti programa.

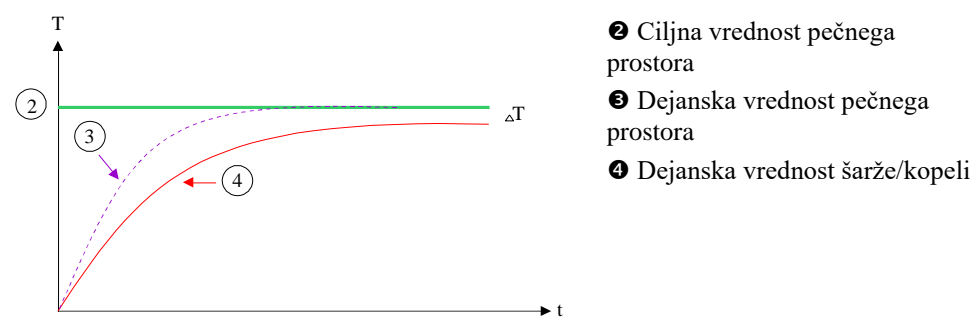

Kot je pojasnjeno v prejšnjih odstavkih, regulator šarže deluje na regulator pečnega prostora, da izravna odstopanje med termoelementom na grelnih elementih in termoelementom na šarži (na primer na sredini peči). To izravnavo je treba omejiti, da se v peči ne pojavi nihanje.

Za to je mogoče prilagajati naslednje parametre:

#### **Najvišja negativna nastavitvena vrednost**

Največji negativni zamik, ki ga regulator šarže posreduje regulatorju ogrevanja/con. Tako ciljna vrednost grelne cone ne sme biti nižja od:

• ciljna vrednost ogrevanja = ciljna vrednost programa - največji negativni zamik.

#### **Najvišja pozitivna nastavitvena vrednost**

Največji pozitivni zamik, ki ga regulator šarže posreduje regulatorju ogrevanja/con. Tako ciljna vrednost grelne cone ne sme biti višja od:

• ciljna vrednost ogrevanja = ciljna vrednost programa + največji pozitivni zamik.

### **Odsotnost I-deleža pri postopnem zagonu**

Pri postopnem zagonu se lahko I-vrednost (integralni delež izhoda) regulatorja šarže počasi dviguje zaradi neprekinjenega odstopanja v regulaciji. Pri prehodu na čas zastoja se nato ne more znova dovolj hitro izničiti, zato se morda pojavi prekomerno nihanje.

Da bi preprečili ta učinek, je mogoče onemogočiti vzpostavitev I-deleža regulatorjev šarže pri postopnem zagonu.

#### **Primer:**

Če za šarže določite ciljno vrednost 500 °C, pečni prostor za optimalno regulacijo sprejme ciljno vrednost 500 °C + 100 °C, torej 600 °C. Tako lahko pečni prostor šaržo zelo hitro segreje.

Morda bo treba zaradi procesa in vstavljene šarže spremeniti vrednosti zamika. Tako lahko preveč togo regulacijo z večjim zamikom pospešimo ali pa ublažimo prehitro regulacijo. Vendar pa zamik vedno spreminjajte samo po posvetu s podjetjem Nabertherm, saj regulacijo merodajno opredeljujejo regulacijski parametri, ne pa izravnava.

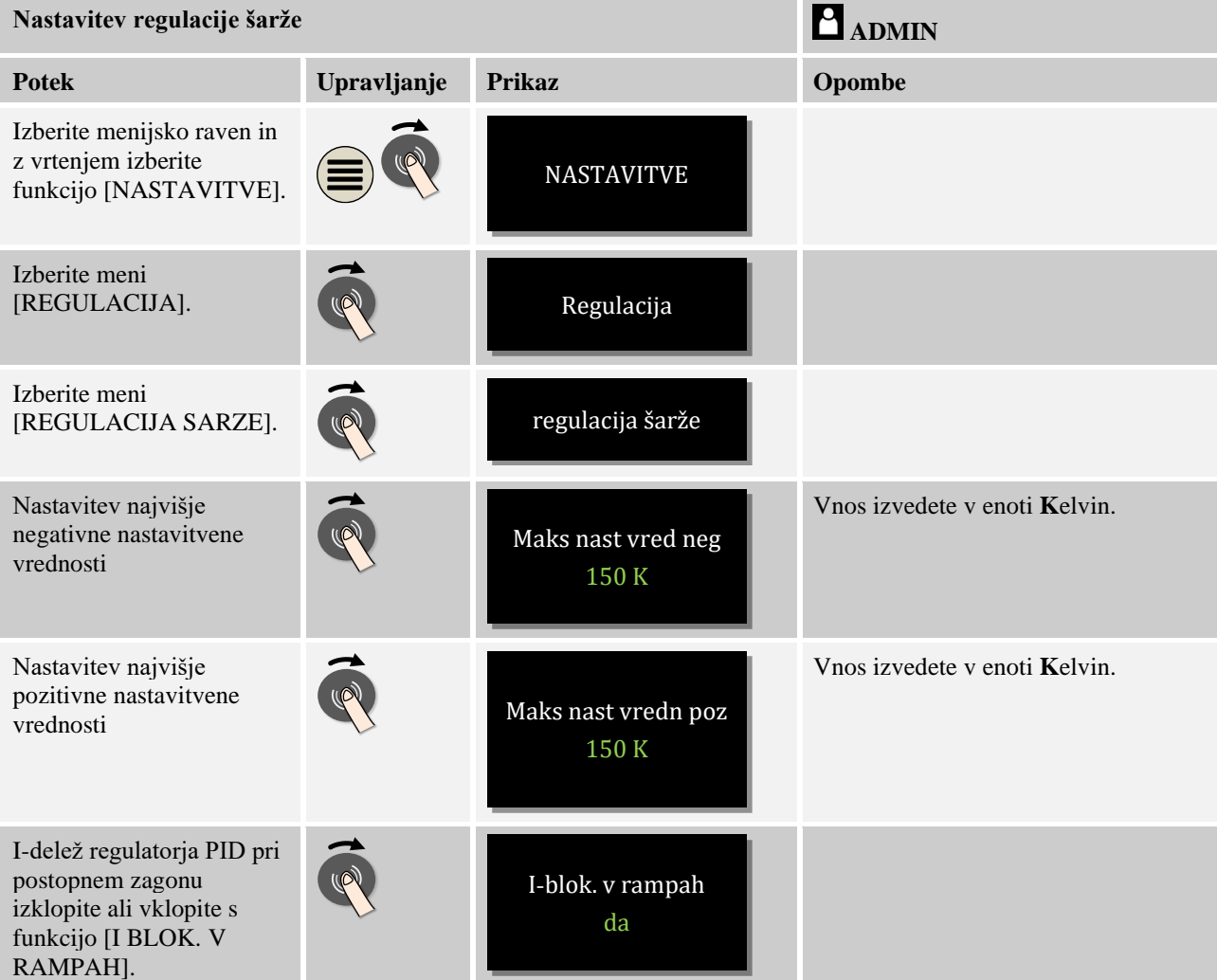

Za nastavitev regulacije šarže sledite naslednjemu postopku:

MORE THAN HEAT 30-3000 °C

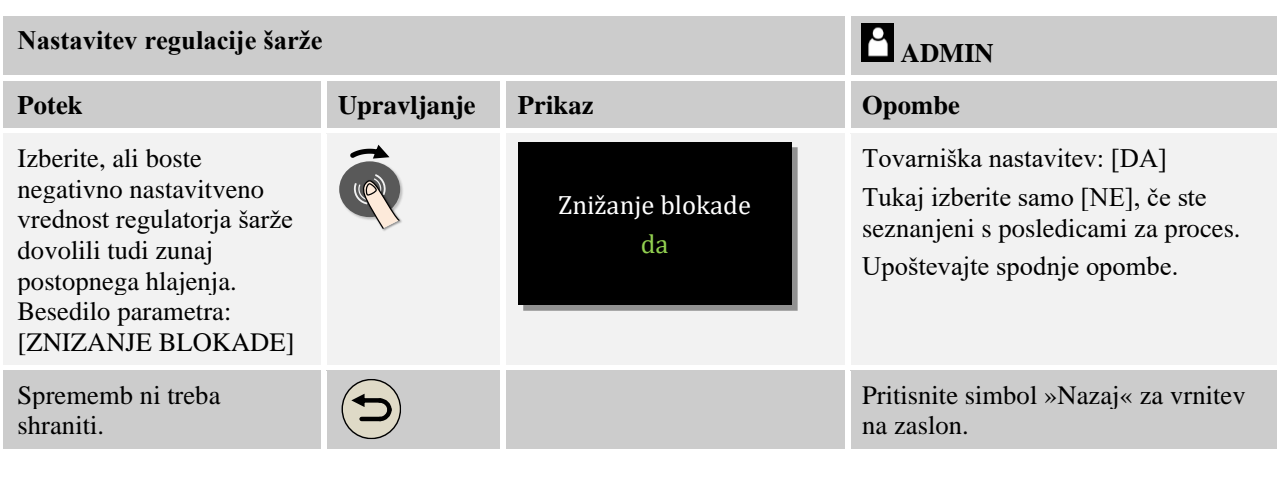

### **Dodatne opombe:**

- pri aktivni regulaciji šarže velik prikaz temperature na glavnem zaslonu preklopi na termoelement šarže.
- Analiza napak, ki spadajo k regulaciji šarže (na primer odklopljen termoelement šarže), se aktivira samo, če je v tekočem programu aktivirana regulacija šarže. Če je v termoelementu šarže prisotna napaka, se izvede preklop na termoelement glavne cone in pojavi se sporočilo o napaki. Program se ne prekine.
- Na preklop med regulacijskimi parametri, na primer z osnovne točke 1 na osnovno točko 2, vpliva ciljna vrednost programa, ne pa dejanska vrednost temperature v peči.

### **Omejitev zamika regulacije šarže [ZNIZANJE BLOKADE]:**

Regulacija šarže ne deluje neposredno na ogrevanje, ampak regulator ogrevanja prek zamika vpliva posredno na ciljno vrednost programa. Ta zamik (nastavitvena vrednost) se preprosto doda ciljni vrednosti (pozitivni zamik) ali od nje odšteje (negativni zamik). Pri tem je negativni zamik navadno dovoljen samo pri postopni zaustavitvi (padanju temperature), saj bi sicer povzročil nihanje.

Določene serije peči (na primer cevne peči) ponujajo možnost, da je negativni zamik aktiven tudi pri časih zastoja ali postopnem segrevanju. Sicer obstaja možnost, da program ne bo prešel na naslednji segment.

Ta odobritev je mogoča v parametru [ZNIZANJE BLOKADE] = [NE] med nastavitvami regulacije šarže. To prilagoditev izvedite samo, če je potrebna za proces.

## **10.3.9 Zamiki ciljne vrednosti za cone**

Pri pečeh z več conami bo morda treba conam dodeliti različne ciljne vrednosti. Navadno vse cone peči delujejo s ciljno vrednostjo, ki jo posreduje grelni program. Če ena cona na primer ne prejme ciljne vrednosti 600 °C kot druge cone, ampak samo 590 °C, je to mogoče z možnostjo »Zamik ciljne vrednosti v conah«.

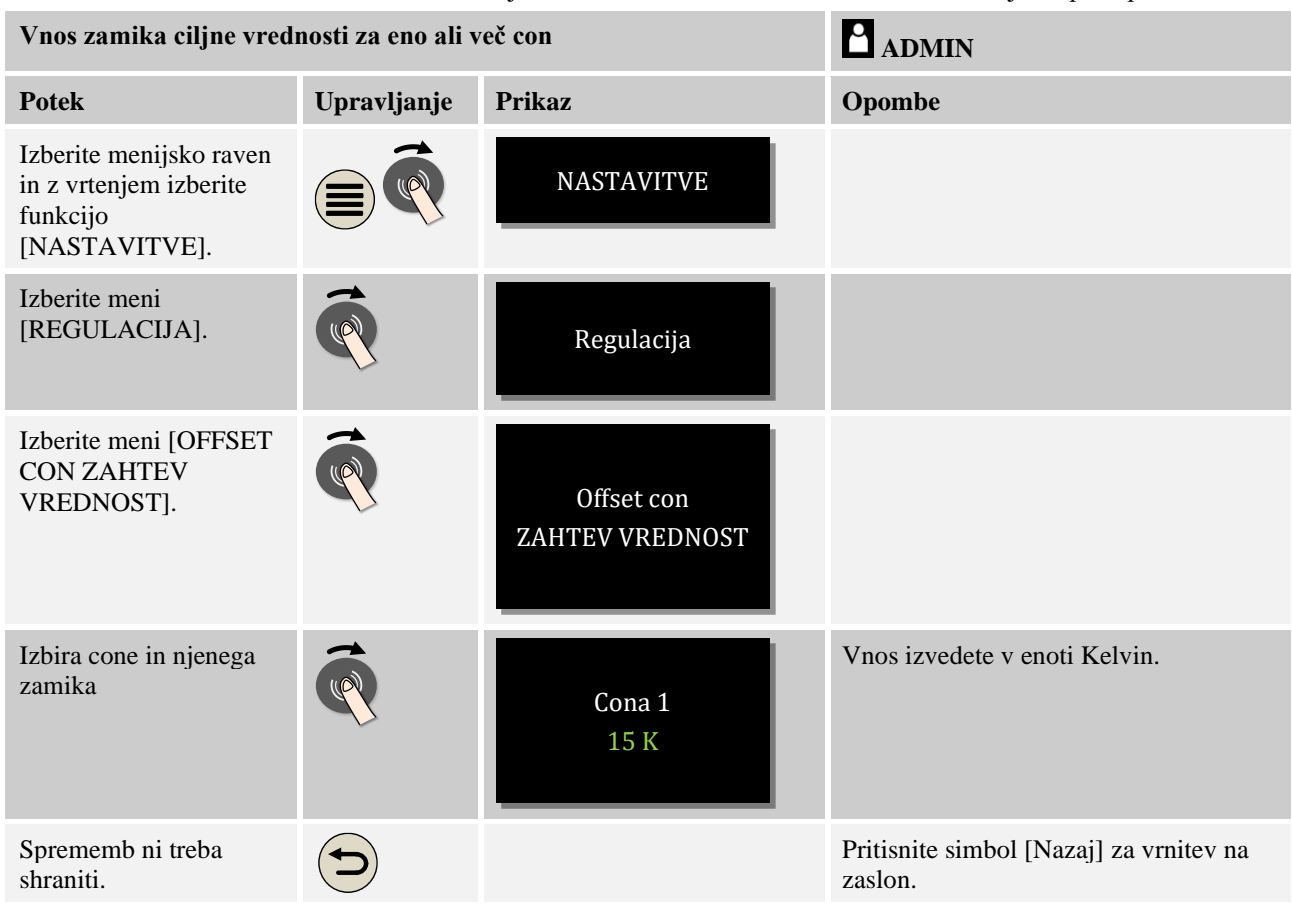

Za vnos zamika ciljne vrednosti za eno ali več con sledite naslednjemu postopku:

## **10.4 Upravljanje uporabnikov**

Upravljanje uporabnikov omogoča zaklepanje določenih funkcij upravljanja z geslom. Tako upravljavec z omejenimi pravicami ne more spreminjati nobenih parametrov.

### **Pri tem so na voljo štiri ravni uporabnikov:**

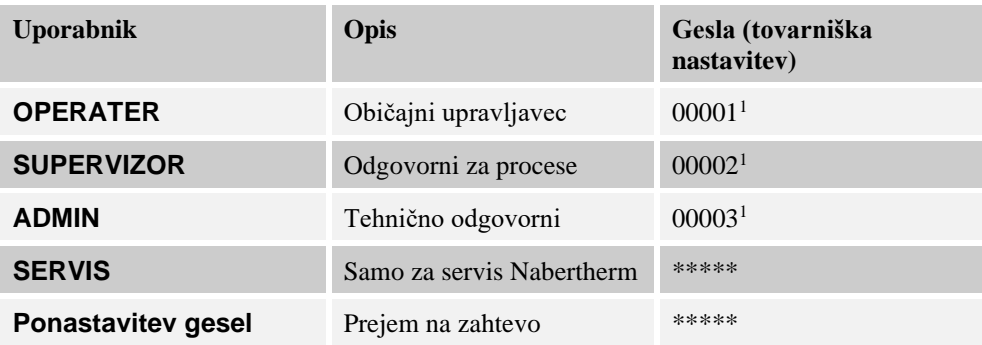

<sup>1</sup> Priporočamo, da pri prvi uporabi gesla iz varnostnih razlogov spremenite. V ta namen morate preklopiti na uporabniško raven »ADMIN«, na kateri lahko spremenite geslo za zadevno uporabniško raven (glejte »Prilagajanje upravljanja uporabnikov«).

Nabertherm

MORE THAN HEAT 30-3000 °C

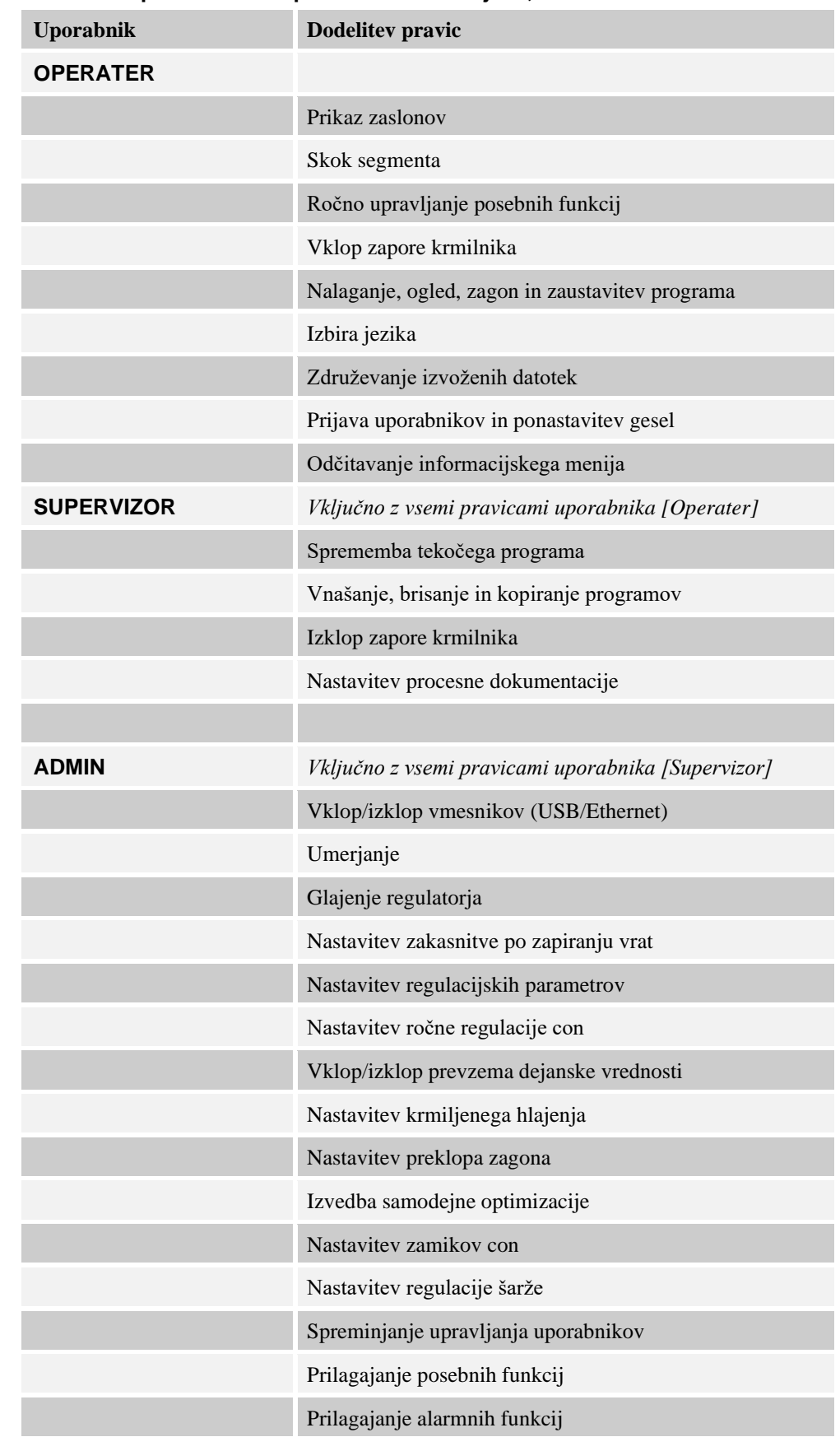

## **Pravice so posameznim uporabnikom dodeljene, kot sledi:**

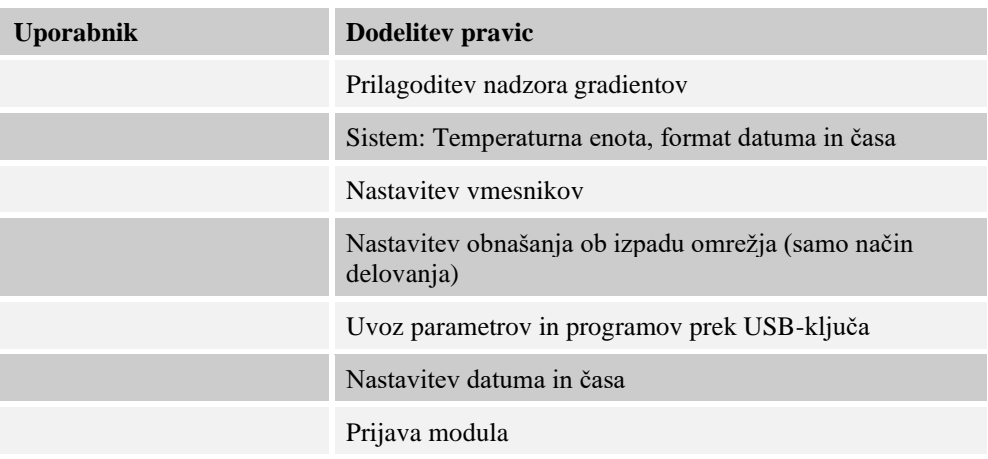

## **Prijava uporabnika**

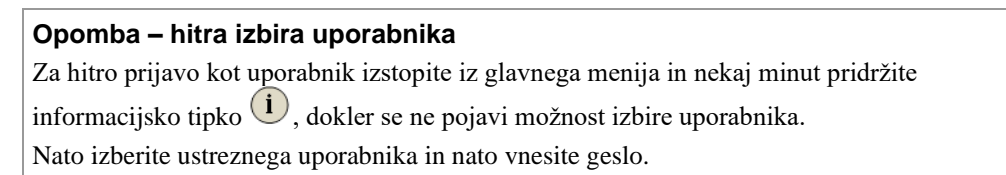

Za prijavo uporabnika brez hitre izbire sledite naslednjemu postopku:

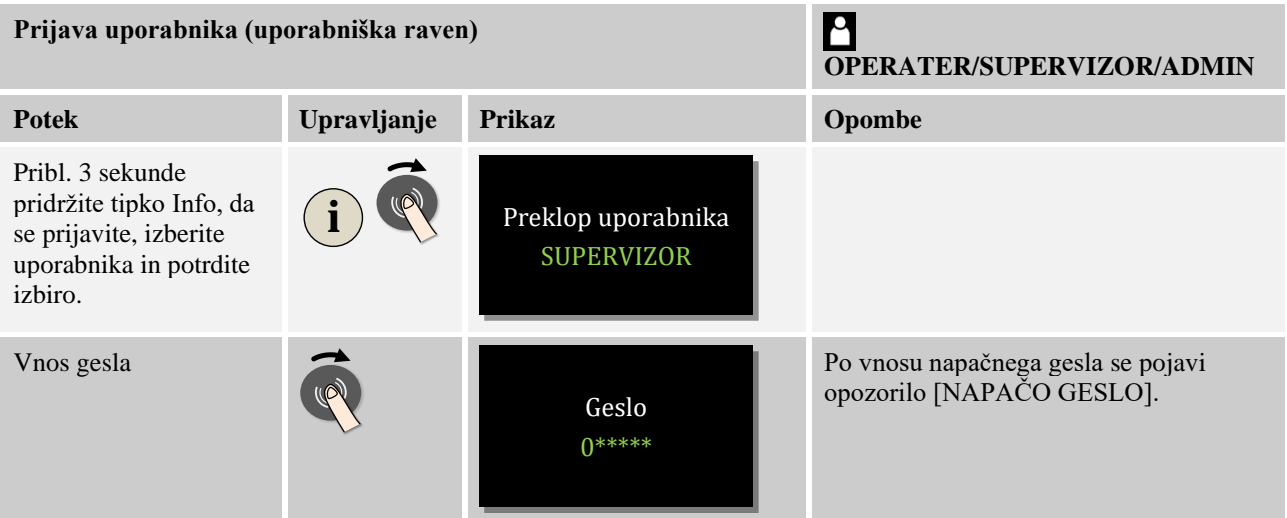

## **Prilagajanje upravljanja uporabnikov potrebam**

Za prilagoditev upravljanja uporabnikov lastnim zahtevam sledite spodaj opisanemu postopku. Tukaj lahko nastavite čas, po katerem se uporabnik samodejno odjavi. Prav tako je mogoče nastaviti uporabniško raven, na katero se krmilnik vrne po odjavi [STAND. UPORABNIK]. To pomeni, katere funkcije so mogoče, ne da bi se morali prijaviti.

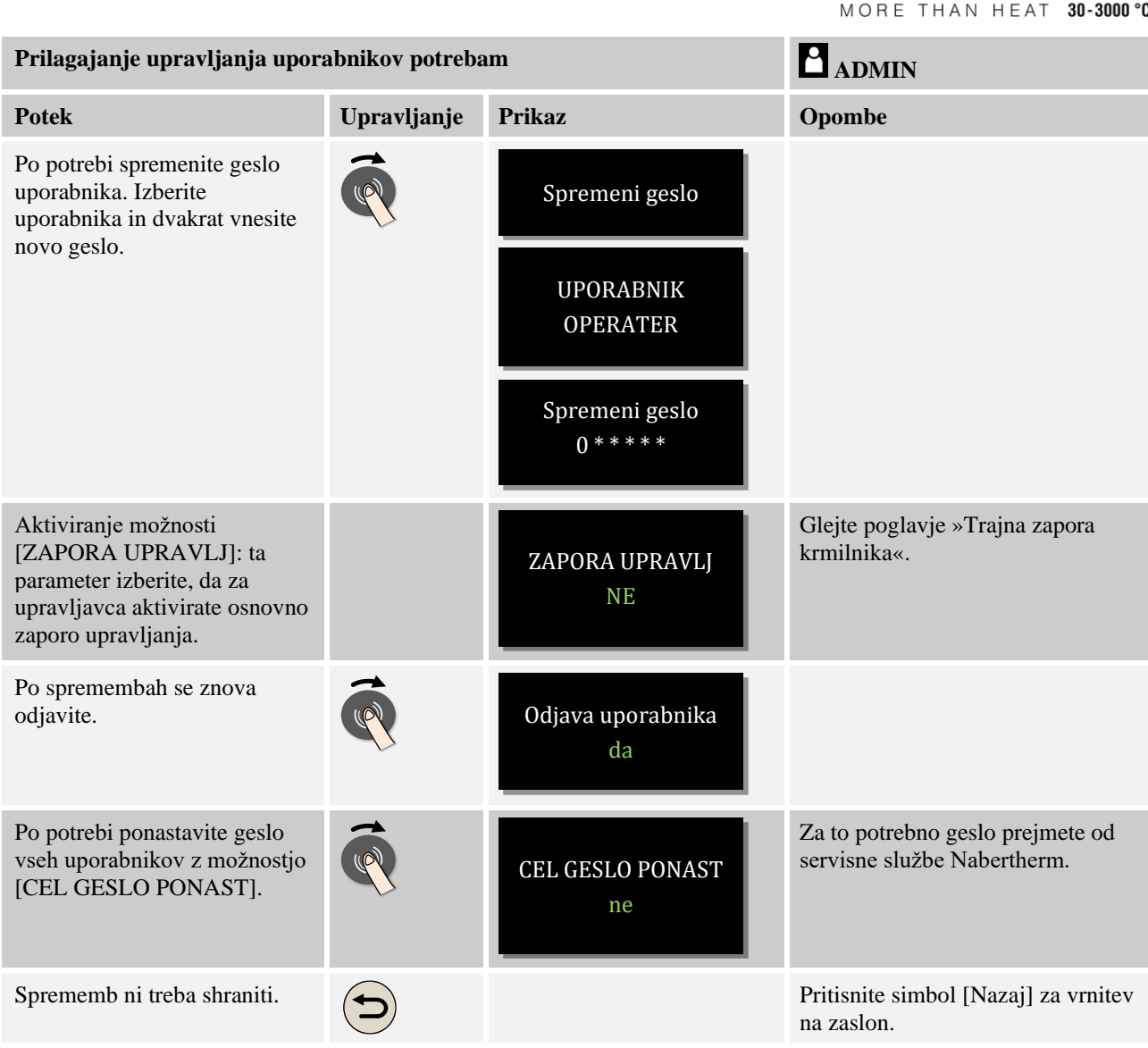

# **10.5 Zapora krmilnika**

# **10.5.1 Zapora krmilnika pri tekočem programu**

Dodatna možnost omejevanja dostopa je zapora krmilnika. Aktivirati jo je mogoče vedno po zagonu grelnega programa. Namenjeno je preprečevanju namernih in nenamernih posegov v potek grelnega programa.

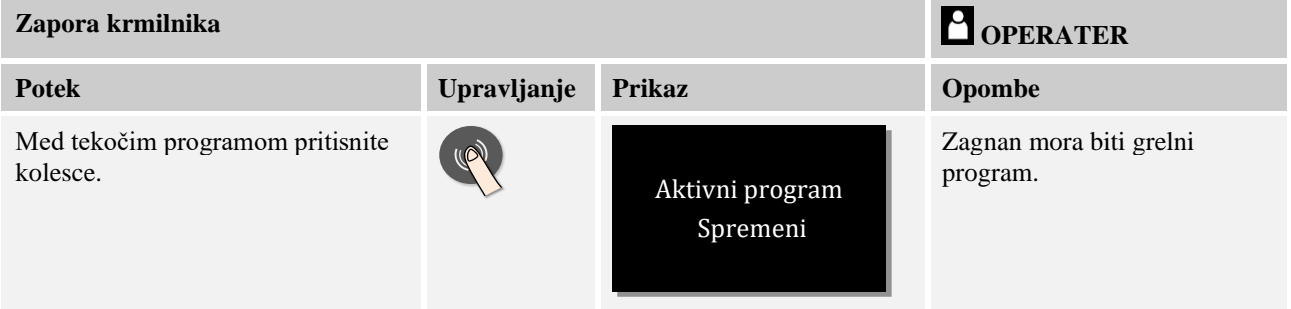

**Nabertherm** 

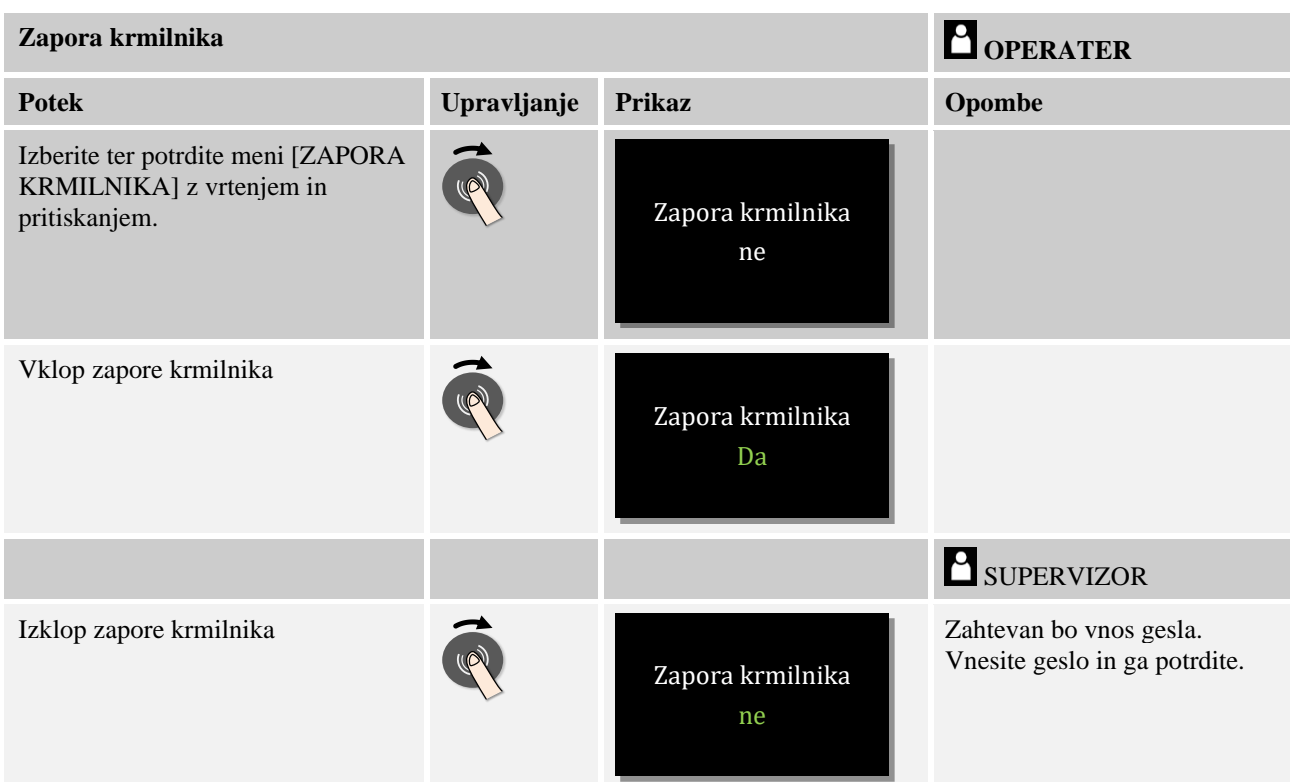

# **10.6 Zapora krmilnika**

Za trajno preprečitev upravljanja krmilnika uporabite funkcijo [Zapora upravlj]. Ta omogoča preprečitev vsakršnega dostopa do krmilnika, tudi če niste zagnali nobenega programa.

Nadzornik lahko zaporo upravljanja v upravljanju uporabnikov aktivira s parametrom [Zapora upravlj].

Zapora upravljanja se aktivira, ko se uporabnik samodejno ali ročno odjavi.

Če pri blokiranem upravljanju pritisnete poljubno tipko na krmilniku, se prikaže zahteva za vnos gesla. Tukaj vnesite geslo za želenega uporabnika.

# **10.7 Konfiguracija posebnih funkcij**

Poleg ogrevanja peči številne peči podpirajo dodatne možnosti, npr. lopute za odvajanje zraka, ventilatorje, magnetne ventile, optične in akustične signale (po potrebi glejte dodatna navodila za posebne funkcije). Pri tem vsak segment omogoča možnost vnosa. Število razpoložljivih posebnih funkcij je odvisno od izvedbe peči.

S tem krmilnikom je mogoče pri osnovni opremi v odvisnosti od programa v segmentih vklopiti oz. izklopiti do dve posebni funkciji, z dodatnimi moduli pa do šest.

#### **Posebne funkcije so na primer**

- Krmiljenje ventilatorja za sveži zrak
- Krmiljenje lopute za odvajanje zraka
- Krmiljenje signalne lučke

**Nabertherm** 

MORE THAN HEAT 30-3000 °C

Če želite onemogočiti ali preimenovati posamezne posebne funkcije, sledite naslednjemu postopku.

# **10.8 Onemogočitev ali preimenovanje posebnih funkcij**

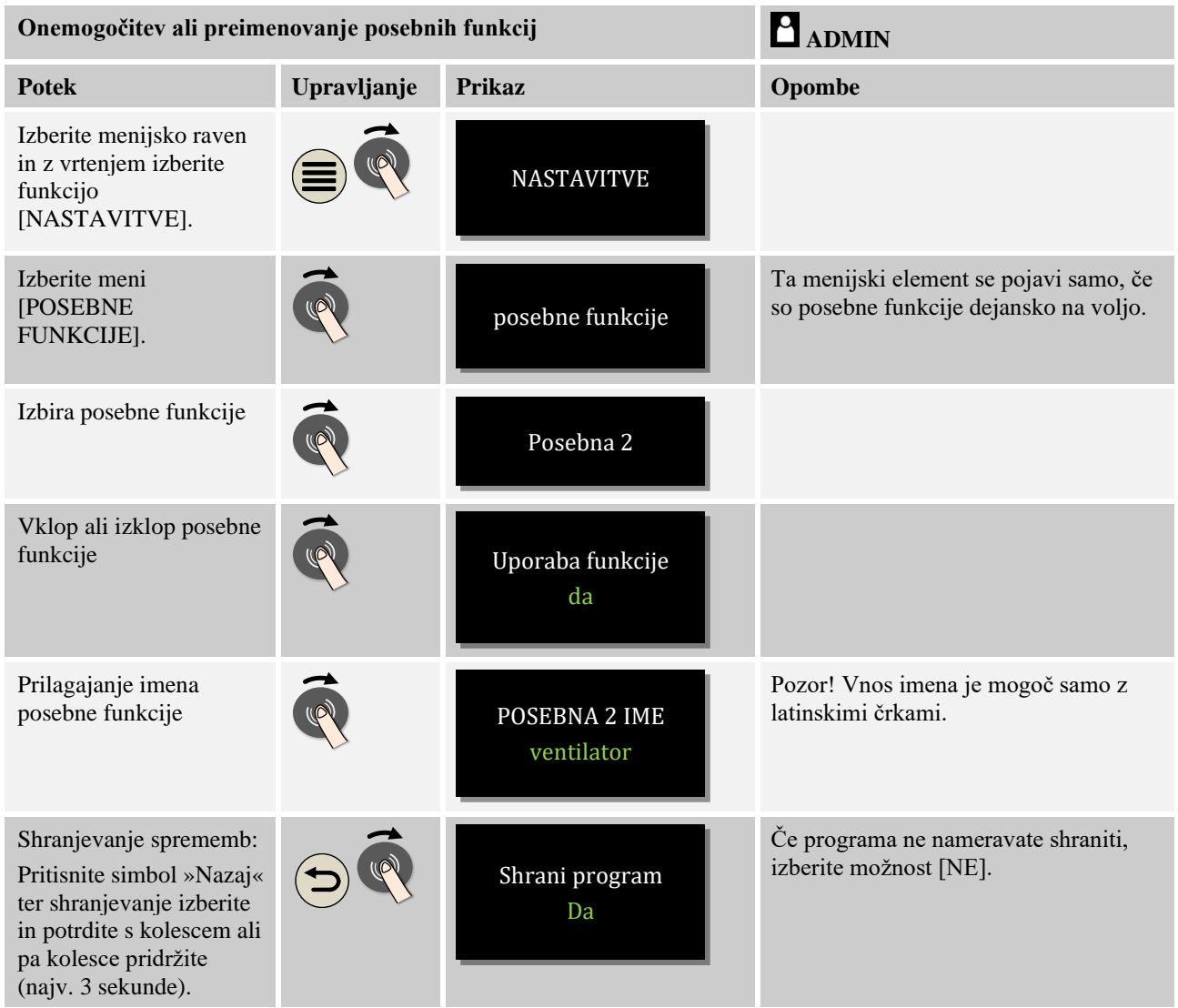

# **10.8.1 Ročno upravljanje posebnih funkcij med tekočim grelnim programom**

Če želite vklopiti posebne funkcije med tekočim grelnim programom, sledite naslednjemu postopku:

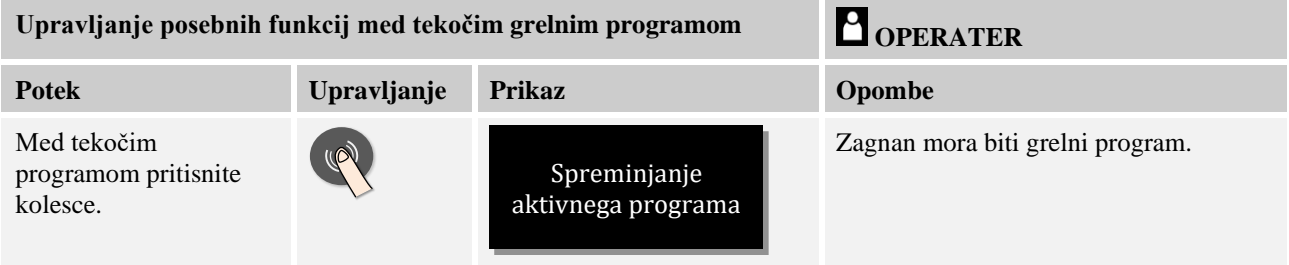

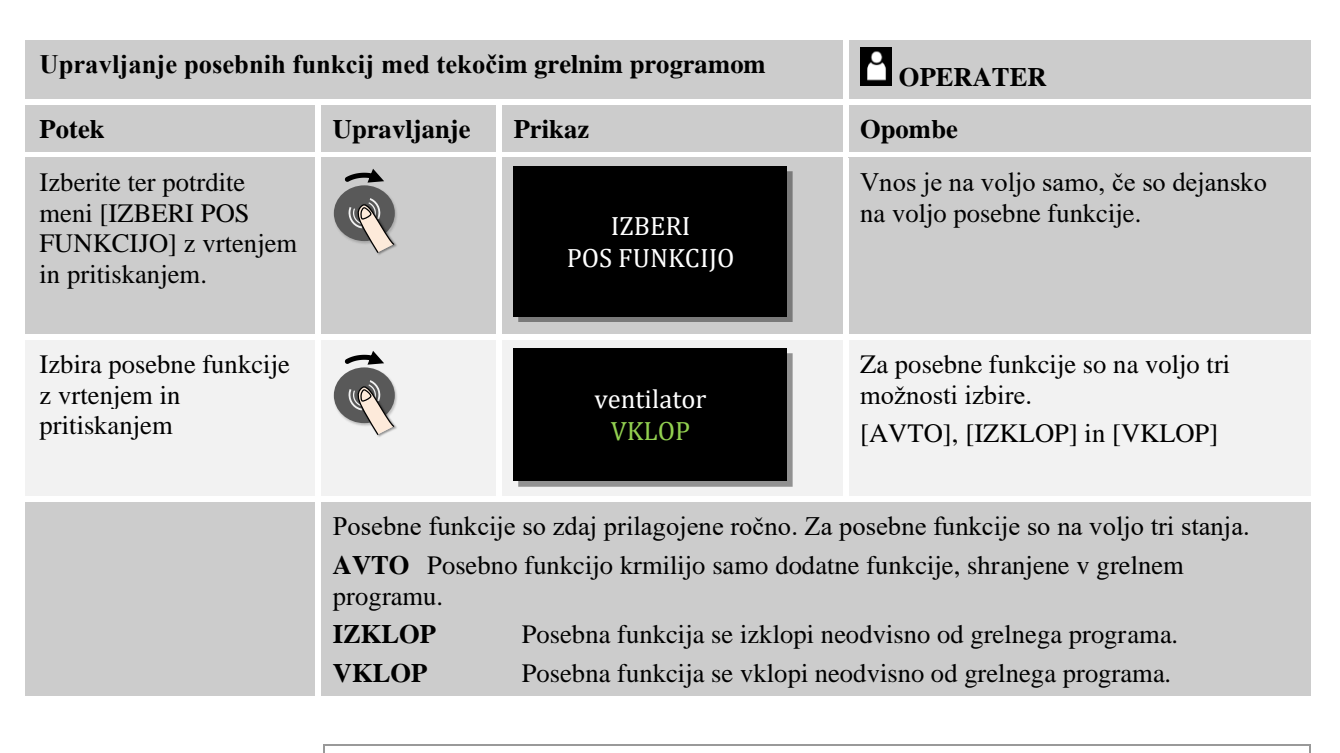

**Opomba**

Pred ročno nastavitvijo in ponastavitvijo posebne funkcije preverite, kako bo to vplivalo na šaržo. Pred ročnimi posegi temeljito razmislite o koristih in morebitnih posledicah.

# **10.8.2 Ročno upravljanje posebnih funkcij po grelnem programu**

Če želite ročno upravljati posebne funkcije, ko grelni program ne deluje, sledite naslednjemu postopku:

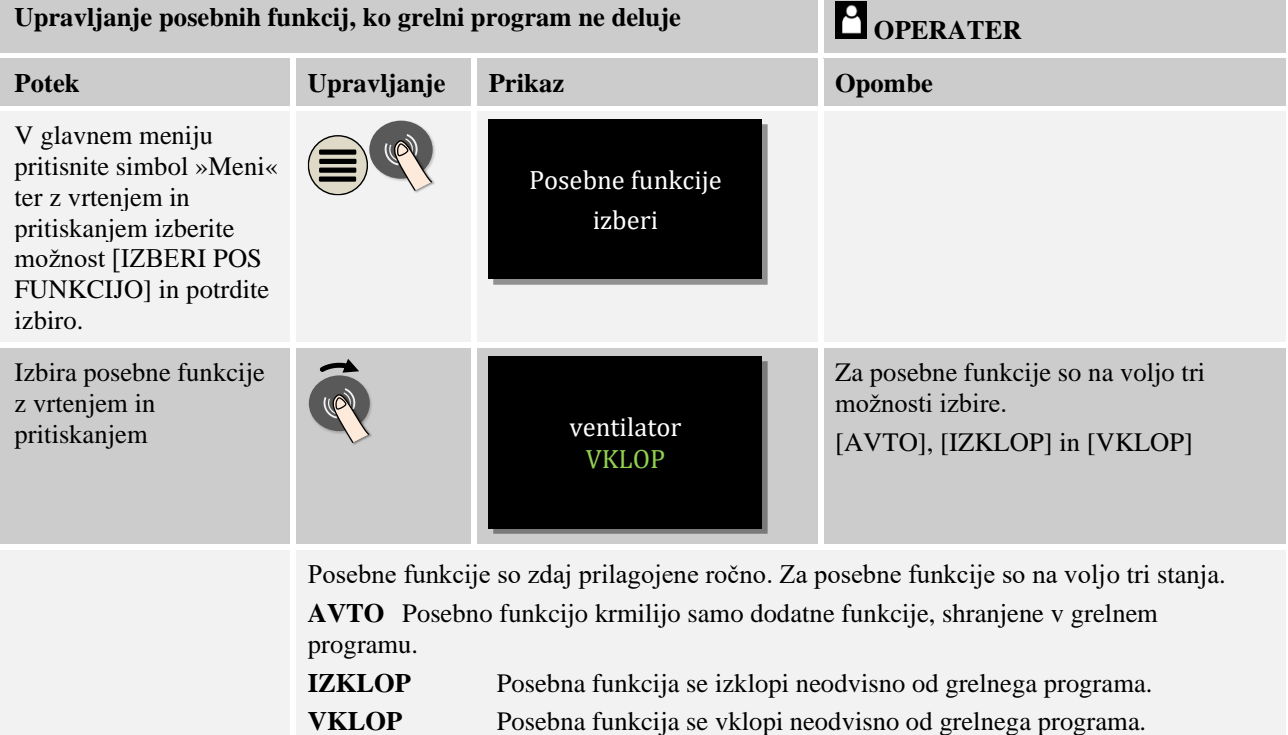

**Nabertherm** MORE THAN HEAT 30-3000 °C

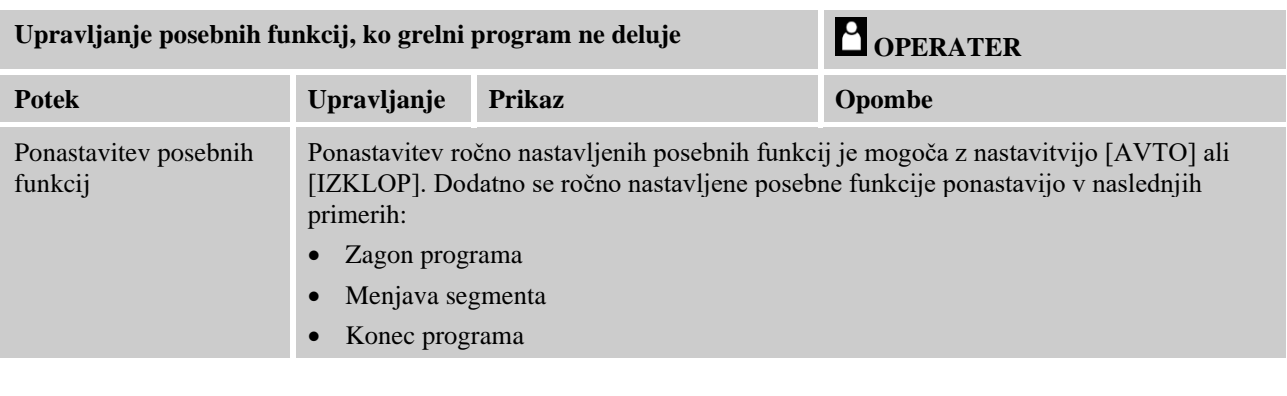

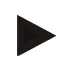

# **Opomba**

Pred ročno nastavitvijo in ponastavitvijo posebne funkcije preverite, kako bo to vplivalo na šaržo. Pred ročnimi posegi temeljito razmislite o koristih in morebitnih posledicah.

# **10.9 Funkcije alarma**

# **10.9.1 Alarma (1 in 2)**

Ta krmilnik omogoča dva alarma, ki ju je mogoče nastavljati. Alarm v določenih okoliščinah sproži odziv. Alarm je mogoče poljubno prilagajati.

## **Parametri alarmov:**

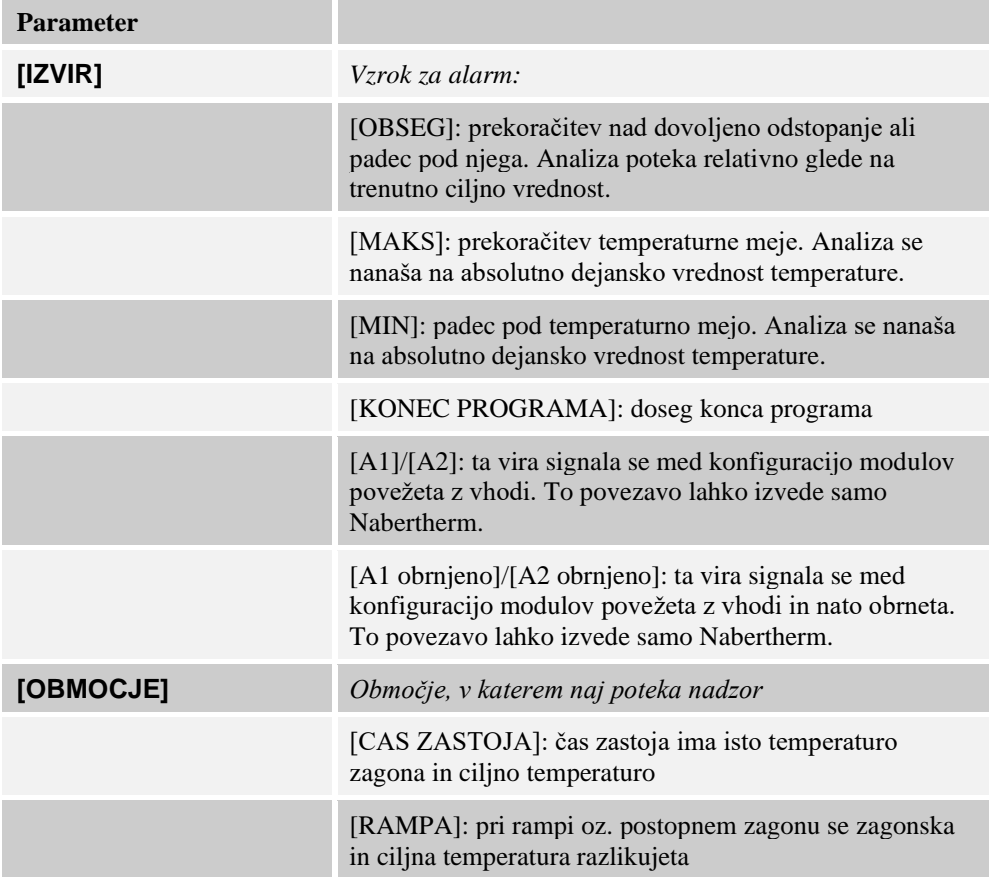

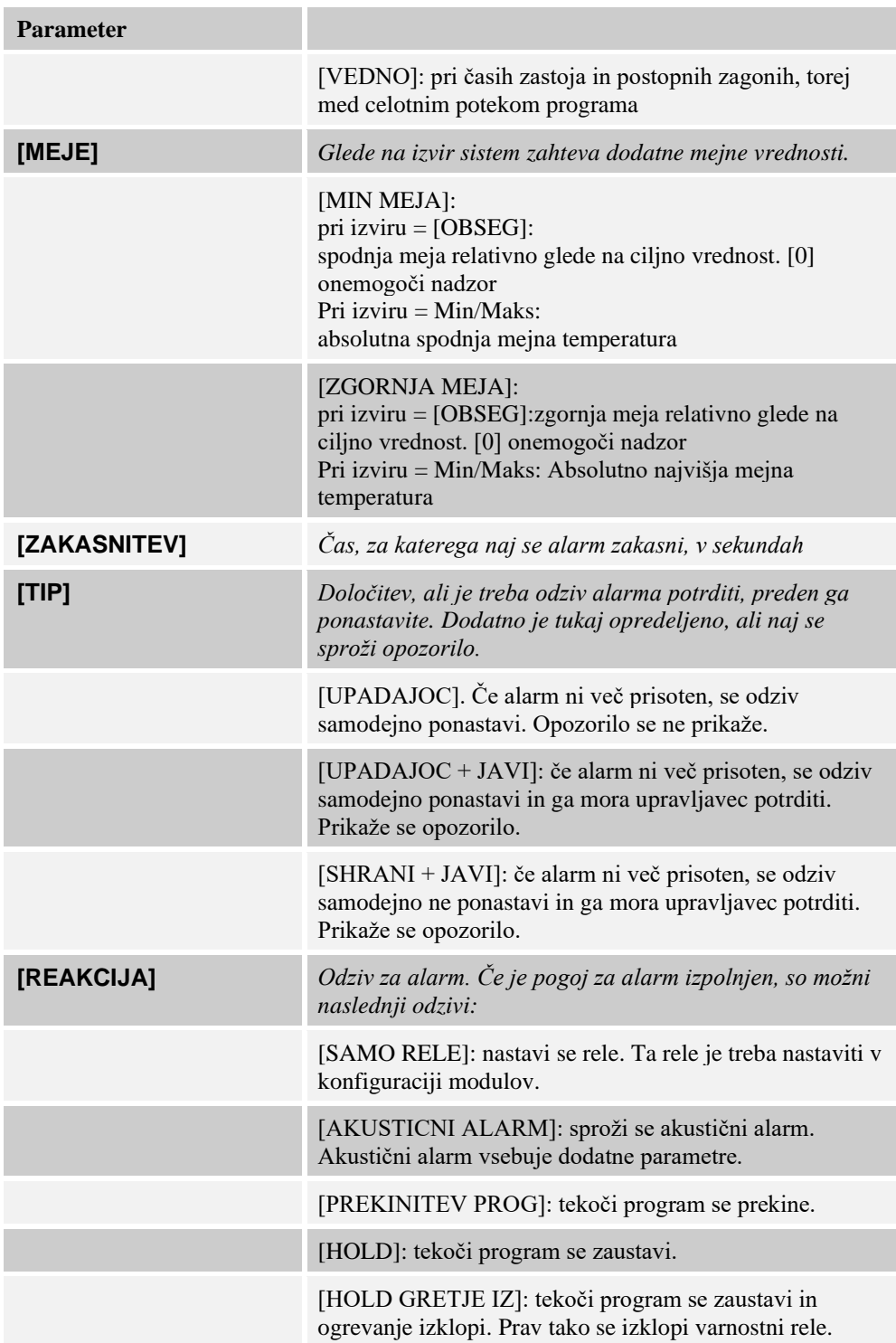

Nabertherm

MORE THAN HEAT 30-3000 °C

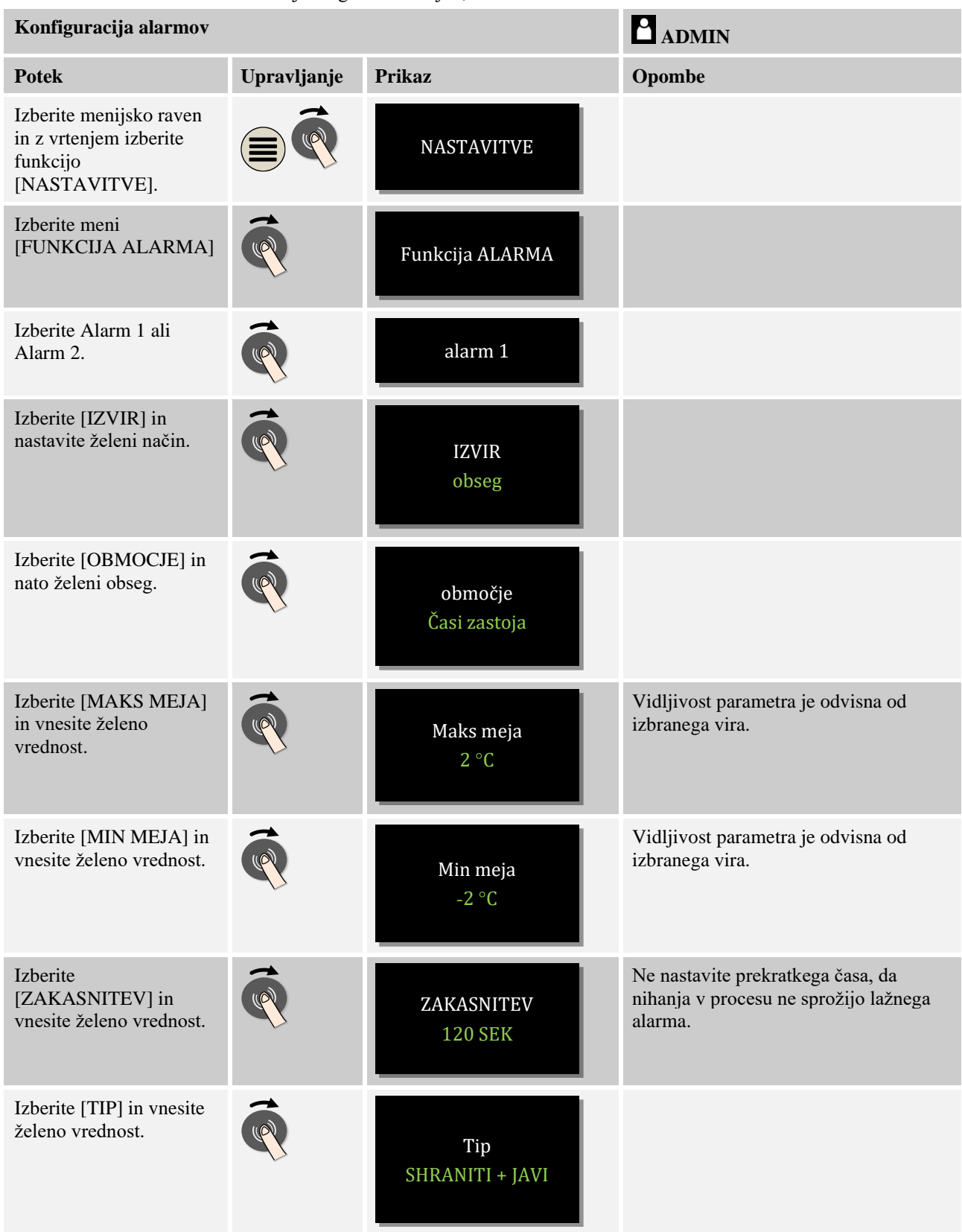

Alarme je mogoče nastavljati, kot sledi:

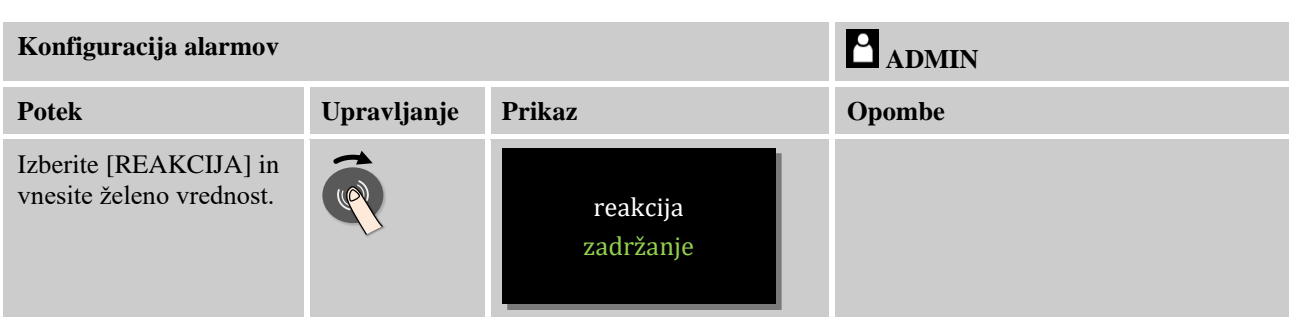

### **Veljavnost alarma razpona in analize najn./najv. vrednosti:**

V nadaljevanju najdete pregled, katere termoelemente nadzira območni alarm.

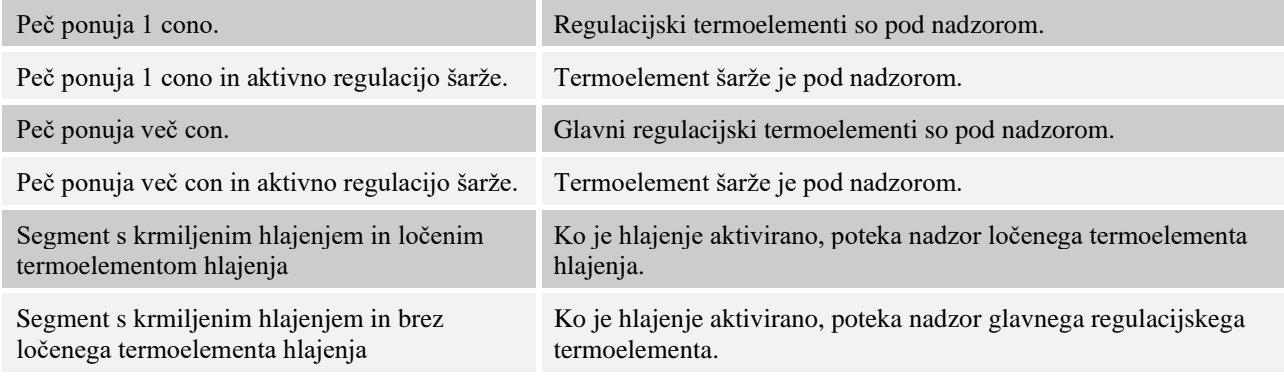

Praviloma izbirni termoelement za beleženje ni zajet.

# **10.9.2 Akustični alarm**

Akustični alarm je eden možnih odzivov pri alarmu 1 ali 2 med konfiguracijo. Parametri akustičnega alarma upravljavcu omogočajo nastavitev določenih dodatnih lastnosti. Neodvisno od konfiguracije alarma 1 ali 2 je mogoče oddajanje prek izhoda, na katerega je priključen akustični alarm, neprekinjeno, v intervalih ali časovno omejeno.

Akustični alarm potrdite s potrditvijo sporočila o napaki (z dvakratnim pritiskom kolesca).

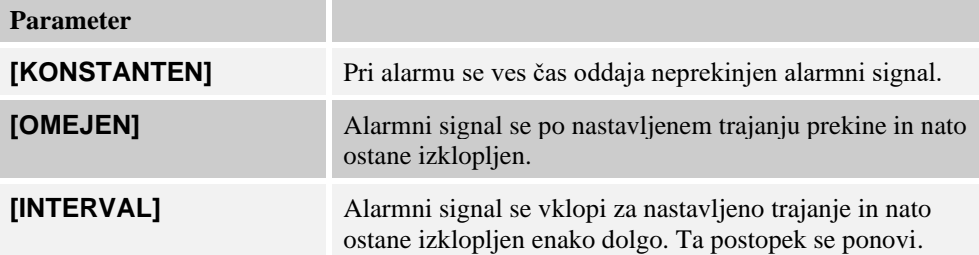

Akustični alarm je mogoče nastaviti, kot sledi:

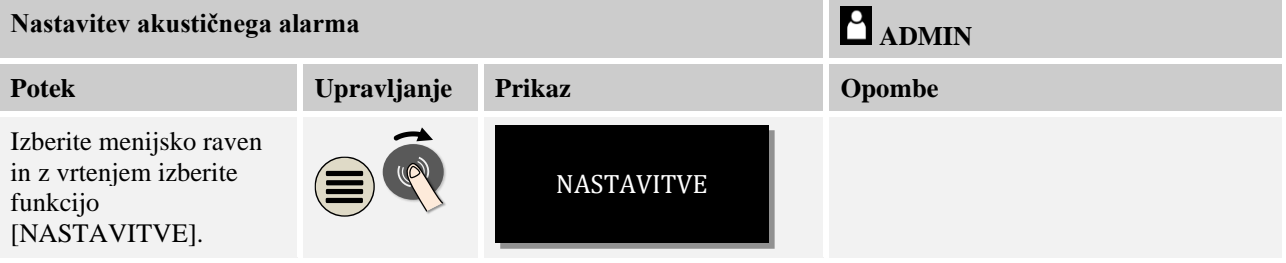

**Nabertherm** MORE THAN HEAT 30-3000 °C

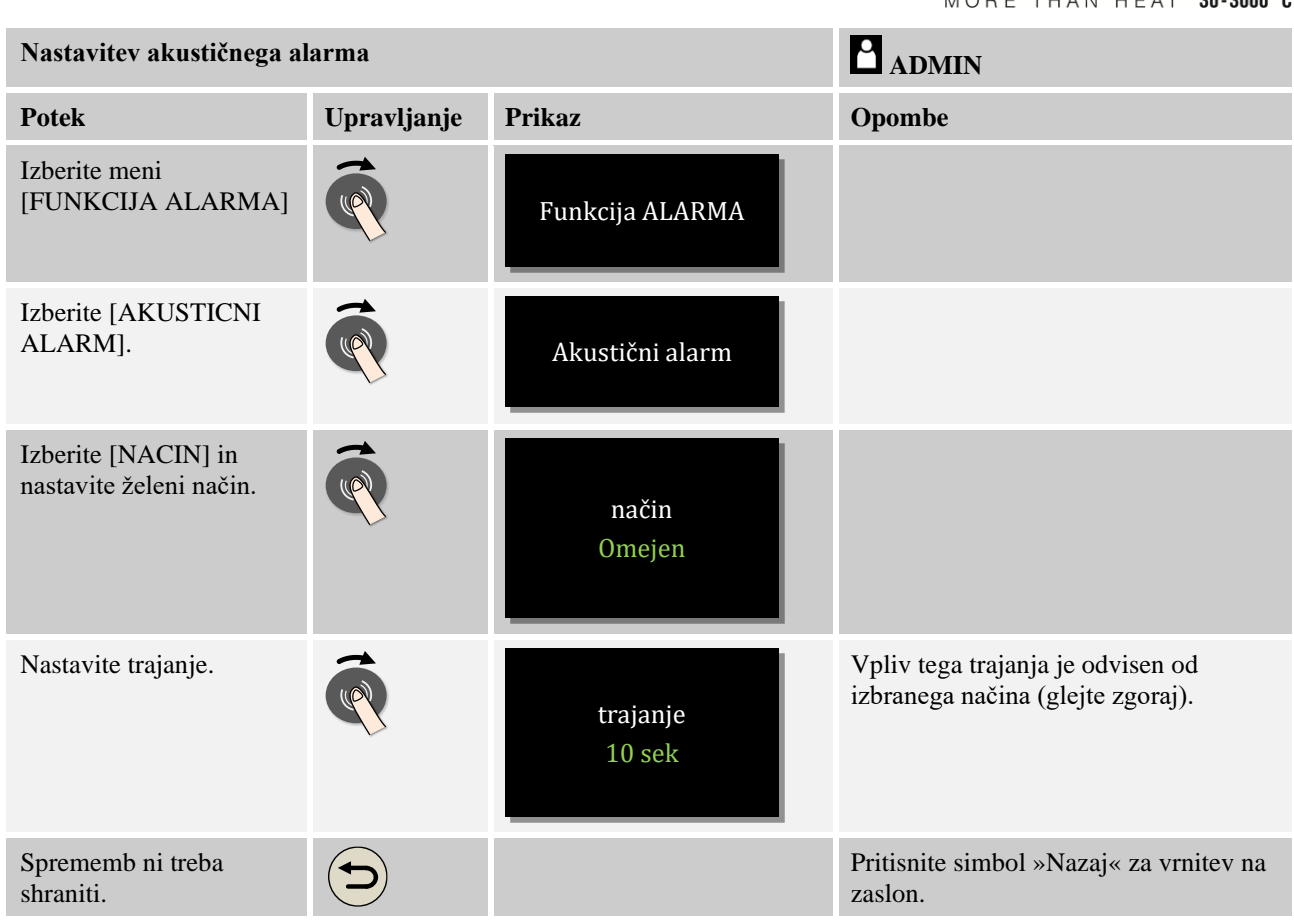

## **10.9.3 Nadzor gradientov**

Nadzor gradientov nadzoruje hitrost, s katero se peč segreva. Če se peč segreva hitreje, kot je nastavljeno z mejno vrednostjo (gradientom), se program prekine.

Za zanesljivo analizo gradienta je odločilen časovni razpon, v katerem je treba gradient opredeliti vedno znova (interval vzorčenja). Če je prekratek, je alarm za gradient odvisen od nihanja regulacije ali peči in se najverjetneje sproži prehitro. Če je izbran predolg interval vzorčenja, pa lahko to vpliva tudi na šaržo ali peč. Zato je treba s poskušanjem opredeliti ustrezen interval vzorčenja.

Dodatno k intervalu vzorčenja je mogoče aktivirati zakasnitev alarma. Tako zakasnitev »3« pomeni, da je treba zaznati kar tri merilne cikle s prevelikim gradientom, preden se sproži odziv.

Za preprečitev napačnih meritev v spodnjem temperaturnem območju je mogoče za analizo izbrati spodnjo mejno temperaturo.

Pri pečeh z več conami in pečmi z regulacijo šarže se vedno analizira samo glavna cona (vodilna cona).

Po alarmu za gradient prvi interval vzorčenja brez prekoračitve gradienta nadaljuje z grelnim programom. Peč deluje še naprej.

Opozorilo k alarmu gradienta je mogoče pobrisati samo z izklopom in ponovnim vklopom krmilnika.

Za nastavitev nadzora gradientov sledite naslednjemu postopku:

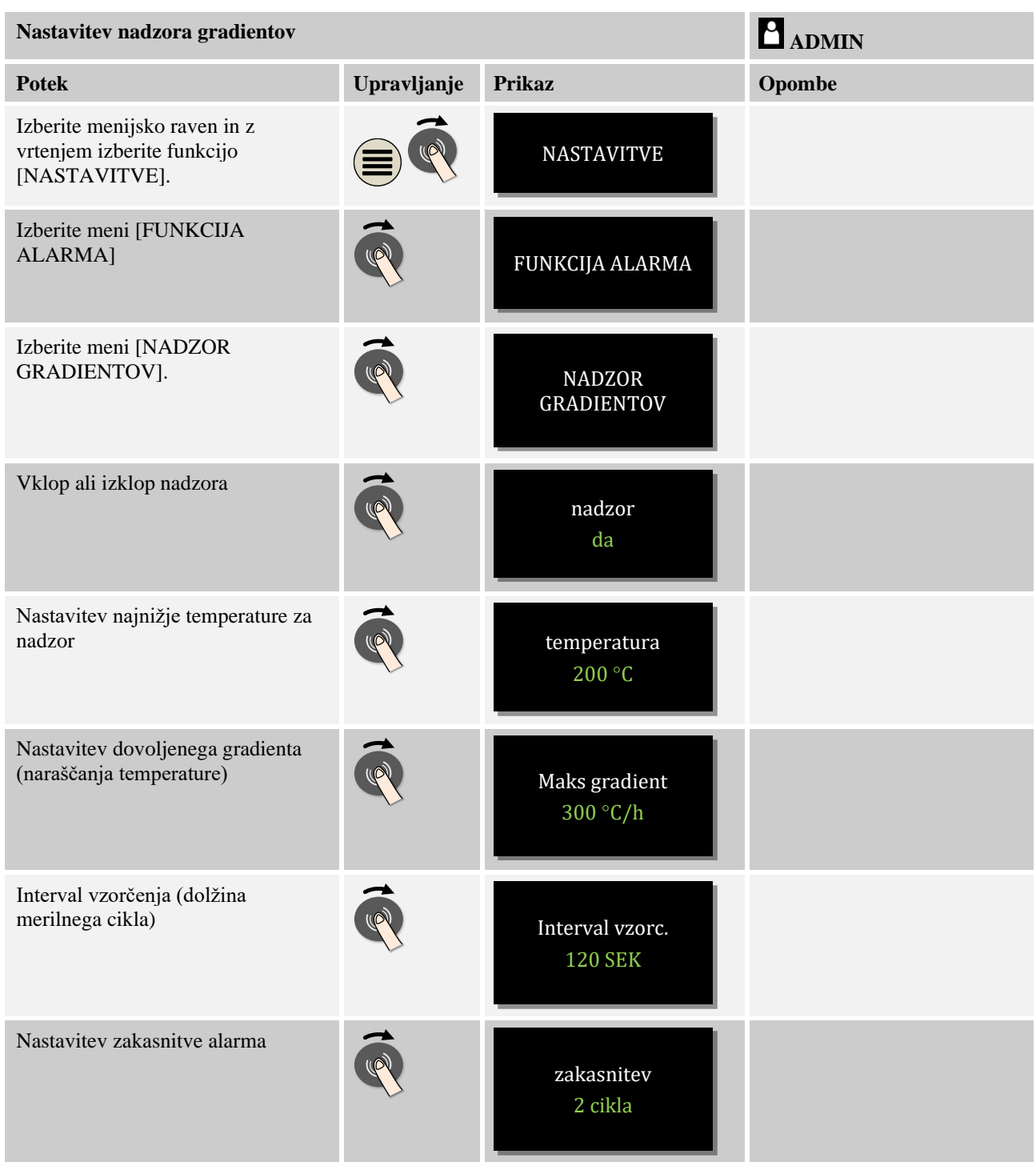

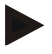

# **Opomba**

Ta funkcija je namenjena zaščiti šarže in peči. Uporaba za preprečitev nevarnosti ni dovoljena.
# **10.9.4 Primeri za konfiguracije alarmov**

V nadaljevanju najdete pomoč za alarme, ki se pogosto pojavljajo pri določanju parametrov. Ti primeri so namenjeni samo ponazoritvi. Parametre je treba po potrebi prilagoditi zadevni uporabi.

Pri nastavitvi alarmov se ne pozabite prijaviti kot uporabnik [ADMIN].

#### **Primer: zunanja napaka**

Zunanja napaka, npr. temperaturno stikalo s sklenitvijo kontakta javlja prekomerno temperaturo. Ta bi morala povzročiti prekinitev programa.

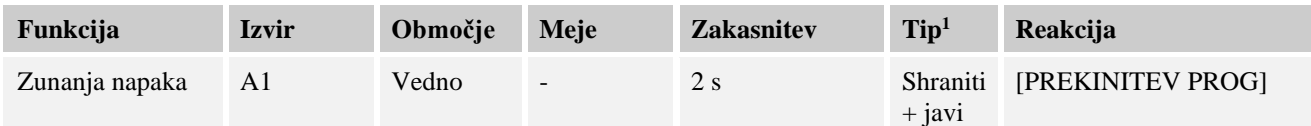

Razlaga: IZVIR alarma je vhod, povezan z [A1], katerega analiza poteka [Vedno], torej med postopnimi zagoni in časi zastoja. Po zakasnitvi v dolžini [2 sekundi] se sproži reakcija S = [Shrani], ki jo je treba potrditi, in sicer z ukazom [Prekinitev prog] z besedilnim sporočilom M = [Javi].

Konfiguracijo izhodov akustičnega alarma je treba nastaviti tovarniško.

#### **Primeri: nadzor hladilne vode**

Nadzorujte pretok hladilne vode peči. Po sprožitvi pretočnega stikala je treba program zaustaviti in izklopiti ogrevanje. Na napako opozarja akustični alarm.

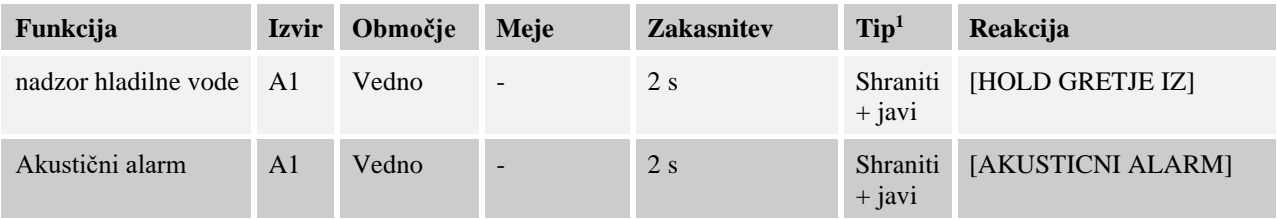

#### **Primeri: nadzor zunanjega odsesavanja**

Za določene procese je pomembno, da je med grelnim programom vklopljeno zunanje odsesavanje. To mora nadzorovati krmilnik in po potrebi prekiniti program, če se odsesavanje ni vklopilo. Dodatno na napako opozarja akustični alarm.

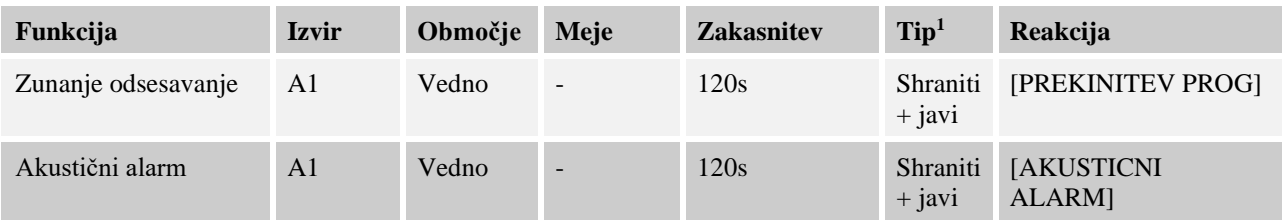

Razlaga: Izvir alarma je vhod, povezan z [A1], katerega analiza poteka [Vedno], torej med postopnimi zagoni in časi zastoja. Po zakasnitvi v dolžini [120 sekund] se sproži reakcija S = [Shrani], ki jo je treba potrditi, in sicer z ukazom [Prekinitev prog] z besedilnim sporočilom  $M = [Javi]$ .

Konfiguracijo izhodov akustičnega alarma je treba nastaviti tovarniško.

#### **Primer: nadzor relativne prekomerne temperature**

Čas zastoja je treba nadzorovati. Tukaj ciljne vrednosti programa ni dovoljeno prekoračiti za več kot 5 °C.

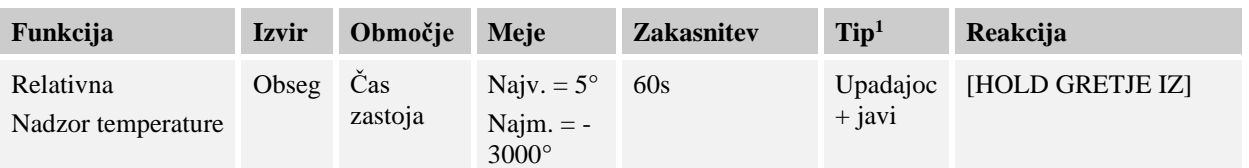

Razlaga: Izvir alarma je nadzor obsega [Obseg], katerega analiza poteka [Vedno], torej med postopnimi zagoni in časi zastoja. Po zakasnitvi v dolžini [60 sekund] se sproži reakcija [Upadajoc], ki jo je treba potrditi, in sicer z ukazom [Prekinitev prog] z besedilnim sporočilom [Javi].

# **10.10 Nastavitev obnašanja ob izpadu omrežja**

Ob izpadu omrežja ogrevalna moč ni več na voljo. Tako vsak izpad omrežja deluje na izdelke v peči.

Podjetje Nabertherm je že tovariški nastavilo obnašanje krmilnika ob izpadu omrežja. Vendar pa lahko osnove obnašanja prilagodite svojim potrebam.

Na voljo so štirje različni načini:

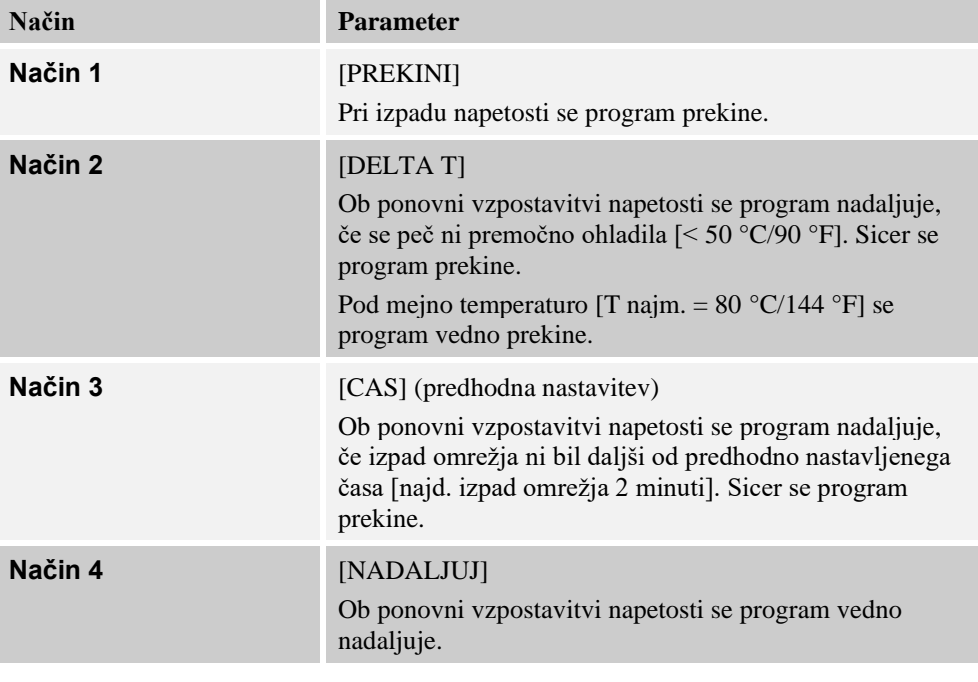

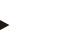

#### **Opomba**

Po izpadu omrežja se program nadaljuje z isto hitrim naraščanjem oz. preostalim časom zastoja.

Po izpadih omrežja < 5 s se nadaljevanje vedno nadaljuje.

**Nabertherm** 

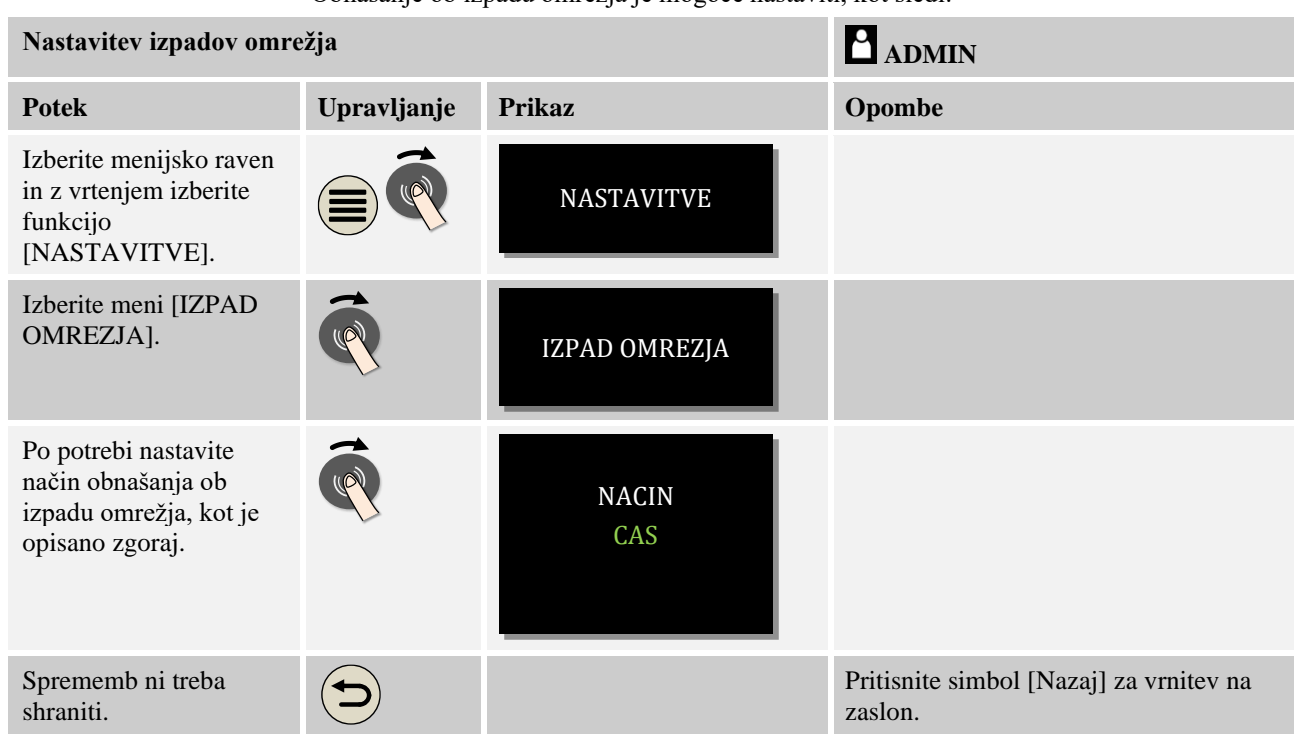

Obnašanje ob izpadu omrežja je mogoče nastaviti, kot sledi:

# **10.11 Sistemske nastavitve**

# **10.11.1 Nastavitev datuma in časa**

Ta krmilnik za shranjevanje procesnih podatkov in nastavitev časa zagona zahteva uro za merjenje realnega časa. To napaja baterija v ohišju upravljalne enote.

Samodejni preklop s poletnega na zimski čas se ne izvede. Preklop je treba izvesti ročno. Za preprečitev nepravilnosti pri beleženju procesnih podatkov je preklop dovoljeno izvesti samo, če ni aktiven noben program.

Za nastavitev časa in datuma sledite naslednjemu postopku:

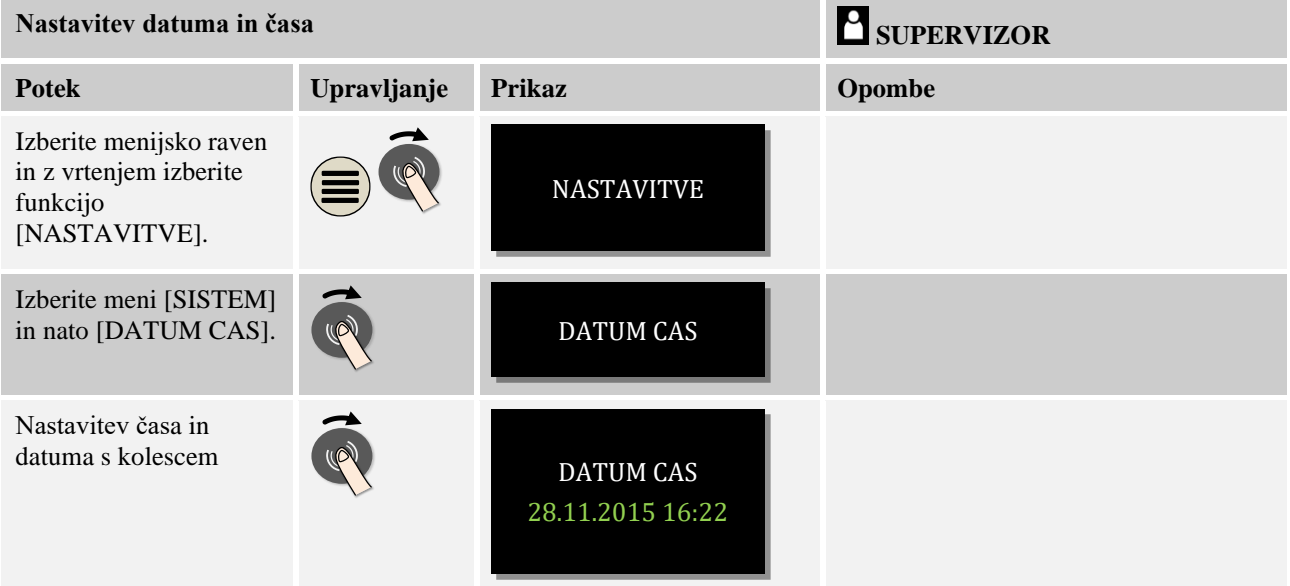

Shranjevanje sprememb: Pritisnite simbol »Nazaj« ter shranjevanje izberite in potrdite z vrtljivim gumbom ali pa kolesce pridržite (najv. 3 sekunde).

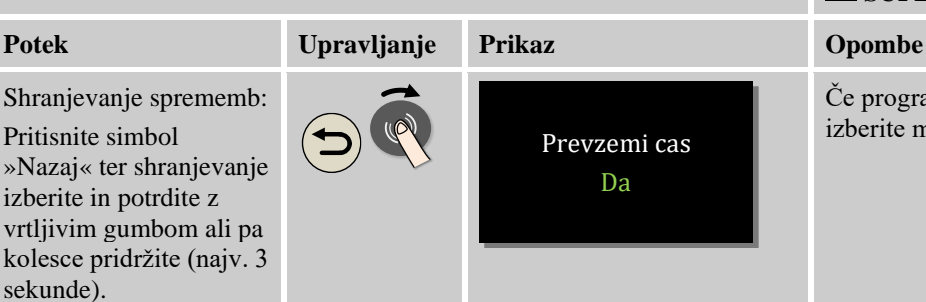

# Prevzemi cas Da

# **Nastavitev datuma in časa SUPERVIZOR**

Če programa ne nameravate shraniti, izberite možnost [NE].

#### **Opomba**

Življenjska doba baterije znaša pribl. 3 leta. Pri menjavi baterije se nastavljeni čas izgubi. Za tip baterije glejte poglavje »Tehnični podatki«.

# **10.11.2 Nastavitev formata datuma in časa**

Datum je mogoče vnesti/prikazati v dveh formatih:

- DD.MM.LLLL primer: **28.11.2014**
- MM-DD-LLLL primer: **11.28.2014**

Čas lahko vnašate v **12**-urnem ali **24**-urnem formatu.

Za nastavitev formatov sledite naslednjemu postopku:

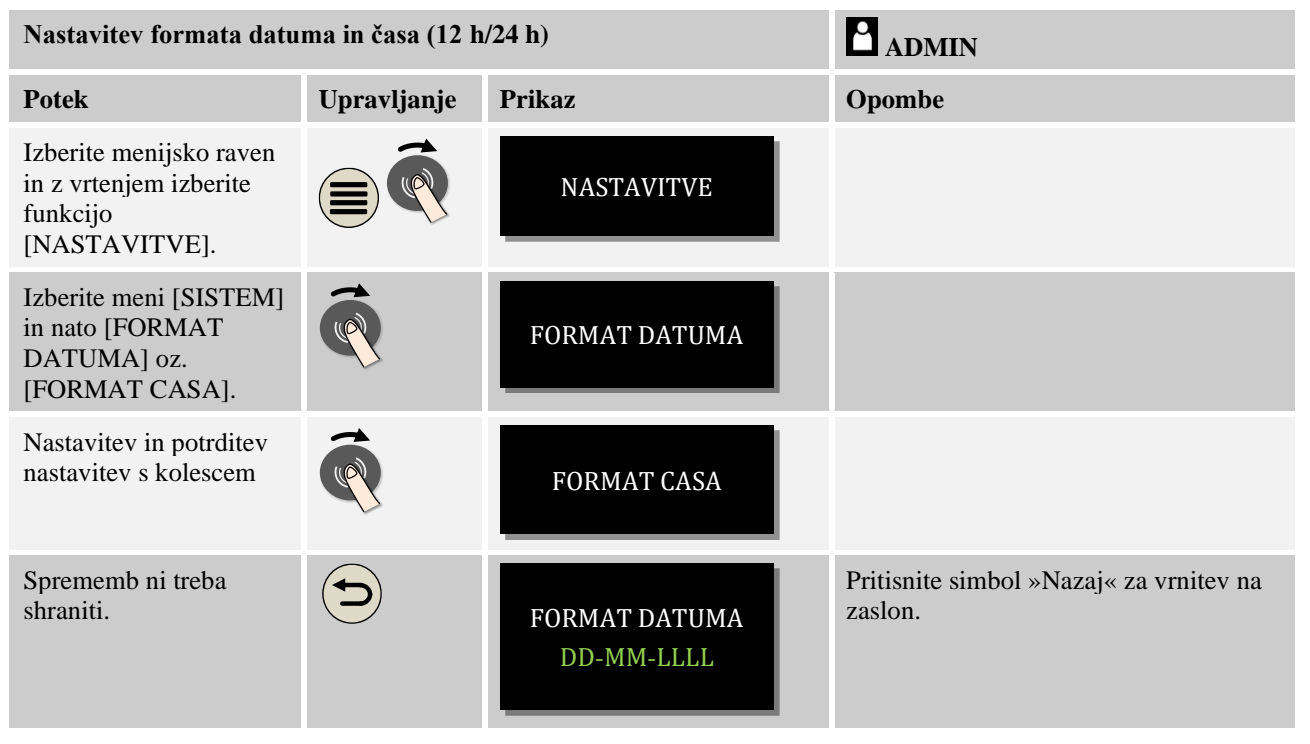

**Nabertherm** 

# **10.11.3 Nastavitev jezika**

# seznam vseh razpoložljivih jezikov. **Opomba – hitra izbira jezika**

Za hitro spremembo jezika vstopite v informacijski meni $\mathbf{\hat{u}}$  in nekaj sekund pridržite menijsko tipko  $\blacksquare$ , dokler se ne pojavi meni za izbiro jezika. Nato izberite ustrezen jezik.

Razpoložljive jezike je mogoče izbirati na prikazovalniku/zaslonu. Ob izbiri se prikaže

#### Za nastavitev jezika brez hitre izbire sledite naslednjemu postopku:

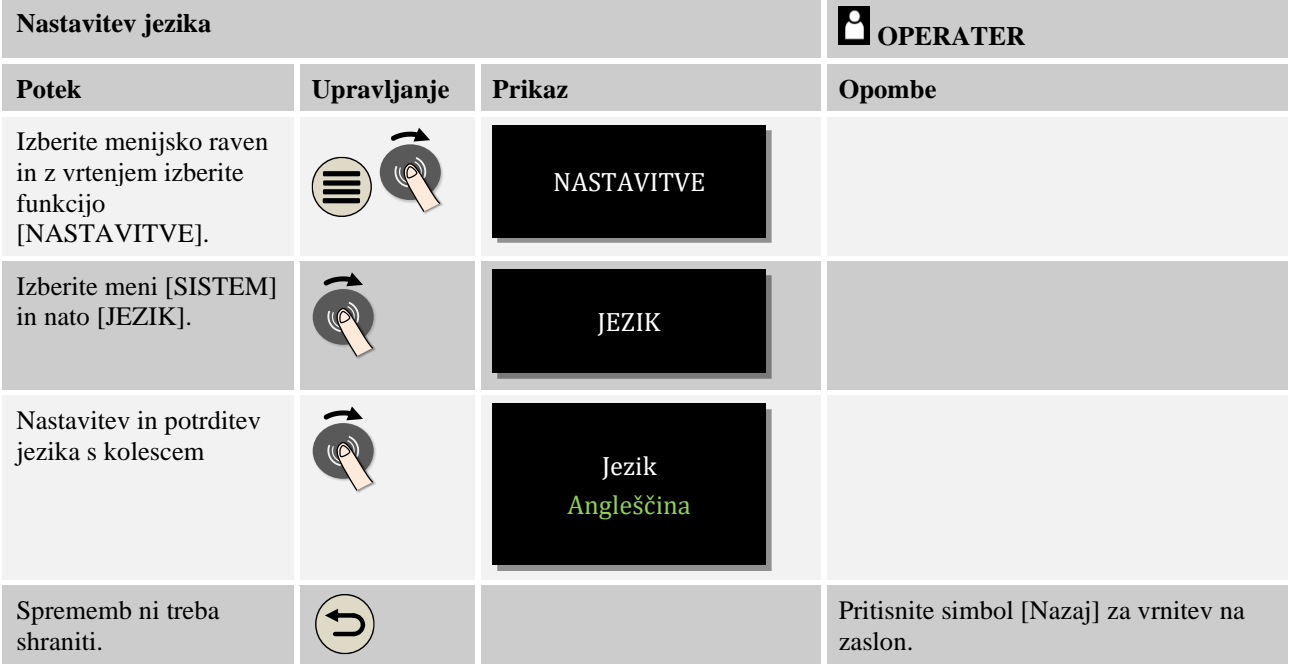

# **10.11.4 Prilagoditev temperaturne enote (°C/°F)**

Ta krmilnik lahko prikazuje dve temperaturni enoti:

- <sup>o</sup>C (Celzij, stanje ob dobavi)
- °F (Fahrenheit)

Po preklopu vse temperaturne vrednosti vnašate v ustrezni enoti oz. se te v njej prikazujejo. Samo vnosi na servisnem območju se ne preklopijo.

Za spremembo temperaturne enote sledite naslednjemu postopku:

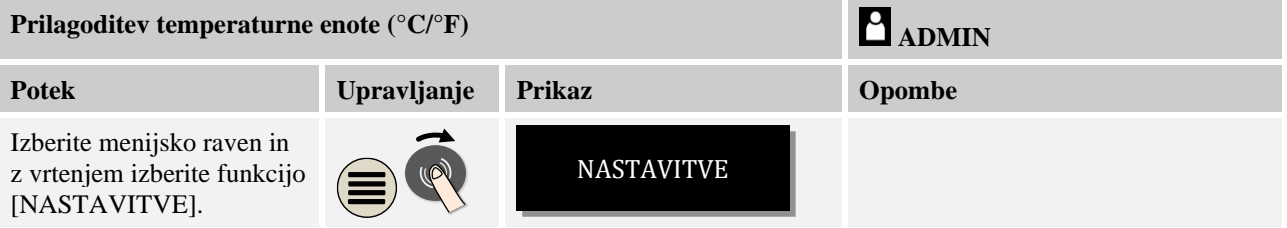

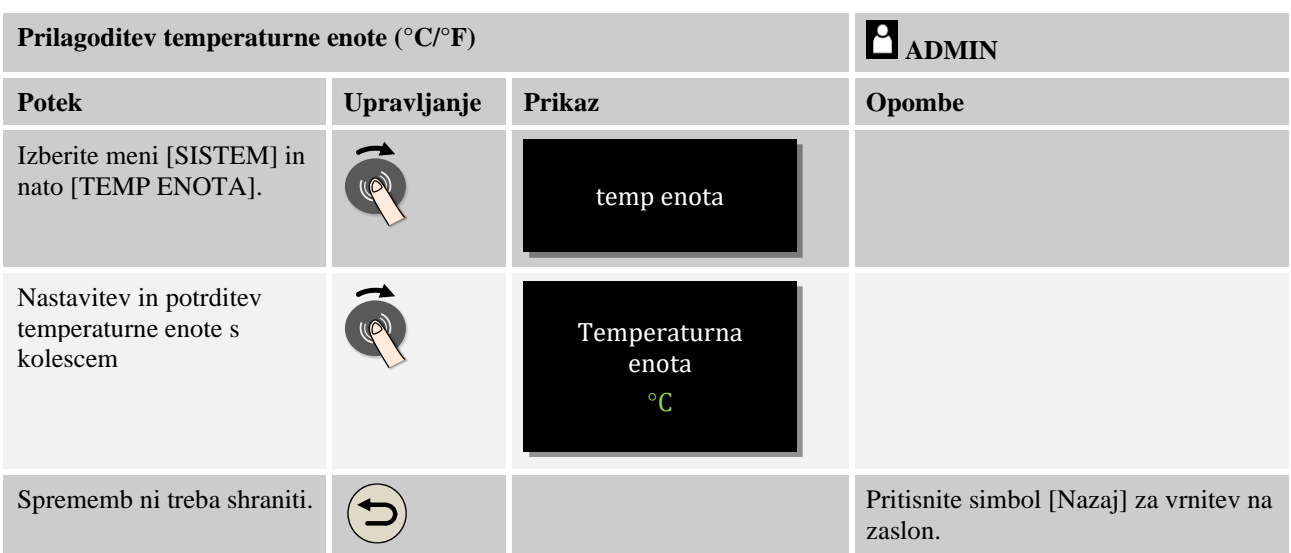

# **10.11.5 Nastavitev podatkovnega vmesnika**

Na voljo sta dve možnosti zapisovanja procesnih podatkov:

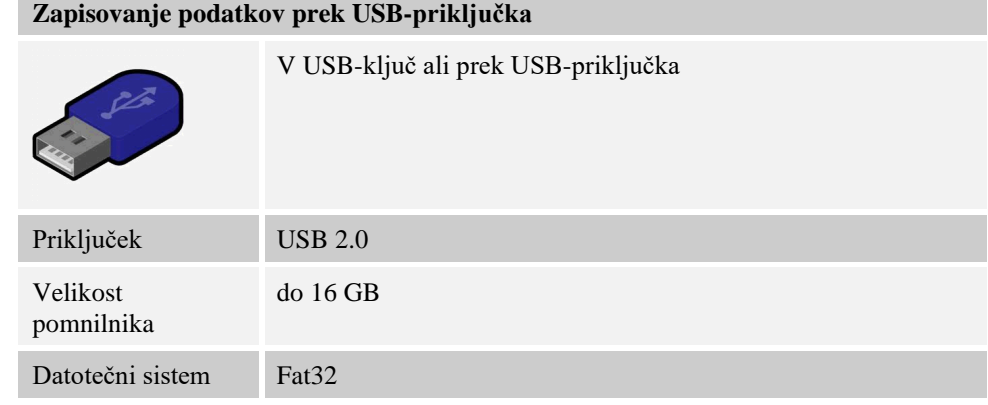

# **Zapisovanje podatkov prek vmesnika Ethernet**

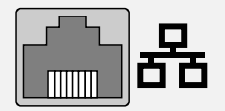

Zapisovanje s programsko opremo za procesne podatke **VCD** prek izbirnega vmesnika Ethernet. Shranjevanje datotek v omrežno mapo ali zunanji trdi disk ni mogoče.

V nasprotju z vmesnikom USB vmesnik Ethernet potrebuje dodatne nastavitve za priključitev na omrežje.

Te so:

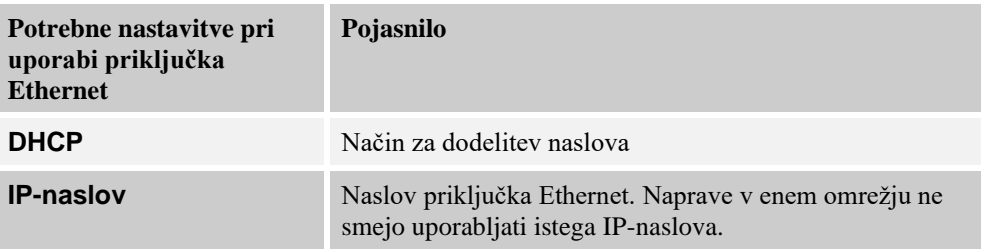

Nabertherm

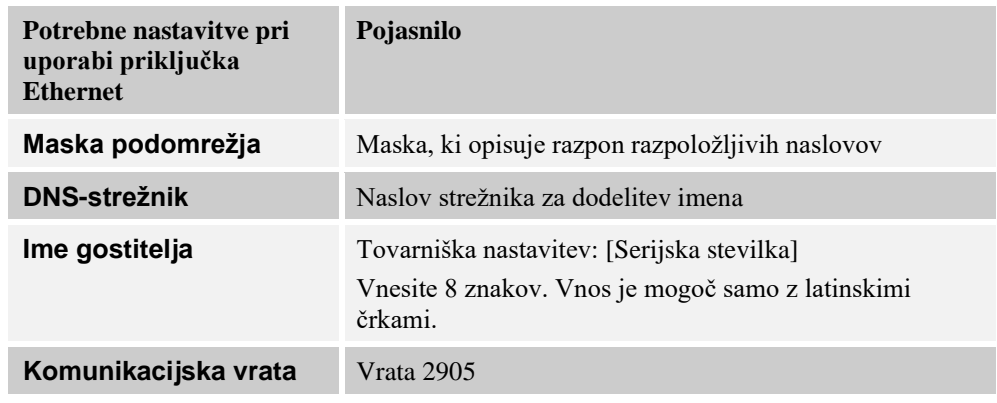

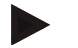

# **Opomba**

Glede nastavitev se pozanimajte pri skrbniku svojega omrežja.

Uporaba tega vmesnika skupaj s protokolom IPv6 ni mogoča. Priključitev krmilnika na obstoječe omrežje brez predznanja o omrežju lahko povzroči motnje v omrežju.

Za nastavitev parametrov sledite naslednjemu postopku:

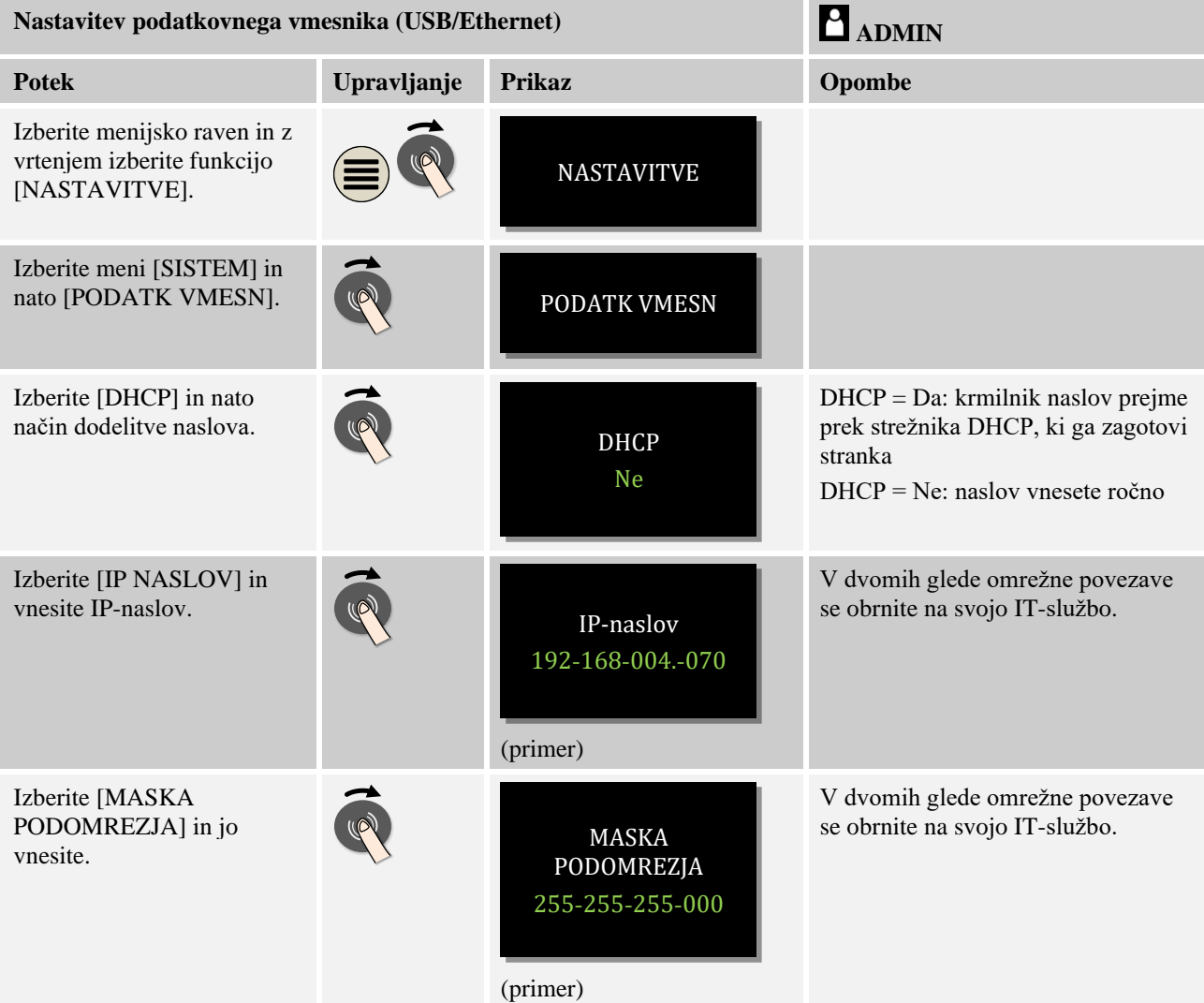

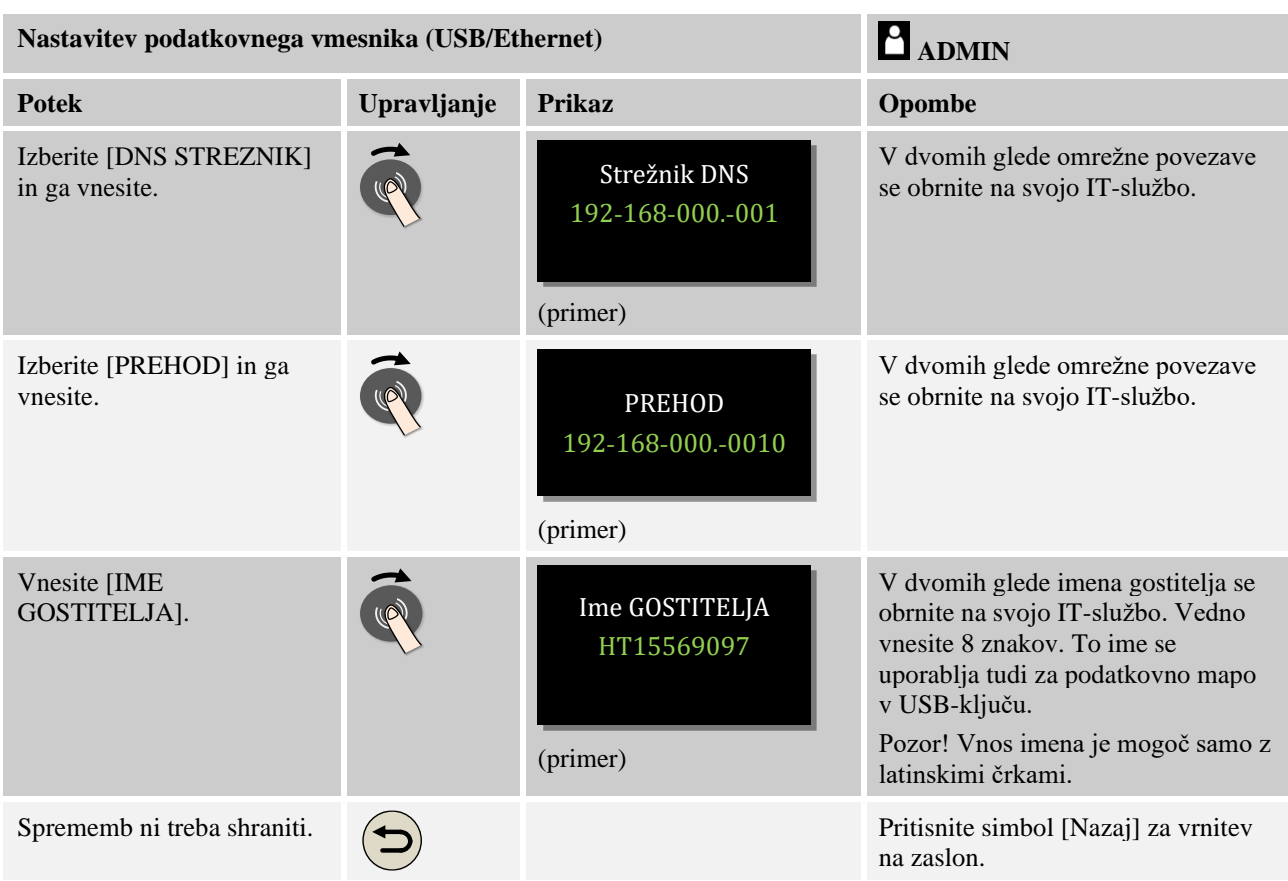

#### **Primer konfiguracije s strežnikom DHCP (samo z usmerjevalnikom na voljo v večjih omrežjih)**

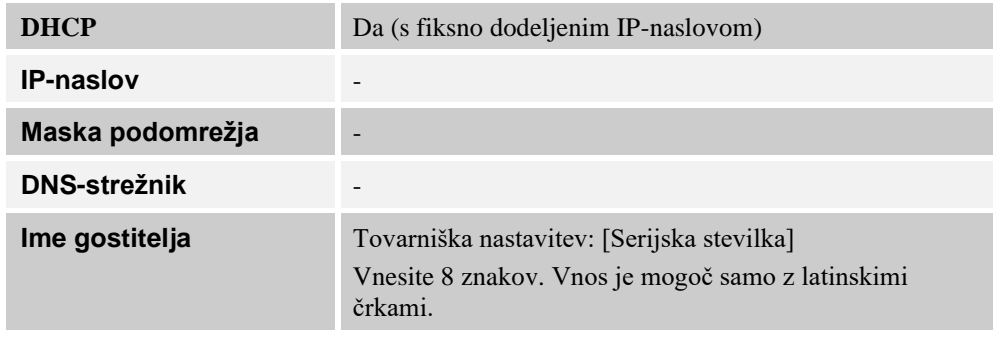

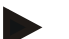

#### **Opomba**

DHCP-strežnik nastavite tako, da bo krmilnikom vedno dodeljeval isti IP-naslov. Če krmilnik spremeni svoj IP-naslov, ga programska oprema VCD ne more več najti.

#### **Primer konfiguracije s fiksnim IP-naslovom (na primer v majhnih omrežjih)**

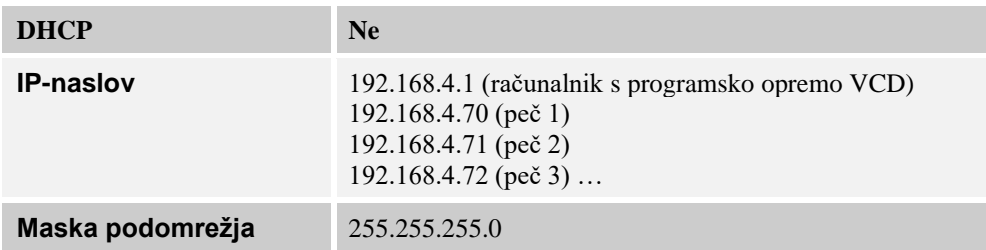

**Moerfherm** 

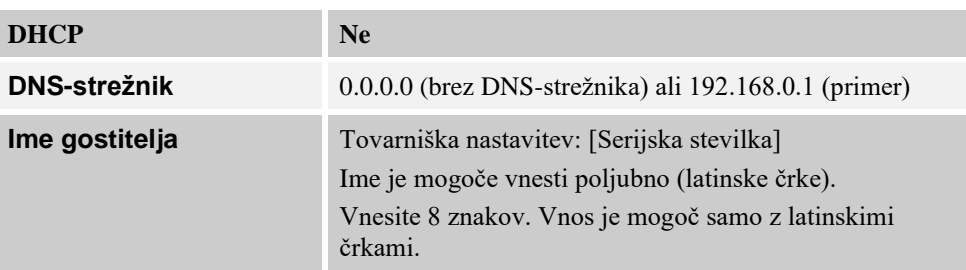

## **10.12 Uvoz in izvoz procesnih podatkov, programov in parametrov**

Vse podatke v tem krmilniku je mogoče shraniti v USB-ključ (izvoziti) ali naložiti (uvoziti).

#### **Pri uvozu parametrov naslednji parametri niso upoštevani:**

- Tip krmilnika (uporabnik: [Servis])
- Najvišja možna temperatura peči (uporabnik: [Servis])
- Informacije iz informacijskega menija
- Gesla uporabnikov
- Moč peči (uporabnik: [Servis])
- Različni nadzorni parametri (prekomerna temperatura) **Shranjeni podatki po celotnem izvozu v USB-ključ**

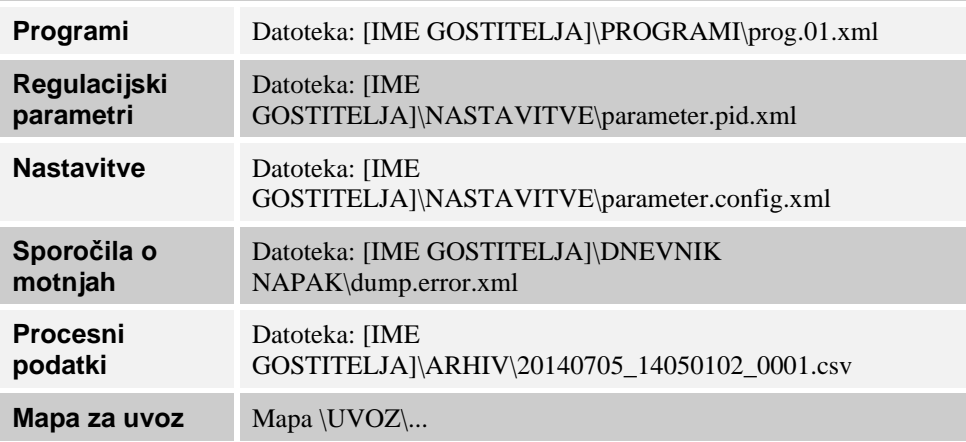

Regulacijske parametre, nastavitve in programe je mogoče izvažati ali uvažati tudi posamično. Pri celotnem izvozu se vse datoteke shranijo v USB-ključ.

Uporabo te funkcije je mogoče najbolje pojasniti s pomočjo nekaj primerov:

- **Primer 1 – uvoz programov:**
	- tri enake peči naj vedno delujejo z istim programom. Program pripravite v krmilniku, izvozite v USB-ključ in znova uvozite v drug krmilnik. Vsi krmilniki prejmejo iste programe. Pred uvozom izvožene podatke vedno najprej kopirajte v mapo UVOZ.
- Pazite, da pripravljeni programi ne vsebujejo temperature, višje od najvišje temperature peči. Te temperature se ne prevzamejo. Nadalje ni dovoljeno prekoračiti najvišjega števila segmentov in števila programov, ki ga omogoča krmilnik. Sporočilo obvešča, ali je bil program uspešno uvožen.

#### • **Primer 2 – uvoz parametrov PID:**

regulacijski parametri peči se optimizirajo po meritvi enakomerne porazdelitve temperature. Regulacijske parametre je mogoče zdaj prenesti na druge peči ali preprosto arhivirati. Pred uvozom izvožene podatke vedno najprej kopirajte v mapo Uvoz.

• **Primer 3 – posredovanje podatkov po e-pošti servisu Nabertherm:** v primeru servisa podatke v celoti izvozite v USB-ključ za servis Nabertherm. Nato podatke preprosto posredujte po e-pošti.

#### **Opomba**

V primeru okvare krmilnika se izgubijo vse nastavitve, ki jih je uvedel upravljavec. Celoten izvoz podatkov v USB-ključ omogoča shranjevanje teh podatkov. Te lahko nato preprosto prevzamete v nov identičen krmilnik.

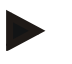

#### **Opomba**

Datoteke za uvoz shranite v USB-ključ v mapo »\UVOZ\«.

Te mape **NE** ustvarite v izvoženi mapi krmilnika. Mapa »Uvoz« mora biti na najvišji ravni.

Med uvozom se uvozijo vse datoteke v tej mapi.

NE uporabljajte podmap.

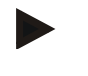

#### **Opomba**

Če želite v krmilnik uvoziti datoteke, je lahko uvoz neuspešen, če so bile te datoteke pred tem spremenjene. Datotek za uvoz ne spreminjajte. Če uvoz ni uspešen, želene spremembe izvedite neposredno v krmilniku in nato znova izvozite datoteko.

#### **Opomba**

Ko vstavite USB-ključ, se desno spodaj na zaslonu prikaže simbol. Ko upravljalna enota zapisuje ali bere, simbol utripa. Ta postopek lahko traja do 45 sekund. USB-ključa ne izvlecite, dokler znak ne preneha utripati.

Iz tehničnih razlogov se vedno sinhronizirajo vse arhivske datoteke v krmilniku. Zato se lahko ta čas razlikuje glede na velikost datotek.

**POMEMBNO: med tem ne priključite nobenega računalnika, zunanjega trdega diska ali drugega USB-pomnilnika/krmilnika – lahko namreč poškodujete obe napravi.**

Za izvoz ali uvoz podatkov v USB-ključ sledite naslednjemu postopku:

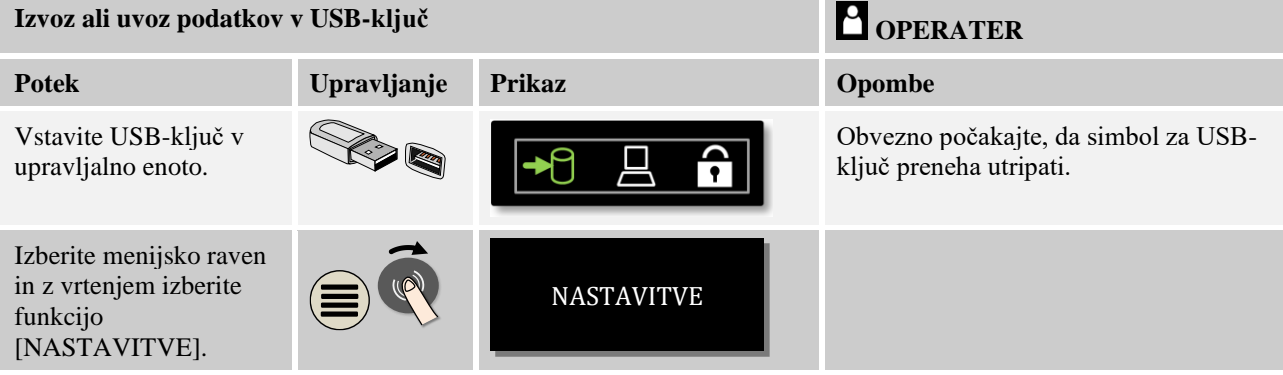

**Nabertherm** MORE THAN HEAT 30-3000 °C

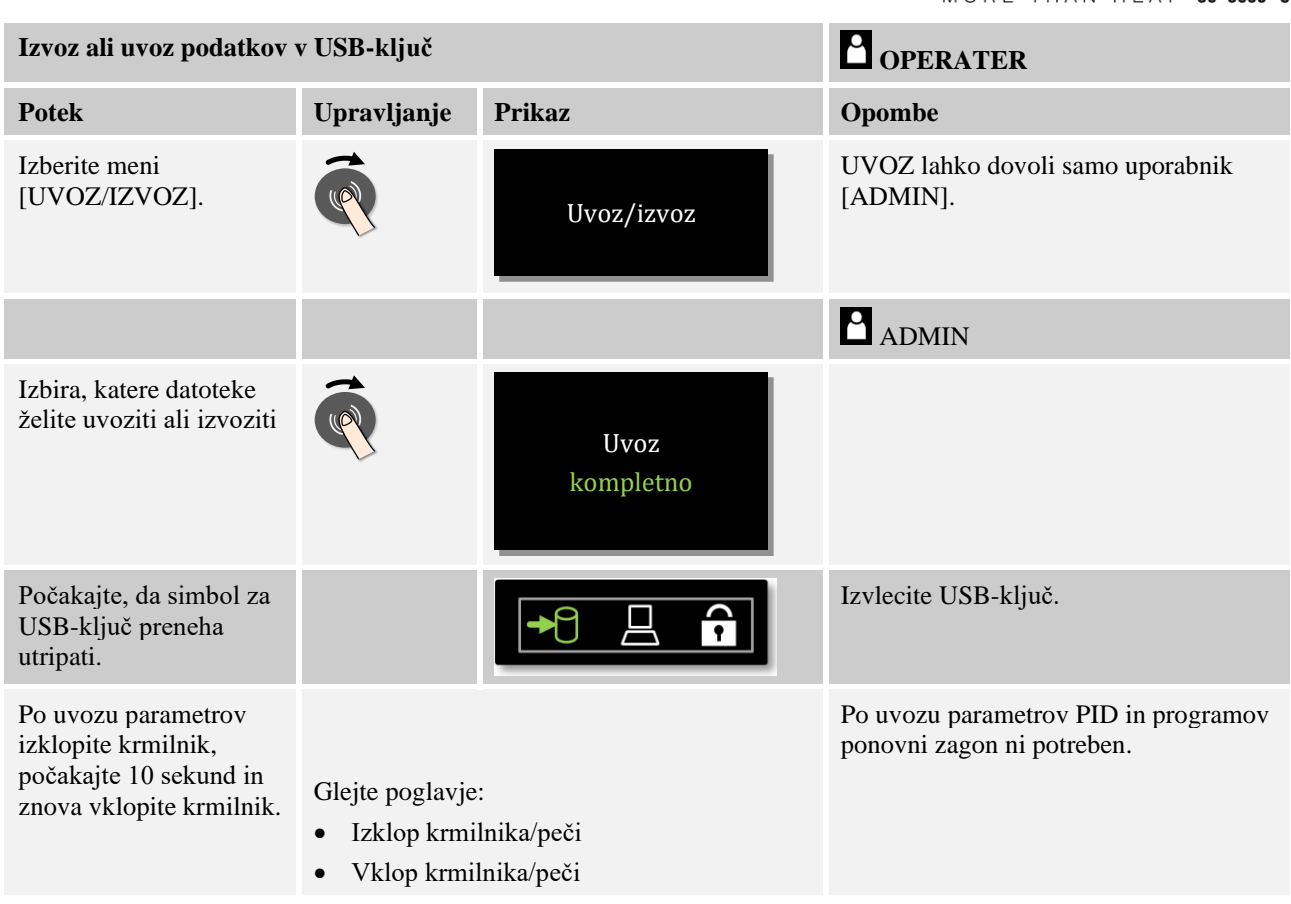

# **10.13 Prijava modula**

Module je treba prijaviti pri vsakem prvem zagonu ali zamenjavi modula pri krmilnikih z več kot enim modulom regulatorja. Namenjena je dodelitvi naslova modula modulu regulatorja.

Za prijavo modula sledite naslednjemu postopku:

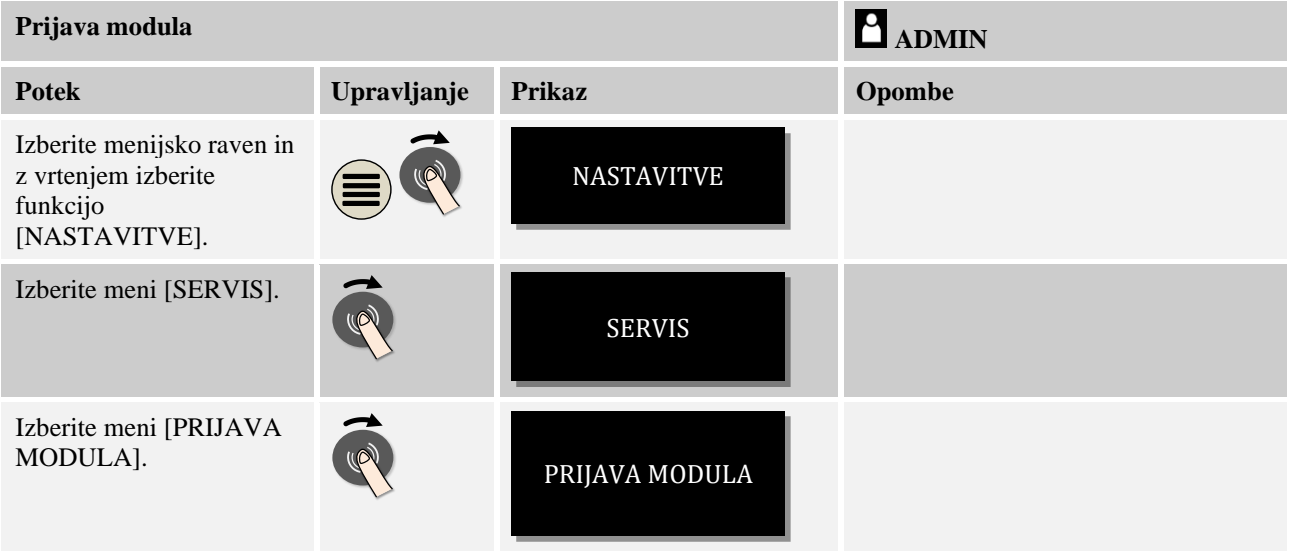

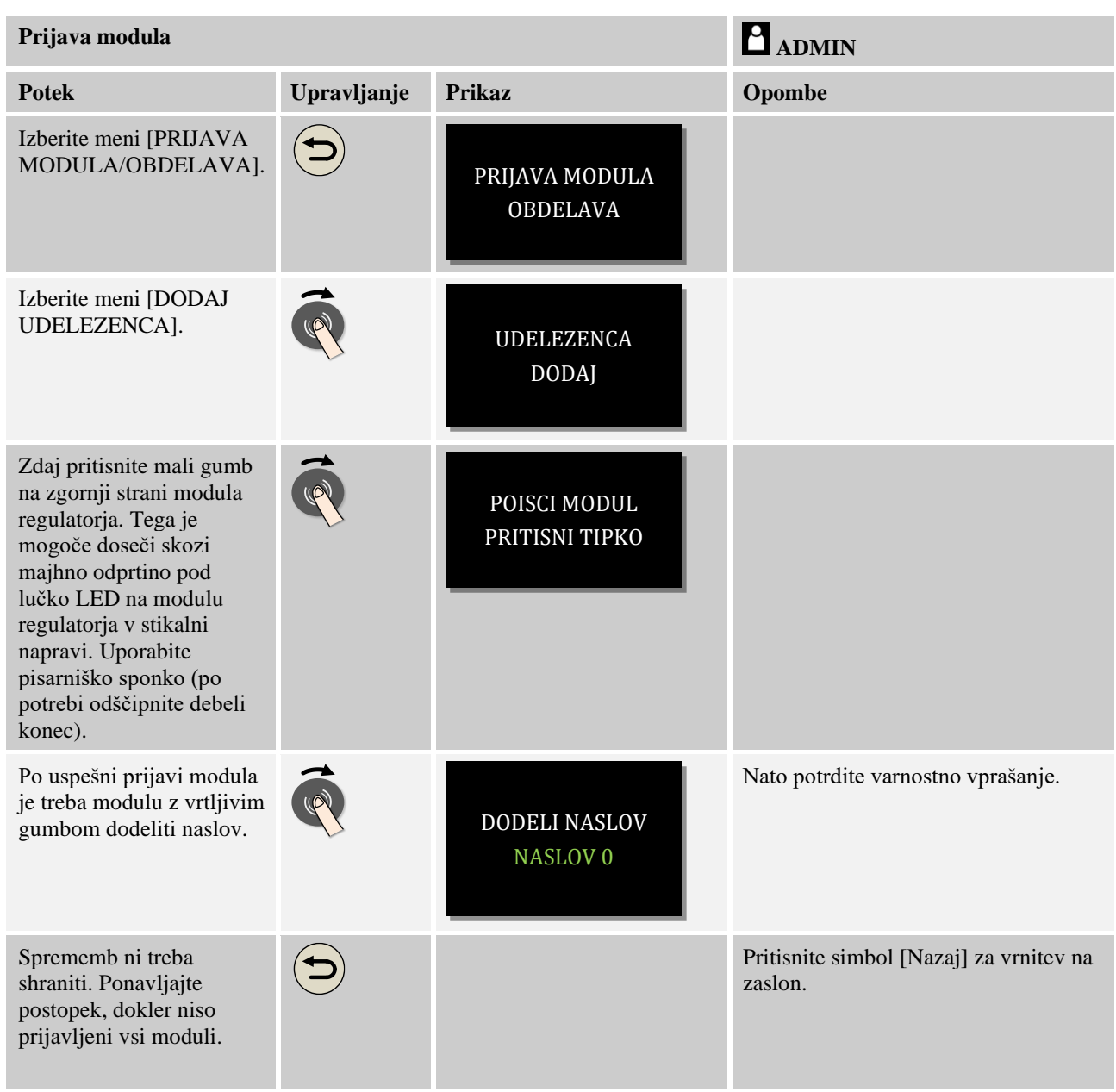

Meni [PONASTAVI SIST VODILA] je namenjen samo servisnim opravilom.

Meni [PRIJAVA MODULA] je namenjen samo prikazu servisnih informacij.

# **10.14 Krmiljenje ventilatorja za kroženje zraka**

Ta krmilnik lahko krmili ventilator za kroženje zraka. Ventilator za kroženje zraka lahko med mirovanjem vročina uniči. Zato krmiljenje ventilatorja za kroženje zraka poteka v odvisnosti od temperature v peči:

takoj, ko se na krmilniku zažene program, se zažene motor za kroženje zraka. Ta deluje, dokler se program ne zaključi ali prekine in temperatura v peči pade pod nastavljeno vrednost (npr. 80 °C/176 °F).

To od temperature odvisno obnašanje se vedno nanaša na temperaturo glavne cone in pri aktivni regulaciji šarže na termoelement regulacije šarže.

Konfiguracija te funkcije je mogoča samo tovarniško in z uporabnikom [Servis].

**Nabertherm** 

V zvezi s priključenim in tovarniško nastavljenim kontaktnim stikalom vrat je ta funkcija ventilatorja za kroženje zraka še dopolnjena:

ko odprete peč, se motor za kroženje zraka izklopi. Po 2 minutah se motor za kroženje zraka samodejno znova zažene, tudi če so vrata še vedno odprta, da prepreči uničenje ventilatorja za kroženje zraka.

To funkcijo je mogoče podobno uporabiti tudi za zapah vrat.

# **11 Informacijski meni**

Informacijski meni je namenjen hitremu prikazu informacij o izbranem krmilniku.

V informacijski meni vstopite s pritiskom informacijske tipke na glavnem zaslonu:

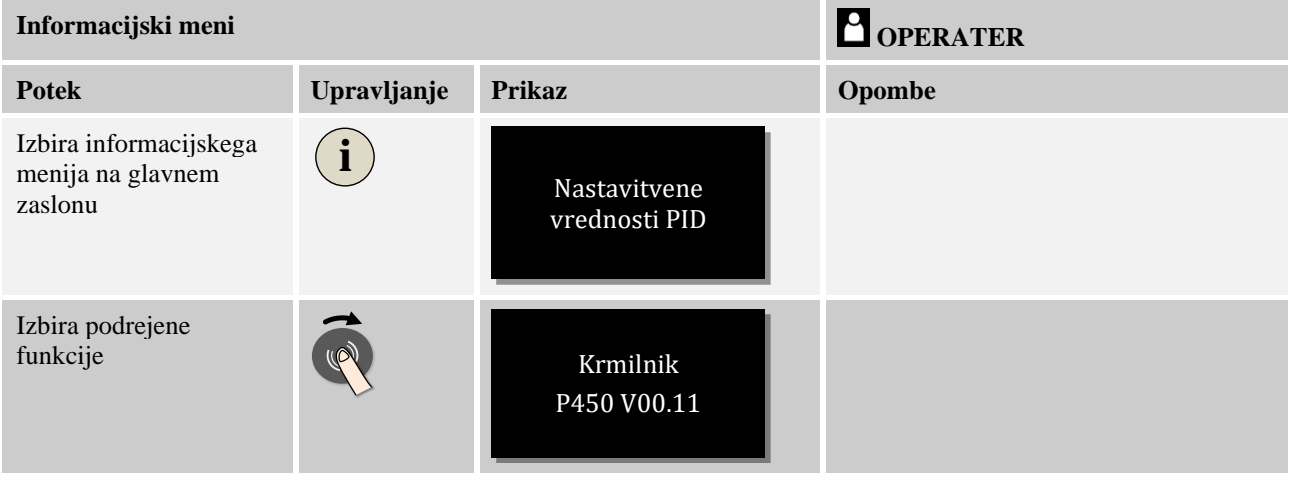

#### **Eno za drugo je mogoče priklicati naslednje informacije:**

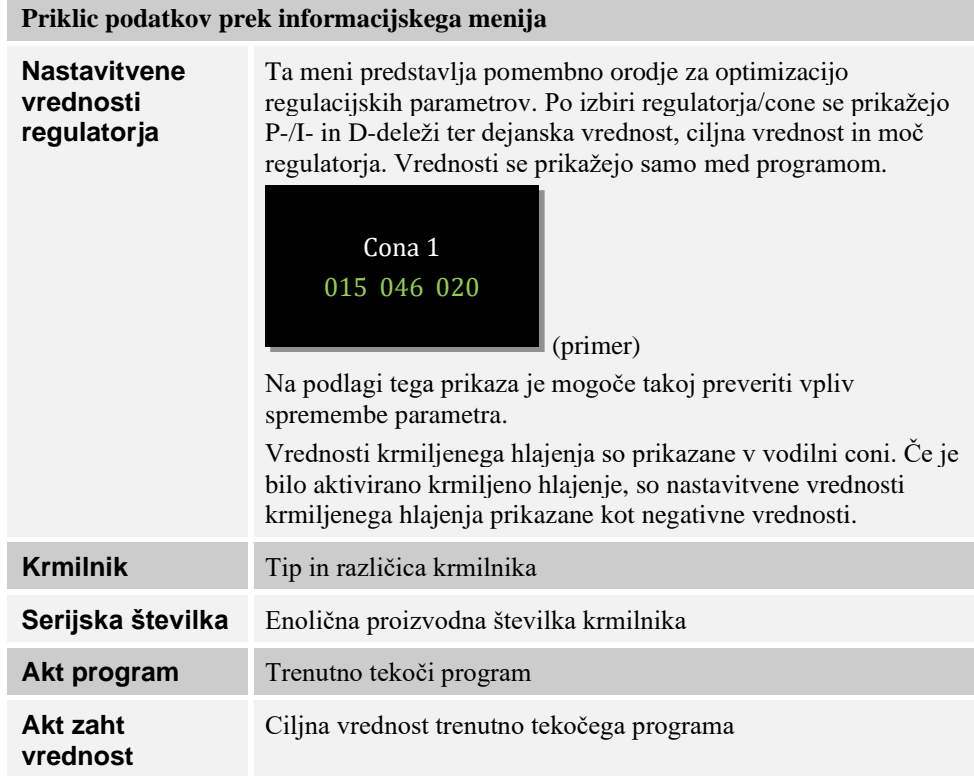

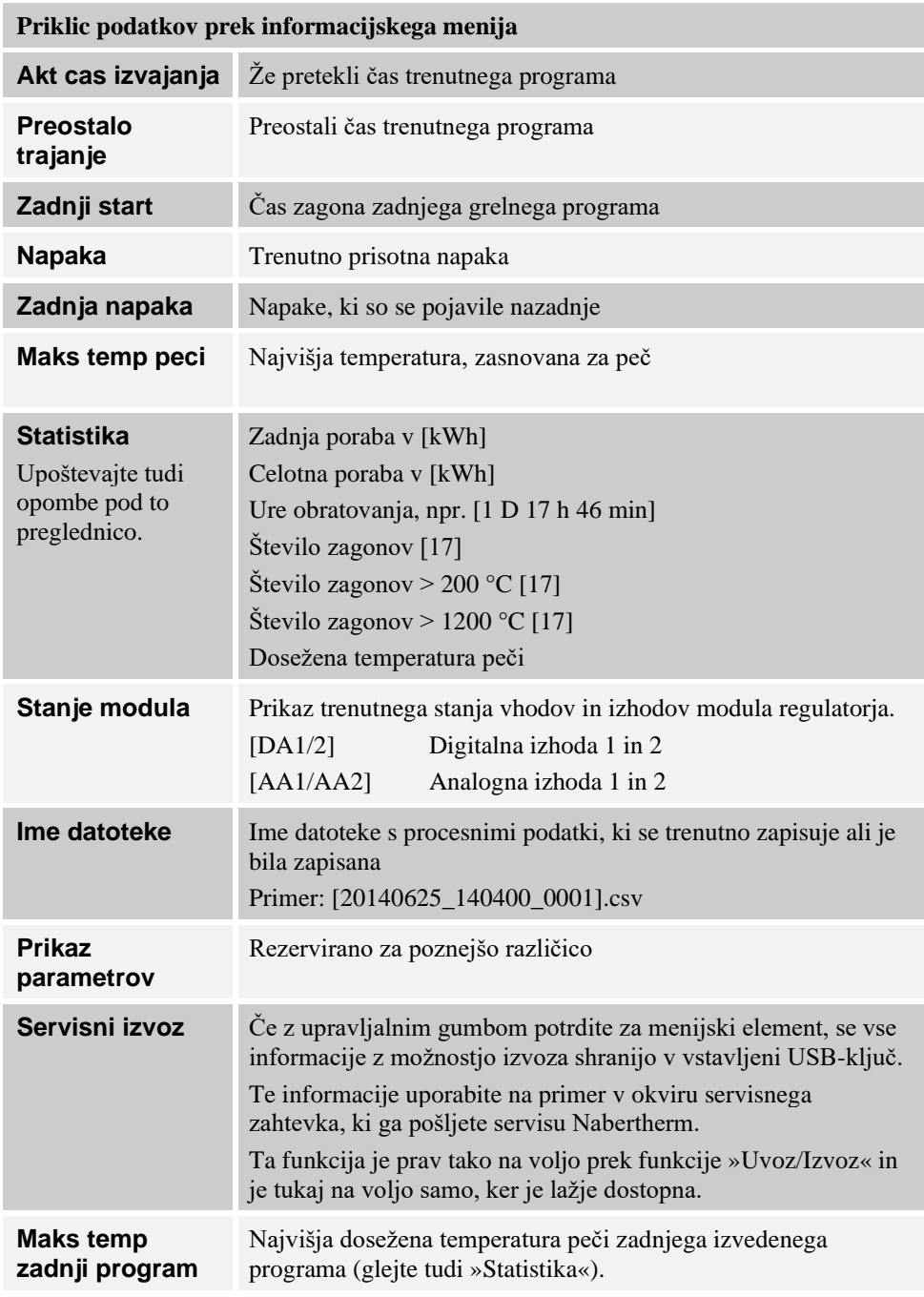

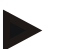

#### **Opomba**

Za hitro pomoč v primeru napake so vrednosti v informacijskem meniju v veliko pomoč pri ugotavljanju napake. V primeru motnje izpolnite kontrolni seznam v poglavju »**Kontrolni seznam za reklamacijo krmilnika**« in nam ga posredujte.

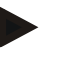

#### **Opomba**

Števec energije (kWh) vrednost preračuna na podlagi močnostnega izhoda in vnesene moči peči. Če za krmiljenje ogrevanja uporabljate pretvornik z nelinearnim delovanjem (npr. s faznim zamikom), lahko to pri določanju porabe energije povzroči bistvena odstopanja od dejanske vrednosti.

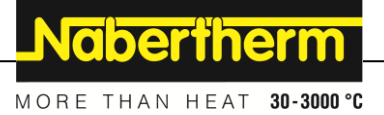

# **12 Omejevalnik nastavitve temperature Eurotherm 2132i (dodatna oprema)**

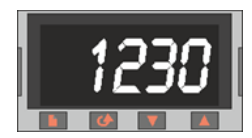

Omejevalnik nastavitve temperature Eurotherm 2132i nadzoruje temperaturo v pečnem prostoru s pomočjo neodvisnega merilnega kroga. Če temperatura v pečnem prostoru naraste nad nastavljeno vrednost (praviloma Tnajv. + 30 °C/86 °F), varnostni kontaktor izklopi ogrevanje za zaščito peči – na omejevalniku nastavitve temperature utripa alarm »FSH«.

Ko temperatura znova pade pod nastavljeno vrednost, je treba alarm za nadaljevanje delovanja potrditi. V ta namen na omejevalniku nastavitve temperature hkrati pritisnite tipki  $\Box$  in  $\Box$ , da znova odobrite ogrevanje.

Nadzorni sistem za temperaturo (dodatna oprema za talilne peči) za razliko od omejevalnika nastavitve temperature ogrevanje po vzpostavitvi dovoljene temperature samodejno znova vklopi. Potrditev ni potrebna.

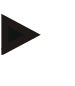

#### **Opomba**

Redno je treba preverjati delovanje omejevalnika nastavitve temperature ali nadzornega sistema za temperaturo (dodatna oprema).

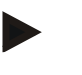

#### **Opomba**

Glejte navodila za Eurotherm 2132i.

## **13 Motnje**

#### **13.1 Sporočila o napakah krmilnika**

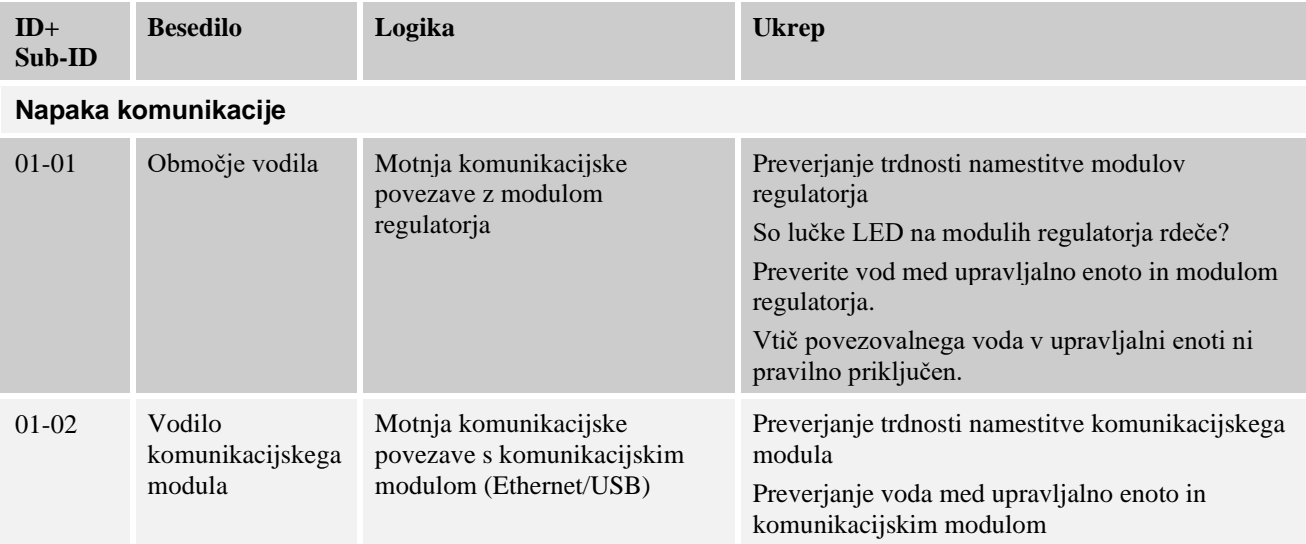

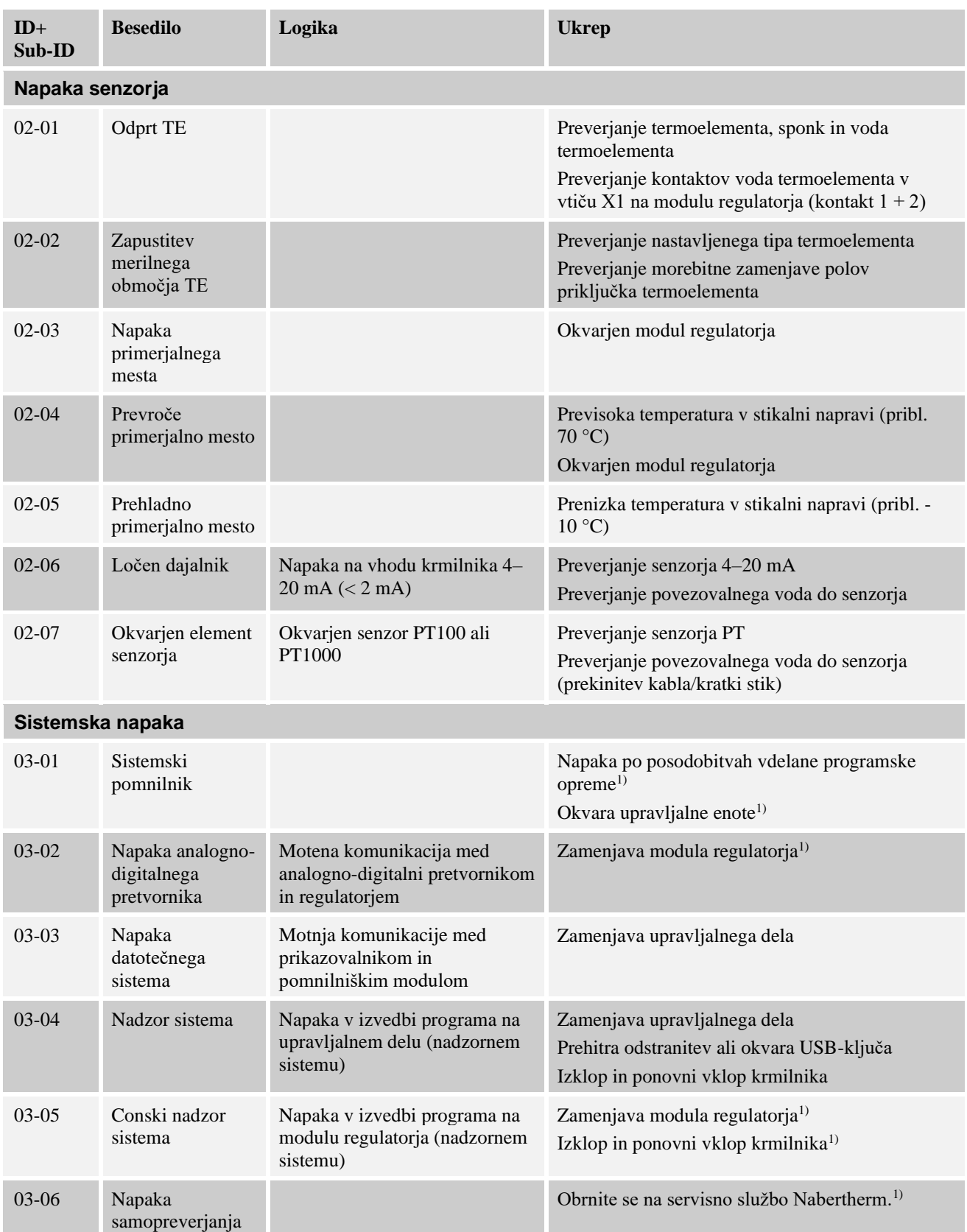

Nabertherm MORE THAN HEAT 30-3000 °C

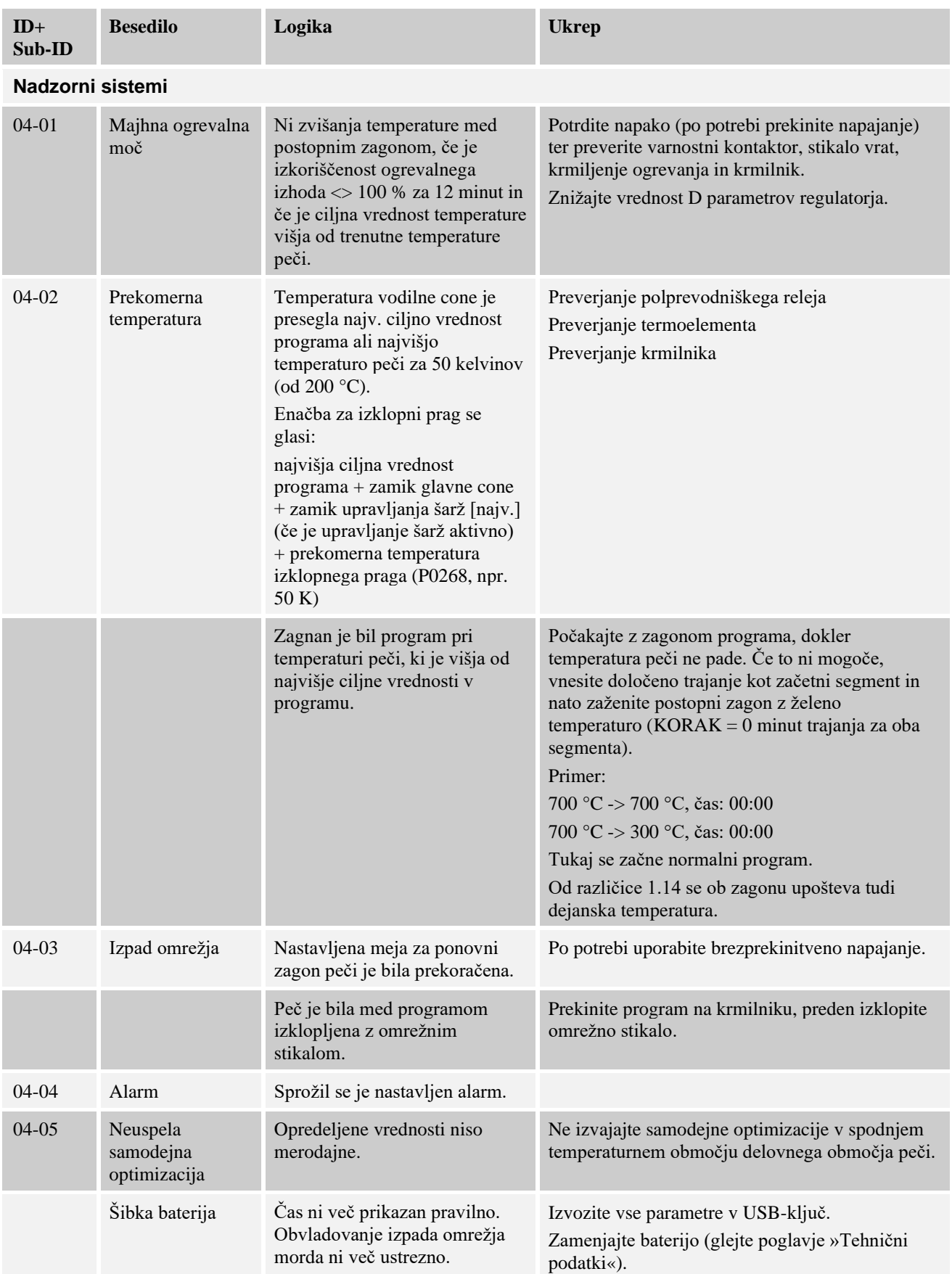

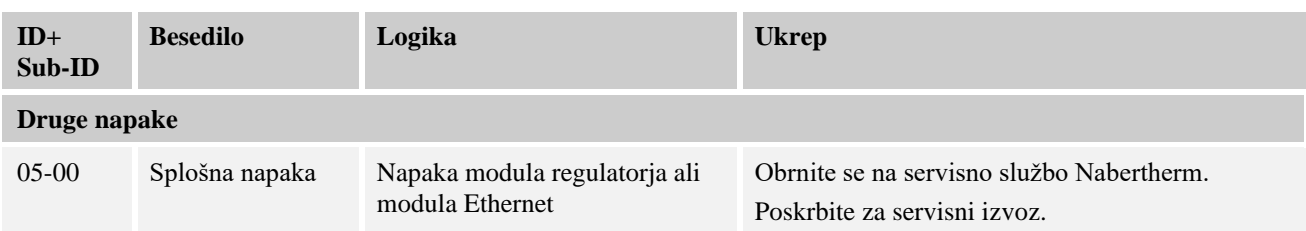

<sup>1)</sup> Napako je mogoče potrditi samo z izklopom krmilnika.

Sporočila o napakah lahko ponastavite z **dvakratnim** pritiskom kolesca . Če se sporočilo o napaki pojavi znova, se obrnite na servisno službo Nabertherm. Obtočni motorji (če so nameščeni) ostanejo delujoči tudi v primeru napake, dokler dejanska temperatura ne pade pod nastavljeno izklopno temperaturo.

# **13.2 Opozorila krmilnika**

Opozorila niso prikazana v arhivu napak. Prikazana so samo na prikazovalniku in v datoteki izvoza parametrov. Opozorila na splošno ne povzročijo prekinitve programa.

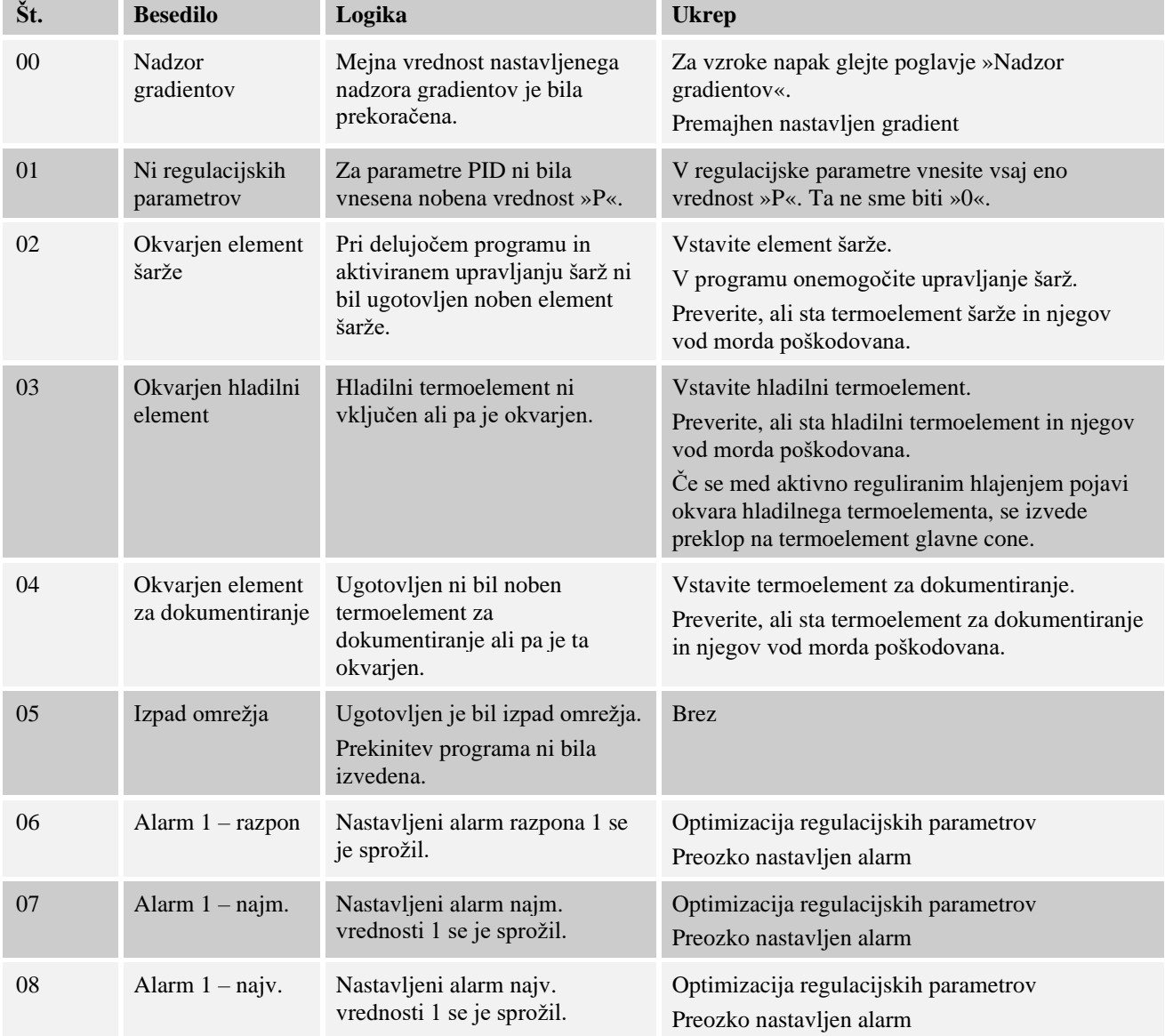

Nabertherm MORE THAN HEAT 30-3000 °C

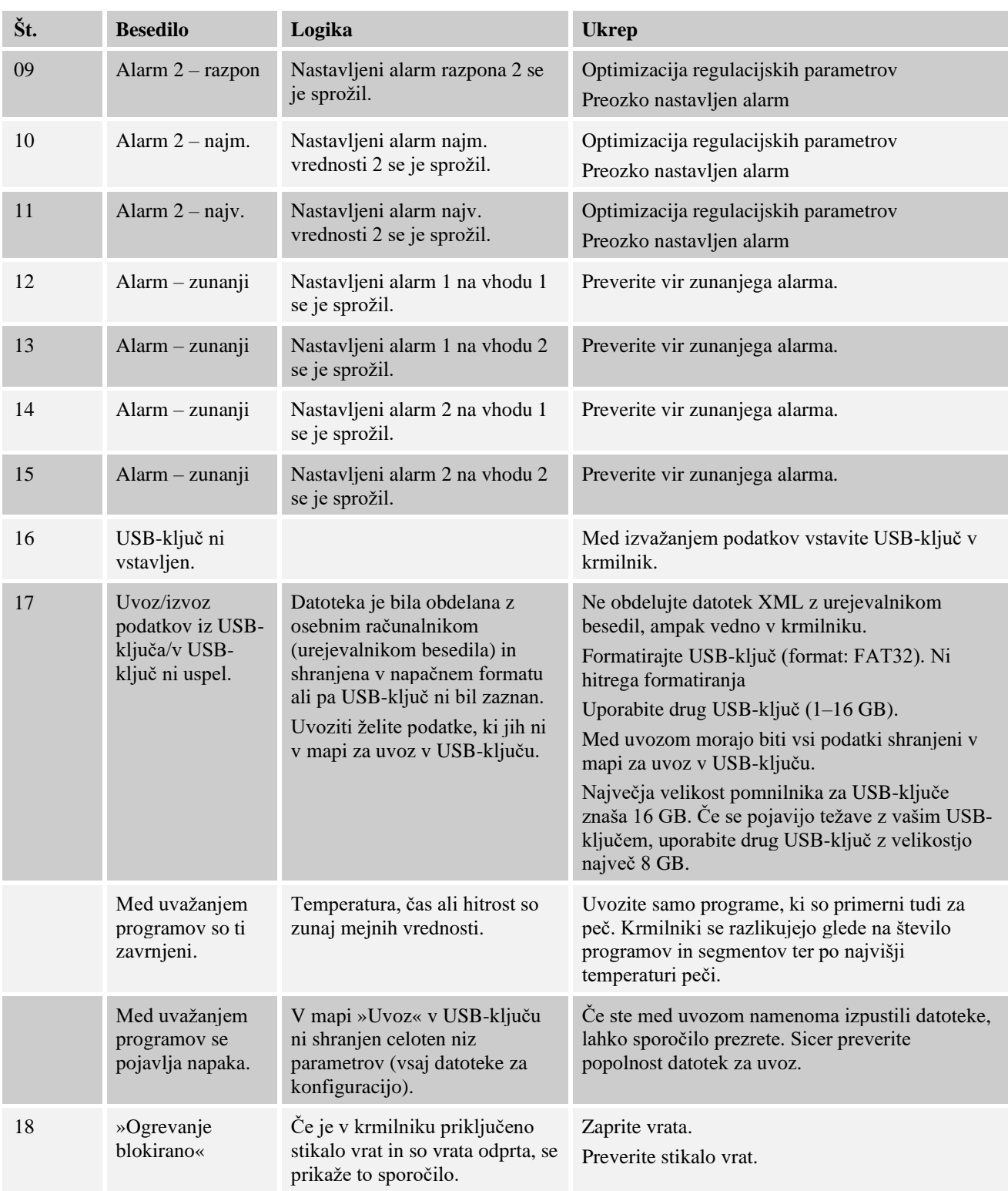

# **13.3 Motnje stikalne naprave**

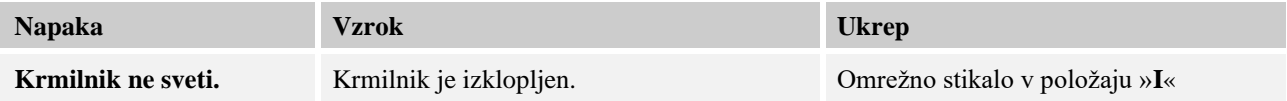

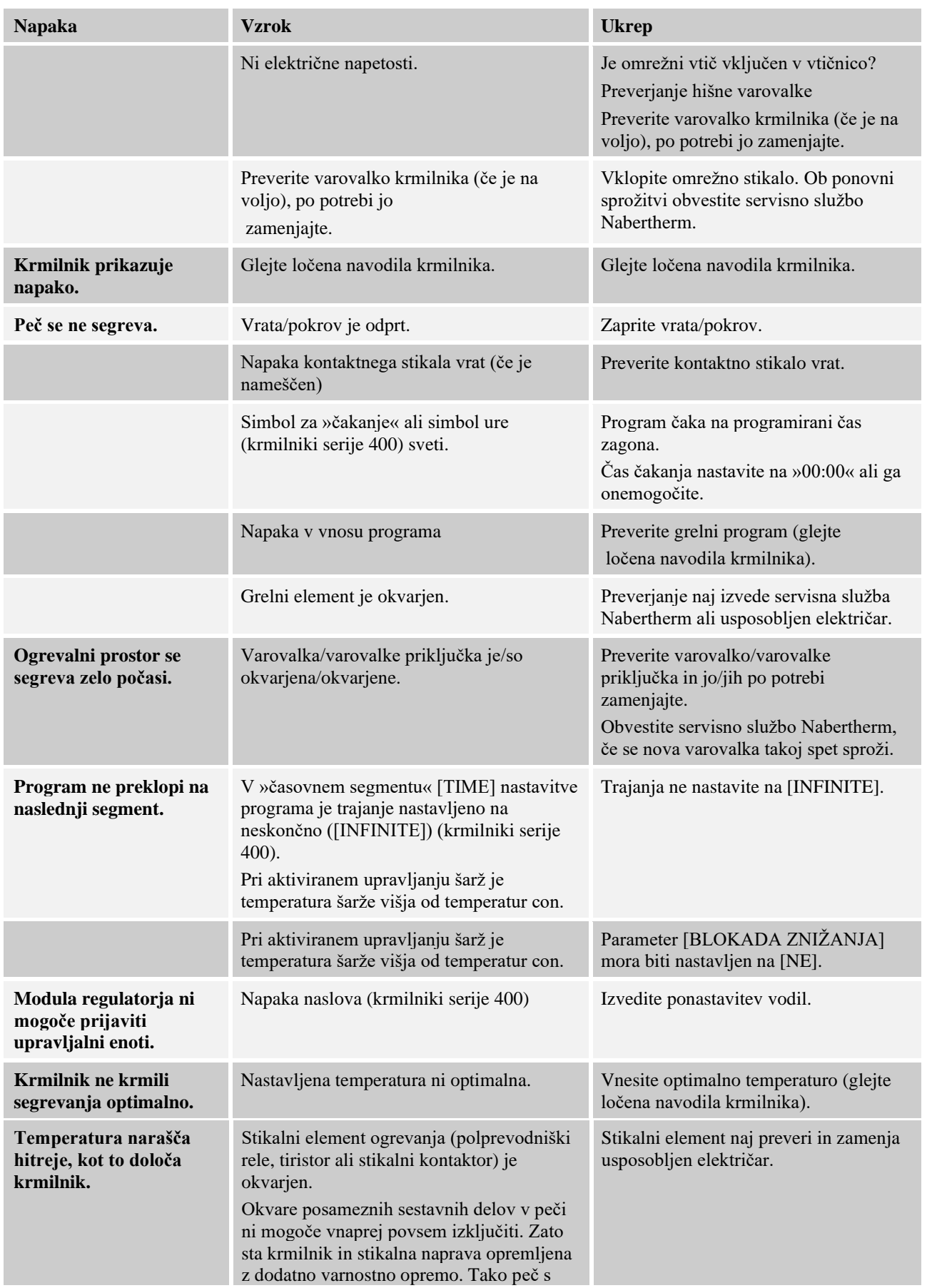

Nabertherm

sporočilom o napaki 04 – 02 izklopi ogrevanje prek neodvisnega stikalnega člena.

# **13.4 Kontrolni seznami za krmilnik**

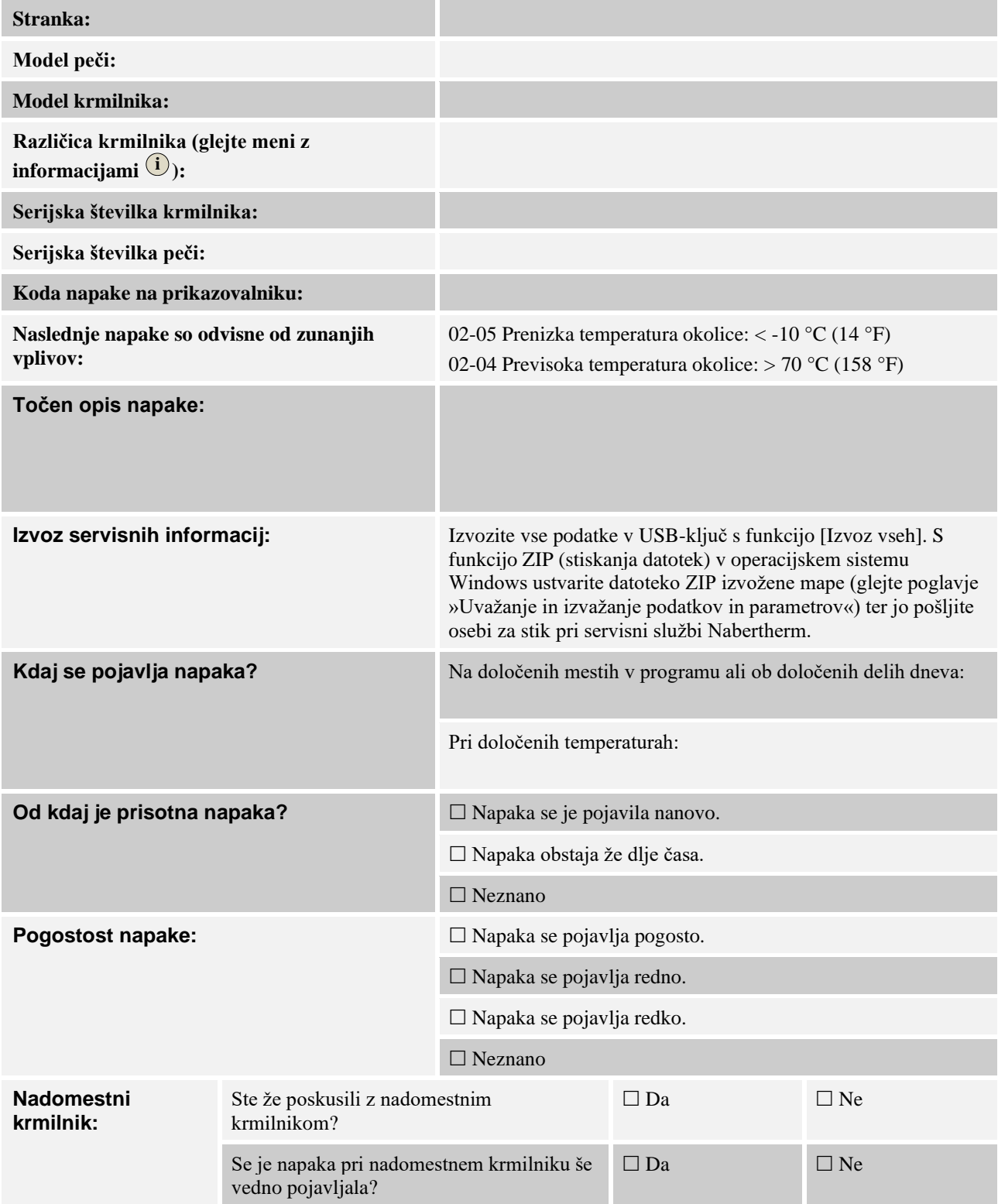

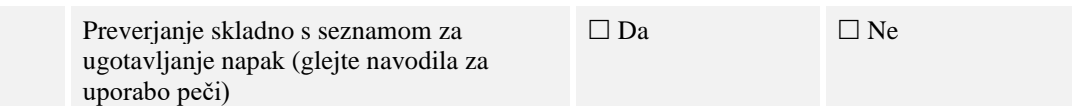

Vnesite naslednji preizkusni program, tako da se bo peč segrevala s polno močjo:

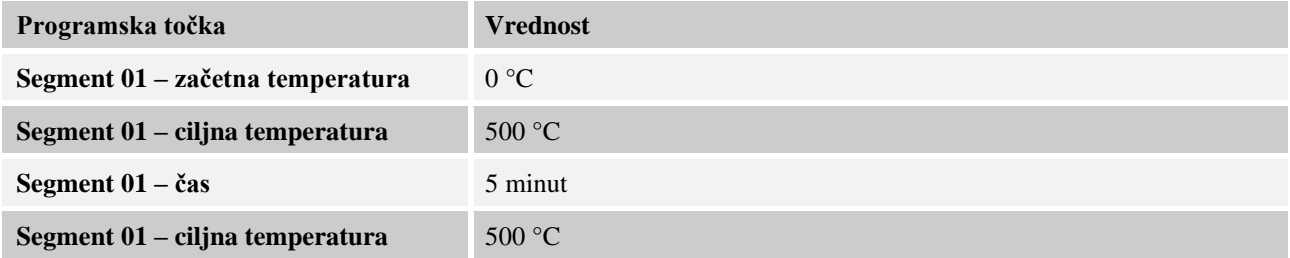

Zaprite vrata/pokrov in zaženite demonstracijski program. Preverite naslednje točke:

- Se peč segreva (temperatura narašča)?
- Je na prikazovalniku prikazan simbol »ogrevanja«?

Med segrevanjem za podrobnejše informacije prikličite meni z informacijami.

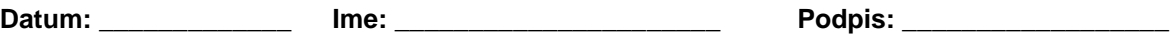

# **14 Tehnični podatki**

Električne podatke peči najdete na tipski ploščici ob strani na peči. Tipsko ploščico krmilnika najdete na modulu regulatorja v stikalni napravi.

Nabertherm

MORE THAN HEAT 30-3000 °C

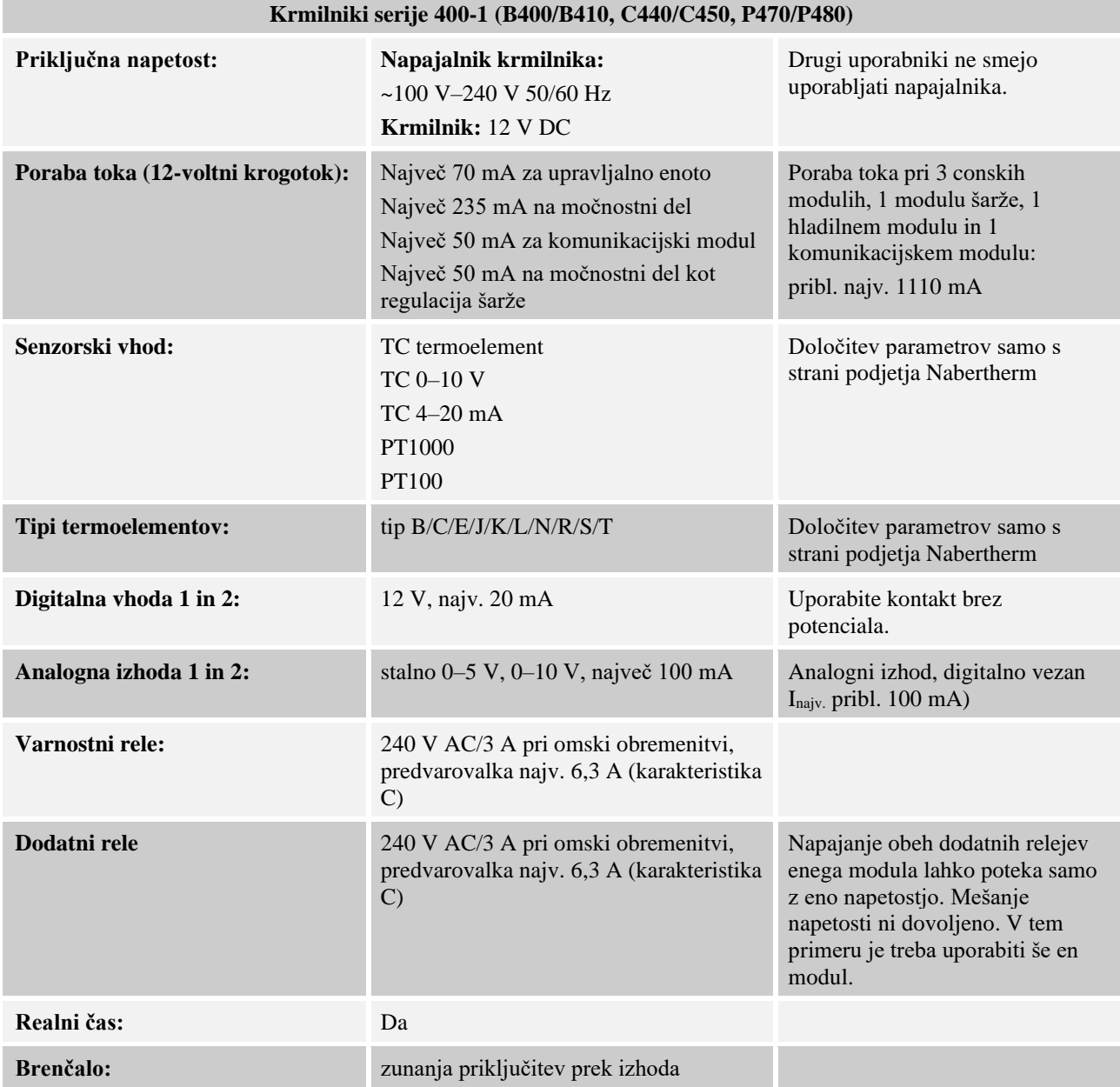

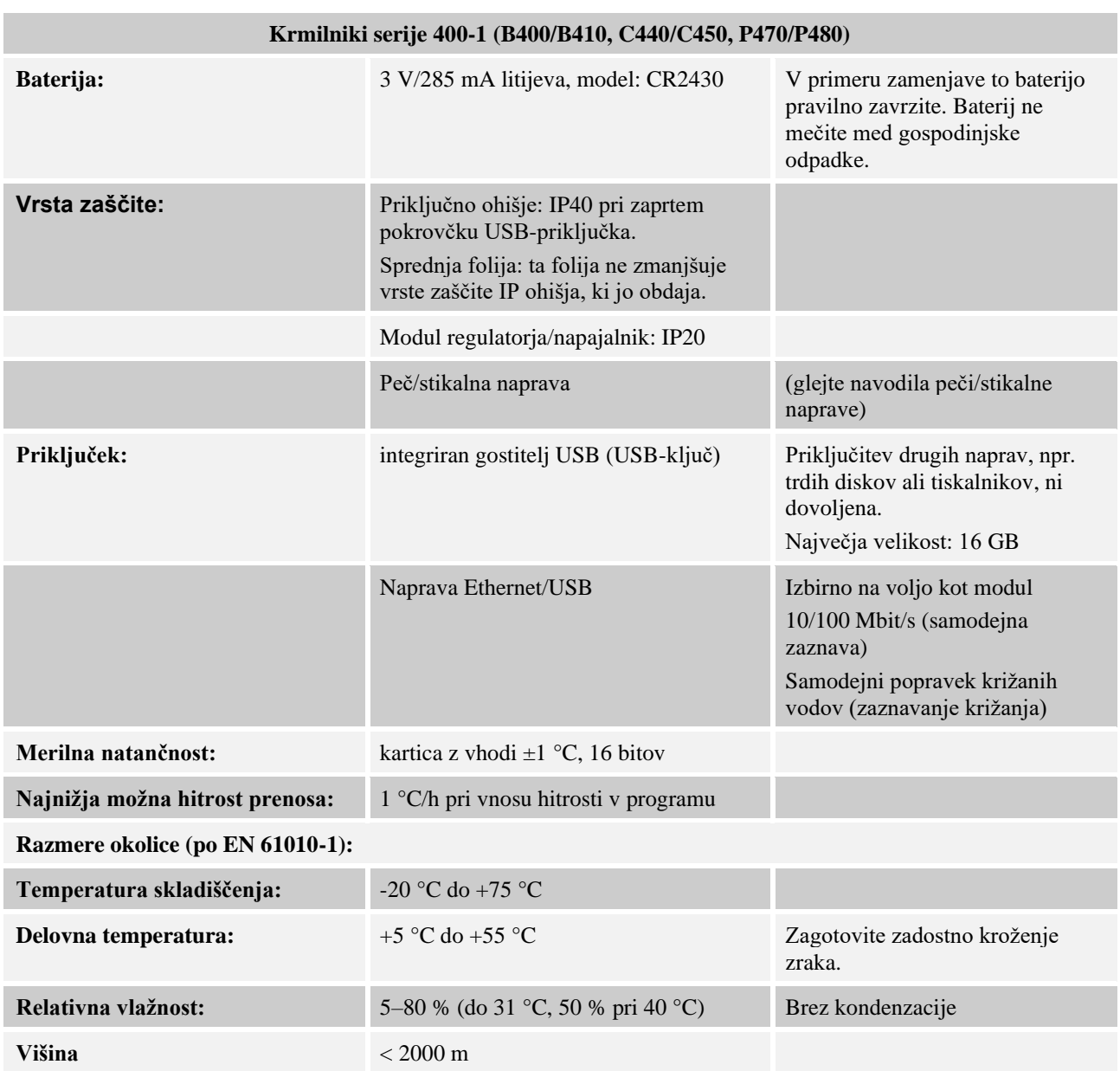

# **15 Komunikacija s krmilnikom**

Nabertherm za krmilnike serije 400 ponuja modul za nadrejeno komunikacijo. Dostop do podatkov v krmilniku poteka prek tega izbirnega komunikacijskega modula (Ethernet).

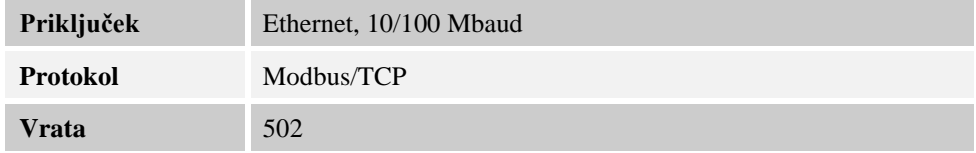

Nabertherm

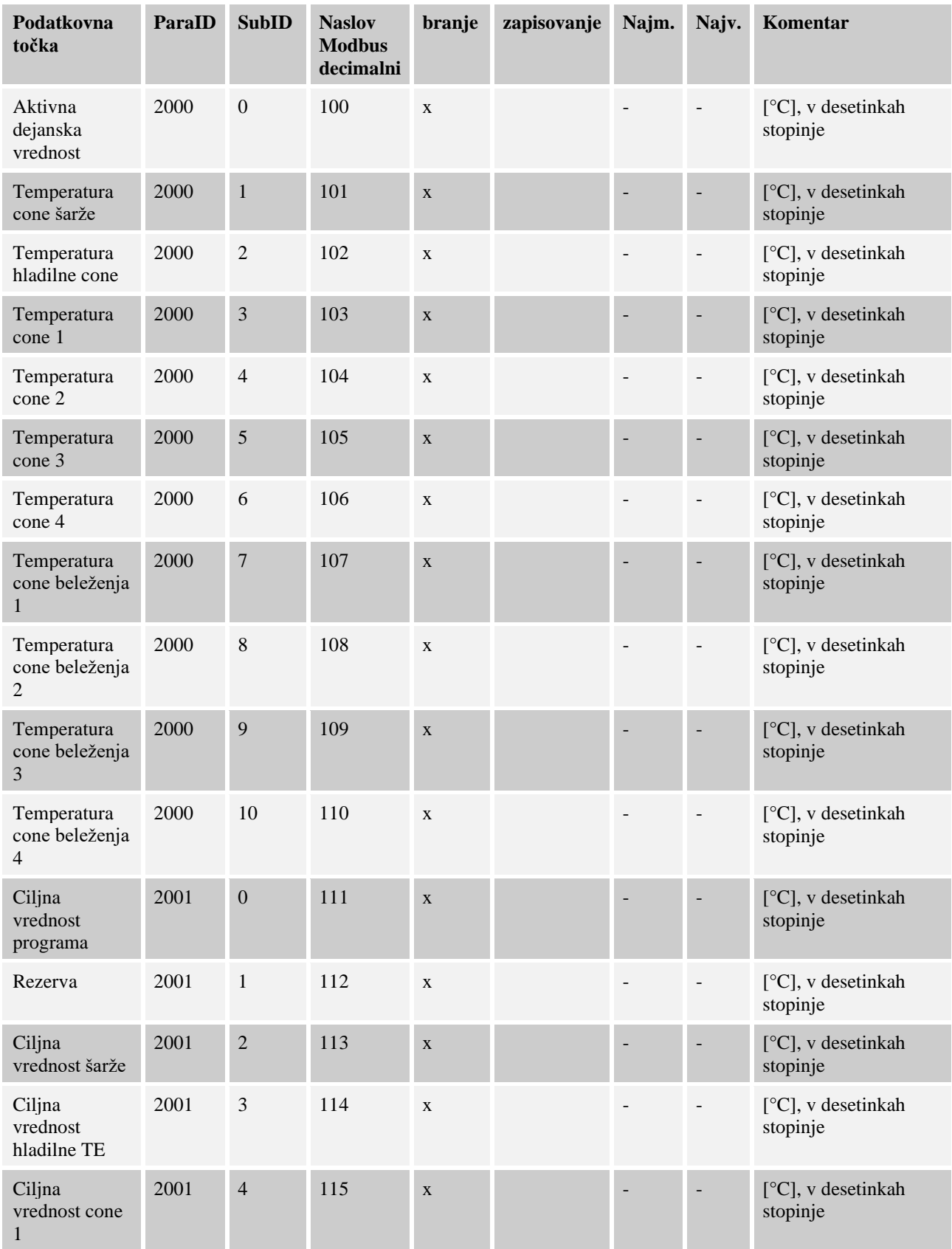

Podatkovni elementi so povzeti v naslednji preglednici:

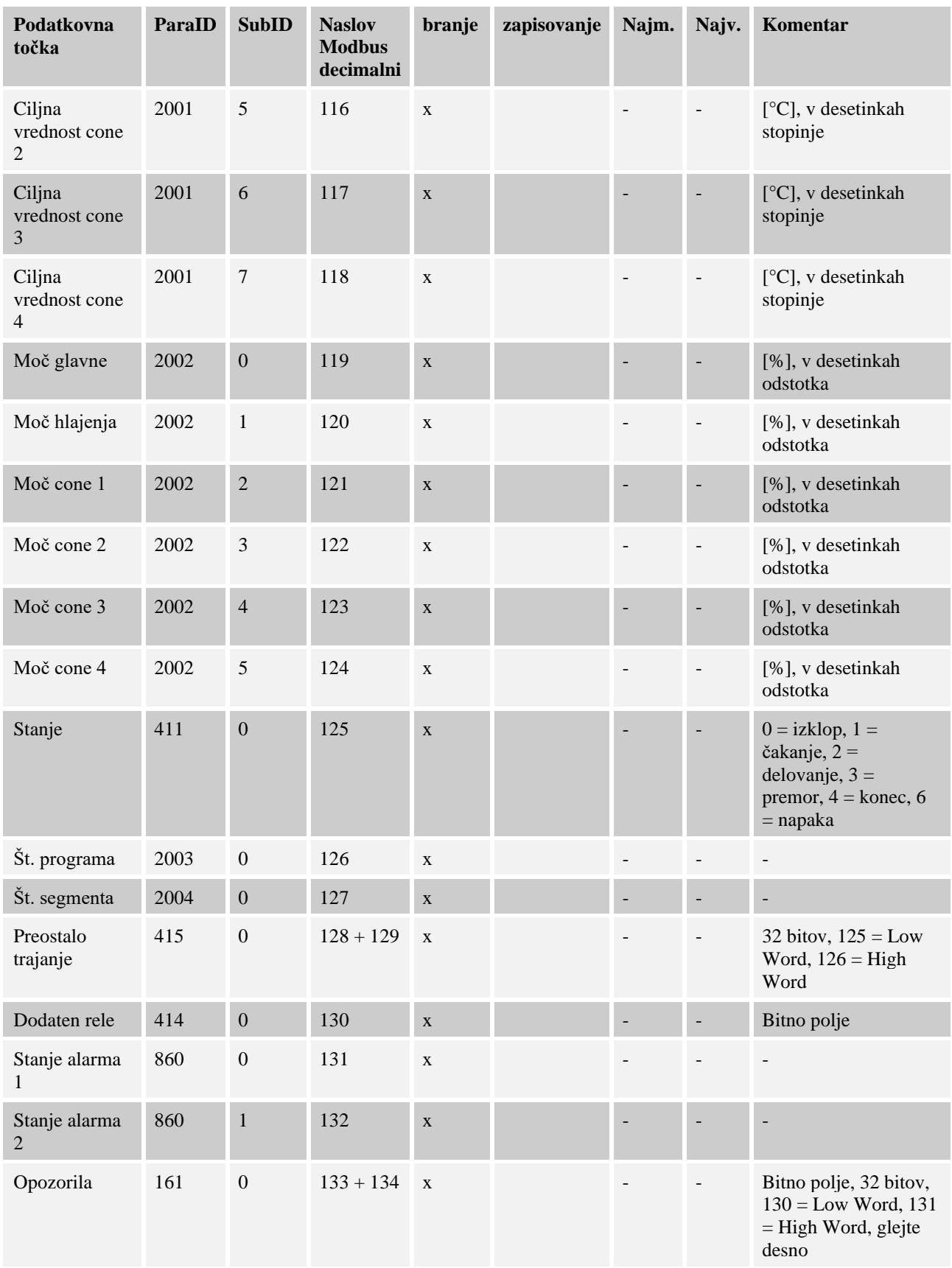

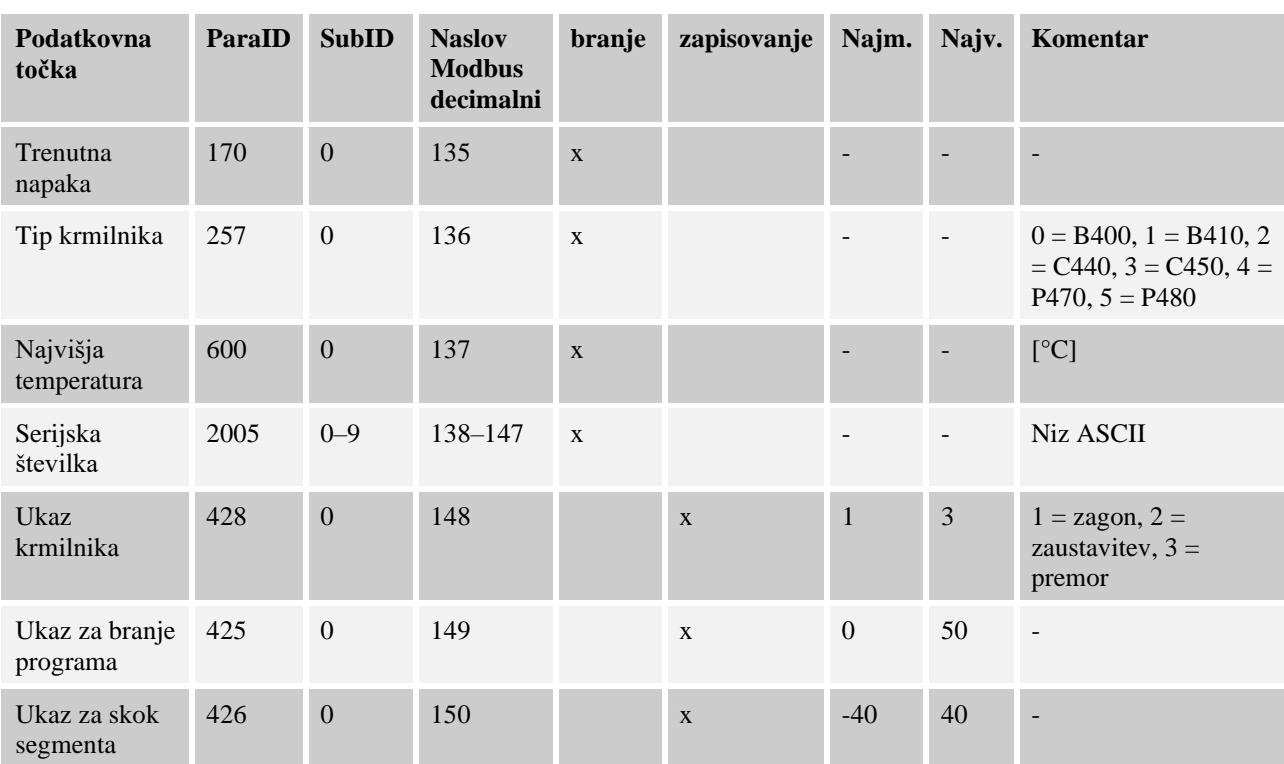

 $\blacktriangleright$ 

# **Opomba**

»Aktivna dejanska vrednost« je spremenljiva vrednost, ki predstavlja vodilno vrednost temperature. Ta ustreza tudi veliki prikazani temperaturni vrednosti na glavnem zaslonu krmilnika.

Nabertherm

MORE THAN HEAT 30-3000 °C

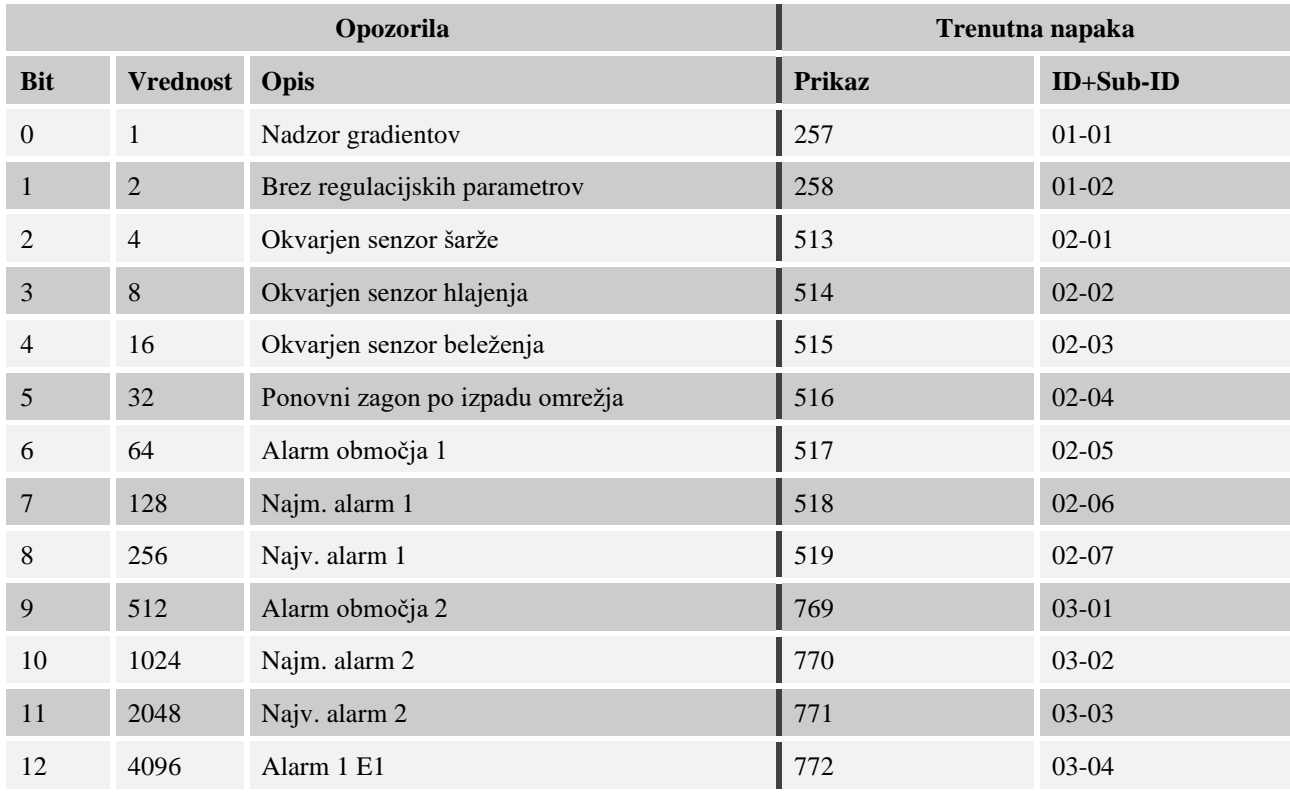

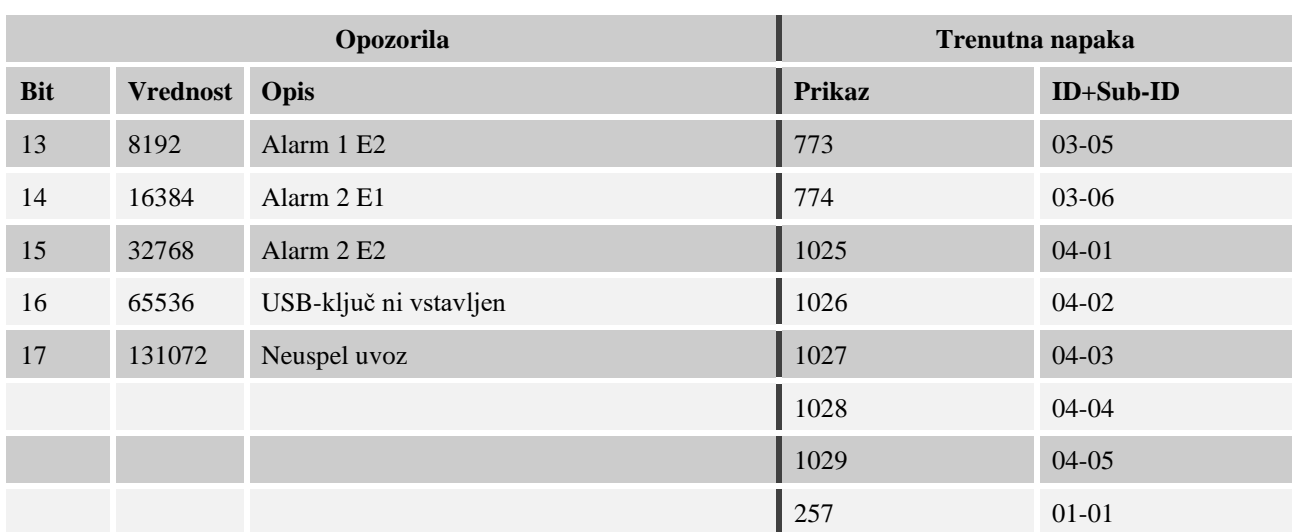

# **15.1 Naknadna namestitev komunikacijskega modula**

# **15.2 Obseg dobave**

#### **Komplet za naknadno namestitev:**

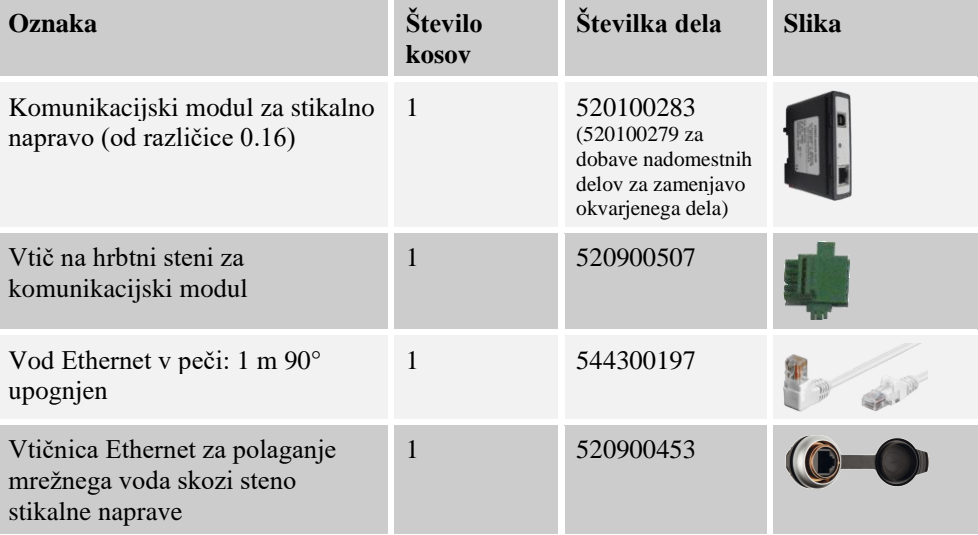

# **15.3 Vgradnja komunikacijskega modula**

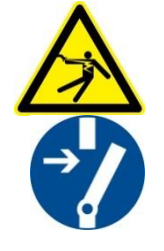

#### **Opozorilo – nevarnost zaradi električnega toka!**

Dela na električni opremi lahko izvajajo samo usposobljeni in pooblaščeni električarji. Med vzdrževalnimi deli je treba peč in stikalno napravo odklopiti od električnega napajanja ter zaščititi pred nenamernim vklopom in zavarovati vse premične dele peči. Upoštevajte predpise DGUV V3 ali ustrezne nacionalne predpise v zadevni državi uporabe. Počakajte, da se pečni prostor in priključni deli ohladijo na sobno temperaturo.

**Nabertherm** 

MORE THAN HEAT 30-3000 °C

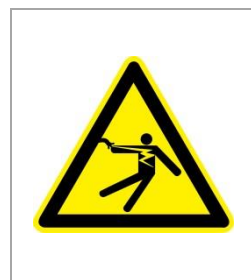

# **A**NEVARNOST

**Krmilnih tokokrogov za razsvetljavo in servisnih vtičnic, potrebnih za vzdrževalna dela, inštalacijski odklopnik (glavno stikalo) ne odklopi, zato ostanejo pod napetostjo.**

**Kabelske napeljave so barvno označene (oranžne).**

#### **Potrebno orodje**

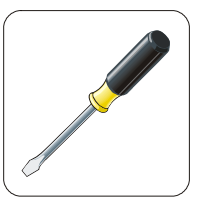

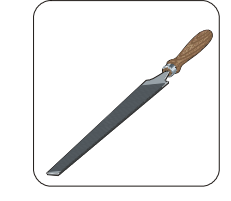

Izvijač Pila za kovino

Slika 9: Orodja

Če želite priključiti peč/krmilnik, ki še ni opremljen s komunikacijskim modulom, sledite naslednjemu postopku:

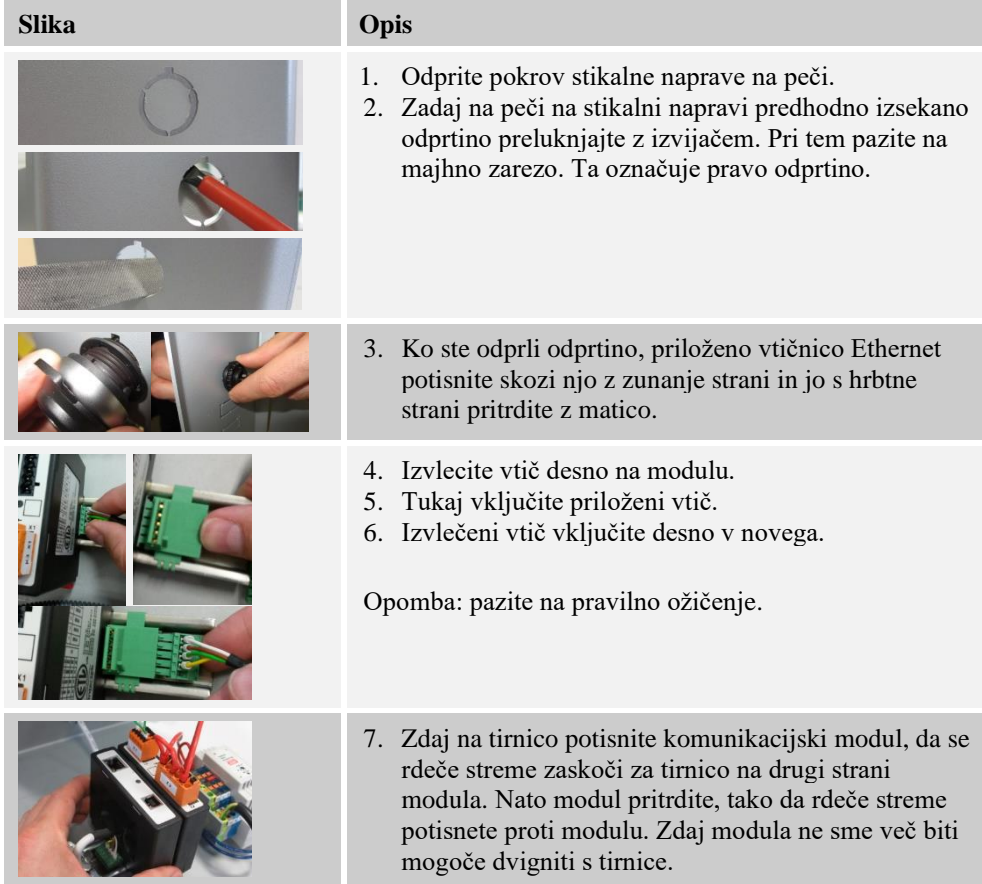

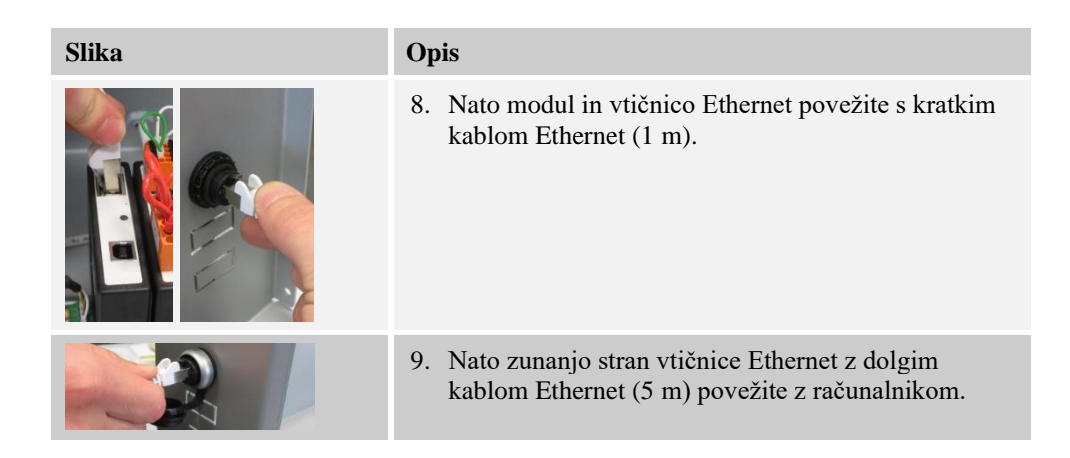

## **16 Tipska ploščica**

Tipska ploščica krmilnika je pri krmilnikih B400/C440/P470 nameščena na hrbtni steni upravljalnega ohišja.

Pri krmilnikih B410/C450/P480 je tipska ploščica nameščena v bližini upravljalne enote, po potrebi znotraj stikalne naprave.

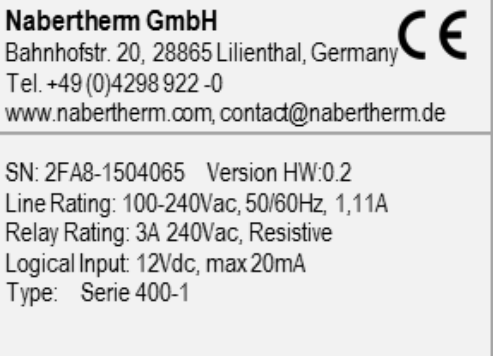

Slika 10: Primer (tipska ploščica)

# **17 Čiščenje**

Čiščenje površine naprave je mogoče z blago milnico. USB-priključek je dovoljeno čistiti samo s suho krpo. Na nalepkah/ploščicah ne uporabljajte grobih čistilnih sredstev.

#### **18 Vzdrževanje in nadomestni deli**

Kot je prikazano v poglavju »Zgradba krmilnika«, slednjega sestavlja več komponent. Moduli regulatorja so namenjeni izključno vgradnji v notranjost stikalne omarice oz. ohišja peči. Upravljalno enoto je mogoče vgraditi v stikalno omarico ali ohišje peči. Poleg tega so na voljo modeli peči, pri katerih je snemljiva upravljalna enota nameščena na ohišju peči. Pogoji okolice so opisani v poglavju »Tehnični podatki«.

Preprečite, da prevodne nečistoče pridejo v stikalno omarico oz. ohišje peči.

Za čim učinkovitejše preprečevanje motenj v krmilnih in merilnih vodih pazite, da jih boste položili ločeno ter čim dlje od omrežnih napajalnih vodov. Če to ni mogoče, uporabite oklopljene kable.

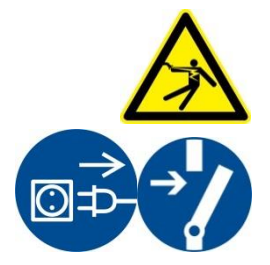

#### **Opozorilo – nevarnosti zaradi električnega toka!**

Dela na električni opremi lahko izvajajo samo usposobljeni in pooblaščeni električarji.

**Nabertherm** 

MORE THAN HEAT 30-3000 °C

Prepričajte se, da je omrežno stikalo v položaju »**0**«. Pred odpiranjem ohišja izvlecite omrežni vtič.

Če peč ni opremljena z omrežnim vtičem, prekinite napajanje fiksnega priključka.

# **18.1 Zamenjava krmilnika**

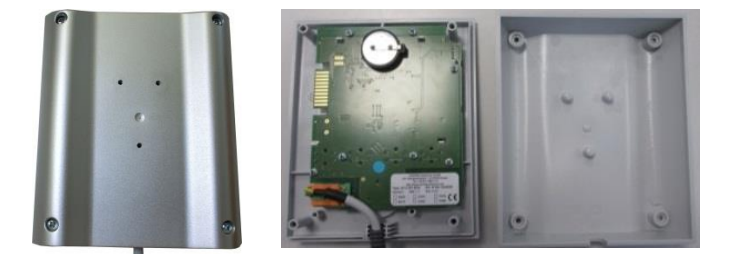

Slika 11: Zamenjava krmilnika (podobno kot na sliki)

- Z izvijačem (s križno glavo) odvijte vse 4 vijake na hrbtni strani ohišja. Glede na različico so lahko to vijaki s križno glavo ali vijaki Torx.
- Ločite oba dela ohišja, tako da ju narahlo povlečete narazen.
- Odklopite dovod z vezja, tako da pritisnete oba oranžna zatiča na vtiču in vtič previdno snamete.
- Zdaj lahko vtič vključite v vezje novega krmilnika.
- Znova privijte hrbtno stran ohišja.
- Če je bil dodatno priložen modul regulatorja, zamenjajte tudi tega. Pri tem sledite postopku v poglavju »Odstranitev modulov regulatorja«.

# **18.2 Odstranitev vezja krmilnika**

Vezje krmilnika je mogoče odstraniti ali vgraditi samo po dogovoru s servisom Nabertherm.

- Odstranite pokrov upravljalnega gumba z izvijačem (z ravno glavo).
- Odvijte pritrdilni vijak upravljalnega gumba z izvijačem (s križno glavo) in gumb snemite.
- Z 10-milimetrskim natičnim nastavkom odvijte matico, s katero je upravljalni gumb pritrjen na ohišje.
- Z izvijačem (s križno glavo) odvijte vse 4 vijake na hrbtni strani ohišja. Glede na različico so lahko to vijaki s križno glavo ali vijaki Torx.

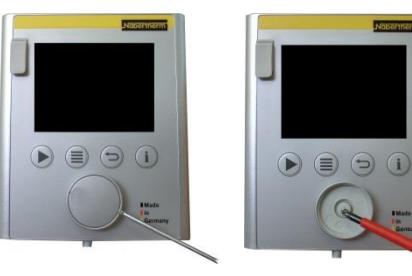

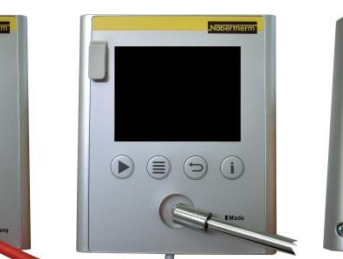

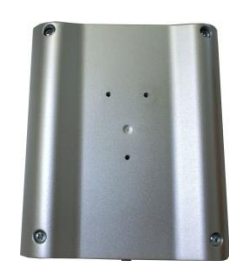

Slika 12: Odstranitev vezja krmilnika – 1. del (podobno kot na sliki)

- Ločite oba dela ohišja, tako da ju narahlo povlečete narazen.
- Odklopite dovod z vezja, tako da pritisnete oba oranžna zatiča na vtiču in vtič previdno snamete.
- Odvijte vseh 7 vijakov, s katerimi je pritrjeno vezje. Pri tem pazite, da vezja ne poškodujete.
- Zdaj lahko vezje ločite od ohišja in ga po potrebi zamenjate.

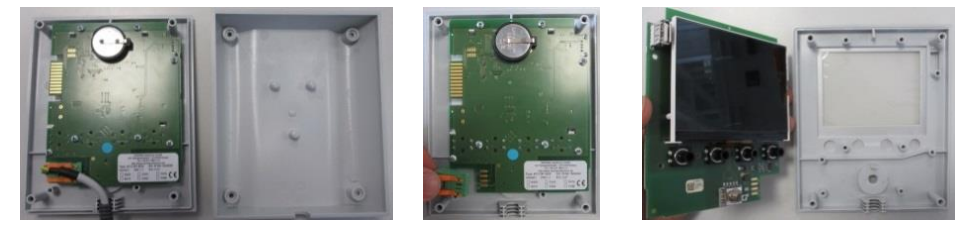

Slika 13: Odstranitev vezja krmilnika – 2. del (podobno kot na sliki)

# **18.3 Vgradnja vezja krmilnika**

Vezje krmilnika je mogoče odstraniti ali vgraditi samo po dogovoru s servisom Nabertherm.

Pogled na vezje s sprednje in zadnje strani.

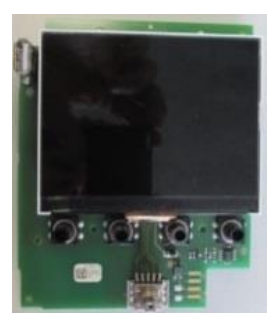

Sprednja stran Zadnja stran Zadnja stran Zadnja stran Zadnja stran Zadnja stran Zadnja stran Zadnja stran Zadnja stran Zadnja stran Zadnja stran Zadnja stran Zadnja stran Zadnja stran Zadnja stran Zadnja stran Zadnja stran

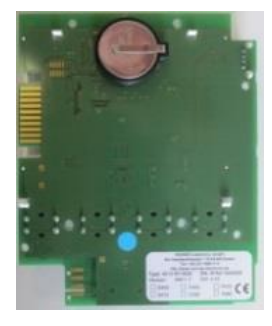

Slika 14: Vgradnja vezja krmilnika – 1. del (podobno kot na sliki)

- Vezje in sprednji del ohišja previdno staknite.
- Pri tem pazite, da se vezje zaskoči v oba predvidena zaklepa zgoraj in spodaj.
- Pritrdite vezje s 7 pritrdilnimi vijaki.
- Pri tem pazite, da vezja ne poškodujete.
- Dovod priključite na vezje, tako da zeleni vtič previdno vstavite v predvideno vtičnico, da se zaskoči.
- Dovod speljite skozi ohišje, kot je prikazano.
- Oba dela ohišja previdno združite.
- Pazite, da bo dovod speljan skozi skoznjik.

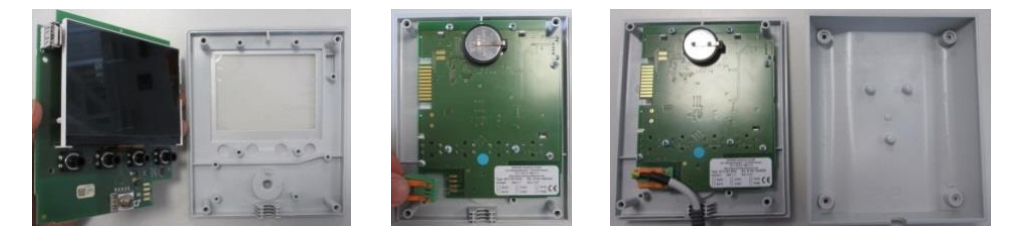

Slika 15: Vgradnja vezja krmilnika – 2. del (podobno kot na sliki)

**Nabertherm** 

- Z izvijačem (s križno glavo) privijte vse 4 vijake na hrbtni strani ohišja. Glede na različico so lahko to vijaki s križno glavo ali vijaki Torx.
- Z 10-milimetrskim natičnim nastavkom nekoliko privijte matico, s katero je upravljalni gumb pritrjen na ohišje.
- Nataknite kolesce.
- Pritrdite ga s pritrdilnim vijakom in izvijačem (s križno glavo).
- Pokrov upravljalnega gumba previdno s palcem potisnite navzgor.

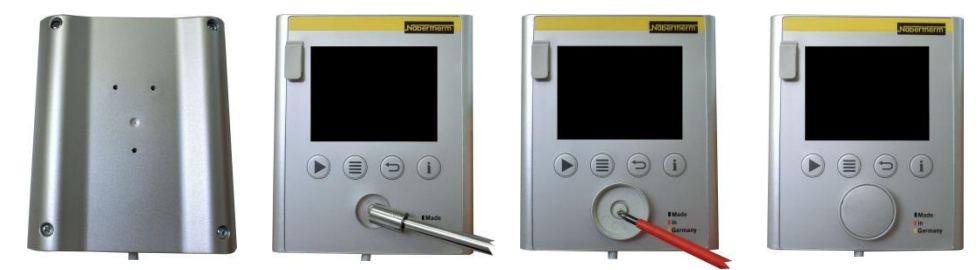

Slika 16: Vgradnja vezja krmilnika – 3. del (podobno kot na sliki)

# **18.4 Odstranitev modulov regulatorja**

- Ločite vtične povezave na modulu, tako da previdno povlečete za vtič.
- Da bi lahko modul sneli s pritrdilne tirnice, z izvijačem (ravnim) rdeči vzvod potisnite navzdol.

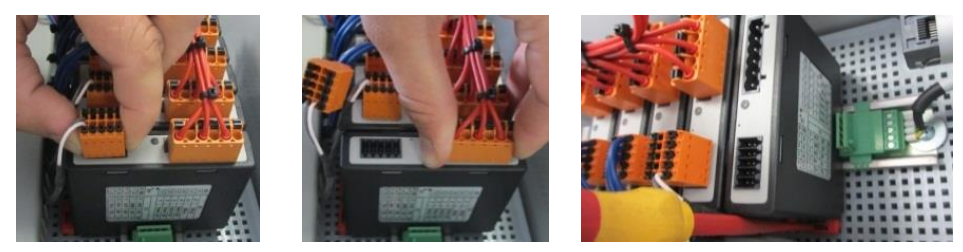

Slika 17: Odstranitev modulov regulatorja – 1. del (podobno kot na sliki)

Pri tem sestavni del previdno prekucnite navzgor. Zdaj ga lahko snamete iz stikalne naprave.

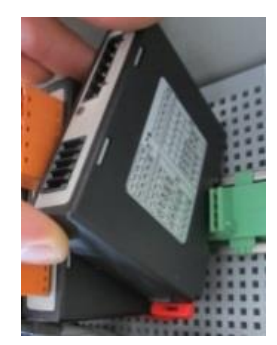

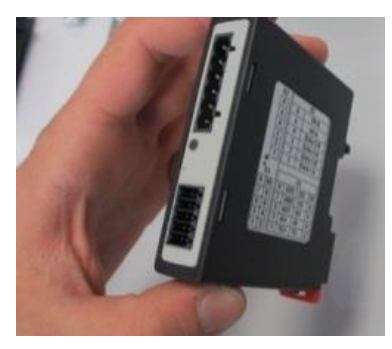

Slika 18: Odstranitev modulov regulatorja – 2. del (podobno kot na sliki)

# **18.5 Vgradnja modulov regulatorja**

- Modul z zgornjo stranjo najprej vpnite v pritrdilno tirnico.
- Modul nato prekucnite navzdol, da se zaskoči.
- Vtiče nato z rahlim pritiskom vstavite v modul. Pri tem pazite, da bodo vtiči vstavljeni do konca. Vtič se občutno zaskoči. V nasprotnem primeru povečajte pritisk.

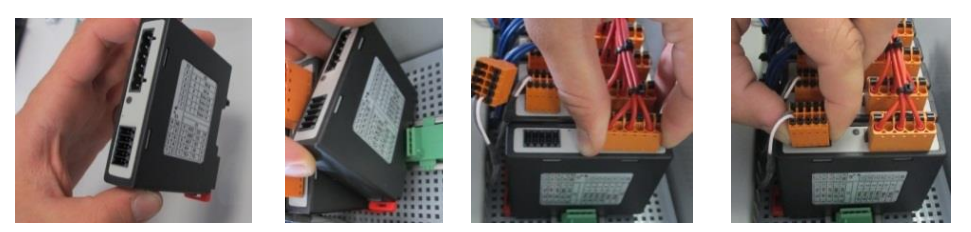

Slika 19: Vgradnja modulov regulatorja (podobno kot na sliki)

# **19 Električna priključitev**

Naslednji primeri vezav so namenjeni prikazu različnih možnosti vezave. Končna priključitev komponent je dovoljena samo po strokovnem preverjanju.

# **19.1 Modul regulatorja**

Vsak krmilnik je opremljen vsaj z enim modulom regulatorja v stikalni napravi. Ta modul regulatorja skupaj z upravljalno in prikazovalno enoto ter napajalnikom sestavlja krmilnik. Pregled prikazuje komponente:

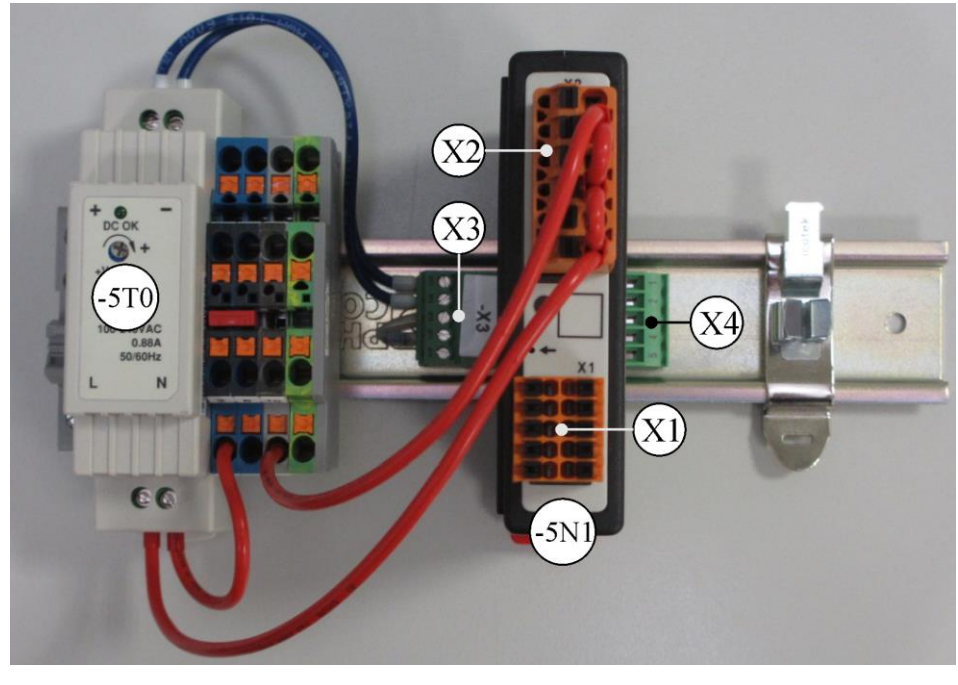

 $-5T0$  = napajalnik  $-5N1$  = modul regulatorja

Slika 20: Napajalnik in moduli regulatorja (podobno kot na sliki)

## **19.2 Zahteve za vode**

Za vode, ki so pod omrežno napetostjo: uporabite vode 18 AWG oz. 1 mm² (vod Multinorm, 600 V, najv. 105 °C, izolacija iz PVC) in vložke za stiskanje z izolacijo skladno s standardom DIN 46228.

Za vode z enosmerno napetostjo 12 V: uporabite vode 20 AWG oz. 0,5 mm² (vod Multinorm, 600 V, najv. 90 °C, kratkotrajno 105 °C, izolacija iz PVC) in vložke za stiskanje z izolacijo skladno s standardom DIN 46228.

# **19.3 Splošna priključitev**

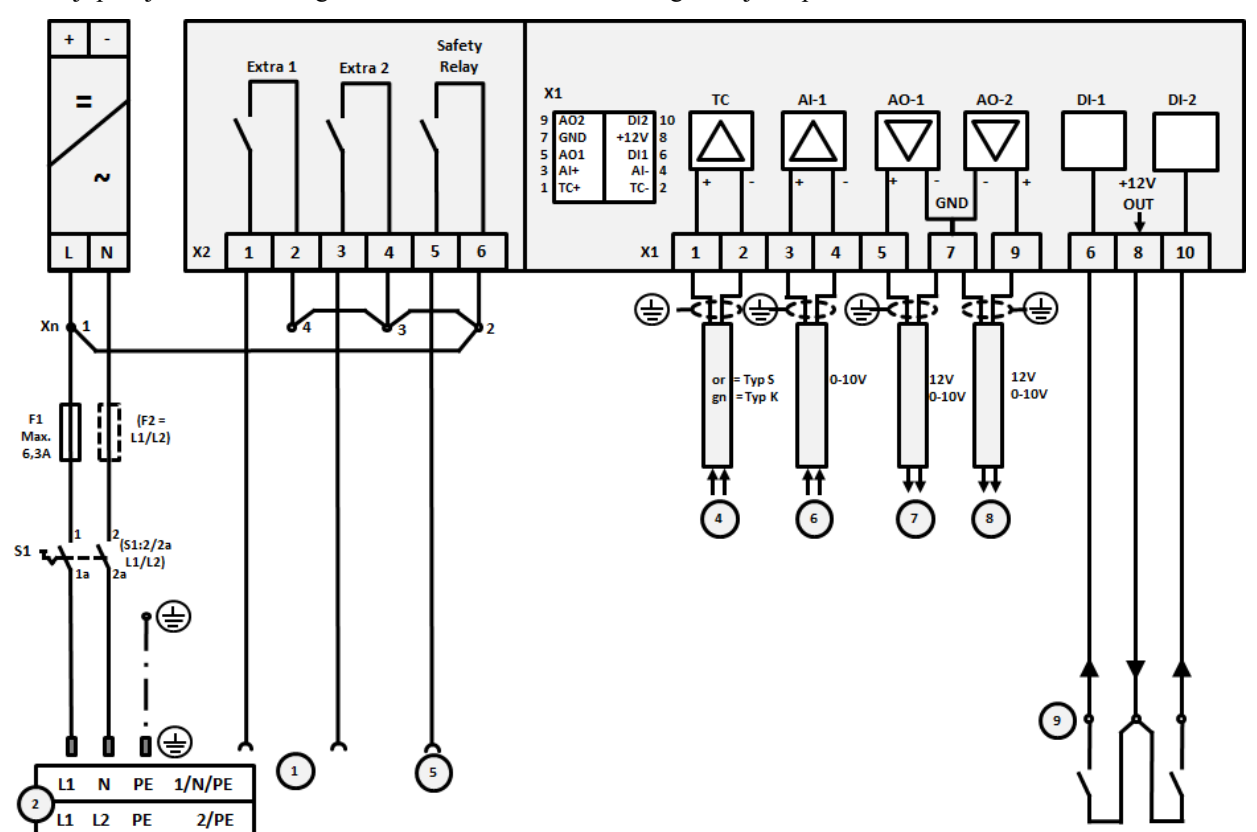

Naslednji priključni načrt obsega vse možne vezave modulov regulatorja za peči z eno cono.

# Slika 21:

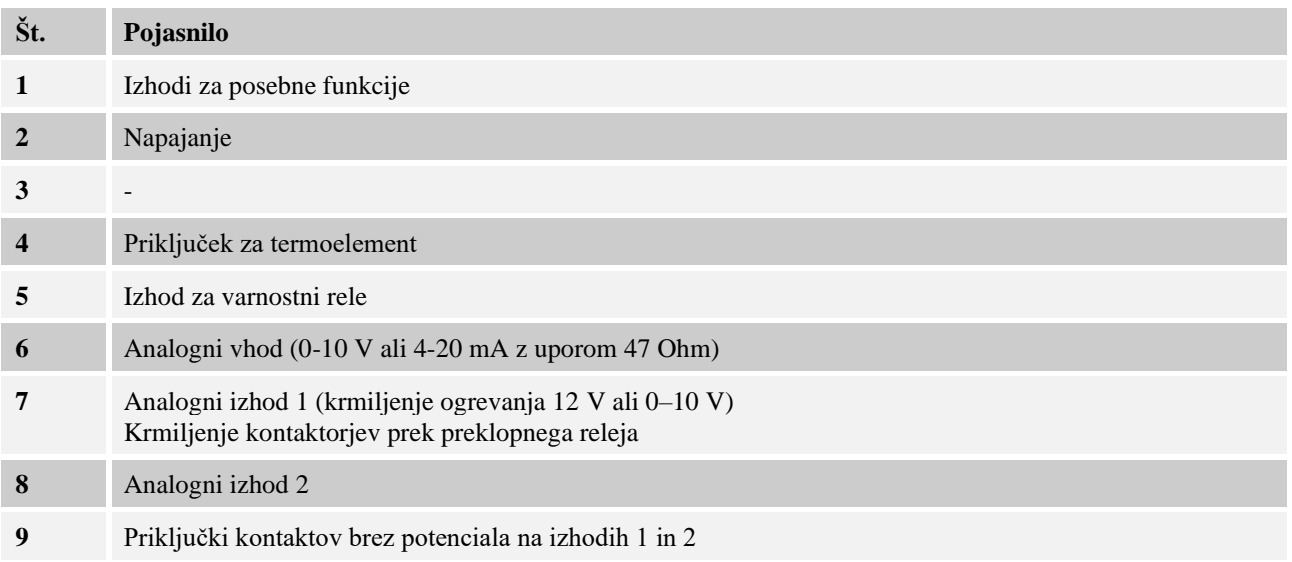

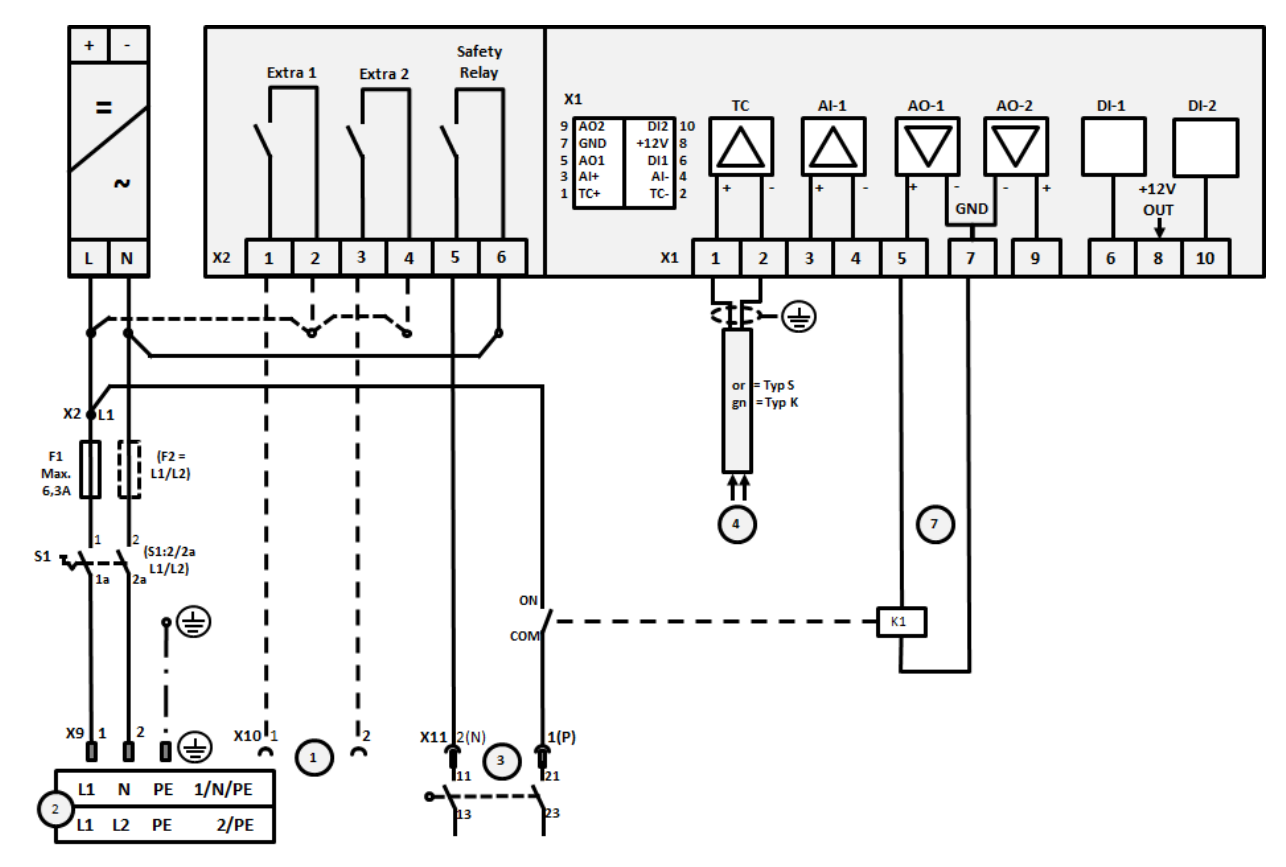

# **19.4 Peči do 3,6 kW – nadomestilo za B130, B150, B180, C280, P330 do 12.2008**

#### Slika 22:

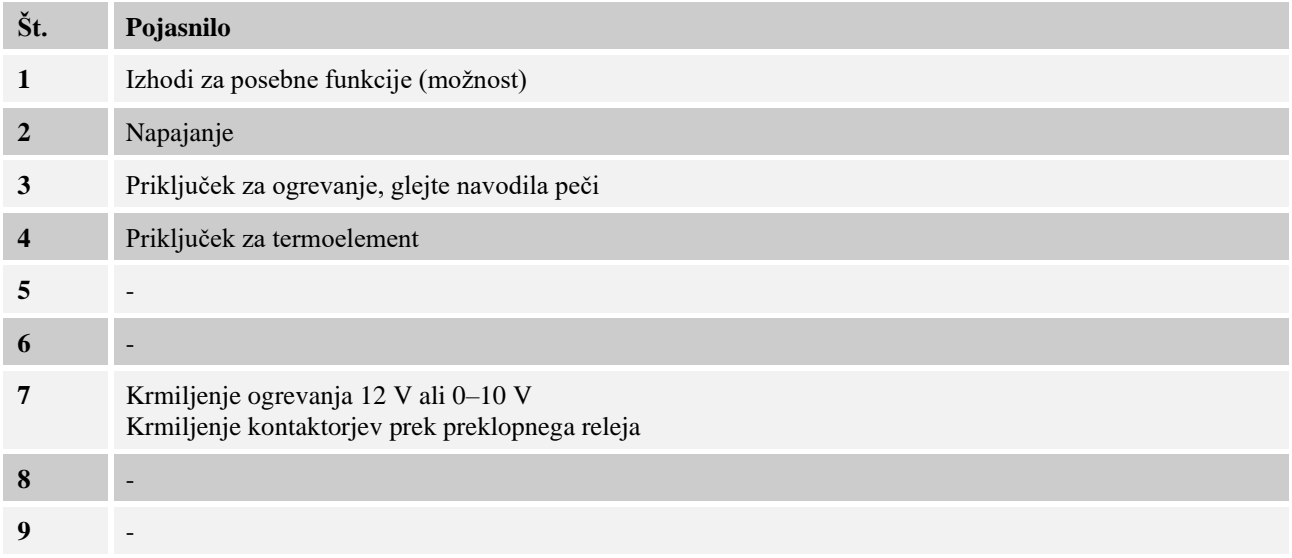
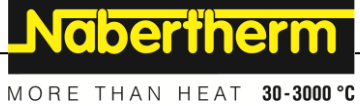

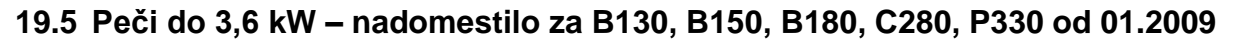

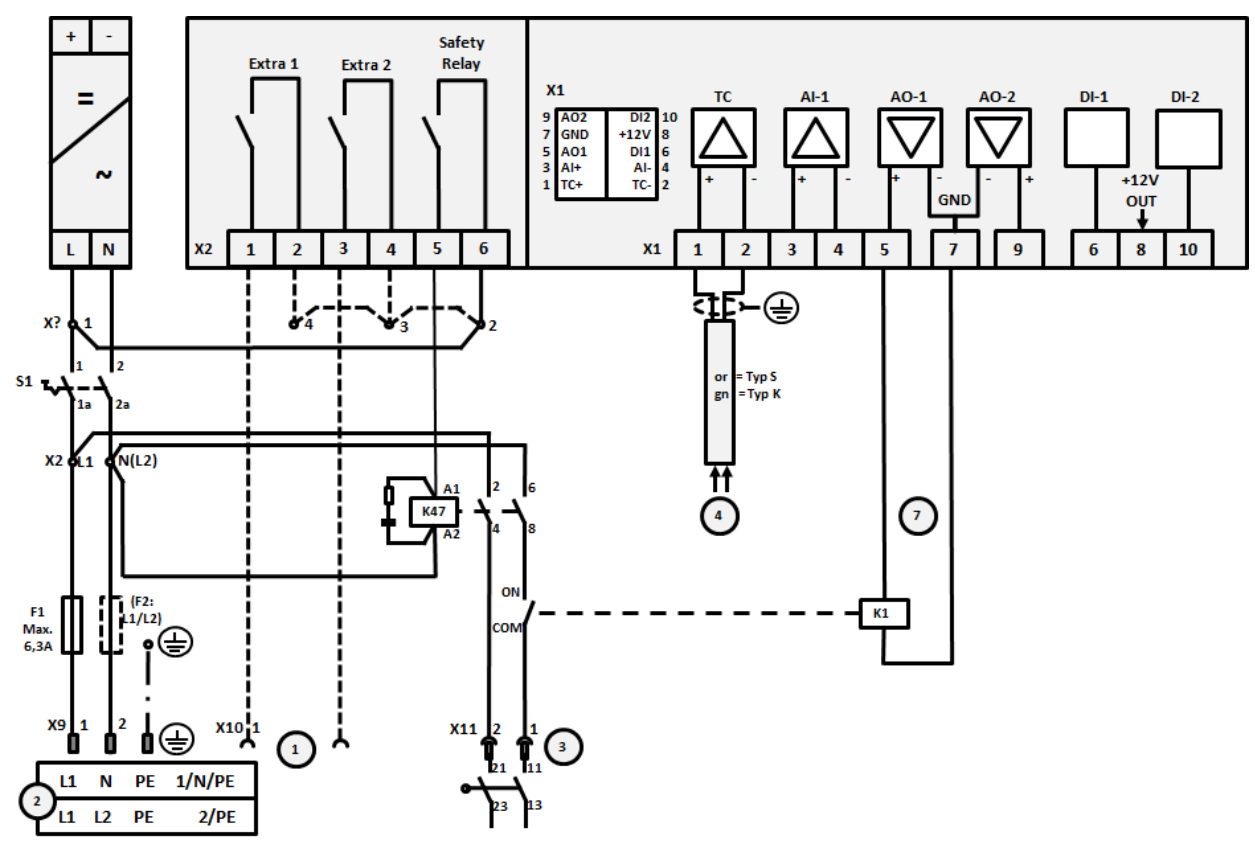

## Slika 23:

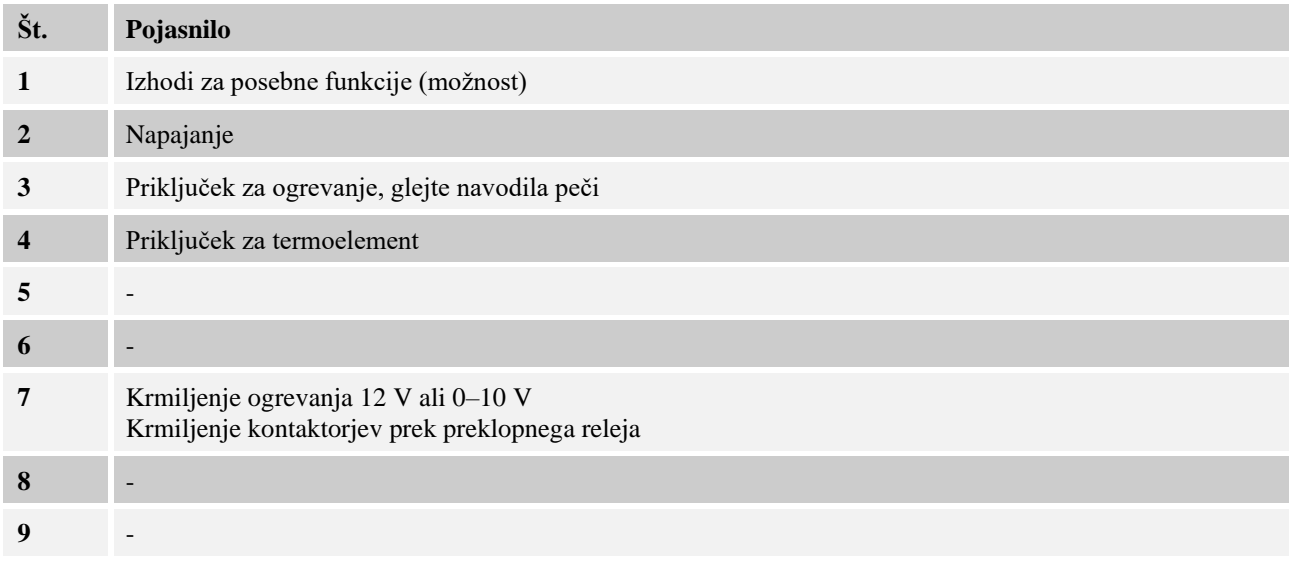

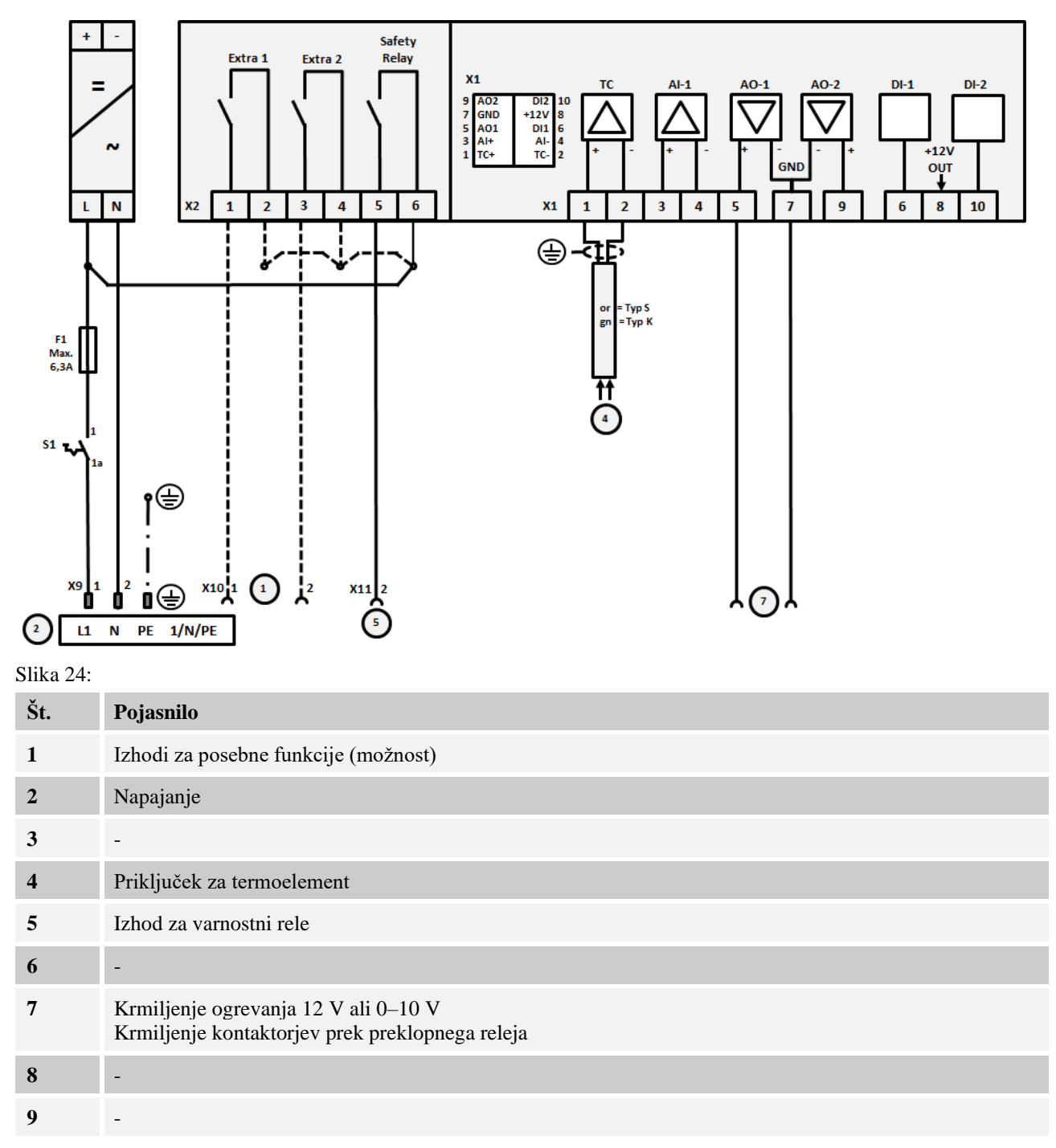

**19.6 Peči, ena cona > 3,6 kW s polprevodniškim relejem ali kontaktorjem**

Nabertherm MORE THAN HEAT 30-3000 °C

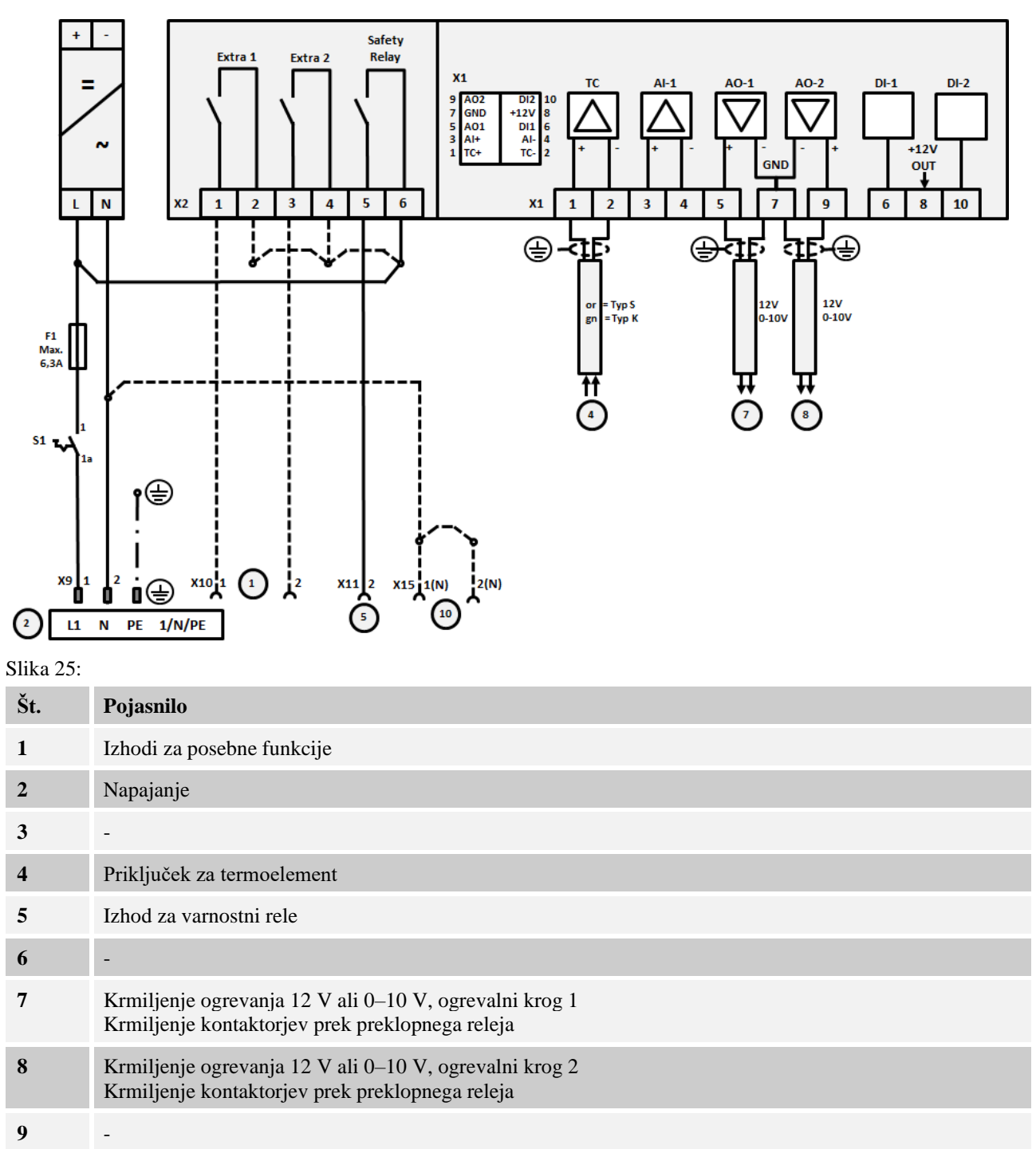

## **19.7 Peči > 3,6 kW z 2 ogrevalnima krogoma**

## **20 Servisna služba Nabertherm**

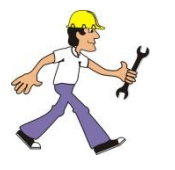

Za vzdrževanje in popravilo naprave vam je vedno na voljo servisna služba Nabertherm. Če imate kakšno vprašanje, težave ali želje, se obrnite na podjetje Nabertherm GmbH. Pisno, po telefonu ali prek spleta.

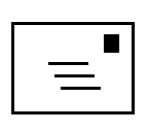

**Pisno**

Nabertherm GmbH Bahnhofstraße 20 28865 Lilienthal/Nemčija

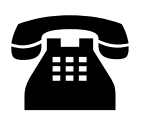

**Po telefonu ali faksu** Telefon: +49 (4298) 9220 Faks: +49 (4298) 922 129

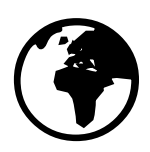

**Internet ali elektronska pošta** www.nabertherm.com contact@nabertherm.de

**Če se obračate na nas, si pripravite podatke s tipske ploščice naprave ali krmilnika peči.**

Navedite naslednje podatke s tipske ploščice:

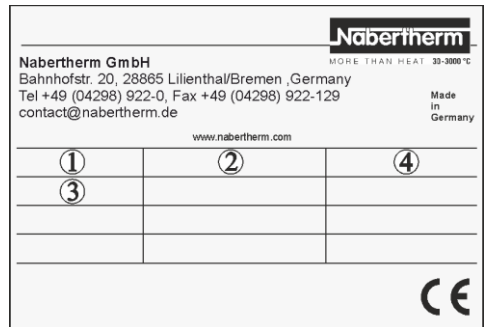

Slika 26: Primer (tipska ploščica)

- 1) Model peči
- Serijska številka  $(2)$
- Številka izdelka 3
- Leto izdelave 4

## **21 Za vaše beležke**

Nabertherm

MORE THAN HEAT 30-3000 °C

**Za vaše beležke**

**Za vaše beležke**

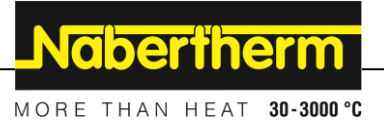

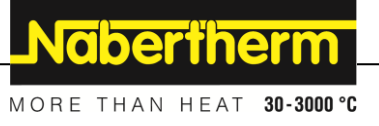